Das führende Schneider-Magazin

**Alling** 

Schneider DIMP<sup>3160</sup> Philip

Chneicer

NTERMATIONAL

CPC · Joyce · PC 1512

**März 1988** 4.Jahrgang

 $OS 50. -$ 

 $str 6.$ 

 $6 - DM$ 

## NEU: Alles über Drucker

### **Tips & Tricks:**

So schützen Sie Ihre Programme **Komfortabler Etikettendruck** 

### **Programme:**

**Dr. Dustbin Schreibtrainer** 

### Joyce:

**Tiny** - komfortabler Editor

Jetzt in Deutschland

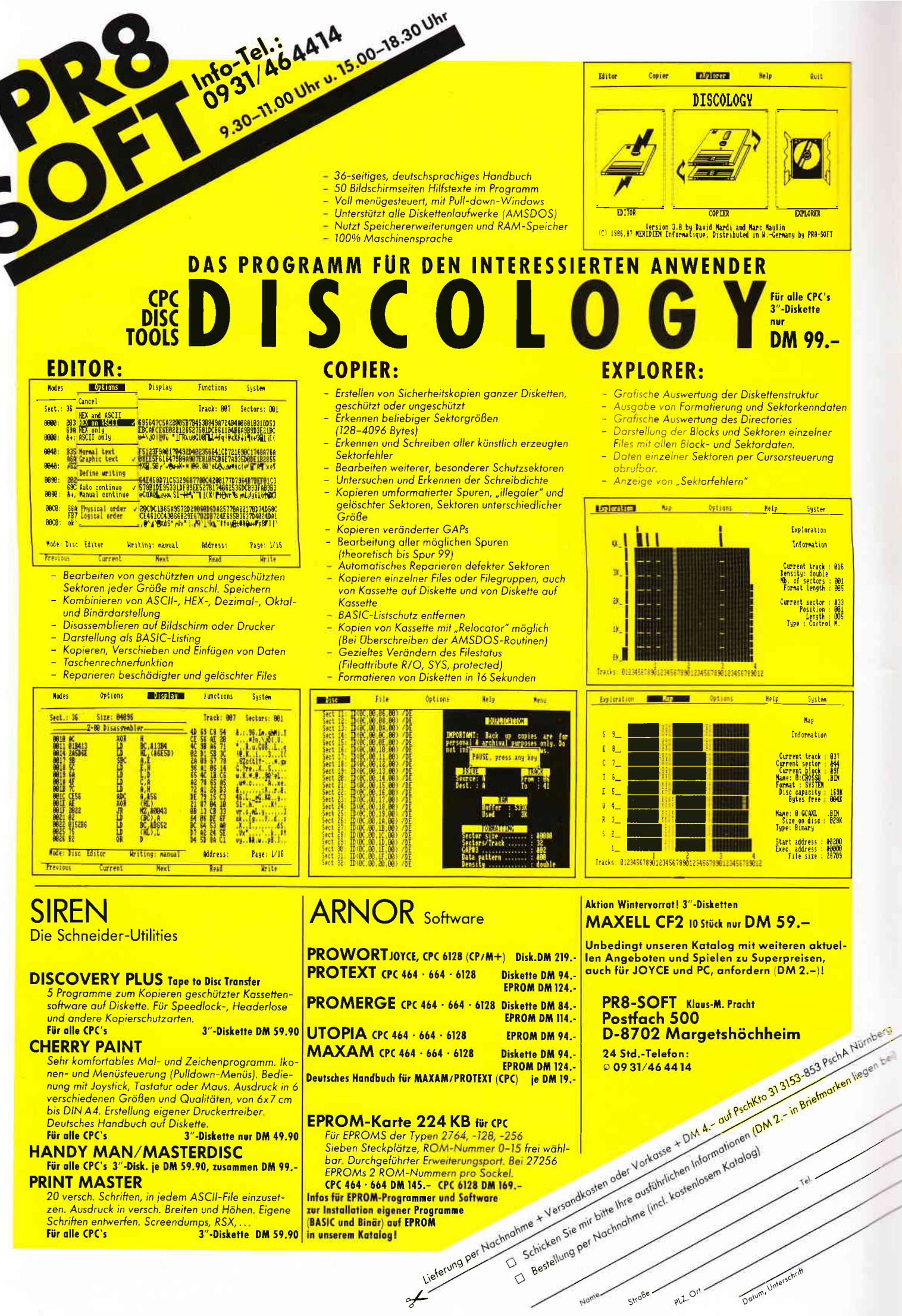

Für alle CPC's 3"-Disk. je DM 59.90, zusammen DM 99.-**PRINT MASTER** 

 $hi 87$ 

20 versch. Schriften, in jedem ASCII-File einzusetzen. Ausdruck in versch. Breiten und Höhen. Eigene Schriften entwerfen. Screendumps, RSX, 3"-Diskette DM 59.90 in unserem Katalog! **Für alle CPC's** 

EPROMs 2 ROM-Nummern pro Sockel.<br>CPC 464 · 664 DM 145.- CPC 6128 DM 169.-**Infos für EPROM-Programmer und Software** zur Installation eigener Programme

of Liveron

Datum, Unterschrift

PLZ, Ort -

Straße.

(BASIC und Binär) auf EPROM

#### Impressum

#### Herausgeber Christian Widuch Chefredakteur Stefan Ritter Stv. Chefredakteur Michael Ehhrecht

Redaktion Claus Daschner (CD), Heinrich Stiller (HS), Jürgen Borngießer (JB)

Redaktions-Assistenz Anke Kerstan (Ke) Produktionsleitung Gerd Köberich

Satz Claudia Küllmer, Silvia Führer, Martina Siebert, Gabriela Joseph

Gestaltung Yvonne Hendricks, Manuela Eska Mohamed Hawa

Reprografie Helmut Skoupy, Margarete Schenk

Illustration Heinrich Stiller Fotografie Christian Heckmann

Lektorat Elvira Domonkos, Susanne Mias

Anzeigenleitung Wolfgang Schnell Es gilt die Anzeigenpreisliste Nr. 2a vom 15.10.86

Anzeigenverkauf Wolfgang Brill

**Anschrift Verlag/Redaktion:** 

DMV-Daten & Medien Verlagsges, mbH Postfach 250, Fuldaer Straße 6 3440 Eschwege Telefon: (0.56.51) 87 02 · Telex 993 210 dmy d Telefax: 05651-20718 Vertrieb

Verlagsunion Friedrich-Bergius-Straße 20 6200 Wiesbaden

#### Druck Druckerei Jungfer, 3420 Herzberg

**Bezugspreise** 

»PC Schneider International« erscheint monatlich am Ende des Vormonats Einzelpreis DM  $6, -/\text{sfr}$ .  $6, -/\text{OS}$  50, -

#### Abonnementpreise

Die Preise verstehen sich grundsätzlich einschließlich Porto und Verpackung

#### Inland:

Juhresbezugspreis: DM 60,-Halbjahresbezugspreis: DM 30,-Europäisches Ausland: Jahresbezugspreis: DM 90. Halbjahresbezugspreis: DM 45.-Außereuropäisches Ausland:

Jahresbezugspreis: DM 120 -Halbjahresbezugspreis: DM 60 -

Bankverbindungen: Postscheck Frankfurt/M: Kto.-Nr.: 23043-608 Raiffeisenbank Eschwege BLZ: 522 603 85, Kto -Nr: 245 7008

BLZ: 322 003 85, KI0--NT: 243 0008<br>
DELZ: 322 003 85, KI0--NT: 243 0008<br>
Die Abonnemenbestellung kann innerhalb einer Weche nach Auf-<br>
Die Abonnement verlängent sich aufman ein Verlängent sich aufman verlängent sich aufman

entlich gekennzeichnete Fremdbeiträge geben nicht in jedem

Fall die Meinung der Redaktion wieder

Mitglied der Informationsgemeinschaft zur Feststellung der Verbreitung von<br>Werbeträgern e.V. (IVW), Bad Godesberg,

## »Good bye Schneider...«

#### Lieber Leser.

gerüchteweise war es allenthalben zu hören, jetzt können wir es mit Gewißheit sagen: Die Fa. Schneider wird die Produktpalette CPC, Joyce und PC 1512/1640 künftig nicht mehr im Angebot haben, die Türkheimer ziehen sich aus diesem Bereich zurück! (Der Service für die bislang verkauften Rechner wird jedoch aufrechterhalten).

Daher wird der englische Hersteller AMSTRAD - die Schneider Computerdivision war ja nur Distributor - mit voller Power die erfolgreichen Computer direkt mit einer in Neu Isenburg geschaffenen Niederlassung weiter vermarkten und pflegen.

Amstrad statt Schneider - der direkte Draht zum Hersteller verspricht nicht nur zuletzt für den Anwender, also für Sie liebe Leser und Leserinnen, eine noch größere Gewährleistung Ihrer Ansprüche in bezug auf Service, Wartung und Informationsfluß.

Ihre PC International, die bisher system- und nicht herstellerorientiert berichtet hat, wird diese Linie auch in Zukunft vertreten und nun über Amstrad-Computer in gewohnter Weise informieren. Es wird sich also nichts ändern, wir bleiben auch künftig unserem Konzept treu und sind somit weiterhin der ideale Ansprechpartner für Sie.

In einem intensiven Gespräch mit den Amstrad-Verantwortlichen konnten wir uns von den Intentionen der energiegeladenen Engländer ein Bild machen und sind überzeugt, daß die CPCs, Joyce und PCs noch in diesem Jahr einiges an Popularität und Verbreitung erfahren werden.

Die Firma AMSTRAD wird sich Ihnen erstmals auf der CEBIT'88 in Hannover, die vom 16. - 23. März 1988 stattfindet, selbst präsentieren.

An diesem Stand treffen Sie auch eine alte Bekannte, nämlich Ihre PC International. Dort können Sie sich vor Ort über die aktuellen Ereignisse informieren, die Redaktion hofft auf Ihren zahlreichen Besuch.

Sie finden uns in Halle 6, Stand D56 - D60.

Bei dieser Gelegenheit wünschen wir der Fa. Schneider, die mit ihrer künftigen Produktpalette andere Bereiche bedienen wird, alles erdenklich Gute.

Wir als PC International bleiben auch weiterhin das, was Sie von uns erwarten – das Forum für alle Anwender von CPC, Joyce und PC 1512/1640-Computern.

Ihr

skefau St

Stefan Ritter, Chefredakteur

#### Inhalt

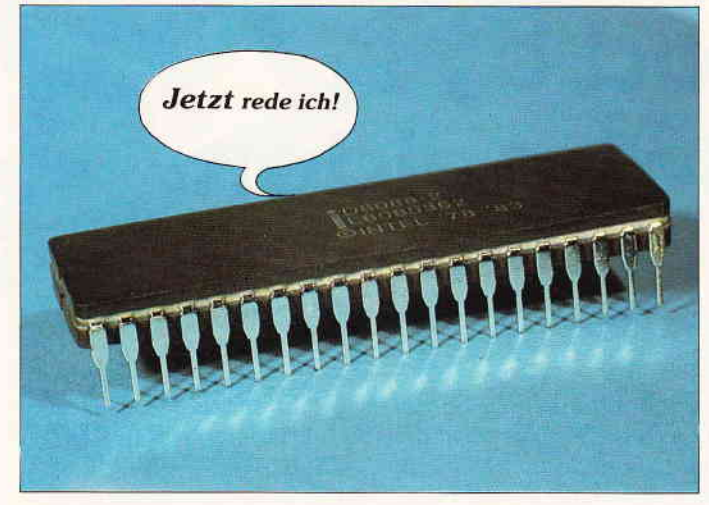

Der Z80 meldet sich zu Wort- und hat uns einiges zu sagen... S. 16

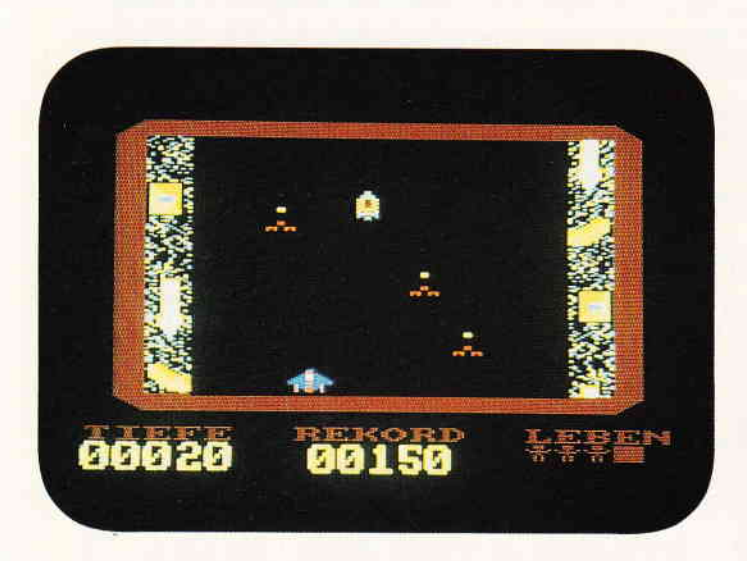

Action! Sound! Dr. Dustbin wird Sie einige Zeit beschäftigen...

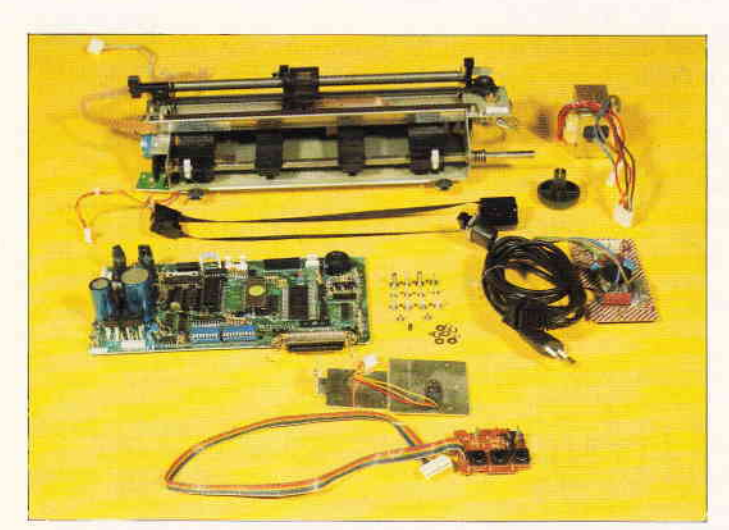

Halt! Noch nicht auseinandernehmen! Unsere Serie hilft beim Umgang mit **Ihrem Drucker...** S. 44

#### **Berichte:**

#### Jetzt rede ich...

ein Interview mit dem Z80, der CPU aller CPCs, gibt<br>Ihnen Hintergrundinformationen über die Vorgänge im Inneren Ihres Computers...

#### **Programme:**

#### Dr. Dustbin

- Ein tolles Actionspiel mit Supergrafik und Supersound! Lassen Sie sich überraschen...

#### Schreibmaschinentrainer

Weg vom Zweifinger-Suchsystem! Unser Programm übt die Zehnfinger-Schreibweise mit Ihnen - natürlich mit deutschen Umlauten...

#### Serie:

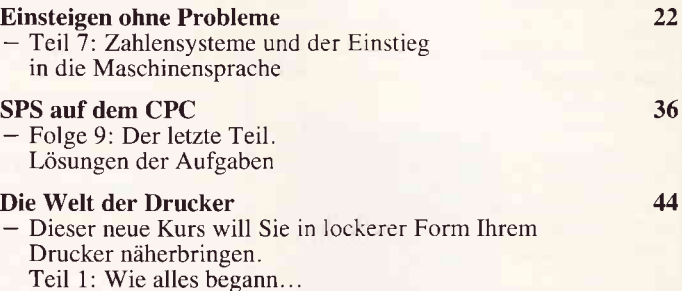

#### **Tips & Tricks:**

S. 28

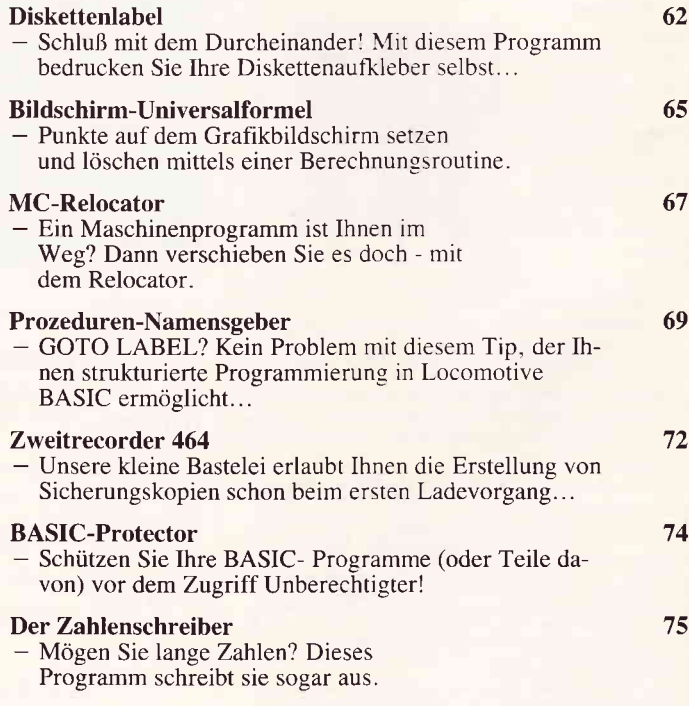

#### Hardware:

#### Schneider LQ 3500

- 24 Nadeln zum Sparpreis: Test des neuen Schneider-Druckers

 $27$ 

16

28

38

PC 3'88

### **Software-Reviews:**

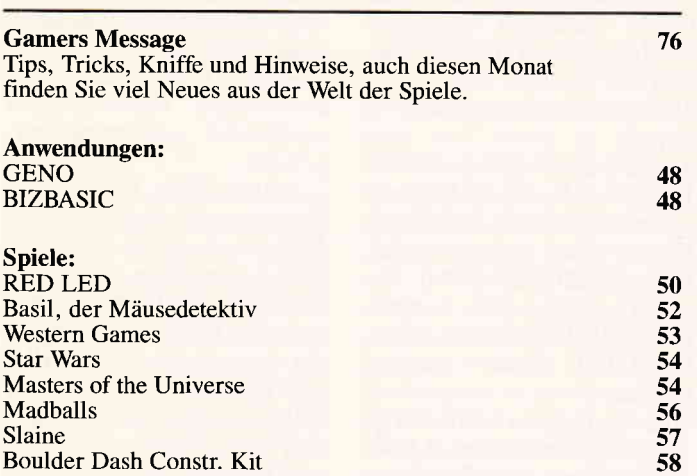

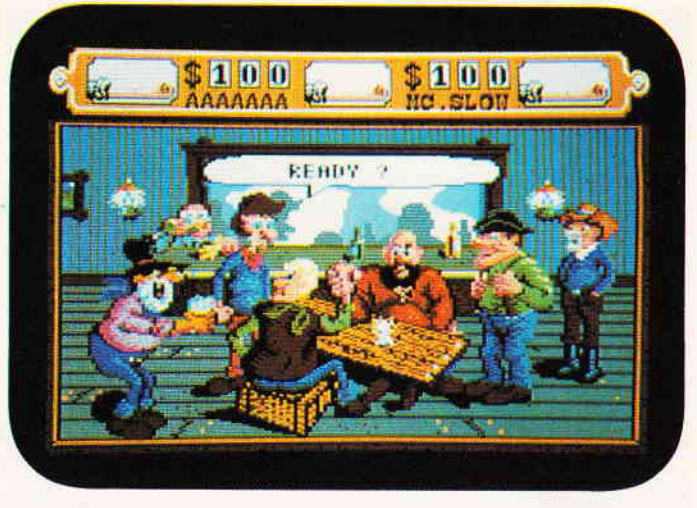

Der wilde Westen war gar nicht so aufregend. Er war so fade, daß sich die Cowboys sogar Spiele ausdachten, um der Langeweile Herr zu werden.<br>S. 53

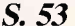

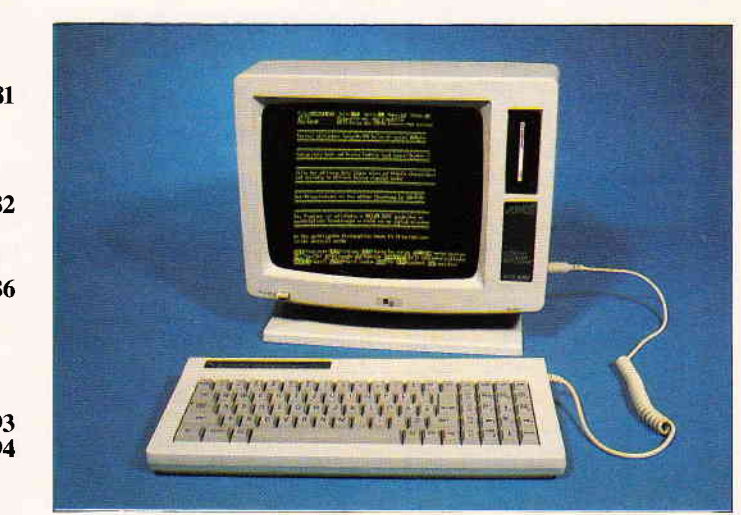

TINY - schon fast eine Textverarbeitung!

S. 86

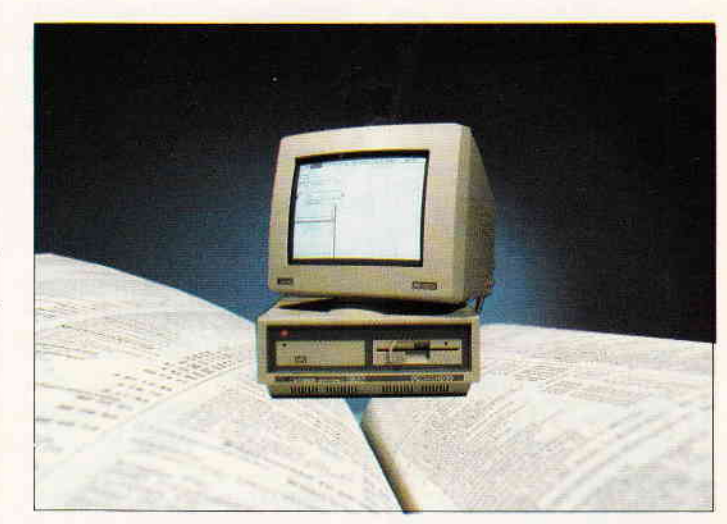

Adreßverwaltung selbst gemacht. Lassen Sie Ihren PC auf die Daten lossen S. 100

### Joyce:

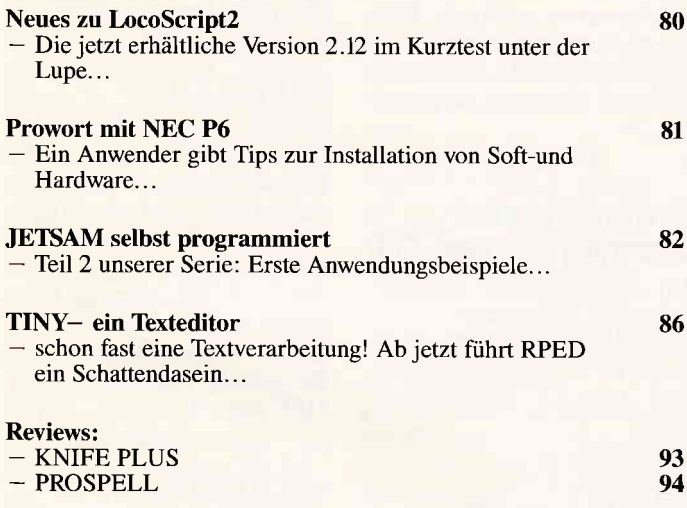

#### PC:

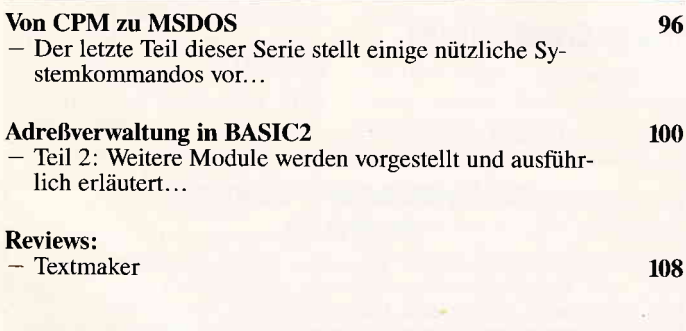

### **Rubriken:**

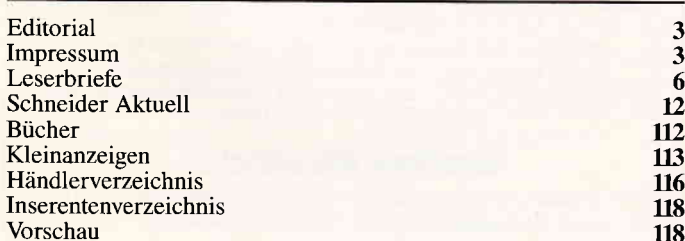

### Eine Bitte an unsere Leser

Die Rubrik »Leserbriefe« ist eine Einrichtung für alle Leser, die in irgendeiner Form Fragen, Pro bleme oder Anregungen zu Produkten, Programmierproblernen oderzu unserer Zeitschrift habcn. Selbstverständlich sind wir bemüht, alle Leserfragen zu beantworten, Doch haben Sie bitte Verständnis. daß wir nicht alle eingehenden Briefe persönlich beantworten können. Oft erreichen uns mehrere Briefe zum gleichen Thema, einer davon wird dann stcllvertretend für alle in unserer Zcitschrift beantwortet Da auch wir nicht alle Fragen auf Anhich beantworten können, müssen wir recherchieren. Und

das dauert bekanntlich seine Zeit. Wir möchten hiermit alle PC-Leser noch einmal auf unseren Leserservice hinweisen und bitten bei der Vielzahl der eingehenden Briefe um etwas Geduld. Für eilige Anfragen steht unsere Redaktion jeden Mittwoch von l7 bis 20 Uhr am »Heißen Draht« zur Verfügung. Vielen Dank für Ihr Verständnis.

Ihre PC-Redaktion

PS: Die Redaktion behält sich vor, Leserzuschriften in gekürzter Form wiederzugeben.

#### Programm Fix

Ich entdeckte mit großer Freude im Heft 12/87 Ihre "Fix" Jiir die Ram Disc (s. Heft 5/87). Ganze 11 KByte mehr machen doch was aus. Aber ich war sehr enttäuscht zu erfahren, daß die "Fix" weitere Schwierigkeiten mit sich gebracht hat. Nachdem ich das BASIC-Programm wie beschrieben abgeändert habe und laufen<br>ließ, erschien die Meldung: ließ, erschien die Meldung:<br>"Fehler in Zeile 580". Das dabei erzeugte "Ramdisc. com" war defekt und verhinderte sogar den Aufruf von CP/M. Nach großer Mühe und mehr als ein wenig Detektivarbeit habe ich eine Lösung gefunden, die bei einem Zeitaufwand von etwa 10 Minuten noch vertretbar ist.

1. DDT.COM, STAT.COM und RAMDISC.COM auf dieselbe CP/M-Diskette kopieren.

2. Nach dem CP/M-Prompt .4>, DDT RAMDISC eingeben.

3. Nach dem Erscheinen des Bindestriches s02E3 eingeben

4. Die Zahl36 erscheint auf dem Bildschirm. Einfach einmal die Leertaste drücken und 41 tippen.

5. Beim Erscheinen der nächsten Zahl CTRL & C drücken.

6. Nun "save 4 ramd64k. com" eingeben.

7. Neue Version aufrufen, indem Sie RAMD64K <re $turn$  tippen.

8. Der gleiche Text wie bei RAMDISC.COM wird erscheinen.

9. Geben Sie J als Antwort auf die Frage "beim Booten formatieren ?", N auf "Noch

eine Diskette formatieren ?". und J zur Frage, ob man CP/M "restarten" will. Es erscheint die CP/M 2.2Zeile und  $A$ .

10. Nun statt b:  $\lt$  return  $>$ tippen.

11. Bei der Meldung, daß 64 KByte auf B: zur Verftigung stehen, wissen Sie, es hat geklappt. Man kann jetzt das alte RAMDISC.COM löschen und das neue schen und das neue RAM64K.COM eventuell in RAMDISC.COM umbenennen.

Nun noch einen kleinen Tip zum Arbeiten mit der RAM-DISC. Sind alle Disketten mit RAMDISC formatiert<br>sind, wird FILECOPY. wird FILECOPY. COM überflüssig: PIP.COM auf "Diskette B" macht das Filekopieren zu einem Kinderspiel, und des weiteren ist es sehr praktisch, wenn man mehrere Files zu kopieren hat.

(Donald W. Haugen)

#### **Strickmaschinen** Steuerung mit dem GPC

Ich möchte meine Brotherlectronic Strickmaschine mit dem CPC (oder auch einem anderen Computer) ansteuern. Wer hat damit Erfahrung? Hilfen bitte an:

Bärbel Bruns Adam-Berg-Str. 188 8000 München 83 Tel. 089/680 23 70

#### Tips zu Erweiterungen

Ich verwende einen Schneider CPC 664 sowie eine Fl-X, eine DK'Tronics Speichererweiterung 256 KB und eine Amstrad R5232 Schnitstelle.

1. Unter Amsdos kann man die beiden Erweiterungen problemlos zusammen verwenden.

2. Unter CP/M 2.2 wird die Erweiterung nicht benutzt. Hier ist ebenfalls kein Problem zu erwarten.

3. Unter CP/M Plus. Hier kann die Fl-X nicht verwendet werden. Der Controller muß abgesteckt werden. Will man hier eine höhere Kapazität der Floppy erreichen,  $mu\beta$  man ein entsprechendes Programm verwenden. Am besten Diskpara von Frank Strauß Electronic in der DK'Tronics Version.

Achtung: Para 3.0 von Vortex kann nicht verwendet werden. Es erfordert den FI-X Controller.

Durch dieses Programm kann man auch andere Fremdformate lesen (Ausnahme: C64 und Apple).

 $Es$  kostet  $90 - DM$  mit der Erweiterung, mit der man<br>MS-DOS-Disketten lesen MS-DOS-Disketten kann.

Nun noch eine Frage: Wo gibt es PD-Softuare für DFÜ unter CP/M?

(Stefan Brönner)

Vielen Dank für Ihre hilfreichen Tips zur Zusammenarbeit verschiedener Peripherie der CPCs untereinander. Das bekannteste und wohl auch verbreitetste DFU-Programm in der Public-Domain-Welt ist wohl KER-MIT (wie der Frosch aus der

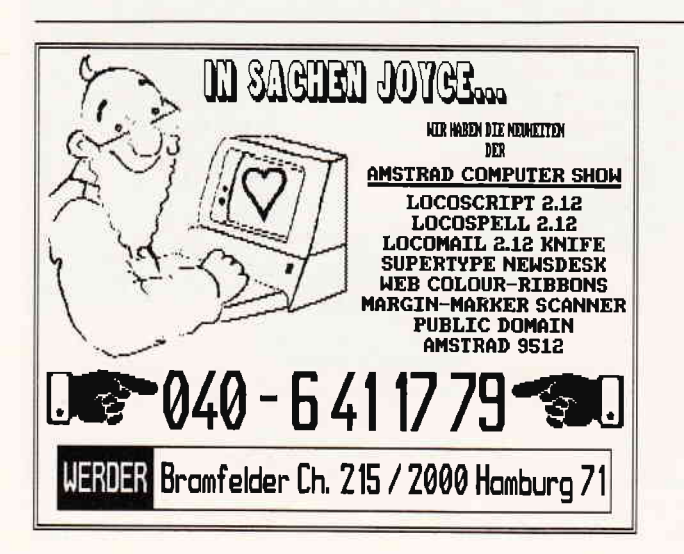

### selbsthqu-Plotter PL22IB

Geschwindigkeit max. 60 mm/s - Auflösung 0,06 mm Genauigkeit besser 0,09 mm - Format DIN A3 Mechanik: Ganzmetall, Linearkugellager, Schrittmotore, Zahnriemen, höchste Präzision, robuste Ausführung Prozessor: hochintelligenter Z80-Rechner, Centronics Schnittstelle Software: im 16 K-EPROM, 44! Neue Plottbefehle, z.B.: 3D-Grafik, 3 Schriftsätze, 2-typen, Interpolation Zoomen, relatives/absolutes Positionieren usw.

Weiteres: Gehäuse, Zeichenwerkzeuge, Netzteil usw. Preis: lmmer noch nur 619,95 DM (Mechanikbausatz) Neugierig geworden? - lnfo gegen DM 1,60 in Briefmarken bei (siehe Bericht in CPC 8/86

#### wqlter Kopisch

Plotter und Grafiksysteme - Hard- und Software -<br>Buchbergstraße 37 - D-7712 Blumberg 1

Briefe<sup>-</sup>

Muppet Show), welches für CP/M und MSDOS mit Dokumentation bei vielen PD-Anlaufstellen erhältlich ist.  $(Red.)$ 

#### **DEFPRINT**

Nachdem mehrere Briefe an mich weitergeleitet wurden, die mein Programm DEF-PRINT betrafen, kann ich sagen, daß es zum größten Teil um folgendes Problem ging: DEFPRINT läuft in der abgedruckten Form nur auf dem CPC 464 und, soweit mir bekannt ist, nur mit den Druckern, für die das Programm geschrieben wurde; dieses sind die Modelle der **EPSON FX-Serie und STAR** SG-10/15. Man kann das Programm aber an andere Konfigurationen anpassen. Inzwischen ist mir aufgrund mehrerer Hinweise aufgegangen, daß der benutzte "8-Bit-Patch" auf dem Schneider 664/6128 nicht funktioniert, weil das Assemblerprogramm in einen Speicherbereich gepoket wird,<br>der beim CPC 464 frei, beim

664/6128 aber belegt ist, so  $da\beta$  wichtige Routinen zur Stringverwaltung überschrieben werden.

Folgende Anderungen im Programm schaffen Abhilfe: 410 FOR  $i = \&$ AF72 TO  $&$ AF8A:READ

j:POKE i, j:NEXT 420 POKE &BD2B, 195: POKE &BD2C, 114: POKE &BD2D, 175 430DATA 254, 128, 56, 18, 197, 213, 1, 0, 246, 17, 0, 32, 237, 81,

205, 136, 175, 237, 89, 209, 193,

201, 207, 242, 135 450 IF PEEK(6)  $<$  > 128 THEN POKE

&AF8A, 136 ELSE 480 460 IF  $PEEK(6) = 123$  THEN POKE

&AF89, 11 ELSE POKE &AF89, 27 Jetzt liegt der Code im ge-

meinsamen BASIC-Stack aller Schneider-Modelle.

DEFPRINT ist in dieser Version auf CPC 464 und CPC 6128 getestet. Theoretisch müßte es auch auf dem CPC 664 arbeiten

Korrigieren Sie gleich noch zwei weitere Programmzeilen:

z, d:TAGOFF: PRINT  $1100$ ERASE  $CHR\$(23)CHR\$(0)$ ;:DIM  $z(12,8), d(11); GOSUB$  1160 1820 OPENOUT""+datei\$

Eine andere Frage ist, ob der Drucker mitmacht. Mit der berühmten "Epson-Kompatibilität" ist es gewöhnlich

nicht weit her. Überprüfen Sie anhand der REMarks im Programm DEFINST (welches Sie natürlich auch wie o.a. ändern müssen), ob die dort angegebenen Steuerzeichen mit denen in Ihrem Handbuch übereinstimmen. Entscheidend ist aber, daß der Drucker einen ausreichend großen Puffer und eine Download-Funktion für anwenderdefinierte Zeichensätze besitzt. DEFPRINT funktioniert nur, wenn der Zeichensatz in den Drucker-RAM kopiert und dort bearbeitet werden kann. Wenn der Druckpuffer zu klein ist, kann es sein, daß Sie nur bestimmte Zeichen umdefinieren können, etwa die ASCII-Codes bis 62 oder einen anderen Bereich.

Für DMP-2000 fand Karsten Meier vom Computerclub Rinteln die folgende Anpassung:

320 user\$=CHR\$(27)- $CHR$(36+dr)+CHR$(1)+CHR$(0)$  $345$  steueraus\$ $(1)$ =CHR\$ $(27)$ +  $"I" + CHR$(1):steueraus$(0)="$ 

 $346$  steuerein\$ $(1)$ =CHR\$ $(27)$ +  $^{\mu}I^{\mu}$ +CHR\$ $(0)$ : steuerein\$ $(0)$ =

1620 PRINT  $\#8$ , steueraus\$ $(dr)$ STRING\$(5, a0);:NEXT:PRINT#8,<br>steuerein\$(dr)"Test

Diese Zeilen müssen in DEF-PRINT wie angegeben geändert bzw. hinzugefügt werden. Die DIP-Schalter DS-2 bis DS-4 müssen auf "ON" stehen. Der kleine Druckpuffer des DMP-2000 erlaubt aber nur die Definition der Zeichen bis ACII 31.

(Dieter Taube)

#### **SCREENLOCKER** und LOCKER

Seit einigen Wochen bin ich Besitzer eines CPC 6128 und lese Eure Zeitschrift, mit der ich sehr zufrieden bin. Als ich in der Ausgabe 12/87 die Listings "SCREENLOCKER" und "LOCKER" sah, war ich begeistert, da sie genau das sind, wonach ich suchte. Lei $der$  mußte ich feststellen, daß die Programme nur für den CPC 464 geschrieben sind. Wer kann mir helfen?

Leider gibt es immer wieder Schwierigkeiten beim Umsetzen der Programme vom einen Schneider auf den anderen, was ja, wie bekannt, an den verschiedenen Betriebssystemen liegt. Wer allerdings eine Möglichkeit gefunden hat, diese Programme auf den CPC 664/ 6128 lauffähig zu machen, sollte sie uns mitteilen, damit auch die Besitzer dieser Rechner mit den Programmen arbeiten können.

 $(Red.)$ 

#### **Adreßverwaltung aus JOYCE-Sonderheft** 2/87/88

Im o.g. Sonderheft hat der Programmautor der "Adreßverwaltung" einen meiner Meinung nach wesentlichen Programmpunkt nicht berücksichtigt.

Bei dem Programm erfolgt im 'PLZ-Bereich die Löschung nicht.

Nach Betätigen der Taste "V  $=$  Verändern" und nachfolgendem "keinen neuen Satz aufnehmen" wird zwar der letzte Eintrag gelöscht, nicht aber im PLZ-Bereich. Hier ist er nach wie vor vorhanden.

Hier mein Vorschlag zur Änderung:

1. In Zeile 4130 wird die "identc\$=rec.plz\$" Variable angehängt.

2. Weiterhin sind die Zeilen 4140,4160,4180,4200,4240 mit dieser Variablen zu ergänzen.

3. Für meinen Zweck habe ich als Zeile 4205 noch einen fünften Satz in Form wie Zeile 4200 mit der Ergänzung angehängt, am Ende mit 'goto 4205".

Vielen Dank für die Hinweise, die eine sinnvolle Verbesserung der Adreßverwaltung darstellen.

 $(Red.)$ 

#### Programme "Uhr" und "Schriftdemo" für PC aus Heft  $9 + 10/87$

1. Programm "Uhr" Dieses Programm startet, bricht aber dann wegen eines Syntaxfehlers ab. 2. Programm "Schriftdemo" Auch bei diesem Programm unterbricht der Computer

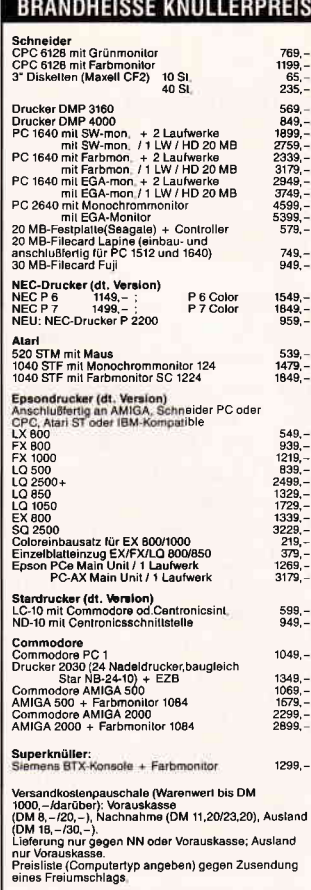

#### **CSV Riegert**

Schloßhofstr. 5, 7324 Rechberghausen, Tel. (0 71 61) 5 28 89

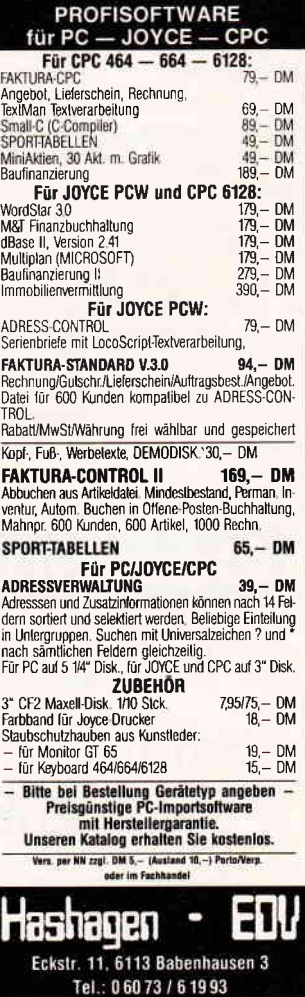

#### Briefe<sup>-</sup>

den Ablauf wegen eines Syntaxfehlers.

Für baldige Lösung dieser beiden Probleme wäre ich sehr dankbar.

(Dipl.-Ing. Peter C. Hoppe)

Weshalb die BASIC2 Programme nicht funktionieren. liegt einfach an der Tatsache, daß die BASIC2 Vermit der beim Schneider PCl5l2 ausgelieferten Version 1. 12 übereinstimmt. In BASIC2 Rel. 1.12 ist es möglich, zwischen die einzelnen Attribute der Befehle Kommata zu setzen. Das BASIC2, welches zum Beispiel beim Schneider PC<br>1640 mitgeliefert wird.  $1640$  mitgeliefert "mag" dies nicht, was der Interpreter ja auch mit einem schlichten "Syntax Error" beantwortet.

(Christian Eißner)

#### Locomotive BASIG auf J0YCE und LocoScript?

Seit kurzer Zeit besitze ich nun den JOYCE, mit dem ich im großen und ganzen sehr zufrieden bin.

Jedoch hat sich bei mir ein Problem ergeben, bei dem ich Sie um lhren Rat bitten möchte:

Im JOYCE-Benutzerhandbuch (Buch 1, Kap. 3.1) als auch in anderen Quellen ist zu lesen, daß der JOYCE 8256 auch Software des CPC 664/6128 einliest.

Hierbei blieben meine Versuche jedoch immer ohne Erfolg. Genauer gesagt: Als ich eine Diskette mit verschiede-<br>nen BASIC-Programmen BASIC-Programmen einlegte, konnte ich mit dem Befehl "DIR" das Inhaltsver-<br>zeichnis auflisten lassen – dabei blieb es dann aber auch schon. Bei "LOAD" oder"RUN""-Kommandos erschien jedesmal eine Fehlermeldung.

Daher nun meine Frage an Sie:

Wie ist es möglich, Programme des CPC 6128 auf meinem JOYCE anzuwenden?

Außerdem würde es mich interessieren, wie es möglich ist, BASIC-Listings in Loco-Script einzubinden.

(Manfred Werner)

BASIC-Listings lassen sich unter Mallard-BASIC einlesen, wenn sie vorher auf dem CPC mit der Option ",a" abgespeichert wurden.

Beispiel:

SAVE"TEST.BAS",a

Lauffähig sind CPC-Programme auf dem JOYCE allerdings nur mit gravierenden Einschränkungen (Farbe, Sound). Unter den gleichen Bedingungen lassen sich BASIC-Programme mit der Option (f7) "Text einftigen" in LocoScript einlesen und editieren. Auch hier gilt: Damit Mallard-BASIC das mit LocoScript bearbeitete<br>Programm wieder lesen Programm kann, muß dieses im ASCII-Format abgespeichert worden sein. Dies geschieht wiederum mit (f7) "ASCII-Datei erstellen".

(Red.)

#### Betr.: Textverarbeitungen 2/88

Leider hat sich im Artikel "CPC bitte zum Diktat" ein Fehler eingeschlichen. Protext wird beim Kauf nur mit einem englischen Handbuch ausgeliefert. Ein deutsches Handbuch ist bei der Firma PR8 Soft in Margetshöchheim für DM  $19, -$  zu erhalten.

Wir bitten um Entschuldi-<br>gung.  $(Red.)$ 

#### Fremddrucker am J0YCE

Seit einem 3/4 Jahr bin ich der zufriedene Besitzer eines JOYCE Plus, den ich seit einem halben Jahr auch mit einer VORTEX WD 2000 betreibe. Dabei benutze ich LocoScript l, Wordstar und dBaseII, schöpfe also sowohl die Textverarbeitungsmöglichkeiten als auch die Fähigkeiten als CP/M-Computer aus, die mir in meinem Beruf vollauf genügen. Nun hatte sich eine Situation ergeben, in der ich einen wissenschaftlichen Aufsatz  $s$ o abliefern sollte, daß er auf<br>photomechanischem Wege  $photomechanischem$ direkt in den Druck gehen konnte. Eingedenk der Proportionalschrift von Loco-Script und nach Durchsicht Ihres zweiten JOYCE-Sonderheftes bestellte ich kürzlich einen 24-Nadeldrucker (5D24) mit demnötigen Programm Loco 24; geliefert wurde der Drucker aber mit einem Treiber fiir den PC 1512. Meine Rückfrage ergab nun, daß die Entwicklung von Loco 24 eingestellt worden war, ohne daß dies allgemein bekannt gemacht worden ist; auch in lhrem Sonderheft im Herbst steht Loco 24 noch auf der Liste.

Das heißt nun, daß ich einen für meine Verhältnisse nicht ganz billigen (wenn sicher auch preiswerten) Drucker besitze, den ich nun nicht benutzen kann. Denn eine tele-<br>fonische Rückfrage bei fonische Rückfrage Schneider Data ergab nicht nur die schon erwähnte Einstellung von Loco 24, für das offenbar bislang noch nicht tig geplant ist! Ganz zu schweigen von dem Problem, daß dann auch noch eine neue Anpassung für die Festplatte fällig wird. Meine Enttäuschung können Sie sich vorstellen.

Nun hatte ich immerhin gehofft, den Drucker (wenn ich ihn schon einmal habe) wenigstens für WordStar einsetzen zu können, aber auch hier taten sich überraschende Probleme auf. Der JOY-CE bootet mit seinem eigenen Drucker (natürlich), qber auch völlig ohne diesen. Schließe ich aber jetzt den neuen Drucker (Standard-Einstellung) an, so leuchtet der Bildschirm nicht mehr hell auf, ein Boot-Vorgang findet nicht statt. Ich wäre Ihnen daher sehr dankbar, wenn Sie mir mitteilen könnten, wie der Drucker einzustellen bzw. das Verbindungskabel zu behandeln ist.

(Johann-Henrich Schotten)

**Computer-Shop** Drawehner Straße 15 - 3130 Lüchow Telefon (05841) 5499 Hardware - Software Zubehör Spiele in großer Auswahl bereits ab DM 6,90. Kostenlose Liste anfordern. Bitte Computer-Typ angeben.

Tag- und Nacht-Bestellservice \* Sofortlieferung ab Lager<br>Schneider CPC 464 Star-Writer LCPC Schneider CPC 464 Star-Writer I CPC 189,-<br>mit Monitor GT 65 State 389,- Fibustar Plus CPC 279,mit Monitor GT 65 389,- Fibustar Plus CPC 279,-<br>
Floppy DD 1 479,- Datei-Star CPC 89,-<br>
Floppy FD 1 479,- Star-Writer PC 30 379,sämtliche Kabel lür Schneider Fibu-Star V 2. 569,- CPC u.a. Zubehör auf Anlrage StarPlaner 289,- Schneider PC 1640 a A Schneider AT 2640 a A Disketten zu supergünstigen Preisen:<br>10 Maxell 3" 59,90 (fragen Sie nach unserem 10 Maxell 3" 59,90 supergünstigen Preis!) 10 Fuji 3,5' 'lDD 44p0 Schneider DMP 3160 648,- 10 Fuji 3,5" 2DD 54,90 Schneider LQ 3500 879,- 10 Fuji 5,25" 1D 19,90 Plantron PC a.A. 10 Fuji 5,25' 2D 29,90 No Name PC a.A 10 Fuji 5,25" zDD 49,90 PC Druckerkabel 24,90 10 No Name 5,25" 1D 7,99 Computerzubehör, Farbbänder usw. auf tolelonische Anfrage. Schnellielerung per UPS-Nachnahme zzgl Versandkosten unikat Vertriebs-GmbH Computervertrieb Postlach 1553 unikat 3040 Soltau Telefon 051 91 - 1 32 44

Die Nichtlieferbarkeit von LOCO24 müssen wir leider bestätigen. Jeglicher Ausdruck mit Fremddruckern ist nur mit unter CP/M Plus arbeitenden Textverarbeitungen wie WordStar oder Prowort möglich, da unter LocoScript 1 die Ansteuerung der externen Centronics-Schnittstelle nicht vorgesehen wurde. LocoScript-Texte können zwar in fremde Textverarbeitungen nommen werden, Schriftart-<br>steuerungen wie Fettsteuerungen Kursiv- und Proportionaldruck müssen jedoch neu eingegeben werden. Zum Betrieb externer Drucker benötigen Sie übrigens dringend die Schnittstelle CPS 8256. Der Betrieb von<br>Fremddruckern an der Fremddruckern Druckerbuchse des JOYCEeigenen Druckers ist nicht möglich.

(Red.)

#### Basic2-Kurs Heft 7/87

Nachdem ich meinen PC 1512 HD-20 in Verbindung mit einer Hercules-Karte auf 640 KByte habe aufrüsten lassen, war der erste Versuch gleich ein Reinfall. Ich habe mich mit dem Programm aus dem Basic2-Kurs "Drucker-Demonstration" beschäftigt. Leider klappt es nicht so, wie ich es mir gewünscht habe:

Nach dem Start erscheint im Editier-Modus Syntax-Feh-**INFORMATION** OFF, angezeigt im Dialog-Fenster. Setze ich REM davor, um weiterzufahren, tritt der gleiche Syntax-Fehler bei SHAPE auf. Was ist zu tun, um das Programm zum Laufen zu bringen?

Mein Drucker ist ein BRO-THERM-L409, EPSON/IBM kompatibel.

(Heinz Neumann)

Weshalb das BASIC2-Programm nicht lauffähig ist, liegt ganz einfach daran, daß Sie den Befehl "Information OFF" in eine separate Zelle abgetippt haben. "Information OFF" ist eine Anweisung für den Befehl "Screen" und muß deshalb in der gleichen Kommandozeile stehen. Sie dürfen also nicht Return drücken. Ebenso gehört die Zeile, welche unter "Shapes" steht und mit "  $\#$  kanal..." beginnt, zu "Shape", also wieder ein Return zuviel.

#### ln eigener Sache!

Mit der Suche nach den Etiketten für die 3"-Disketten über die Leserbriefseite sind wir mit größter Wahrscheinlichkeit einem vorgezogenen Aprilscherz zum Opfer gefallen, und niemand in der Redaktion hat es gemerkt, was uns, offen gesagt, sehr, sehr peinlich ist. Natürlich sind diese Etiketten bei sehr vielen Firmen erhältlich, und wir haben es ausschließlich einer aufmerksamen Leser-<br>schaft zu verdanken, daß wir in dieser Sache aus dem Dornröschenschlaf erwacht sind. Als kleines Trostpflaster für all diejenigen, die<br>trotzdem Beschaffungsschwierigkeiten haben, bringen wir an dieser Stelle einige Adressen von Firmen, bei denen diese Etiketten zu erhalten sind: Firma Wiedemann

Floriansmühlstr. 10 D-8000 München 45 Tel.: 08913233595 100 Endlosetiketten 19,90 DM

R. Schuster Electronic Obere Münsterstraße 33 D-4620 Castrop-Rauxel Tel.:0230513770

SFK Elektro GmbH Delstener Str. 23 5800 Hagen Tel.: 02331/72608

BfS

Sonnenstraße 43 5270 Gummersbach Tel.: 02261/65434

#### Fehler im Programm

Das Programm "SUBUR-BIA" aus dem JOYCE-Sonderhefi 2 besitzt einen kleinen Fehler. Dieser Fehler tritt aber erst auf, wenn fiinf Personen mitspielen; diese Spielsituation ist vom Autor und der Redaktion nicht getestet worden. Die Fehlermeldung äußert sich mit folgender Fehlermeldung:

Subscript out of range in 4830 Der Fehler läßt sich wie folgt<br>beheben:

LOAD"SUBURBIA"

EDIT 170

Hier muß nun " $bar(5)$ " in " $bar(6)$ " umbenannt werden. Weiterhin sollten an die Zeilen 3080 und 3090 noch jeweils die Befehle "ELSE RETURN" angehängt werden, da man ansonsten die Steuerfelder (!) zum Kauf angeboten bekommt. Anschließend unbedingt mit SAVE\*SUBURBIA' abspeichern! Wir bitten, diesen Fehler zu

entschuldigen.

(Red.)

#### BASIGa Probleme

Ich besitze seit gut einem Jahr den Schneider PC 1512 und arbeite mit Compaq Personal Computer BASIC, Version 1.14, für welche ich<br>schon viele Programme besitze.

#### Bei dem Befehl:

140 OPEN "DINGS.SCO" AS 1: CLOSE: OPEN "DINGS. SCO" FOR ]NPUT AS 1

"INITIALIZING" "BAD FILE NUMBER IN 140". Ebenso bei OUTPUT. Was ist hier nur los?

 $(Georg \; Strau\beta)$ 

Leider besitzen wir keine Erfahrung in BASICa, so daß wir Ihnen keine Hilfe anbieten können. Vielleicht kann einer unserer Leser eine Hilfe geben?

(Red.)

#### Betriflt: Präsident- Drucker

100 Endlosetiketten 9,95 DM frage des Herrn Jung, der Ich beziehe mich auf die Anmit seinem Präsident-Drucker Probleme hat. Die Lösung dieses Problems ist recht einfach, da der Präsident, nachdem man ihn, wie im Drucker-Handbuch auf<br>Seite 19/2 beschrieben, beschrieben, (DlL-Schalter: 13-2 OFF, 18-1 0N, 18-2 OFF, 14-2 ON, 15-1 ON, 15-2 ON), auf den Schneider-Befehlssatz eingestellt hat, nach meinen bisherigen Erfohrungen zu dem Schneider-Drucker

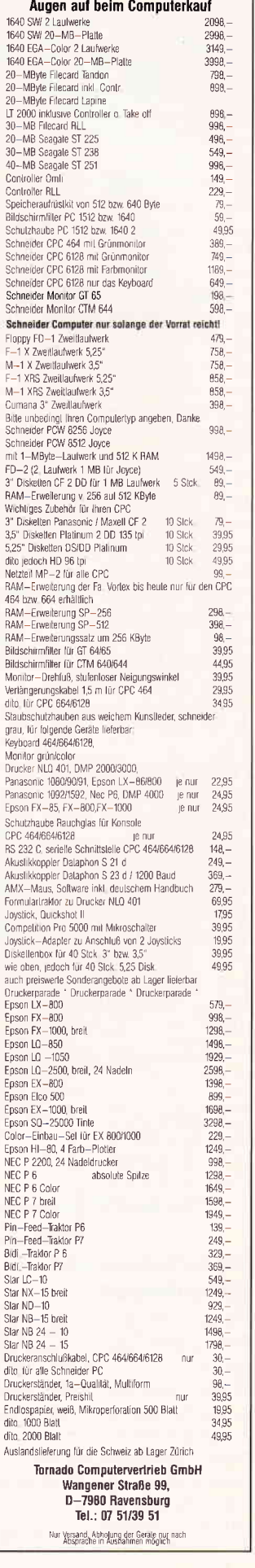

#### **Briefe**

NLQ 401 kompatibel ist, d.h., man braucht beim CO-PYSHOP keine Anpassung vorzunehmen, da COPY-SHOP ja auf den NLQ 401 voreingestellt ist. Ich arbeite selber mit COPYSHOP, und bisher sind bei mir noch keine Probleme aufgetreten. Man sollte lediglich noch be- $\alpha$ chten, daß, wenn nicht mit<br>Endlospapier gearbeitet Endlospapier<br>wird, der automatische 1 -Zoll-Papiervorschub über die Falzkante ausgeschaltet ist (DIL- Schalter 13-1 OFF), da sonst im Hardcopy eine l-Zoll-Leerzeile eingefiigt wird (siehe hierzu auch Handbuch Seite l9/l und 19/2). Auch alle anderen Programme, die fiir den NLQ 401 geschrieben sind, wie z.B. CONTEXT, mit dem ich diesen Brief verfaßt habe, laufen mit dem Präsident einwandfrei. Falls Herr Jung noch weitere Probleme haben sollte, kann er sich über die Redaktion der PCI direkt an mich wenden.

(Henning Neumann jun.)

#### Pokes für BUSTOUT

Wie ich es eigentlich bei jedem Programm mache, daß ich besitze, habe ich auch bei Bustout einen Poke eingebaut. Damit alle Leser, die dieses Programm abgetippt haben, ebenfalls eine andauernde Spielfreude bekommen, hier die Zeilen, die ins Hauptprogramm einzubauen sind:

44 CLS: PRINT: PRINT: PRINT : PRINT: PRINT 45 INPUT "WOLLEN SIE ENDLOS LEBEN  $(j/n)$  ": jn\$  $46$  IF  $jn$ = "j"$ THEN POKE &3F3D, 00 /\*7 IF jn\$ = rJr THEN POKI &3F3D, 00

(Michael Wollenhaupt)

#### FischerTechnik und **Schneiderware**

Ich bin seit dem ersten Heft 3/85 dabei, habe alle Hefte mit mehr oder weniger Eifer studiert und werde dies auch weiterhin tun. Besonders hat es mir die Schneiderware angetan. Bisher habe ich die Basisplatine, die Hardware-Uhr, die PIO-Karte und den A/D-/D/A-Wandler gebaut. Sie funktionieren auch alle

wie gedacht. Nun hat mein Sohn einen FischerTechnik Computing- Kasten bekommen. Die Relaiserweiterung fiir die PIO-Karte habe ich bereits realisiert. Das einzige, was fehlt, ist das entsprechende RSX-Befehls -Erweiterungssortiment, um mit der vorgenannten Hardware das FischerTechnik Interface zu ersetzen. Hiermit könnte dieser Erweiterung eine nützliche und lehrreiche Aufgabe zukommen. Die Serie Profi-RSX habe ich ebenfalls verfolgt, aber die gewünschten Befehle leider nicht finden können.

Meine Frage ist nun, können Sie mir weiterhelfen? Gibt es jemanden, der vielleicht dieses Problem bereits gelöst hat? Für eine Antwort oder die Vermittlung einer Hiffe wöre ich sehr dankbar.

Gerhard Blöhdorn Schönkirchen

Sie können sich anstelle der benötigten RSX-Befehle selber Unterprogramme mit den OUT-Befehlen in BA-SIC schreiben, welche die jeweilige Funktion enthalten, und diese zu einem Hauptprogramm zusammenfassen. Dies dürfte denselben Erfolg haben wie RSX-Befehle.

#### Tips zur seriellen **Schnittstelle**

Beim Nachbau der seriellen Schnittstelle aus dem Sonderheft 3/86 traten bei mir ein paar Probleme auf. Das IC "MAX232" arbeitete nur zeitweilig zufriedenstellend. Die fiir Pin 2 und Pin 4 angegebenen Spannungen von ca.  $+10$  Volt bzw.  $-10$  Volt traten im Fehlerfall nicht auf, sondern an beiden Anschlüssen lag eine Spannung von ca. 2-3 Volt, weiterhin erwärmte sich das MAX-IC deutlich. Ein Auswechseln des ICs brachte nur Ebbe in die Brieftasche, aber keinen Efolg. Nach Rücksprache mit ein paar Bekannten stie $\beta$ ich auf einen Tip der Fa. SE Electronic:

Der Elko an Pin 2, mit C7 bezeichnet, darf mit seinem negativen Pol nicht an Masse, sondern muß mit seinem negativen Pol an  $+5V$  (z.B.

Pin 16 des MAX-ICs) angeschlossen werden. Nach dieser Änderung gab es keine Probleme mehr mit der<br>Spannungserzeugung. Viel Spannungserzeugung. Erfol7 bei der Schaltungskorrektur.

Michael Funk Detmold

Bei uns hat diese Fehlerberichtigung Staunen hervorgerufen, da sich a) niemand diesen Fehler erklären kann, weil b) dieser Fehler bis jetzt noch nicht aufgetaucht ist. Wir haben den Brief trotzdem abgedruckt, damit diejenigen, die den beschriebenen Fehler ebenfalls bemerkt haben, so zu einer Korrektur kommen.

(Red.)

#### Nochmal Präsident

Vielleicht kann ich hiermit helfen, das Rätsel zu lösen, das der 'Exote' PRÄSIDENT Ihnen und Herru Jung aufgibt.

Der PRASIDENT ist ein sehr preiswerter 9-Nadel-Drukker, der von vielen Firmen fiir einen Preis von unter 400,- DM vertrieben wird. Er ist 'made in GDR' und bietet nach meiner Meinung außer einem ansprechenden Design auch noch fiir den Preis erstaunliche Druckleistungen. Ich will hier aber keine Werbung machen, son $d$ ern Herrn Jung helfen,  $d$ a $\beta$ er das übrigens ausgezeichnete Programm COPYSHOP in Verbiidung mir dem PRÄ'- SIDENT auch nutzen kann.

Im Menüpunkt'Anpassung' braucht nichts geändert zu werden, es paßt genau wie für den NLQ 401. Am PRÄ-SIDENT selber müssen die DlL-Schalter wie folgt gesetzt werden:

 $6-1$  ON ,  $6-2$  OFF , 7-1 OFF , 7-2 OFF ,  $8-1$  ON ,  $8-2$  ON ,  $9-1$  OFF ,  $9-2$  OFF , 10-1 OFF , 10-2 oFF , 11-1 OFF , 11-2 oFF , 12-1 OFF , 12-2 oFF , 13-1 ON, 13-2 OFF 14-1 OFF , 14-2 0N , 15-1 ON, 15-2 ON 16-1 OFF , 16-2 oFF , 17-1 OFF , 17-2 qFF , 18-1 ON, 18-2 OFF

 $I$ ch hoffe, daß ich Herrn Jung helfen konnte.

Heinz-Martin Breidenstein Langenfeld

Auch hier ein herzliches Dankeschön für die schnelle Hilfe.

#### Nachlolger zum Sprinter?

Das Programm zu Umschaltung der Bildwiederholfrequenz beim CPC ist zweifelsfrei recht nützlich. Allerdings läßt sich die Umschal-<br>tung – noch – komfortabler tung noch komfortabler durchführen, wenn man den Video-Chip direkt umpr<mark>o-</mark> grammiert. Das Programm dazu sieht folgendermaßen aus und läuft auf allen  $CPCs$ :

- 10 OUT &8C00,4 : OUT &BD00, &1F 'Anzahl der Zeilen ( einschl. Rand und Strahl  $enr$ ücklauf)
- 20 OUT&BCOO,5 :OUT &BD0O, 6 'Feinabgteich der Bi ldw iederholfrequenz
- l0 OUT &8C00,7 : OUT &8D00, &1B 'Vertlcal sync posit ion ( dientzum verschieb en des Bildes nach oben oder unten

 $Es$  bietet den Vorteil, daß es keinen Reset ausfiihrt. Die Umschaltung kann also in ein beliebiges Programm  $e$ ingebaut werden. Außerdem lassen sich auf diese Weise auch noch höhere Bildwiederholfrequenzen als 60 Hz realisieren. Dies Programm geschehen, das die Bildwiederholfrequenz aufca. 75 Hz erhöht:

10 OuT &BC00,4 : ouT &8D00, 27

20 OUT &BC00,5 : OUT &8D00,

2 30 OUT &8C00,7 : OUT &8D00, &19

Allerdings ist bei dieser höheren Frequenz das Auftreten des FRAME FLYBACK-Interrupts nicht mehr gewcihrleistet (das Blinken der Farben wird gestört), deshalb sollte dies mit Vorsicht verwendet werden. Die Frequenz löJ3t sich natürlich genauso einfach auf 50 Hz zurückstellen:

10 OuT &BC00,4 : OuT &8D00, &26

- 20 OUT &8C00,5 ; OUT &BD00,  $\Omega$
- 30 OUT &BC00,7 : OUT &BD00, &1E

Dietmar Höhmann Fuldatal-Ihringshausen

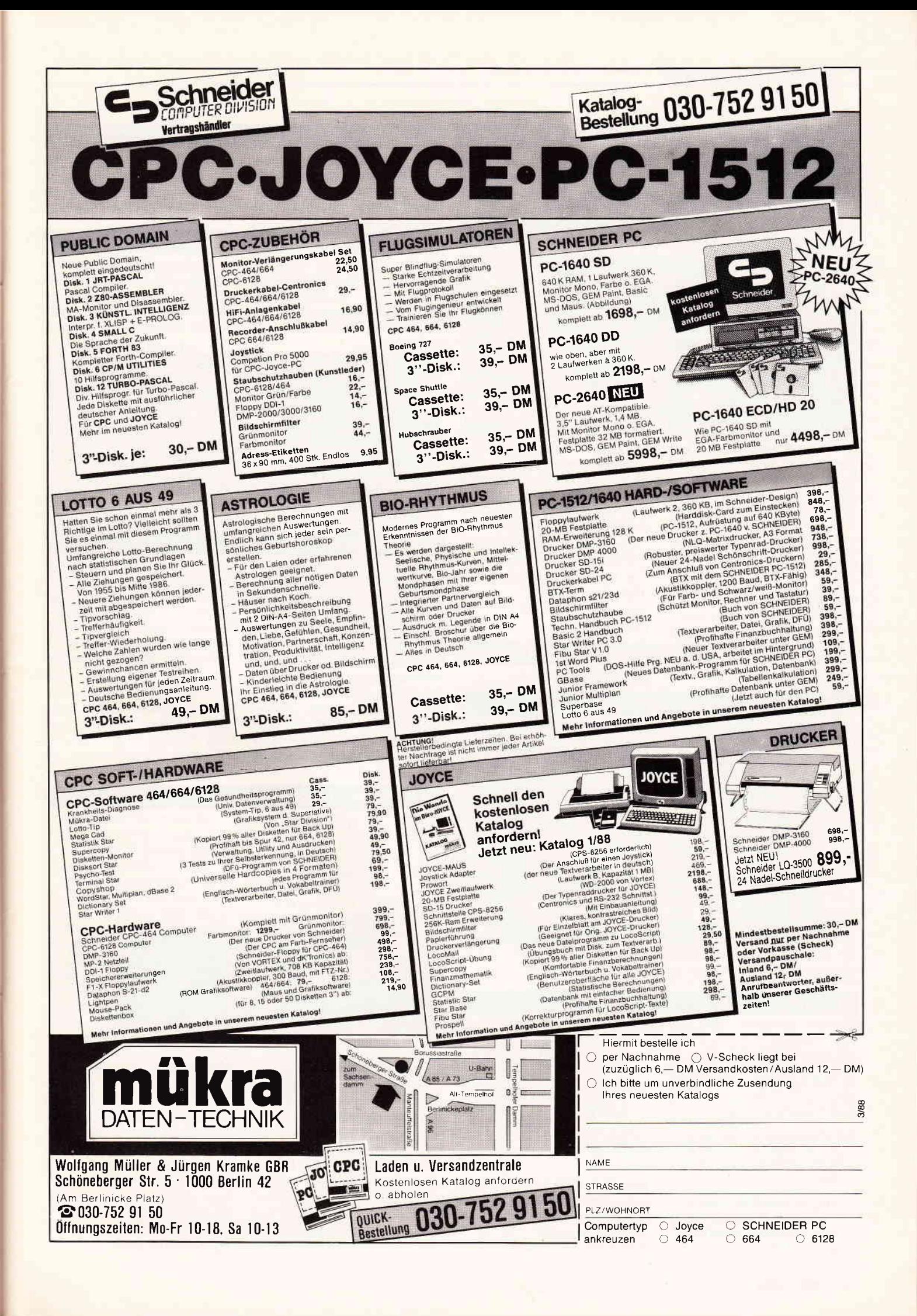

#### **FischerTechnik-Konstruktions-System**

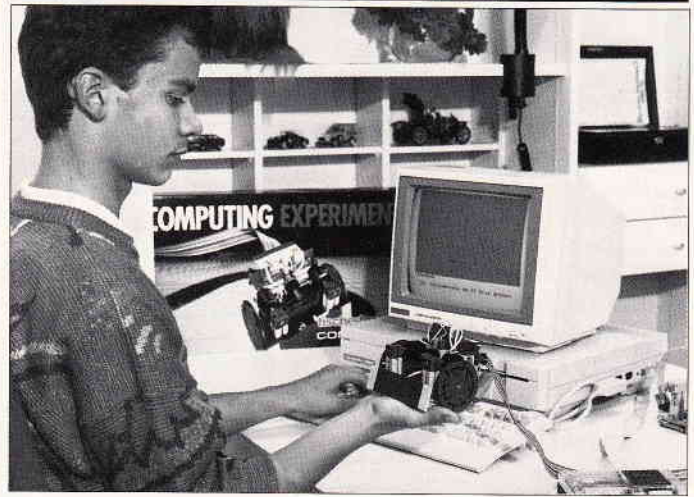

Die Firma FischerTechnik bietet einen neuen Baukasten mit der Bezeichnung "Computing Experimental" an. Mit diesem Baukasten können unter anderem fahrbare Modelle gebaut und über ein entsprechendes Interface mit Homecomputern und PCs verbunden werden.

Ein zu verschiedenen Computern (Schneider CPC, C64/128, Atari ST, IBM PC und kompatible) passendes Interface liegt dem Baukasten bei, ebenso eine Programmdiskette mit 22 Programmen für die zu bauenden

Modelle, darunter einen Schweißroboter, ein Thermometer mit Temperaturregelung und eine Schildkröte (Turtle). Der Baukasten richtet sich an Einsteiger. so ist außer minima- len Programmierkenntnissen kein Wissen notwendig.

Der Preis des Baukastens beträgt  $450 - DM$ .

Info: FischerTechnik Artur Fischer GmbH & CO. KG 7244 Tumlingen-Waldachtal Tel.:  $(07443)$  12-3 11

stören oder das Testboard zu gefährden. Das Board wird durch einfache Software (OUT)-Kommandos gesteuert, und verhält sich wie ein Satz passiver Schalter zwischen PC-Bus und Prüf-

Der Preis dieses Adapterboards wird mit 1950, - DM ein-<br>schließlich Software-Diskette

und Kommando-Editor ange-

Info: fischerelektronik Nottebohmstraße 28 D-5880 Lüdenscheid Tel.: (02351) 45020

Software-Diskette

#### Computerzubehör von fischermetroplast

Zum Lieferprogramm der Firma fischermetroplast gehört unter anderem ein reichhaltiges Angebot von Computerzubehör. von Schnittstellenadaptern über Floppy-Gehäuse, IBM-PC Adapterkarten bis hin zu Steckverbindern. Neu ist eine Testadapterplatine für die IBM-Computer und Kompatible. die wie ein normales PC-Board in einen freien Steckplatz des I/O-Busses eingebaut wird. Dieser Testadapter erlaubt es, zu testende PC-Boards bei eingeschaltetem PC zu stecken und zu ziehen, ohne den laufenden PC-Bus zu

**PC-Tools de Luxe** 

Software-Connection hat den Nachfolger zu PC-Tools Ver. 3 mit dem Namen PC- Tools de Luxe herausgebracht. Neu ist die Verbesserung eines Teils der bisherigen Funktionen sowie neue Funktionen. wie:

- PC-Cache (ein Programm zur Beschleunigung des Zugriffs auf Floppy und Harddisk,
- eine automatische Installation auf die Festplatte, damit auch Einsteiger dieses Programm nutzen können,

eine vollwertige Textverarbeitung für unbegrenzte Textlänge (diese ist im speicherresidenten Teil von PC-Tools de Luxe integriert und kann deshalb aus jedem anderen Programm heraus aufgerufen und benutzt werden.)

Info:

ling.

geben.

Software-Connection Otkerstraße 7 8000 München 90 Tel.: (089) 6927706

#### CeBit '88

Eine der größten Computershows überhaupt, die CeBit, öffnet auch in diesem Jahr auf dem Messegelände Hannover vom

16. bis 23. März ihre Tore für den Publikumsverkehr. Wie jedes Jahr wird auch 1988 ein reger Besucherstrom erwartet.

#### 'BRD' - spielend Deutschland kennenlernen

'BRD' ist Lern- und Spielprogramm in einem. Mit ihm kann<br>man die Bundesrepublik Bundesrepublik Deutschland kennenlernen bzw. die Kenntnisse über das Land verbessern.

Programmiert wurde es von Reinhold Misch, einem 30- jährigen Elektriker aus dem Württembergischen.

'BRD' ist vollkommen in BA-SIC geschrieben worden.

Zwei Spieler können gegeneinander antreten und müssen Slädte, Flüsse sowie Bundesländer auf der maßstabsgetreu pro-

#### Netzausfälle abfangen

Ein Gerät für eine unterbrechungsfreie Stromversorgung bietet die Firma Jakob Elektronik in Tettnang an. Die USV wird normal mit 220Y sinus/5O Hz gespeist und gibt eine elektronisch geregelte 220V Rechr eckspannung mit 50 Hz Netzfrequenz aus. Die Ausgangsleistung beträgt kurzzeitig 250 W, die Überbrückungszeit  $10 - 15$ Min.. sie ist erweiterbar. Die ganze Schaltung befindet sich in

#### PC-Verlängerungskabel

grammierten Deutschland-Karte erkennen. Das Programm ist auf dem CPC 6128 lauffähig, Versionen für andere Computer sind in Vorbereitung.

Die 3'=Diskette ist zu einem Preis von 40,- DM zuzüglich Porto und Verpackung erhältlich beim CV Verlag Andresen in Baden-Baden.

Info: CV Verlag Andresen Software Edition Dornmattstr.  $47 - 49$ 7570 Baden-Baden Te\.: (07221) 7 5025

einem stabilen Metallgehäuse, in das zum Anschluß des Computers eine Steckdose eingebaut ist. Das Gerät arbeitet mit einem internen Akkumulator, ein Anschluß für externe Akkus ist vorhanden. Der Preis beträgt  $798 - DM$ .

Info: Jakob Elektronik Schöneckstraße 23 7992 Tettnang I Tel.: (075 42) 5669

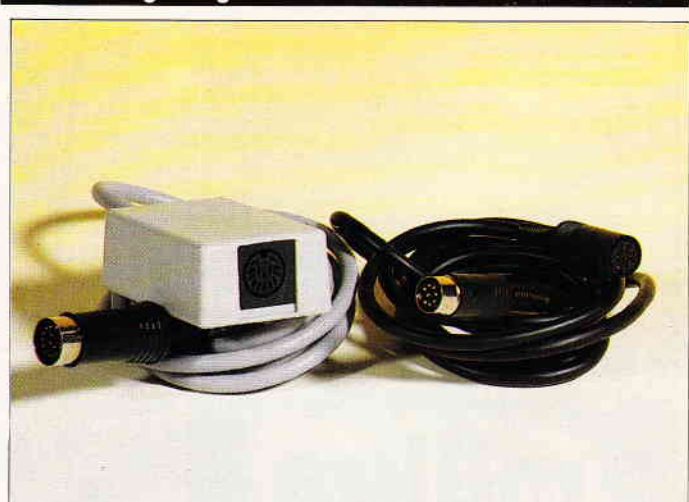

Verlängerungskabel für Personal Computer bietet die Firma Vortex in Flein an. Das zweiteilige Set besteht aus einer Videokabel-Verlängerung mit Stecker und Kupplung sowie einem Kabel für den DC-Ausgang des Rechners mit einem Stecker und einer in ein kleines Gehäuse ein-

gebauten Kupplung am anderen Ende. Die Länge der Verlängerungskabel beträgt 2 Meter. Das Set ist zu einem Preis von 89,-DM bei Vortex erhältlich.

Info: Vortex Computersysteme Vertriebs GmbH Falterstraße  $51 - 53$ Tel.: 0 71 31/5 20 61

#### **ROMBO Digitizer**

Die Firma PR8-Soft in Margetshöchheim bietet ab sofort den Digitizer von ROMBO für die CPC-Rechner an.

Das Paket besteht aus Platine, Software auf 3"Diskette und Anschlußkabel mit BNC-Buchse. Die Platine wird an den Erweiterungsport angeschlossen, dieser ist auf dör Platine durchgeführt. Die Software erlaubt Manipulationen an den digitalisierten Bildern, die dazu noch mit dem AMX- Pagemaker eingelesen werden können. Der Preis des ROMBO Digitizers wird bei ca. 350, - DM liegen.

Info: PR8-Soft Klaus M. Pracht Postfach 500 D-8702 Margetshöchheim Tel.: (09 31) 46 44 14

#### Multigraph 1640 für Monochrom-Monitore

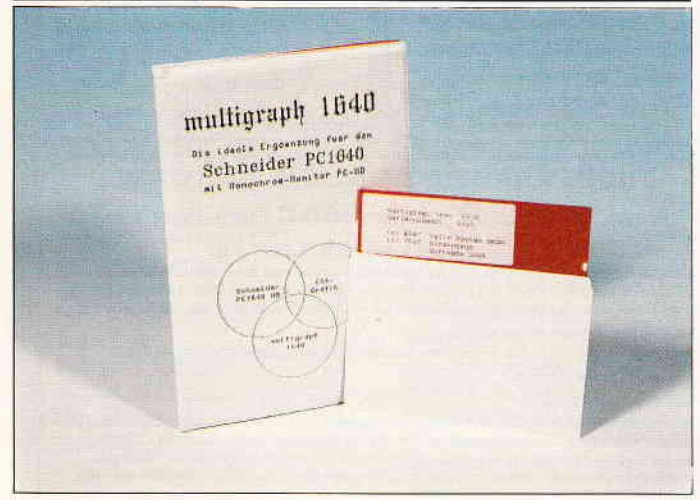

Das Programm Multigraph 1640, das von der Firma Kirschbaum Software GmbH, Emmering, vertrieben wird, emuliert auf einem Schneider PC 1640 mit Monochrom- Monitor PC- MD folgende Grafikauflösungen:

- 320\*200 Punkte, zwei Graustufen, CGA-kompatibel
- 640\*200 Punkte, monochrom, CGA-kompatibel
- 640\*400 Punkte, monochrom, Olivetti-kompatibel

Die Hercules-Grafik Iäuft ohne Beeinträchtigung, alle BIOS-Aufrufe werden für diese Modi unterstützt. Alle Programme, die unter Multigraph 1640 laufen, sind genauso schnell wie auf der Farbgrafikkarte. Es ist zusätzlich ein spezieller Darstellungsmodus möglich, bei dem die Darstellungsqualität erhöht wird. jedoch Zeitverzögerungen von  $15 - 20$  % auftreten.

Multigraph 1640 kann Boot- resident gemacht werden, dadurch laufen die meisten selbstbootenden Spiel-Programme (2.8. Tapper).

Alle Programme, welche die Umschaltung von Text nach Grafik und umgekehrt über das BIOS machen, laufen ohne Anpaßarbeit. Für Programme, welche die Umschaltung von Text nach Grafik nicht über das BIOS machen, bietet Multigraph die HOT-KEY-Taste.

Multigraph 1640 bietet dem Programmierer zusätzlich folgende schnelle Grafik-Routinen für alle Auflösungen:

- Text in der Grafik, ohne Programmänderung
- Scrolling von Bildausschnitten
- Unterstützung des alternativen Zeichensatzes
- Punkt setzen. ohne Clipping
- Linie ziehen. ohne Clipping - Linienart ändern (gepunktet,
- gestrichelt, usw.)
- Window definieren
- Punkt nur in Window
- Linie nur in Window
- Kreis, Ellipse nur in Window (beide Radien einstellbar
- Videomodus ändern ohne Bildschirm zu löschen

Multigraph, daß zu einem Preis von  $98 - DM$  angeboten wird, ist voll in Assembler geschrieben, bleibt resident im Speicher und benötigt 9 KByte.

Info: Kirschbaum Software Kronau 15 8091 Emmering Tel.: (08067) 1220

#### **CLEAR - Hilfe zu dBase**

Roland Siener Computerhandel bietet für den dBase-Programmierer CLEAR an, ein Hilfsprogramm, um eigene und fremde Programme zu warten und zu verstehen. CLEAR benutzt eigens dafür entwickelte Algorithmen, die jedes Programm als Fluß- oder Baum-Diagramm sichtbar machen.

CLEAR enthält folgende Funktionen:

- Programm Dokumentation: in wenigen Minuten wird eine Dokumentierung erstellt.
- On-Line Dokumentation: gibt jederzeit am Bildschirm eine genaue Beschreibung des Quellcode.
	- Programm Simulation: verfolgt die Ausführung der Programmlogik. Infos auf dem Bildschirm über Eingabemöglichkeiten an entscheidenden Punkten.

#### - System und Programm Prototyping: zukünftige Systeme werden in bekannten dBase-Sprachen entworfen und in CLEAR-Diagramme übersetzt. Dadurch bringt CLEAR den Programmierer dazu, die Entwurfsprototypen zu benutzen und komplexe Entwurfskonzepte durch Vergleich der Diagrarnme zu verifizieren.

Die Preise der Software betragen für CLEAR 295, - DM und für die HP Laserjet Version 450,- DM inkl. MwSt. und Versand. Eine deutsche Ubersetzung des Handbuches wird zu einem späteren Zeitpunkt erhältlich sein. Schulen erhalten beim Kauf 20% Schulrabatt. Info:

Roland Siener Computerhandel Gustav-Freytag-Straße l0 6200 Wiesbaden Tel.: 0 61 21/30 90 41

#### **Sekonic Plotter SPL 450**

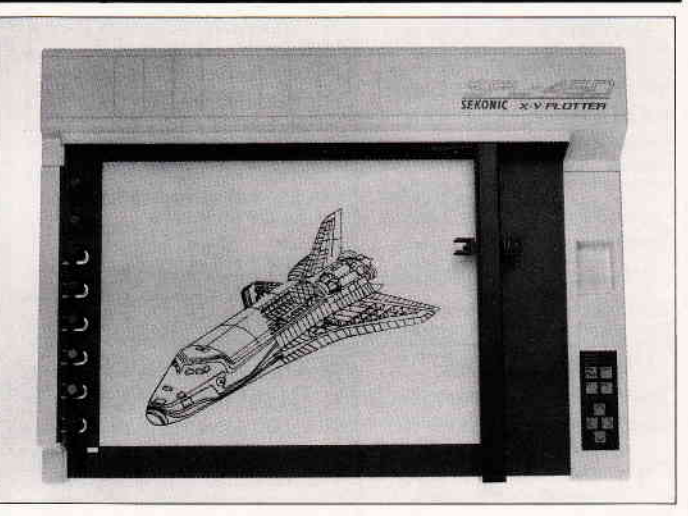

Die Firma TSS stellt mit dem DIN A 3 Sekonic Plotter SPL 450 ein neues Produkt in der angebotenen Palette vor. Dieser Flachbrettplotter besitzt eine hohe Plotgeschwindigkeit sowie eine große Auflösung.

Softwarepakete, die den HP1415 unterstützen, wie AutoCAD, Lotus l-2-3, Pagemaker, Symphonie, MS- Windows, GEM, u.v.a. sind ohne Einschränkung lauffähig.

Zusätzlich besitzt der SPL 450 zwei Schnittstellen (serienmäßig Centronics und RS 232-C (Y-24)) acht Stifte, die als Filz-, Nylon-, Keramik-, Kugel- oder

Tuschespitzen eingesetzt werden können, und eine vergrößerte Zeichenfläche. Der SPL 450 unterstützt 56 HP-GL- Befehle. Verschiedene nationale Zeichensätze können per Kommando oder DIP- Schalter angewählt werden. Die Zeichengeschwindigkeit beträgt 400 mm/s in Axialrichtung und die Auflösung 0,025 mm. Der SPL 450 soll zu einem Preis von unter 3000,- DM angeboten werden.

Info: TSS-Schmitz In der Holl 5223 Bierenbachtal Tel.: (02293) 2188

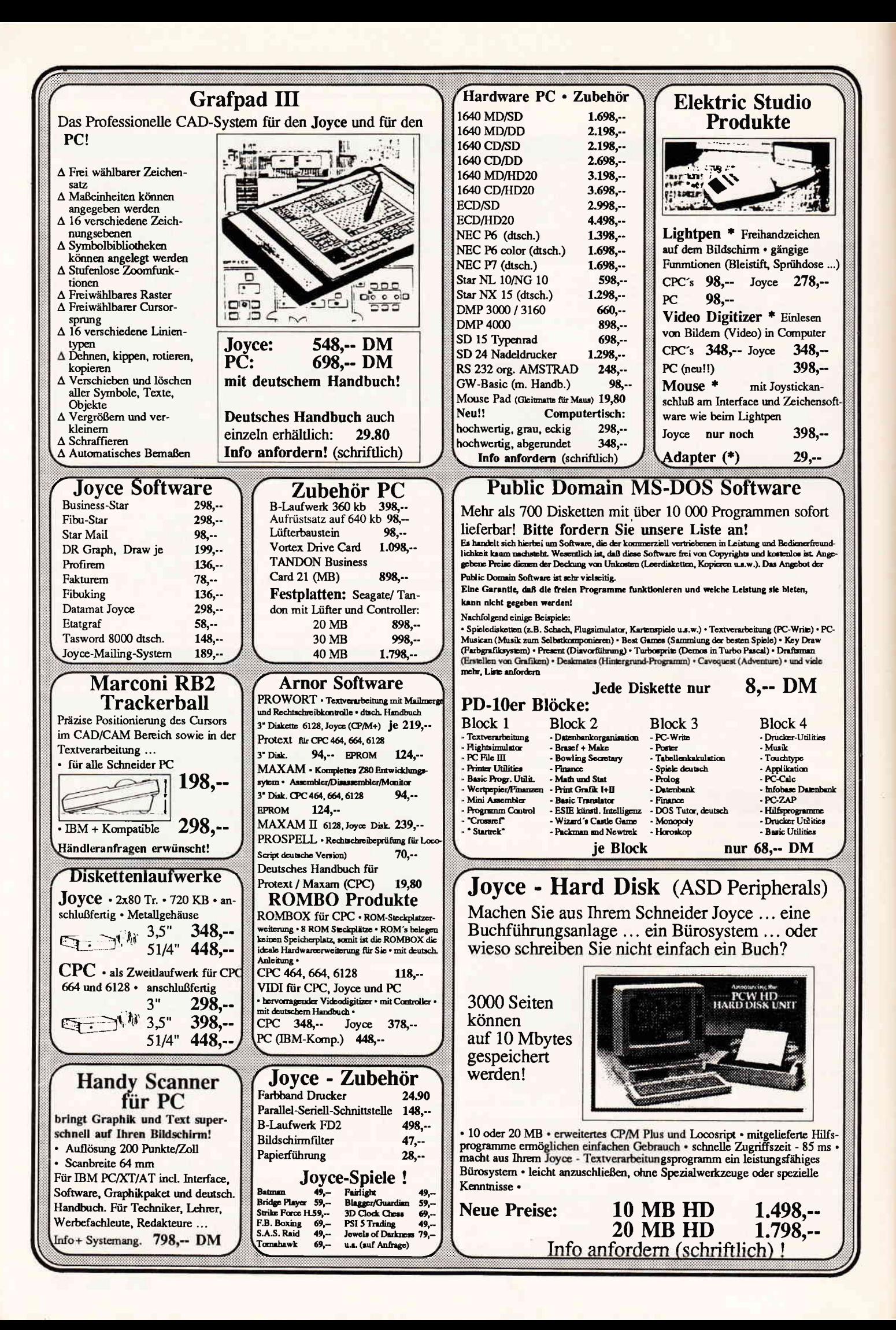

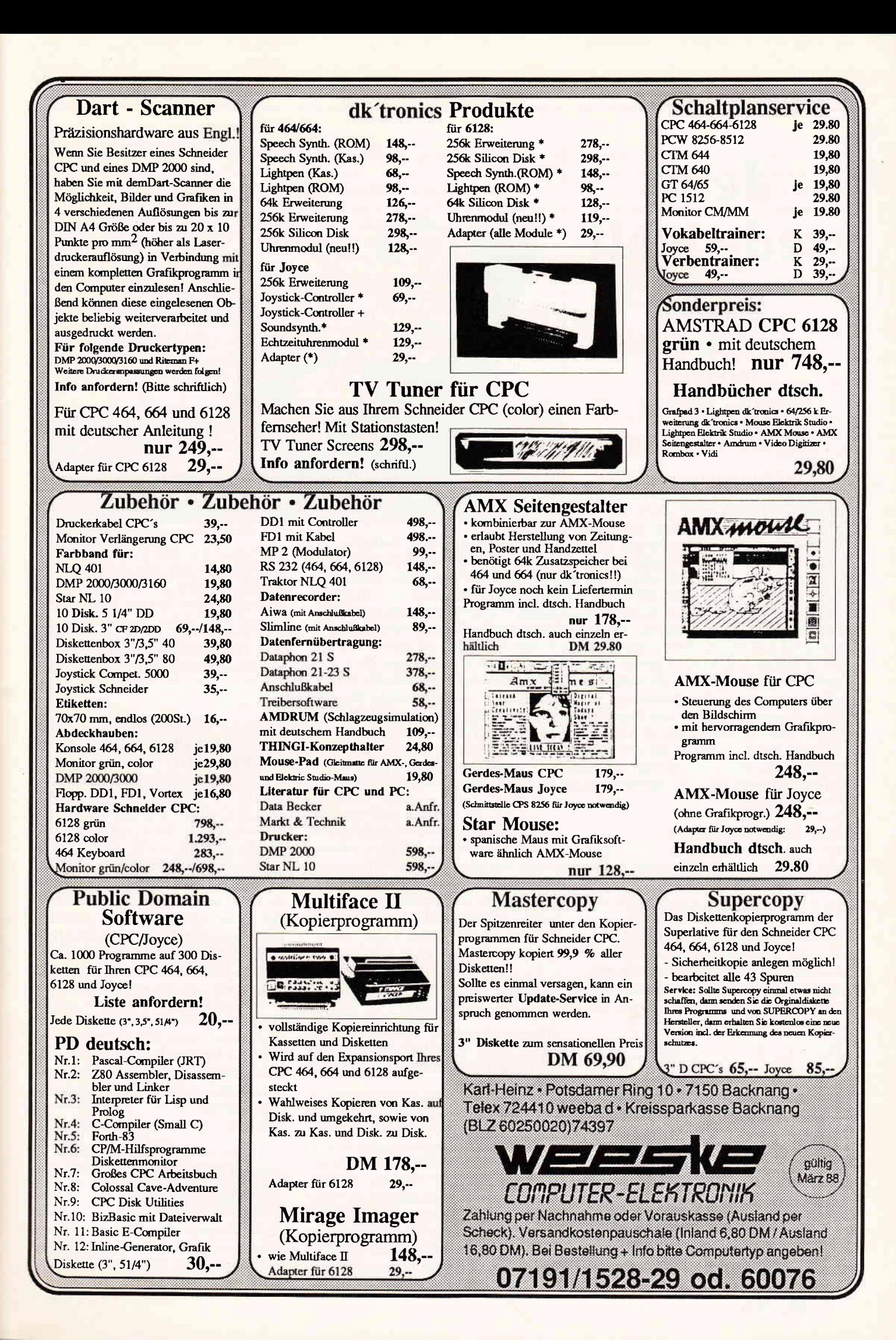

## Jetzt rede ich!!

Ein etwas ungewöhnliches Interview zum Thema 'Mein erster Computer'

Der Computer hat seinen Siegeszug nicht nur angetreten, er hat die breite Masse der Bevölkerung schon richtiggehend überrollt. Vor allem nach dem

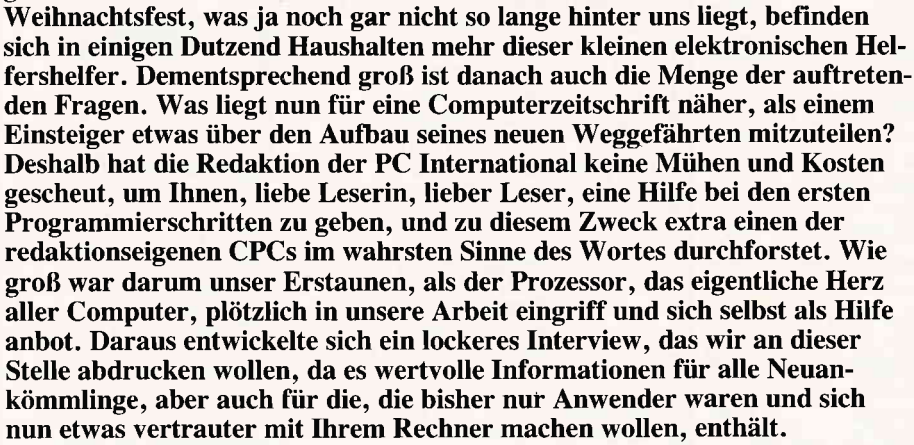

### Zetty: Hallo, Ihr PC-Leute! gerteil abmüht, mache ich folgenden Ihr seid wohl wieder auf der Jagd nach<br>den letzten verlorenen Bytes im RAM,

Zetty: Gestatten, mein Name ist Zetty<br>Achtzig. Ich stamme aus der großen. Familie der ZILOG-Chips und bin hier als leitender Direktor angestellt, zuständig für das Rechnungswesen und die Koordination.

Zetty: Ich wußte, daß dieser Begriff wieder aufiaucht, aber ich wette mit Euch, daß noch nicht einmal die Hälfte Eurer Leser eigentlich weiß, was das fiir ein verantwortungsvoller Job ist. Immerhin bin ICH derjenige, der dafür sorgt,  $da\beta$  in einem Rechner dieser Bauart, egal ob 464, 664, 6128 oder JOYCE, alles seinen rechten Gang geht.

Da ich mitbekommen habe, daß Ihr Euch wieder einmal mit einem Einstei-

den letzten verlorenen Bytes im RAM, Wissen und lhr gebt mir daftir ein paar bessere Programme zum Arbeiten, pCI: Nanu, wer spricht denn da? denn, wenn ich ehrlich bin, die 73.<br>Version von 'Space Invaders' geht mir<br>Zettv: Gestatten. mein Name ist Zettv langsam auf die Nerven.

PCI: O.K., die Abmachung gilt, außerdem ist jemand wie Du, der ja mitten im 'Impulsstrom-Leben' steht, geradezu prädestiniert, die internen Abläufe eines Computers zu beschreiben. Am PCI: Aha, also der Prozessor! besten fängst Du mal mit dem Moment an, in dem der Rechner eingeschaltet wird.

> Zetty: Ach ja, das ist auch so ein Kapitel, bei dem ich eigentlich sauer sein müßte. Wie allgemein bekannt, benötigenwir Prozessoren sowie auch unsere Untergebenen, die Video-, Sound-, Speicher- und Kontrollmanager und auch alle Arbeiterchips, eine bestimmte Gleichspannung, damit wir unsere Arbeit zufriedenstellend erledigen können. Der für uns beste Zustand wäre

der, wenn man uns diese Gleichspannung gleich nach dem Auspacken und Anschließen gibt und dann diesen Einschaltzustand beibehölt; etwas salopp ausgedrückt: Power forever!

PCI: Na hör mal, erstens bedeutet das erhöhte Stromkosten und zweitens brauchen wir Menschen auch mal etwas Schlaf.

Zetty: Ich weiß, das ist dieser Anflug von Absolutfaulheit. So etwas kennen wir Chips nicht. Seht aber diesen Aspekt der Stromversorgung doch mal von unserer Seite. Jedes neue Einschalten des Rechners bedeutet für mich einen kribbeligen Stromstoß sowie einen Haufen von Mehrarbeit, denn bevor ich mich auf dem Monitor mit READY melde, müssen erst alle Arbeitseinheiten ihr O.K. an mich durchgeben, d.h. , ich bin darauf angewiesen, daß zumindest die Jungs vom ROM, dem Nur-Lesespeicher und die AG Videokontrolle auf meine Anweisungen reagieren. Und dann noch eins, bei jedem Ausschalten werden alle Daten im Schreib- und Lesespeicher gelöscht. Dies bedeutet für mich, nach jedem Einschalten erst mal auf neue Aufgaben zu warten und für meinen Auftraggeber, sprich Benutzer, jedesmal erst fir 'Futter' zu sorgen, also das zu bearbeitende Programm erst zu laden oder neu einzugeben.

PCI: Das hat etwas für sich. Aber kommen wir nun zu dem meist gebrauchten Wort in der Computerbranche, dem Wort PROZESSOR...

Zetty: Richtig, diese Bezeichnung gefällt mir eigentlich auch nicht, da paßt schon besser das Kürzel CPU.

#### PCI: Das heißt CENTRAL PROCES-SING UNIT, nicht wahr?

#### Zetty: Ihr immer mit Euren Fremdsprachen. Sagt es doch ruhig auf Deutsch: Zentrale Bearbeitungseinheit oder noch kürzer, Zentraleinheit.

Ich glaube jedoch nicht, daß Eure Leser viel Interesse an den unterschiedlichen Namen fiir mich haben, sondern vielmehr etwas über meinen Aufbau und meine Arbeitsgebiete wissen wollen.

So eine CPU ist eigentlich eine Anhäufung von mikroskopisch kleinen Transistoren, die aus einer Eingangsinformation durch Ablauf von Schaltwegen eine bestimmte Ausgangsinformation abgeben, die von anderen Bausteinen dann weiterverarbeitet wird. Die CPU selbst besteht aus sehr vielen Funktionsgruppen, die nur zusammen die komplexen Vorgänge in einem Rechner bewältigen können. Die wichtigsten Einheiten sind u.a. die ALU, dies steht fiir Arithmetisch- Logische Einheit (natürlich wieder in Englisch), in der alle Berechnungsoperationen ablaufen; der Akkumulator, ein spezielles Register, in dem alle Berechnungen, BlT-Verschiebungen und Vergleiche von der ALU abgelegt werden; die sechs Arbeitsregister, bezeichnet mit B, C, D, E, H und L; der Befehlszähler, mit dem jeder Befehl innerhalb eines Programms gezöhlt wird, um zum nächsten Programmschritt weiterzugehen; der Stapelspeicherzähler, neudeutsch auch Stackpointer genannt, der einen bestimmten RAM-Bereich fiir mich organisiert; sowie das FLAG- Register, das für mich  $i$ überlebenswichtig ist - und dazu noch einige andere Spezialitöten, die für den normalen Programmierer jedoch ohne grofie Bedeutung sind.

PCI: Eben hast Du gesagt, wir wären unverständlich für die Leser, aber Deine Informationen tragen noch mehr zur allgemeinen Verwirrung bei. Kannst Du darauf mal etwas näher eingehen?

#### Zetty: Na klar kann ich das. Am besten in einzelnen Punkten:

1. Die Arithmetic-Logical-Unit ALU: Hier werden alle Bitoperationen, z.B. die Logik-Verknüpfungen AND, OR, NOT und XOR, oder mathematische Operationen, wie Addition und Subtraktion, ausgeführt.

#### 2. Der Akkumulator A

Es handelt sich dabei keineswegs um eine bessere Batterie, sondern der Akkumulator ist ein spezielles Register, welches der ALU alle Bytes zur Veffigung stellt, mit denen eine Operation ausgefährt werden soll. Im Klartext bedeutet das: Ihr gebt eine Zahl ein und sagt mir, ich solle sie mit &FF ODERverknüpfen. Ich übernehme diese Zahl in meinen Akku, übergebe diese an die ALU, danach werden die Informationenfiir die Verknüpfung sowie die Verknüpfungszahl selbst über den Akku in die ALU geschoben, die ALU fiihrt die Operation aus und gibt dem Akku das Ergebnis zurück, das dann vom Benutzer wieder ausgelesen werden kann. Akkumulator versteht sich also in diesem Sinne als AUFBEWAHRER für Bytes.

PCI: Man könnte auch sagen, der Torwächter für die ALU.

Zetty: Auf Eure Art seid lhr gar nicht schlecht. Aber nun zum nächsten Punkt,

3. Die Arbeitsregister B, C, D, E, H und L Register sind Schreib- und Lese-Speicheradressen, die sich anstatt im Computer verteilt, in mir selbst befinden. Meine Register existieren sogar in doppelter Ausfiihrung, und dem Benutzer ist es selbst überlassen, welche der beiden Registergruppen er wählt. Die zweite Gruppe hat genau dieselbe Bezeichnung wie die erste  $(A - L)$ , nur werden sie im allgemeinen mit A' bis L' bezeichnet. In diesen Registern können also nun Werte abgelegt werden, um sie innerhalb der CPU weiterzuverwenden, ebenfalls sind Bitoperationen zwischen Akku und den Registern möglich. Falls man mal keinen 8-Bit-Wert benötigt, sondern einen l6-Bit-Wert, so kann man jeweils zwei Register zusammenfassen, das B- und C- Register, das D- und E-Register sowie die beiden H und L. Dabei legt man die unteren 8-Bit in das jeweils rüederwertige Register (8, D, oder H), die oberen 8 in das höherwertige (C, E, oder L).

#### 4. Der Befehlszähler

ist ebenfalls ein Register, jedoch eines, welches hauptsächlich mir zur Verfügung steht, und zwar aus einem einleuchtenden Grund. Jeder weiß, daß so ein Mikrocomputer nur efwas leisten kann, wenn er entsprechend vorher programmiert wird. Die einzelnen Programmierschritte, die ein Programm ergeben, nennt man Befehle. Woher soll ich aber nun wissen, wann der eine Befehl aufhört und der andere anfängt? Ganz einfach, ich setze den Befehlszöhler bei Programmbeginn zurück und addiere im Zähler nach jedem Programmschritt, also Befehl, eine I dazu. Dies hat nicht nur den Vorteil, daß ich weiß, wieviel Befehle ich abgearbeitet habe, sondern daß ich auch weiß, wohin ich bei einer Verzweigung zu Springen habe. Den Befehlszöhler kann der Benutzer auch programmieren, dies setzt jedoch einige Kenntnisse über mich und mein Innenleben voraus.

PCI: Wobei man schon mal sagen kann, daß Dir bei direkten Eingriffen von außen, die fehlerbehaftet sind, ein gewaltiger Schluckauf zu schaffen machen kann.

Zetty: Richtig, manchmal verschlägt mir einfalscher Befehl derart die Sprache, daß nur noch die Radikalkur mit dem Schalter wirkt. Dieses nennt man im Anwenderjargon einen'Absturz'. Es passiertjedoch nur bei direkten Eingrtffen, BASIC- Programmierer ersparen mir dies meistens. Doch nun zu Punkt

#### 5. Der Stapelspeicherzähler

Entgegen sonstiger Gewohnheiten lasse ich es hier lieber bei der englischen Bezeichnung Stackpointer, klingt doch irgendwie technischer, oder nicht? Also, ein Stack ist ein Stapel von RAM-Adressen, auf die zwar der Benutzer  $auch E\in\beta$  hat, die jedoch vornehmlich mir reserviert sind. Hier setze ich z.B. Informationen ab, die während einer Rechen- oder Logikoperation verloren gehen könnten, oder aber auch Byteadressen, bei denen ich nach einer Befehlsausführung weitermachen soll. Nach dieser Operation hole ich mir die Informationen zur weiteren Verwendung wieder herein. Nun ist zwar so ein Stapel Bytes, die nur fiir mich zur Verfugung stehen, etwas Tolles, die Sache hat leider jedoch einen Haken. Stellt Euch einmal vor, Ihr würdet ein Haus mit vielen Ziegelsteinen bauen, und diese würdet lhr der Ordnung zuliebe aufeinander stapeln. Nun braucht lhr aber für Parterre rote Steine, für die erste Etage grüne, und für das Dachgeschoß gelbe (Anmerkung der Redaktion: Dies ist ein Beispiel!!). Wenn Ihr diese Steine stapelt, müssen die gelben nach unten (zuletzt gebraucht, da am Haus oben), die grünen in die Mitte, und die roten nach oben, da zuerst gebraucht (Anmerkung der Redaktion: Dies ist keine politische Außerung !!). Nun, etwas bemerkt? Richtig, der Stapel ist in der Organisierung genau andersherum, als der Arbeitsplan für den Bau vorsieht, und genau das passiert ebenfalls im Computer. Und für einen<br>elektronischen Schwerarbeiter wie elektronischen Schwerarbeiter mich gibt es da die Schwierigkeit, genau zuwissen, wo ich im Stack (Stapel) welche Information abgelegt habe, und jetzt kommt nun endlich der Stackpointer zum Zuge. Bei Beginn des Programms setze ich ihn ebenfalls zurück,

#### Bericht<sup>-</sup>

und sobald ich eine Information, einen Wert in den Stapel speichere, addiere ich zum Zähler eine 1, umgekehrt subtrahiere ich eine l, wenn ich die Information, den Wert wieder herunternehme.

PCI: Man könnte sich das auch anhand<br>ineinander verschachtelter FORineinander verschachtelter NEXT-Schleifen vorstellen, wobei die jeweils letzte Schleife abgearbeitet wird, danach die vorletzte, danach die vorvorletzte...

Zetty: Richtig, durch den Stackpointer weiß ich also, wieviel Platz ich noch im Stack zur Veffigung habe und wieviel Infos noch auf ihre Bearbeitung warten. Kommen wir nun zum nächsten Punkt.

#### 6. Das Flagregister F

Flags heißt auf deutsch Flaggen, und die zeige ich auf eine spezielle Art. Dieses Register ist nämlich für mich und meinen Benutzer gleichermaßen wichtig, denn über dieses Register kann ich ihm mitteilen, mit welchen Ergebnissen Operationen in der Alu und dem Akkumulator ab geschlossen wurden. Das ist nicht zu verstehen? Also gut, paßt auf! Stellt Euch vor, Ihr wollt eine Zahl im Akkumulator mit einer anderen vergleichen. Ist die Zahl im Akku größer, so soll ich eine Meldung machen. Ich übergebe die im Akku stehende Zahl der ALU, diese vergleicht sie mit der angegebenen und gibt mir sie zur Ablage im Akku zurück. Das Ergebnis teilt die Alu nun dem Flag-Register mit, indem sie von den acht vorhandenen Bits das für die 'größer- oder kleiner'-Flagge reservierte Bit mit einer I oder einer 0 belegt. Wenn der Benutzer nun dieses Bit im Flagregister nachprüft, wird er anhand der  $1$  erkennen, daß die im Akku stehende Zahl größer ist. Von den restlichen sieben Bit haben fiinf öhnliche Aufgaben, so zeigt z.B. das Carry-Flag einen Uberlauf an, wenn eine Dualzahl mehr als acht Bit hat, das Parity-Flag, ob eine ungerade oder gerade Anzahl von Einsen im Akku steht, das Zero-Flage wird l, wenn der Akku leer, also 0 ist, das Sign- Flag zeigt das Vorzeichen an.

PCI: Das war ja nun ein etwas längerer Vortrag, aber eins dürfte den Einsteigern noch unklar sein, sie werden sich nämlich fragen, wie sie einen solchen Einfluß auf Dich haben, wo sie doch 'nur' in BASIC mit Dir kommunizieren.

Zetty: Nun, eine Verbindung zwischen Prozessor und Benutzer besteht eigentlich immer, auch wenn sie schwer zu erkennen und dazu noch umständlich ist.

PCI: Aha, Du willst auf den Interpreter hinaus.

Zetty: Richtig, dieser verhinderte Fremdsprachendolmetscher ist mir sowieso ein Dorn im Auge. Aber alles der Reihe nach. Jeder Computerbesitzer lernt in seiner Laufbahn die Programmiersprache BASIC kennen, das ist auch die Sprache, die wir Heimcomputer direkt weiterverarbeiten können, allerdings ist die Umsetzung von Hochsprache zu Bitinformationen ziemlich aufwendig.

PCI: Wie bitte? Das versteht doch kein Mensch!

Zetty: Und ein Computer erst recht nicht, deshalb will ich es genauer erklören.

BASIC wird deswegen Hochsprache genannt, weil Menschen sie recht gut verstehen und anwenden können. PRINT, CLEAR, RESTORE, PLOT, dies sind doch Worte einer menschlichen Sprache, nämlich Englisch. Meine eigentliche Muttersprache dagegen ist erheblich einfacher. Im Grunde reagiere ich nur auf zwei Zustönde, genannt AN und AUS, oder auch HELL und DUNKEL, SEIN und NICHTSEIN (Grül3e an Shakespeare), also ganz einfach in Zahlen ausgedrückt: 1 oder 0 Meine Sprache ist somit zwar einfach, jedoch als Ausgleich enorm schnell.

PCI: Und wie macht man nun aus Englisch 'bittisch'?

Zetty: Immer langsam, meine Herren. Ein 280 ist doch kein 68000'er. Ich will es mal so erklären: In meinem Arbeitszimmer, wo die vielen Aktenordner mit meinen Unterweisungen stehen, Ihr sagt, glaube ich, Systemroutinen dazu, befindet sich eine Mappe mit der Aufschrift INTERPRETER. Diese brauche ich zur Uberprüfung der eingegebenen BASIC-Zeile, die im Arbeitsspeicher abgelegt worden ist. Ich prüfe jedes einzelne Zeichen anhand des Interpreters nach und kann so die einzelnen Befehlswörter, die Parameter und alles andere auseinanderhalten und gleichzeitig feststellen, welche Befehle ich abarbeiten soll.

#### PCI: So einfach geht das aber nicht...

Zetty: Natürlich nicht, ich sollte es aber doch für Einsteiger erklären, oder nicht? Also, der Interpreter ist in Wirklichkeit eine komplexe Ansammlung von Maschinenprogrammen, die in einem 16 KByte großen ROM-Baustein sind, und jedes Programm ist ein BASIC-Befehl-Abarbeitungsprogramm. Mit diesem Interpreter prüfe ich die BA-SIC-Zeile zuerst auf BASIC- Schlüsselwörter wie PRINT, PLOT, CLEAR, usw. und wandle sie, wenn gefunden, in eine Hexadezimalzahl um, die mir der Interpreter vorgibt. Diese Hexadezimalzahl eines Schlüsselwortes nennt man TOKEN. Anhand des Interpreters weifi ich auch, ob ich ein Befehlswort wie PRINT, einen Operator wie AND oder eine Funktion wie ROUND vor mir habe, diese bekommen dann unterschiedliche Token, bei denen jeweils ein bestimmtes Bit zum Unterscheiden belegt wird, Variablennamen kann ich so übrigens auch erkennen. Die Token nun funktionieren wie Wegweiser, denn jedes Token steht in einer Sprungtabelle, die mir angibt, anwelcher Stelle ich im Interpreter weitermachen soll, um den eingegebenen Befehl abzuarbeiten.

PCI: Und wie sieht ein BASIC- Befehl nun im Interpreter aus?

Zetty: Dieser Befehl ist nichts weiter als eine Folge von Maschinensprachebefehlen, die ab der in der Sprungtabelle angegebenen Stelle im Interpreter stehen. Diese arbeite ich ab, und der Benutzer erhält als Ergebnis das, was das Handbuch unter dem BASIC-Befehl als Erklärung aufführt. Und jetzt habt Ihr auch die Erklärung dafür, warum so viele Programmierer der Maschinensprache den Vorzug geben.

PCI: Na klar! Gibt man seine Programme direkt in Maschinencode ein, braucht der Prozessor, entschuldige, die CPU, nicht erst den Umweg über den Interpreter zu machen, sondern kann die Befehle direkt bearbeiten, eine ungeheure Zeitersparnis.

Zetty: Wünschenswert wäre es für mich schon, und in früheren Zeiten war dies auch der einzige Weg der Auftragsabgabe des Benutzers an mich, allerdings sollte man hier auch die Schwierigkeiten benennen:

Wer von Euren Lesern ist schon in der Inge, die ganzen Hexadezimal- Codes im Kopf zu behalten und welcher Einsteiger hat schon Lust, anstatt PRINT lauter Tahlen einzugeben, die auch noch mit Buchstaben gespickt sind.

PCI: Da gibt's aber immer noch die Assembler, Freund Zetty!

Zetty: Klar gibt es die, aber der Umgang mit ihnen will gelernt sein. Immerhin sind sie eine große Hilfe für Programmierer, nicht nur, daß sie anstatt des Maschinencodes aus geschrie-

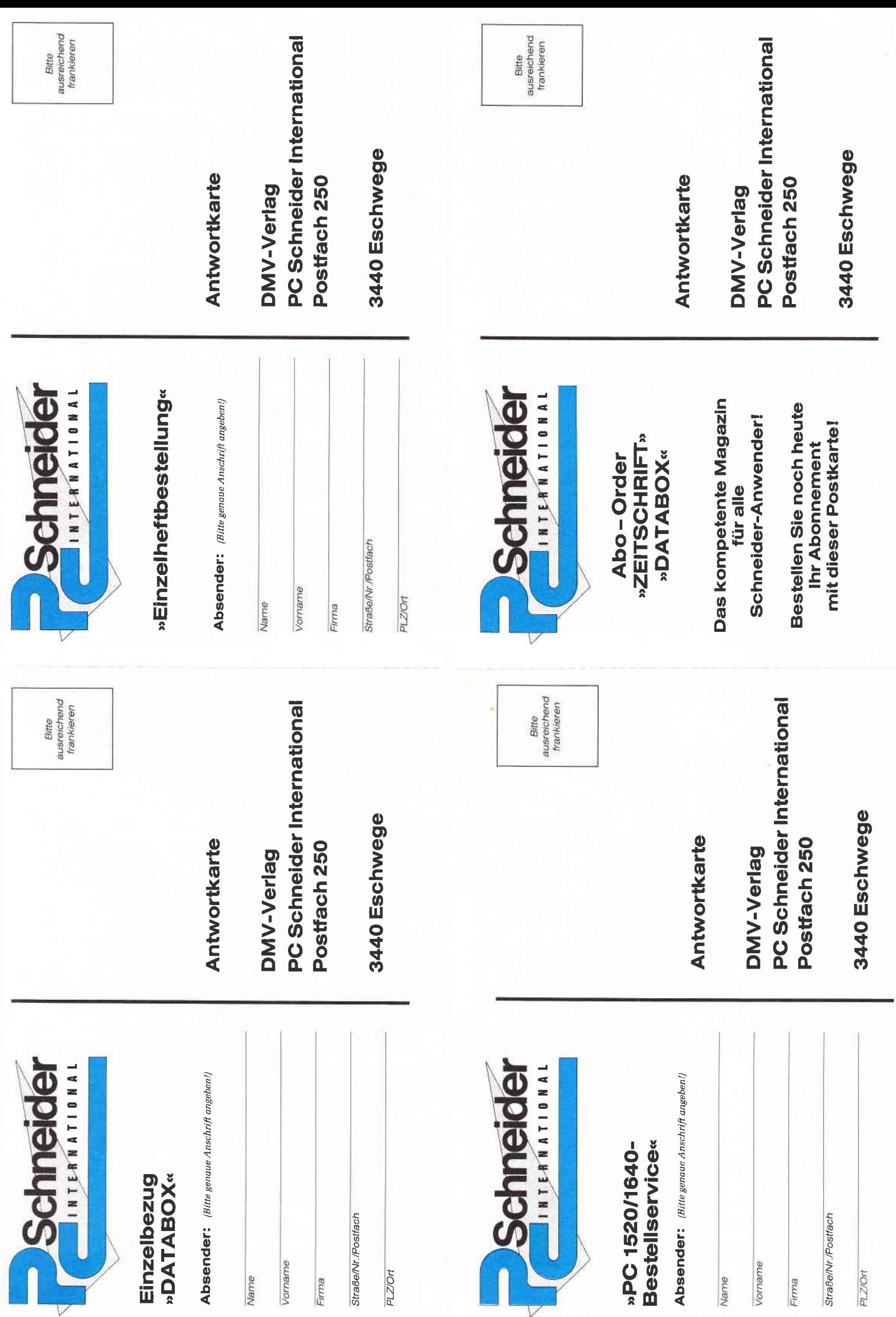

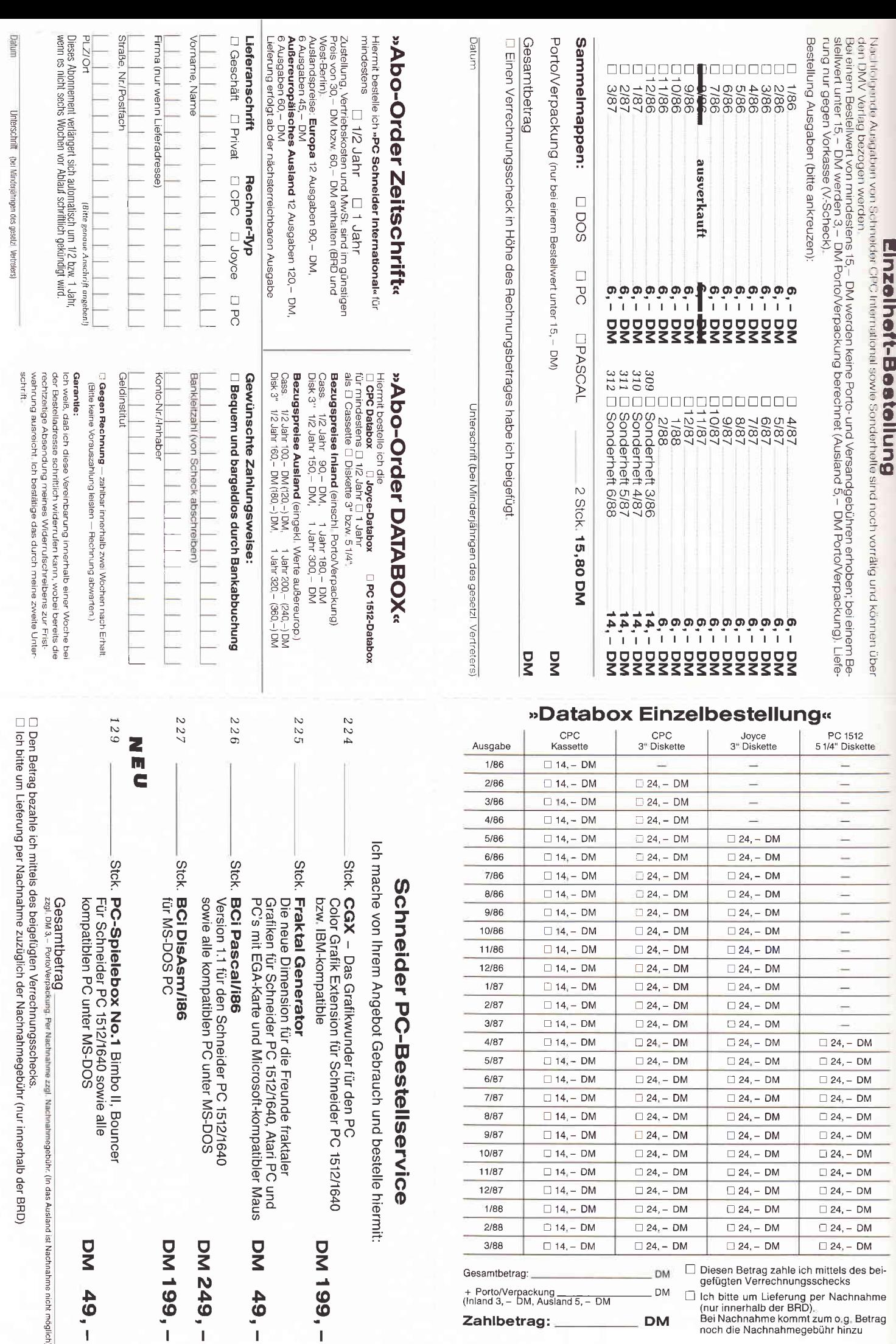

 $\Box$  14, - DM

 $\Box$  14, ~ DM

 $\Box$  14, - DM

 $\Box$  14, – DM

+ Porto/Verpackung<br>(Inland 3, - DM, Ausland 5, - DM

12/87

1/88

 $2/88$ 

 $3/88$ 

Gesamtbetrag:

Datum

Zahlbetrag:

 $\Box$  24, – DM

 $\Box$  24, – DM

 $\Box$  24, – DM

 $\Box$  24, – DM

**DM** 

**DM**  $\Box$ 

**DM** 

 $\square$  24, – DM

 $\Box$  24, – DM

 $\Box$  24, - DM

 $\Box$  24, – DM

Unterschrift (bei Minderjährigen Unterschrift des gesetzl. Vertreters)

□ Diesen Betrag zahle ich mittels des bei-<br>gefügten Verrechnungsschecks

gengeen verrochnungsschecks<br>
(nur innerhalb der BRD),<br>
(nur innerhalb der BRD),<br>
Bei Nachnahme kommt zum o.g. Betrag<br>
noch die Nachnahmegebühr hinzu

Einzelheft-Bestellung

 $DM$ **DM DM DM**  $DM$  $DM$ **DM** 

 $\Box$  24, – DM

 $\Box$  24, – DM

 $\Box$  24, – DM

 $\Box$  24, – DM

Unterschrift (bei Minderjährigen des gesetzl. Vertreters)

n das Ausland ist Nachnahme nicht möglich)

DM 49,-

**DM199,-**

DM 249, -

**DM199,-**

Datum

Datum Unterschrift (bei Minderjährigen des gesetzl. Vertreters)

Bitte unbedingt zwei Unterschriften leisten!

bene Befehle darstellen, die sogenannten MNEMONICS (ein Zungenbrecher zugegebenermaßen), sie übersetzen nach Fertigstellung des Programms die ausgeschriebenen Prozessorbefehle in Hexadezimalcodes und legen sie in einem Speicher, RAM oder Diskette, ab. So wird z.B. aus der Ladeanweisung LD B, 02, also LaDe B- Register mit  $2$ . ein einfaches 06 01, und daß ich damit schneller fertig bin, als mit der BASIC-Anweisung PRINT"Hallo Leute" dürfte wohl jetzt jedem einleuchten. Das soll aber nicht heißen, daß ich jetzt jedem das BASIC vermiesen will, immerhin hat diese Sprache dazu beigetragen, daß Computer heute so verbreitet sind.

PCI: Langsam müssen wir nun zu einem vorläufigen Ende kommen. Kannst Du den Einsteiger- Programmierern noch ein paar Tips geben?

Zetty: Na sicher. Als erstes sollte ein Programmentwurf gemacht werden, und zwar: Was sollte das Programm können, wie sollte es auf dem Monitor aussehen, welche Zusatzangaben werden benötigt. Hat man sich eine Programmstruktur zurechtgelegt, ist es notwendig, alle im Programm auftauchenden Variablen festzulegen, denn eine definierte Variable, die dann doch nicht benötigt wird, belastet unnötig den Speicherplatz. Beim Eingeben sollte man auf korrekte Schreibweise achten, ein Befehl wie PRINNT veranlaßt mich dazu, eine Fehlermeldung herauszubringen, die erstens den Programmablauf stört, und zweitens den Programmierer nervt. Wenn man einen Programmtest macht, sollte dies in einzelnen Stufen geschehen. Zuerst ist es wichtig, das Programm auf Diskette oder Kassette zu sichern; Programme, die den Speicher manipulieren oder Maschinensprache-Routinen verwenden, können sich unter Umständen mit einem Programmabsturz verabschieden. Ein nicht gesichertes Programm ist dann unrettbar verloren.

Einzelne Programmteile sind mit sogenannten Dummy-Variablen zu versehen und einzeln auszutesten, ein eventueller Fehler ist so leichter zu lokalisieren. Ein spezieller Freund eines jeden Anwenders sind die READ DATA-Anweisungen. Wie oft bin ich gezwungen, ein Programm zu unterbrechen,

nur weil in einer READ-Schleife eine DATA-Anweisung fehlt. Und dann noch eins: Letztens hatte ich wieder einmal das Vergnügen, mich mit einer netten Zeile zu beschäftigen, in der stand  $A = "SUCHEN".$  Daß so etwas bei der Fehlersuche leicht übersehen werden kann, ist wohl leicht ersehbar. Das Fazit lautet also: Erst denken. dann programmieren. Denn wenn etwas nicht funktioniert, liegt  $es - bis$ auf wenige Ausnahmen - nicht an uns, sondern an denen, die vor dem Bildschirm sitzen.

PCI: Wir danken Dir für Dein Entgegenkommen und wünschen Dir weiterhin immer volle 5 Volt.  $(Red.)$ 

Noch eine Anmerkung zum Interview: Sollten Sie der Meinung sein, daß die Redaktion der PCI zuviel 'TRON' im Fernsehen konsumiert hat, und daß CPUs nie und nimmer reden können, so behalten sie es für sich und schmunzeln darüber. Die Informationen können Sie trotzdem verwerten.

 $(JB)$ 

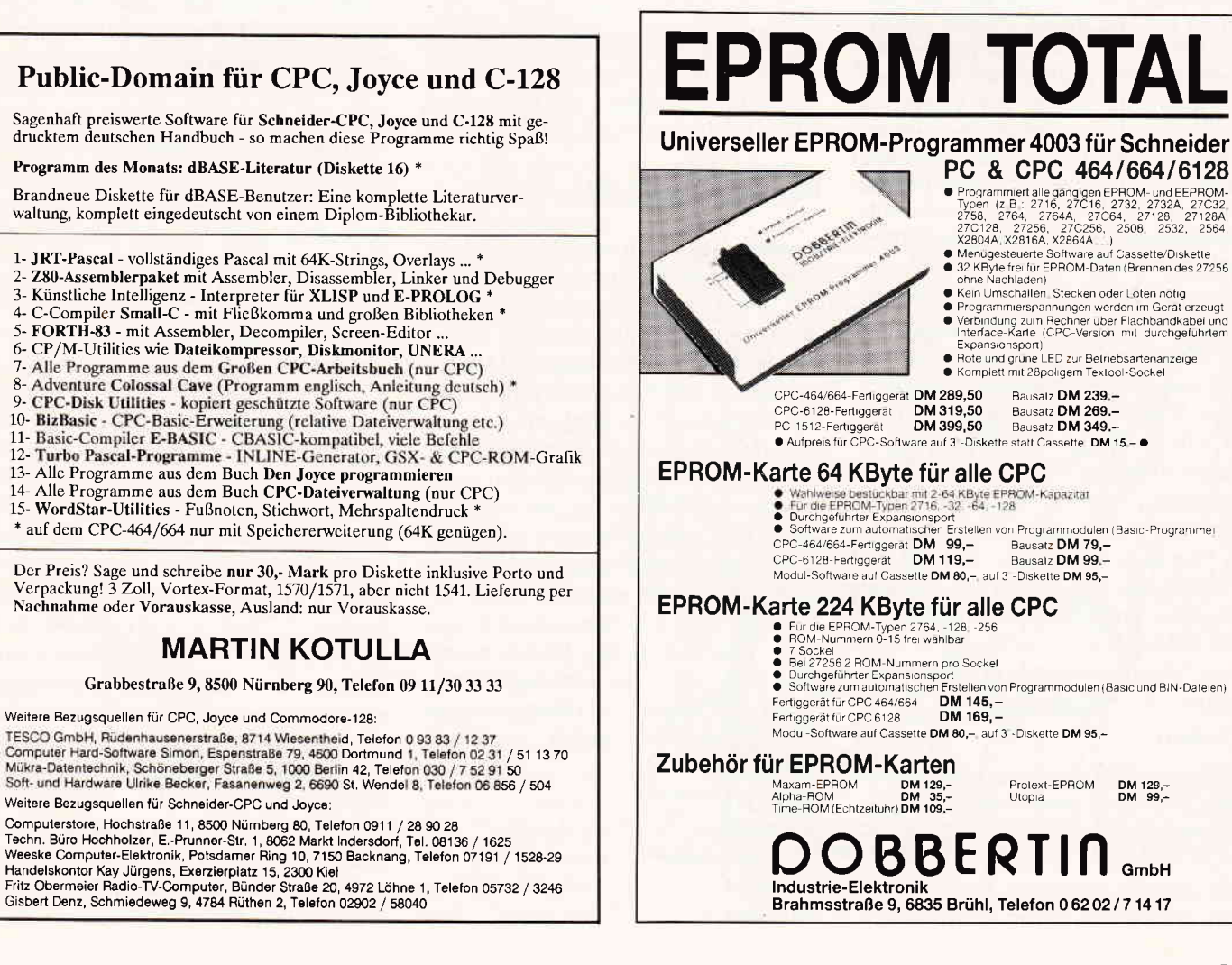

#### 3'88 PC 21

#### Einsteiger

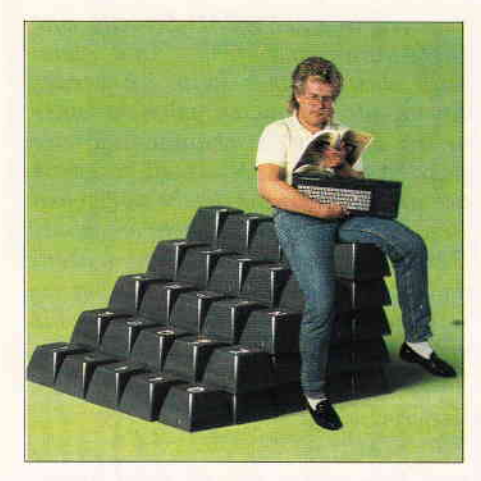

## Einsteigen ohne Probleme Also sprach die Maschine...

Teil 7

Kaum etwas bereitet beim Einstieg in die Maschinenprogrammierung soviel Probleme wie die mysteriösen Zahlensysteme, die hierbei zur Anwendung kommen. Wer nicht bereits über entsprechende Kenntnisse verfügt, fühlt sich angesichts verwirrender Kombinationen aus Nullen und Einsen schnell auf verlorenem Posten, ganz zu schweigen von den hexadezimalen Zahlen, in die sich zu allem Uberfluß auch noch einige Buchstaben verirrt haben. Doch so schwierig, wie es zunächst den Anschein hat, ist dieses Thema eigentlich gar nicht: Wer erst einmal anhand einiger praktischer Beispiele erkannt hat, welch ein effektives Werkzeug diese exotischen Zahlensysteme bei der Programmierung darstellen, wird sie mit etwas Ubung bald mit der gleichen Selbstverständlichkeit benutzen, wie die gewohnten dezimalen Zahlen.

Maschinensprache in ihrer reinsten Form besteht wie bereits erwähnt nur aus Nullen und Einsen, analog zu den Ein- und Auszuständen der elektronischen Schaltelemente in Ihrem Rechner. Ob es sich um Bildschirmfarben. Programmbefehle, Zahlenwerte oder Buchstaben handelt, alle diese Informationen werden intern in Ihrem CPC als Bitmuster dargestellt. Verwirrend ist dabei zunächst. daß ein und dasselbe Bitmuster sehr verschiedene Bedeutung haben kann, je nachdem, in welchem Zusammenhang es auftaucht. Nehmen wir z.B. die Folge:

#### 01000001

Trifft der Z80-Prozessor auf diesen Code innerhalb eines Maschinenprogramms, so wird er ihn als Befehl auffassen und seine internen Registerinhalte auf eine bestimmte Weise verändern. Andererseits kann dieses Bitmuster aber auch für den Buchstaben 'A' oder die Zahl 65 stehen, und befordert man es in den Bildschirmspeicher, so wird es ein Punktmuster auf dem Monitor erzeugen.

Welche Bedeutung nun ein Bitmuster bekommt. hängt zwar einerseits von den Gegebenheiten der Hardware ab, liegt aber ansonsten ganz im Belieben des Programmierers. Wenn Sie erst einmal einen tieferen Einblick in die Maschinensprache gewonnen haben, werden Sie sehen, daß Sie hier über eine enorme "Narrenfreiheit" verfügen. BASIC dagegen bringt eine Menge Einschränkungen mit sich, die zwar zur Ubersichtlichkeit beitragen, aber oft auch sehr hinderlich sein können.

#### Bitmuster in BASIC

Speziell das CPC-BASIC bietet jedoch eine sehr anschauliche Möglichkeit, sich mit Bitmustern vertraut zu machen. Wie Sie wahrscheinlich schon wissen. kann man mit dem SYMBOL-Befehl auf relativ komfortable Weise den Zeichensatz des Rechners nach eigenem Geschmack gestalten. Nach den obigen Ausführungen sollte klar sein, daß die Punktmuster für die verschiedenen Buchstaben ebenfalls intern aus Nullen und Einsen bestehen, und zwar genau gesagt, aus einer 8 x 8-Matrix. Angenommen, Sie brauchen in einem Ihrer Programme ein Kästchen-Zeichen (2.B., um einen karierten Hintergrund zu erzeugen), so könnte man das maschinengerecht gleich so aufschreiben:

#### 10000001 10000001 I I l11r 11

Die Einsen stehen dabei für gesetzte Bildpunkte, die Nullen für den Hintergrund. Mit dem SYMBOL-Befehl müssen wir nun dem Rechner erstens begreiflich machen, welches Zeichen diese Form annehmen soll, und zweitens, wie die Form genau aussieht. Wir wählen für unsere Zwecke das Zeichen Nr. 240, da es, wie Sie aus der vorigen Folge wissen, gleich nach dem Einschalten des Rechners als benutzerdefinierbares Zeichen zur Verfügung steht. Auf die Nummer des Zeichens müssen dann die acht Punktreihen von oben nach unten folgen. Da das CPC-BASIC glücklicherweise die Möglichkeit bietet, Bitmuster direkt anzugeben,indem man ihnen die Zeichenkombination '&X' voranstellt, stellt das ganze kein Problem dar,

#### SYMBOL 240, &xl I 111111,&X10000001,...

und den Rest können Sie sich vermutlich denken. Schließen Sie die komplette Eingabe mit RETURN (bzw. ENT-ER) ab, und probieren Sie dann das folgende kurze Programm:

10 FOR i=1 T0 1000 20 PRINT CHR\$(240); 30 NEXT

Damit wissen Sie also jetzt, wie man eigene Zeichen definiert... eine ziemliche Fleißaufgabe! Nur für das Kästchen haben Sie bereits 64 Nullen und Einsen eingegeben, bei l0 Zeichen sind es schon 640, und genau aus diesem Grund wissen alle versierten Programmierer das hexadezimale Zahlensystem zu schätzen!

Bereits in der ersten Folge dieser Serie wurde es als eine Art Kurzschreibweise für Bitmuster vorgestellt. Hier noch einmal zur Erinnerung die Übersetzungstabelle:

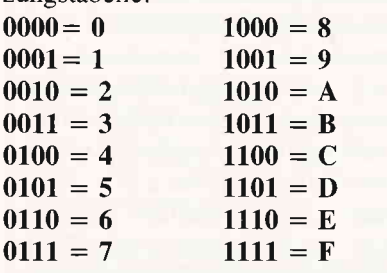

Jeweils 4 Nullen und Einsen werden durch eine Ziffer ersetzt, und da es insgesamt 16 verschiedene Kombinationen gibt, müssen auch noch die Buchstaben von A bis F aushelfen. Die direkte Eingabe von hexadezimalen Zahlen ist beim CPC möglich, indem man das Zeichen "&" (oder auch "&H") voranstellt, und damit sieht unser SYMBOL-Kommando für das Kästchen jetzt so aus,

#### SYMBOL

240, &FF, &81, &81, &81, &81, &81, &81, &FF

also schon ein ganzes Stück kürzer. Zu Beginn mag es zwar mühsam erscheinen, die Bitmuster mit Hilfe der Tabelle zu übersetzen, aber mit etwas Routine geht das wie von selbst. Gestalten Sie am besten zur Ubung gleich noch ein paar weitere Zeichen, denn die Fähigkeit, Bitmuster in Hexzahlen ausdrücken zu können (und das möglichst auswendig!), ist für einen Maschinenprogrammierer nahezu Gold wert.

#### Kurz und bündig: Hexzahlen

Wer die Tabelle genau betrachtet hat, sollte übrigens schon gemerkt haben, daß der Zusammenhang zwischen den Bitmustern und Ziffern nicht willkürlich ist, sondern einem bestimmten System folgt. Es beruht auf der für Einsteiger oft verblüffenden Tatsache, daß sich jede beliebige ganze Zahl aus Zweierpotenzen zusammensetzen läßt. Schreiben wir mal einige auf:

#### 128, 64,32, 16,8, 4,2, I

Hier handelt es sich also um eine einfache Verdoppelungsreihe, und es wird sich auch gleich klären, warum wir sie von rechts nach links aufgebaut haben. Versuchen Sie aber zunächst, eine beliebige Zahl, sagen wir einmal 77, durch Addition dieser Zahlen zusammenzusetzen, wobei Sie jede höchstens einmal benutzen dürfen. Wie einige Versuche zeigen, ist das weder für 77 Null unterschla- "Das Hexadez i - Mah 1 "

 $(64+8+4+1)$  noch für irgendeine andere Zahl problematisch, es sei denn, sie ist größer als 255 (diesen Wert erhalten wir, wenn wir alle Zahlen der Folge addieren).

#### Null oder Eins, das ist hier die Frage

Und jetzt noch einen Schritt weiter: Wir markieren alle Zahlen der Folge, die in 77 enthalten sind, mit einer 1, die anderen dagegen mit 0:

128,64,32, 16,8, 4,2,1 0 1 0 0 1 1 0 I Damit haben wir bereits unsere erste Umrechnung in das Binärsystem vollzoger,. Es ist im Prinzip genau wie das Dezimalsystem aufgebaut, nur daß es eben nicht auf Zehner-, sondern auf Zweierpotenzen beruht. In einer Dezimalzahl verraten uns die Ziffern, wieviele Einer, Zehner, Hunderter in der Zahl enthalten sind, in einer Binärzahl dagegen, wieviele Einer, Zweier, Vierer, Achter usw. vorkommen. Auch hierbei steht die Stelle mit dem höchsten Wert (in unserem Fall die 128) ganz links, weshalb wir die Verdoppelungsreihe auch gleich umgekehrt aufgebaut haben.

Dieses Zahlensystem hat nun den enormen Vorteil, daß es mit den zwei Ziffern 0 und 1 auskommt, und ist damit für einen Computer genau das richtige. Aber den Nachteil kennen Sie inzwischen auch: Schreibt man binäre Zahlen auf, so werden

sie meist unbequem lang. In der Kunst, dezimale Zahlen ins Binärsystem umzurechnen, brauchen Sie allerdings keine großen Fertigkeiten zu entwickeln - wozu hat man schließlich einen Computer? Der CPC stellt für diesen Zweck die Funktion BIN\$ zur Verfügung, PRINT BIN\$(77) und das Ergebnis sollte Ihnen be-<br>kannt vorkomvorkommen. Allerdings hat der Rechner hier die führende Null unterschlagen. Möchte man die binäre Zahl mit einer bestimmten Anzahl Stellen sehen, so muß man das dem Rechner explizit durch einen weiteren Parameter mitteilen:

#### PRINT BIN\$(77,8)

Natürlich geht das Ganze auch umgekehrt:

#### PRINT &X01001101

liefert uns erwartungsgemäß das Ergebnis 77.

Um nun zu verstehen, wie der CPC intern mit Zahlen umgeht, muß man zunächst wissen, daß er als klassische 8-Bit-Maschine maximal 8- stellige Binärzahlen verarbeitet; jede seiner Speicherstellen kann nur ein "Byte", also eineZahl im Bereich von 0 bis 255 aufnehmen. Wenn man zum Beispiel versucht, mit POKE &C000,300

eine größere Zahl ineine Speicherstelle zu schieben, meldet der Rechner "Improper Argument", da für diesen Wert bereits 9 Bit erforderlich sind. Andererseits kann er aber zumindest in BA-SIC ohne Probleme mit wesentlich größeren Zahlen operieren. Zu diesem Zweck werden intern mehrere Bytes softwaremäßig verkettet, um Zahlen mit 16 Bit oder sogar 40 Bit Breite (für Fließkommaoperationen) zu erzeugen. Was Ihnen auf der BASIC-Ebene begegnet, ist also nicht mehr die Hardwareleistung pur, sondern bereits sorgfältig vom BASlC-Interpreter aufbereite-

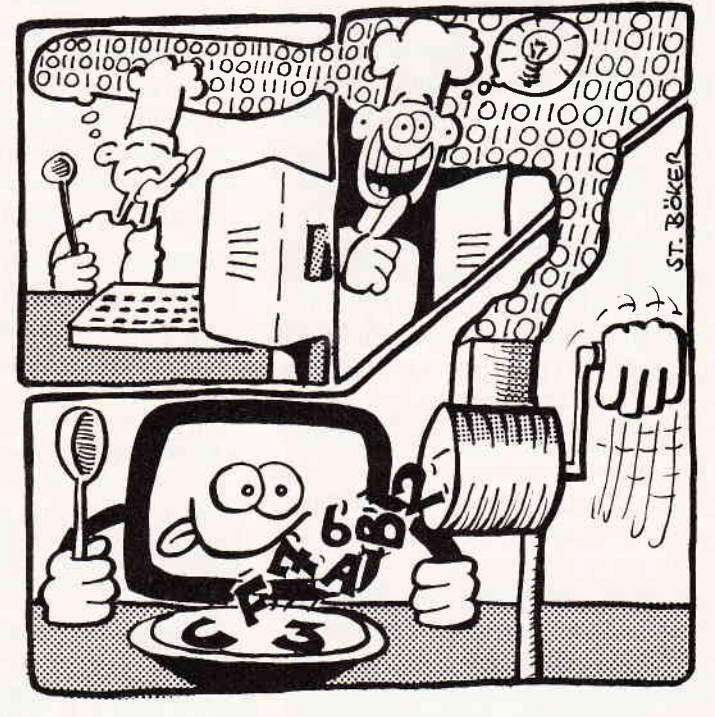

#### Einsteiger

te Feinkost. Wie primitiv der Z 8O-Prozessor in Wirklichkeit vorgeht, soll ein kleines Beispiel verdeutlichen. Angenommen in einer Speicherstelle steht die höchste darstellbare Zahl, nämlich 255 oder binär 11111111, und wir befehlen dem Elektronengehirn, hierzu noch 1 zu addieren  $-$  was wird es machen? Nein, es wird weder "Overflow" noch "Improper Argument" melden, wie man vielleicht denken sollte, sondern allen Ernstes versuchen, hier die Zahl 256 darzustellen (binär 100000000, also 9 Stellen). Da die 1 natürlich nicht mehr hinpaßt, wird sie einfach unterschlagen, so daß in der Speicherstelle nach der Rechenoperation der Wert 0 steht:

#### $255 + 1 = 0$ , alles klar?

Ganz verloren geht das 9. Bit jedoch glücklicherweise nicht. Intern gibt es im Prozessor ein sogenanntes Übertragsbit (Carry-Flag), das bei solchen Gelegenheiten auf logisch 1 gesetzt wird. Allerdings muß sich der Programmierer selbst darum kümmern, daß es korrekt in eine weitere Speicherstelle übernommen wird. Das gleiche passiert übrigens, wenn man in Maschinensprache versucht, von dem Wert 0 noch 1 zu subtrahieren. Der Prozessor setzt in diesem Fall alle 8 Bits auf 1, so daß man effektiv das Ergebnis 255 erhält.

#### Fragwürdige Resultate

Und damit haben wir schon ein weiteres Problem beim Schopfe gepackt: Wie verhält es sich eigentlich mit negativen Zahlen? Nun, hier macht man einfach aus der Not eine Tugend und opfert das höchstwertige Bit ganz links für das Vorzeichen der Zahl: Steht hier eine 1, so betrachtet man die Zahl als negativ, ansonsten als positiv. Danach müssen wir nur noch vereinbaren, daß dieZahl11111111 mit -1 identisch ist, und schon haben wir das Problem aus der Welt geschafft!

Durch das Vorzeichenbit hat sich also der mit 8 Bit darstellbare Zahlenbereich verschoben, er reicht nun von -128 bis +121. Werfen Sie noch einmal einen Blick auf die Verdoppelungsreihe und rechnen Sie nach: Mit den übriggebliebenen 7 Bit kommt man auf der positiven Seite von O bis l2'7 , das sind 128 Zahlen. Auf der negativen Seite findet man natürlich die gleiche

Anzahl darstellbarer Werte und deshalb ein Intervall von -1 bis -128.

Programmiert man in Maschinensprache, so muß man sich allerdings absolut darüber im klaren sein, auf welche Weise man die Bitmuster den Zahlen zuordnen will. Für den Prozessor sind folgende Werte vollkommen identisch:  $0 < -20$ 

$$
0 < -2 < 0
$$
  
\n
$$
255 < -2 < -1
$$
  
\n
$$
254 < -2 < 2
$$
  
\n
$$
253 < -2 < 3
$$
  
\n
$$
0 < -2 < 0
$$
  
\n
$$
253 < -2 < 3
$$
  
\n
$$
0 < -2 < 0
$$
  
\n
$$
0 < -2 < 0
$$
  
\n
$$
0 < -2 < 0
$$
  
\n
$$
0 < -2 < 0
$$
  
\n
$$
0 < -2 < 0
$$
  
\n
$$
0 < -2 < 0
$$
  
\n
$$
0 < -2 < 0
$$
  
\n
$$
0 < -2 < 0
$$
  
\n
$$
0 < -2 < 0
$$
  
\n
$$
0 < -2 < 0
$$
  
\n
$$
0 < -2 < 0
$$
  
\n
$$
0 < -2 < 0
$$
  
\n
$$
0 < -2 < 0
$$
  
\n
$$
0 < -2 < 0
$$
  
\n
$$
0 < -2 < 0
$$
  
\n
$$
0 < -2 < 0
$$
  
\n
$$
0 < -2 < 0
$$
  
\n
$$
0 < -2 < 0
$$
  
\n
$$
0 < -2 < 0
$$
  
\n
$$
0 < -2 < 0
$$
  
\n
$$
0 < -2 < 0
$$
  
\n
$$
0 < -2 < 0
$$
  
\n
$$
0 < -2 < 0
$$
  
\n
$$
0 < -2 < 0
$$
  
\n
$$
0 < -2 < 0
$$
  
\n
$$
0 < -2 < 0
$$
  
\n
$$
0 < -2 < 0
$$
  
\n
$$
0 < -2 < 0
$$
  
\n
$$
0 < -2 < 0
$$
  
\n
$$
0 < -2 < 0
$$
  
\n
$$
0 < -2 < 0
$$
  
\n
$$
0 < -2 < 0
$$
  
\n
$$
0 < -2 < 0
$$
  
\n
$$
0 < -2 < 0
$$
<

#### $128 < --> -128$

:

Es ist also eine reine Interpretationsfrage, ob man die Bytes nun als Zahlen mit oder ohne Vorzeichen ansehen will, und der Programmierer muß schon einen guten Uberblick behalten, wenn er nicht die unangenehme Überraschungen erleben will, daß sein Rechner aus  $127 + 1$  das Ergebnis -128 macht!

#### Ein Blick in die Praxis

Und damit genug der grauen Theorie. Schauen wir uns jetzt einmal an, welche praktischen Auswirkungen die interne Zahlendarstellung bei der Programmierung in BASIC hat. Hier begegnen uns im wesentlichen zwei verschiedene Sorten von Zahlen: Der erste Typ sind Fließkommazahlen (REAL) mit 40 Bit Länge, die vom BASIC ziemlich kunstvoll aus fünf verketteten Bytes zusammengebastelt werden. Ihre Struktur und auch ihre Verarbeitung ist sehr kompliziert, für eine einfache Addition muß z.B. schon ein langwieriges Maschinenprogramm ablaufen.

Deshalb wenden wir uns hier lieber den ganzen Zahlen (INTEGER) zu, die intern als 16 Bit lange Binärzahlen mit Vorzeichen gespeichert werden. Ergänzt man die Folge der Zweierpotenzen auf 15 Werte (der 16. geht ja für das Vorzeichen drauf) und addiert die Zahlen allesamt, so erhält man das Ergebnis 32767 , den größten mit 2 Byte darstellbaren Wert. Die kleinste Zahl ist dann entsprechend -32768.

Nachdem Sie Ihren CPC eingeschaltet haben, betrachtet er allerdings zunächst alle Variablen als Fließkommawerte. Wenn es in bestimmten Fällen reicht, ganze Zahlen zu benutzen,

so muß man ihm das explizit mitteilen, indem man zu Beginn des Programms das Kommando DEFINT benutzt oder an die Variablennamen ein %-Zeichen anhängt. In der Praxis hat das einige Vorteile, da INTEGER-Zahlen intern wesentlich schneller verarbeitet werden und auch weniger Speicherplatz brauchen. Auf gewisse Einschränkungen muß man dabei natürlich achten. Eine Wertzuweisung wie a $\% = 40000$ wird sofort mit "Overflow" quittiert, und falls wir versuchen, einen Fließkommawert in einer INTEGER-Variablen unterzubringen, so wird dieser einfach gerundet, wie das folgende Beispiel zeigt:

#### $a\% = 2.78$ : PRINT  $a\%$

Falls man jedoch in einem Programm keine Nachkommastellen benötigt, so lohnt es sich fast immer, in die erste Zelle das Kommando DEFINT a-z zu schreiben, worauf der CPC nur noch mit ganzen Zahlen rechnet.

#### Unerwünschte Vorzeichen

Neben den vorzeichenbehafteten I6-Bit-Zahlen tauchen allerdings auch im BASIC mitunter noch andere Zahlentypen auf. PEEK und POKE operieren zum Beispiel grundsätzlich nur mit 8-Bit-Zahlen ohne Vorzeichen, das Kommando POKE adr,-l ist also nicht möglich. Probleme gibt es weiterhin häufig mit der Angabe von Speicheradressen. Da der CPC unter BASIC 64 KByte RAM-Speicher verwaltet (64 \*  $1024 = 65536$  Byte), brauchen wir hierfür einen Zahlenbereich von 0 bis 65535, also 16-Bit-Ganzzahlen ohne Vorzeichen. Wenn sie der Interpreter jedoch als INTEGER-Werte mit Vorzeichen auf dem Bildschirm ausgibt, erzeugt das mitunter erhebliche Verwirrung.

So hatten wir Ihnen bereits in den letzten Folgen verraten, daß der Bildschirmspeicher des CPC an der Adresse &C000 (hexdezimal) beginnt. Übersetzen wir diesen Wert einmal in das dazugehörige Bitmuster:

#### $\&$ C000 =  $\&$ X11000000 00000000

Wie Sie sehen, ist das höchstwertige Bit gesetzt, so daß es Sie nicht verwundern sollte, wenn die Ubersetzung ins Dezimalsystem mit

#### PRINT &C000

das Ergebnis -16384 liefert! Natürlich ist eine negative Speicheradresse im

# ProSoft-Preise liegen richtig!  $\begin{tabular}{|c|c|c|c|} \hline $\textbf{3}$ & $\textbf{0261/40 47-1} \cdot \overline{\textbf{1} \times}$ & $\textbf{862476 PSOFF} \cdot \overline{\textbf{1}}$ & $\textbf{e} \textbf{lefax 0261/40 47-252}$ \\ \hline \textbf{Wir suchen ständig günstige Einkautsquellen für die angebotenen und neue innovative Producte. Günstige Möglichkeit der Finanzierung durch Ratenkredit. Fordern Sie die Unterlagen an.} \hline \end{tabular}$

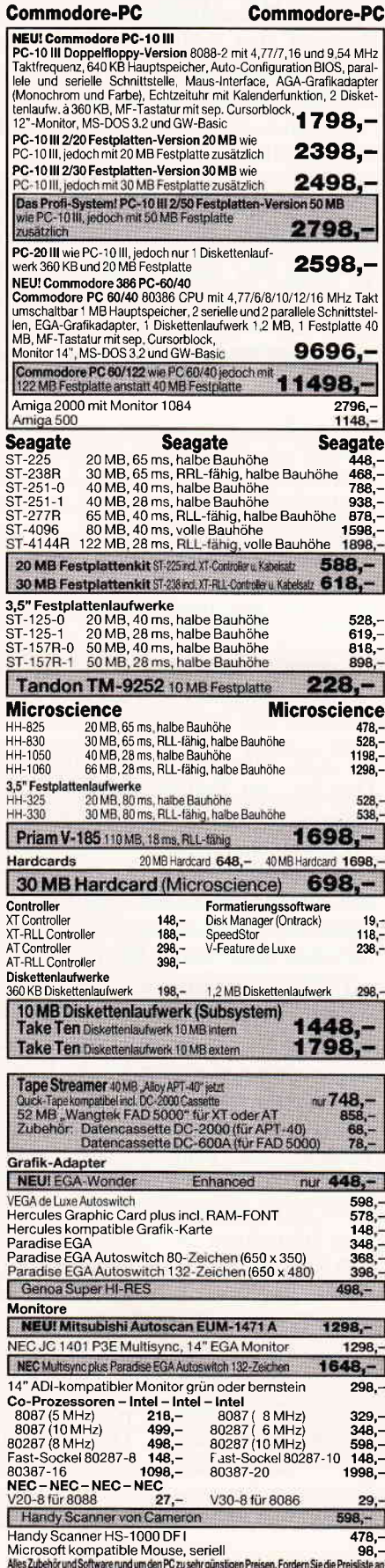

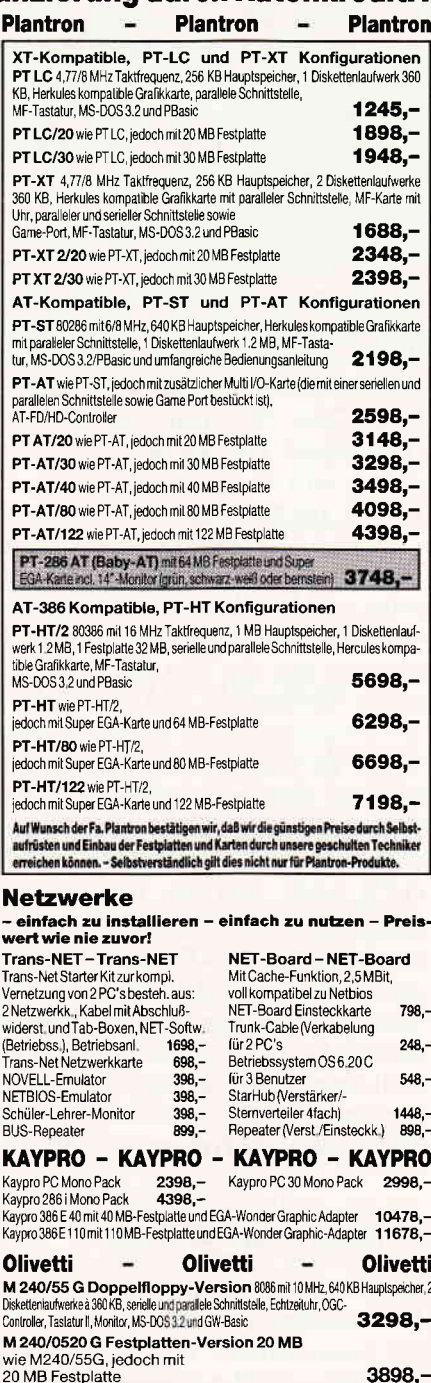

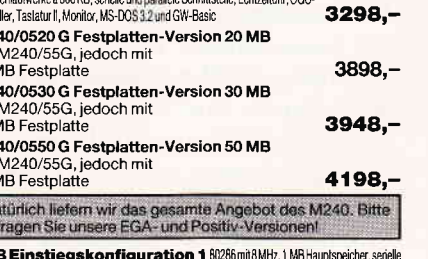

 $M20$ und parallele Schnittstelle, 1 Diskettenlaufwerk 1.2 MB, 1 Festplatte 20 MB, 4398.-Monitor. Tastatur. MS-DOS 3.2

 $M<sub>2</sub>$ wiel<br>30 N  $M2$ <br>wiel<br>50 M N<sub>5</sub>

> Bitte fordern Sie unser De über die gesamten M28 Konfigurationen ant

> > GI

 $\bullet$ 

Bogenstr. 51-53, Postf. 207, D-5400 Koblenz-Goldgrube, Tel. (0261) 4047-1, Telex 862476, Telefax (0261) 4047-252

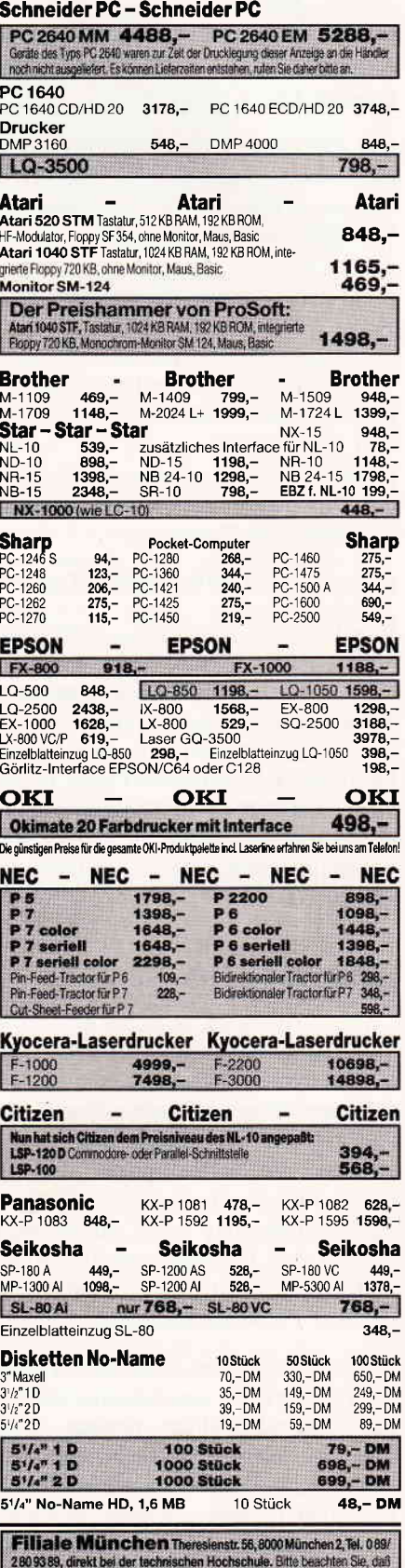

nicht ständig sämt. Ware in unserer Filiale München vorrätig ist. Rufen Sie an!

#### Einsteiger

Prinzip Unfug, und wenn Sie den korrekten Wert 49152 erhalten wollen, müssen Sie noch 65536 (also 2 hoch 16) dazu addieren. Zwischen den Kommandos POKE -16384,255 und POKE 49152,255 besteht jedoch kein Unterschied, da die interne Darstellung der Speicheradresse als Bitmuster in beiden Fällen wie bereits erwähnt vollkommen identisch ist!

Das CPC-BASIC behandelt Adreßangaben leider sehr uneinheitlich. Der in der letzten Folge besprochene Wert für HIMEM wird zum Beispiel grundsätzlich als positive Zahl angegeben. Versucht man, ihn mit  $a\% = HIMEM$  in einer INTEGER-Variablen zu speichern, geht das meistens schief, da der Wert zu groß ist. Allerdings stellt der CPC für solche Fälle die UNT-Funktion zur Verftigung, mit der Zahlen größer als 32767 in einen Integerwert mit Vorzeichen "uminterpretiert" werden. Probieren Sie einmal

#### $a\% = UNT(HIMEM):PRINT a\%$

Eine Funktion, die das Umgekehrte bewirkt, existiert leider nicht. Falls der CPC, wie beschrieben, negative Adressen produziert, kann man sie zwar ohne weiteres in Kommandos wie PEEK, POKE, MEMORY usw. benutzen, ohne daß es zu Fehlern kommt, doch die Umrechnung in die korrekte Darstellung ohne Vorzeichen bleibt Ihnen überlassen.

#### Adressen im Hex-Format

Wenden wir uns zum Abschluß noch einmal den Hexzahlen zu, die von erfahrenen Programmierern gerne zur Angabe von Speicheradressen benutzt werden. Sie haben, genau wie die Binär- und Dezimalzahlen, eine ganz eigene Bedeutung als Zahlensystem, das auf den Potenzen von 16 aufbaut und eigentlich streng genommen Sedezimalsystem heißen müßte.

Da das Binärsystem zwei und das Dezimalsystem zehn verschiedene Ziffern zur Zahlendarstellung benutzt, kann man sich leicht ausrechnen, daß Hexzahlen sechzehn Ziffernsymbole benötigen. Die für diesen Zweck verwendeten Buchstaben von A bis F werden dezimal schon durch zwei Ziffern ausgedrückt:

#### $A = 10 B = 11 C = 12$  $D=13 E=14 F=15$

Die Potenzreihe sieht für Hexzahlen so aus,

#### 4096,256,16,1

ganz rechts stehen also wie gewohnt die Einer, die nächste Stelle gibt die Anzahl der Sechzehner an, usw. Will man die Zahl &lAF per Hand ins Dezimalsystem umrechnen, so geschieht das auf folgende Weise:

#### $1*256+10*16+15*1=431$

Auch diese Aufgabe wird man im allgemeinen mit PRINT &lAF dem Rechner überlassen; vorteilhaft ist nur, wenn man im Prinzip weiß, wie es funktioniert. Will man weiterhin eine Dezimalzahl ins Hexsystem umrechnen, so hilft die HEX\$-Funktion: PRINT HEX\$(431)

Der Vorteil der Hexzahlen bei der Angabe von Speicheradressen liegt nun einerseits darin, daß einem das Durcheinander mit den Vorzeichen erspart bleibt. Andererseits sind aber auch bei der Programmierung häufig benutzte Werte im Hexsystem meist "runde", leicht zu merkende Zahlen. Zum Beispiel entspricht &400 genau einem Speicherbereich von einem KByte (1024 Byte). Will man in einem Prograrnm die Länge des Bildschirmspeichers angeben (16 KByte), so muß man den obigen Wert mit 16 multiplizieren, was bei Hexzahlen außerordentlich einfach ist: Alle Ziffen rücken eine Stelle nach links, und wir erhalten das Ergebnis &4000. Dezimal kommen wir dagegen auf krumme 16384!

#### Computer Aided Magic

Damit haben Sie jetzt allerhand über die Zusamenhänge zwischen den verschiedenen Zahlensystemen erfahren. Alles weitere wird sich aus der praktischen Beschäftigung mit Ihrem Rechner ergeben, denn das ist aufDauer die einzige Methode, wirklich etwas über Programmierung zu lernen.

Fangen Sie am besten gleich mit dem folgenden kleinen Problem an:

Dieses Kurzprogramm soll den Inhalt der Speicherzellen von &7800 bis &8000 auf dem Bildschirm ausgeben, hat jedoch einen entscheidenden Nachteil: Es funktioniert nicht! Mit etwas Grübelei und dem in dieser Folge vermittelten Wissen sollte es Ihnen aber gelingen, den Fehler zu beheben und das Programm zum Laufen zu bringen. (Ein Tip: Schauen Sie sich einmal die Vorzeichen der Adressen in der Dezimaldarstellung an!)

Und dann haben wir hier noch ein kleines Bonbon, sozusagen als Entschädigung für den relativ trockenen Stoff dieser Folge. Dieses Programm (und das funktioniert!) ermöglicht es, einen verblüffenden Zaubertrick vorzuführen:

```
10 REMCAM: Computer Aided Magic
20'30 DEFINT a-z
40 hi=128: ma=1: a= 8
50 WHILE ma \lt = hi
60 MODE 2: i =0
70 PRINT \# a: PRINT \# a: PRINT \# a: PRINT \# a
80 FOR i = 0 TO 255
90 IF (i AND ma) THEN PRINT \# a,
USING<sup>u</sup> # # # # # # # # # "; i;: j = j + 1
100 IF j = 8 THEN PRINT \#a: j = 0110 NEXT i 120 ma = ma * 2
130 IF a = 0 THEN CALL &BB18
140 WEND
```
Es gibt auf einem angeschlossenen Drucker acht Zahlenkärtchen aus, die Sie ausschneiden und einem Bekannten mit der Bitte vorlegen können, er möge sich eine Zahl von 0 bis 255 denken und alle Kärtchen heraussuchen, auf denen seine Zahl zu finden ist. Sie werfen dann einen betont flüchtigen Blick auf die Auswahl, addieren dabei schnell im Kopf die Zahlen, die auf den Kärtchen jeweils an erster Stelle oben links stehen und verkünden das Ergebnis mit wissender Miene...

Falls Sie über keinen Drucker verfügen, müssen Sie in Zeile 40 die Variable a auf 0 setzen, um die Karten auf dem Bildschirm auszugegeben. Zeile 130 sorgt dann dafür, daß das Prograrnm nach jeder Karte anhält und auf einen Tastendruck wartet.

Und damit bleibt eigentlich nur noch eines zu tun: Versuchen Sie herauszufinden, warum dieser Trick funktioniert. Natürlich hat es etwas mit dem Binärsystem zu tun...

(Matthias Uphoff)

<sup>10</sup> FOR adresse% = &7800 T0 &8000 20 PRINT PEEK(adresse%) 30 NEXT adresse%

### Nicht Fisch nicht Fleisch Der Schneider LQ 3500

Im Rahmen der Schneider- Philosophie, preiswerte Hardware einer breiten Käuferschicht zugänglich zu machen, wurde ein low-cost Matrixdrucker der Gattung 24-Nadler in die Produktpalette aufgenommen. Daß ein niedriges Preisniveau auch Kompromisse erfordert, zeigt das Beispiel des LQ 3500.

In futuristischem Design (die Bedienungskonsole ragt nach vorn aus den Abmessungen heraus), aber nach wievor im gewohnten Schneider-Grau-Beige kommt der LQ 3500 ins Haus.

#### Komplette Ausstattung

Die Ausstattung kann sowohl hardware- als auch softwareseitig als komplett bezeichnet werden. Der Drucker kann per Friktionswalze Einzelblätter bedrucken; ein mitgelieferter Stachelwalzenaufsatz ermöglicht die Verwendung von Endlospapier. Einzelblätter werden durch zwei aus der Kunststoffabdeckung herausklappbare Führungsschienen in der Bahn gehalten. Beim Betrieb mit Endlospapier macht sich (leider immer noch üblich) die fehlende Abrißkante störend bemerkbar. In Sachen Software hält sich der LQ 3500 an die in der Druckerwelt üblichen Standards, d.h., sowohl die EP-SON-Kompatibilität (für die CPCs und JOYCE) als auch die Kompatibilität zu den IBM- Grafikzeichensätzen (PCs) ist gewährleistet. Die Umschaltung

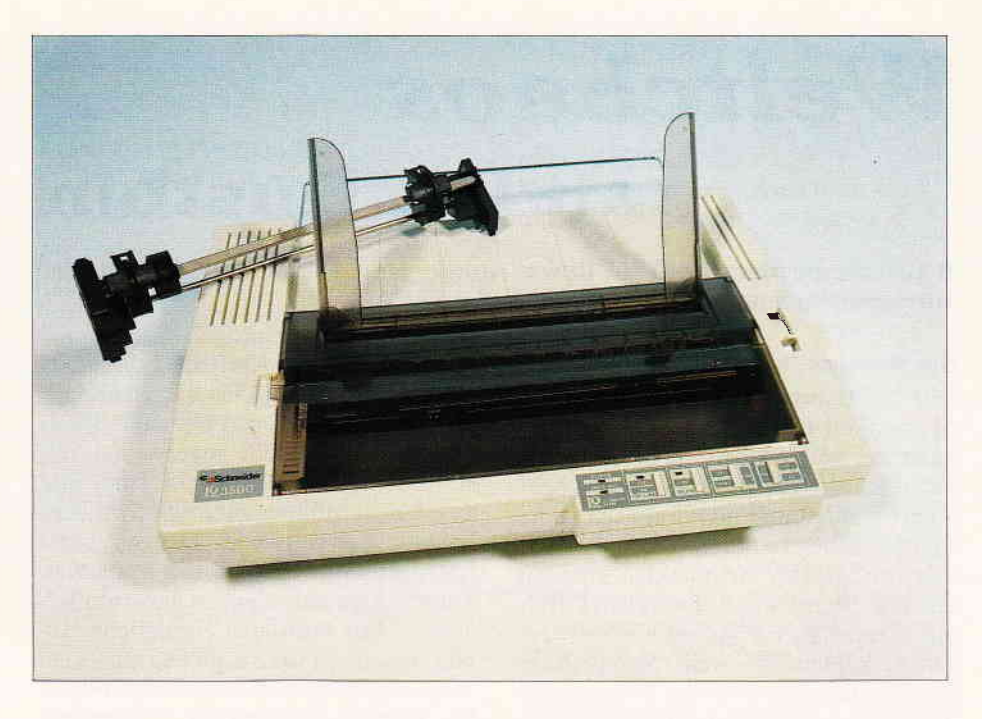

zwischen diesen Modi geschieht durch leicht an der Gehäuserückseite zugängliche DlP-Schalter bzw. per Steuerbefehl vom angeschlossenen Computer.

#### ...jedoch Mängel im Detail...

Um den Vorteil der mit 24 Nadeln besseren Auflösung auch in ein besseres Schriftbild umsetzen zu können, muß die Mechanik ausreichend stabil sein. Der Druckkopf muß auf seiner horizontalen Bahn eine absolut präzise Führung erhalten; die Umsetzung eines Schritts des Motors muß präzise in eine gleichmäßige Vorwärtsbewegung umgesetzt werden. Zwar sind die Führungsstangen für den Druckkopf im Schneider-Drucker ausreichend dimensioniert, der Druckkopfträger jedoch ist für seine Aufgabe deutlich zu klein geraten; der Zahnriemen, der den Horizontalvorschub überträgt, ist für eine hohe Wiederholgenauigkeit zu schmal geraten. Ebenso unterdimensioniert ist der Druckkopf selbst; das aufgeklebte Schild 'HOT' erwarb seine

Berechtigung nach Ausdruck einer Druckseite im LQ- Selbsttest - ausreichende Kühlung ist mangels Masse im Dauerbetrieb nicht gewährleistet. Die schwache Mechanik ruft zudem einen erhöhten Geräuschpegel hervor, der jedoch bei Einzelblattbetrieb dank besserer Abdeckung deutlich niedriger ist. Trotz aller Mängel bietet der LQ 3500 ein ausreichendes Preis-/Leistungsverhältnis. was vor allem durch seinen hohen Kompatibilitätsgrad und die problemlose Handhabung erreicht wird. Ein weiterer Vorteil ergibt sich durch die Tatsache. daß ein schon im JOY-CE-Drucker verwendetes Farbbandkassetten-Format in diesen Drucker eingesetzt werden kann; dieses Format wird auch in anderen Druckern verwendet und bietet somit Verfügbarkeit im Handel sowie einen günstigen Einkaufspreis. Das Fazit muß lauten: Für den Heimanwender aufgrund des attraktiven Preises und der Problemlosigkeit ein gutes Angebot - als Arbeitspferd nur bedingt geeignet.

(me)

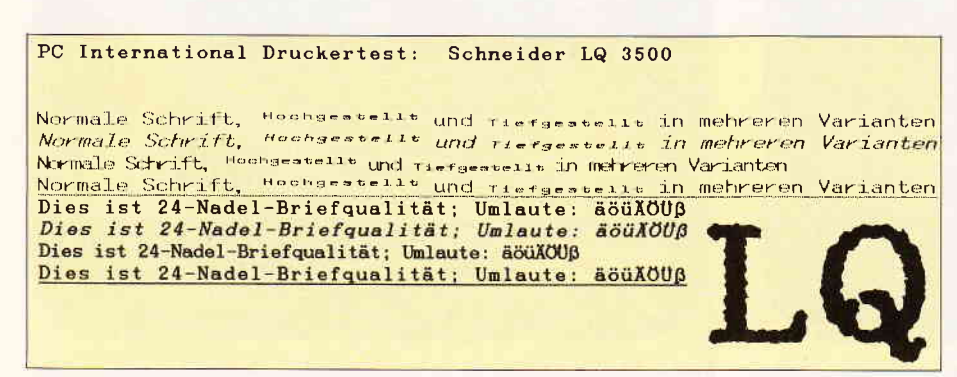

Bild 1: Schriftproben im Überblick...

#### Die Daten:

- 24-Pin Matrixdrucker
- 8-Nadel-Emulation
- $160$  Z/s Entwurf (Elite)
- $-64$  Z/s LO (Elite)
- Breite: DIN A4 Hochformat
- Centronics-Interface
- 7 KB Druckpuffer
- Preis: ca. 898.- DM

Info: Schneider-Fachhändler

## Weltchaos mit Dr. Dustbin

Retten Sie die Menschheit vor dem Weltuntergang. Ein Action-Spiel mit hervorragendem Sound und Grafik.

Wir schreiben das Jahr 2195. Die Menschheit hat das All besiedelt und kann in Frieden leben, da die Angriffe bin sich einige Mühe gegeben hat, un-<br>zahlreicher Aliens erfolgreich abge- erwünschte Fremde schon frühzeitig zahlreicher Aliens erfolgreich abge- erwünschte Fremde schon frühzeitig wehrt wurden und nun praktisch keine aus seinem Müllplaneten zu vertreiben: wehrt wurden und nun praktisch keine<br>Feinde mehr existieren. Doch da wirft eine neue Gefahr ihre dunklen Schatten Raumschiffe machen Ihnen das Leben<br>auf die Menschheit: Dr. DUSTRIN schwer. Der außerdem noch herumflieauf die Menschheit: Dr. DUSTBIN, schwer. Der außerdem noch herumflie-<br>ein skrupelloser Wissenschaftler, ver- gende Müll stellt eine zusätzliche Geein skrupelloser Wissenschaftler, ver-<br>seucht seinen Planeten, auf dem er seucht seinen Planeten, auf dem er fahr dar. Doch für Sie gibt es nur einen forscht, mit Abfällen von seinen (zum Weg – tiefer, tiefer, tiefer – bis zu Teil recht zwielichtigen) Experimen-<br>ten. Inzwischen hat sich so viel Müll ten. Inzwischen hat sich so viel Müll ihn dingfest zu machen? Oder wird das angelagert, daß das gesamte Univer- Universum eines Tages mit Dr. Dustsum gefährdet ist: wenn die zahlrei-<br>chen verschiedenen Substanzen miteinander reagieren, kann der Planet (in-<br>
klusive Dr. Dustbin!) explodieren und 
"Dr. Dustbin" beantworten! klusive Dr. Dustbin!) explodieren und mit sich das ganze Weltall vernichten! Dr. Dustbin hat auf die zahlreichen BASIC- und Maschinensprache. Das Warnungen nicht gehört und mißachtet auch die neu erlassenen Verbote; er auch die neu erlassenen Verbote; er schinensprache programmiert (ginge sagt, daß er seine Technik unter Kon- gar nicht anders). Das "Drumherum" sagt, daß er seine Technik unter Kon- gar nicht anders). Das "Drumherum" trolle habe und daß nichts passieren jedoch, wie Titelbild, High-Score Tatrolle habe und daß nichts passieren jedoch, wie Titelbild, High-Score Tamal ausnahmsweise aus ihrer Ge-<br>schichte gelernt und versucht deshalb, Dr. Dustbin dingfest zu machen. Daher haben SIE (wie könnte es anders sein) haben SIE (wie könnte es anders sein) beit. Die "DATA-Wüsten" sind aller-<br>den Auftrag bekommen, zum Planeten dings bei einem Spiel von der Klasse von Dr. Dustbin zu fliegen und ihn dort zu fangen. Der Flug zum Planeten war langweilig, und Sie erwarten auch im Innern des Müllballes nichts Aufregen-

Spielbeschreibung Dr. DUSTBIN des. Doch kaum sind Sie im Tunnel<br>Wir schreiben das Jahr 2195 Die zum Zentrum des Planeten materialisiert, merken Sie, daß Herr Dr. Dust-<br>bin sich einige Mühe gegeben hat, un-Laser, Raketen und ferngesteuerte<br>Raumschiffe machen Ihnen das Leben Weg - tiefer, tiefer, tiefer - bis zu<br>Dr. Dustbin. Werden Sie es schaffen, Universum eines Tages mit Dr. Dust-<br>bins Planeten in einem gigantischen Knall aufhören zu existieren? Diese<br>Frage können nur Sie allein im Spiel

> "Dr. Dustbin" ist eine Mischung aus belle, etc., haben wir in BASIC reali-siert.

> Diese Aufsplittung ermöglicht beste<br>Spielqualität bei relativ wenig Tippardings bei einem Spiel von der Klasse<br>"Dr. Dustbin" nicht zu vermeiden; doch es gibt ja noch die DATABOX für<br>die Leute, die Herrn Dr. Dustbin "auf die Pelle rücken" wollen, ohne vorher

den Kampf mit den DATAs ausgetragen zu haben...

Doch zunächst zu dem Spiel an sich: Es gibt ZEHN (!) verschiedene, hochauflösende, vielfarbige Hintergrundgrafiken. Alle 1000 Meter stoßen Sie in eine neue Ebene vor, in der die Hinter-<br>grundgrafik in Sekundenschnelle Sekundenschnelle wechselt. Sie steuern ein schmuckes Raumschiff und sehen sich zahlreichen, verschiedenen großen und farbigen Objekten (s. Story) gegenüber Entweder können Sie diesen Objekten ausweichen oder sie mit dem Bord-Impulslaser zerstäuben lassen (die Explosionen können sich wirklich sehen und hören lassen!). Allerdings bringt das Abballern keine Punkte. denn Sie müssen ja Dr. Dustbin fangen und ins Innere seines Planeten vordringen, es zählt also nur die Tiefe, die Sie erreicht haben, (eine Hilfe ist der Laser aber natürlich doch). In großen Zahlen sehen Sie Ihre aktuelle Tiefe im Planeten, den Rekord und Ihre Leben (in Form von Männchen) angezeigt. Darüber befindet sich das flott und flackerfrei scrollende Spielfeld mit den ebenso flott und flackerfrei bewegten Sprites. (Auch manche professionellen Spiele könnten sich an diesem Scrolling 'ne Scheibe abschneiden!) Wenn Ihre drei Leben aufgebraucht sind (beachten Sie den Crash-Sound und das Wackeln des Bildschirms bei Kollisionen), können Sie sich entweder in die High-Score-Tabelle eintragen, oder es erscheint gleich das Titelbild mit dem Titelschriftzug Dr. Dustbin und den üblichen Bemerkungen. Wenn Sie den Sound abgetippt haben, ertönt dieser während der High-Score-Tabelle und der Anzeige des Titelbildes. Schon über den eingebauten Lautsprecher merkt man, daß der Sound zur Extra-

**PILOTEN** 03730

Bild 1: Dr. Dustbin besitzt sogar eine abspeicherbare HI-SCORE-Liste, bei einem Diskettenlaufwerk.

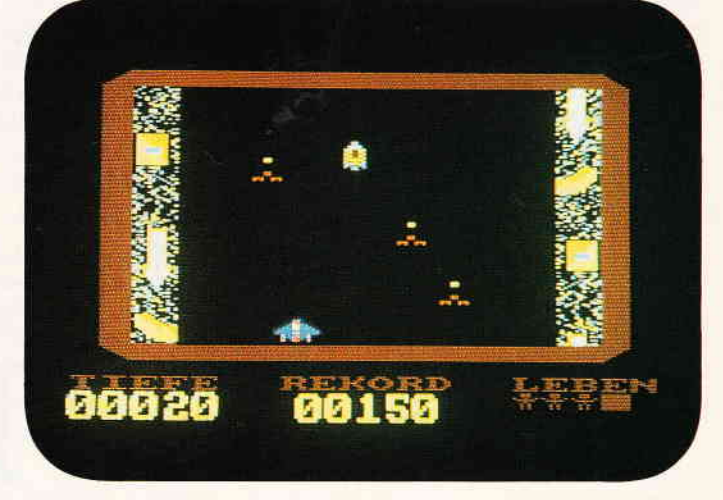

Bild 2: Wer kein Müllmann ist sollte dem Müll aus dem Weg gehen. Also Vorsicht!

klasse auf den CPCs gehört  $-$  aber erst über die heimische Stereoanlage kann man dieses Bonbon so richtig genießen! (Also: wenn irgend möglich, Stereoanlage anschließen! !)

Mit der folgenden Befehlsfolge laden Sie den Sound:

MEMORY & 6FFF : LOAD"DUSTBIN. SND"

Mit "CALL &7104" starten Sie ihn, und mit 'CALL &7118" bzw. einem Druck auf die TAB-Taste stoppen Sie ihn.

Der Sound zu "Dr.Dustbin" kann also auch von Lesern genutzt werden, die nicht das Spiel, sondern nur den Super-Sound haben wollen. Und wer will, kann seine eigenen Programme damit aufwerten!

So, nach dieser Beschreibung von "Dr. Dustbin" als Spiel folgt jetzt. wie man sich dieses Spiel erstellt: Zuerst müssen alle Programme natürlich abgetippt werden (wer das sparen will, kann sich ja die DATABOX kaufen). Dann verfahren Sie nach dem folgenden System: RUN"DUSTSPR.DAT" ("DUSTBIN. SPR" wird erzeugt)

RUN"DUSTPRG.DAT" ("DUSTBIN.PRG" wird erzeugt) RUN"DUSTGRA.DAT"

("DUSTBIN.GRA" und "DUSTHIS.TAB" wird erzeugt)

Sie sollten sich auch den "Sahne"- Sound nie und nimmer entgehen lassen RUN"DUSTSND.DAT" ("DUSTBIN.SND" wird erzeugt).

Danach das Hauptprogramm "Dr.Dustbin".

So, nun können Sie "Dr. Dustbin" endlich mit RUN"DUSTBIN" starten, spielen und genießen! (Viel Spaß dabei!!)

Kassettenbenutzer haben Folgendes zu beachten:

1. Die High-Score-Tabelle wird nicht abgeSAVEd

2. Die Programme müssen schließlich in folgender Reihenfolge auf der Kassette vorliegen:

a) DUSTBIN.BAS (das Hauptlisting) Wenn Sie den Sound wollen, muß er hier stehen

b) DUSTHTS.TAB Kassettenbesitzer müssen noch ein "!" in die Ladeanweisung setzen.

c) DUSTBIN.SND

d) DUSTBIN.GRA

e) DUSTBIN.SPR

f) DUSTBIN.PRG

Ich denke, daß uns mit "Dr. DUST-BIN" ein Programm gelungen ist, das man nicht allzuoft findet: flottes, flackerfreies Scrolling und ebensolche Sprites, Super-Titelsound, schönes Titelbild, große Score- und High-Score-Anzeige während des Spiels, l0 verschiedene hochauflösende Hintergründe, auf Disk gespeicherte High-Score-Tabelle und und und... sprechen wohl für sich.

Welches Spiel kann das alles bieten??

(V. Gabriel & J.-M. Maczewski/cd)

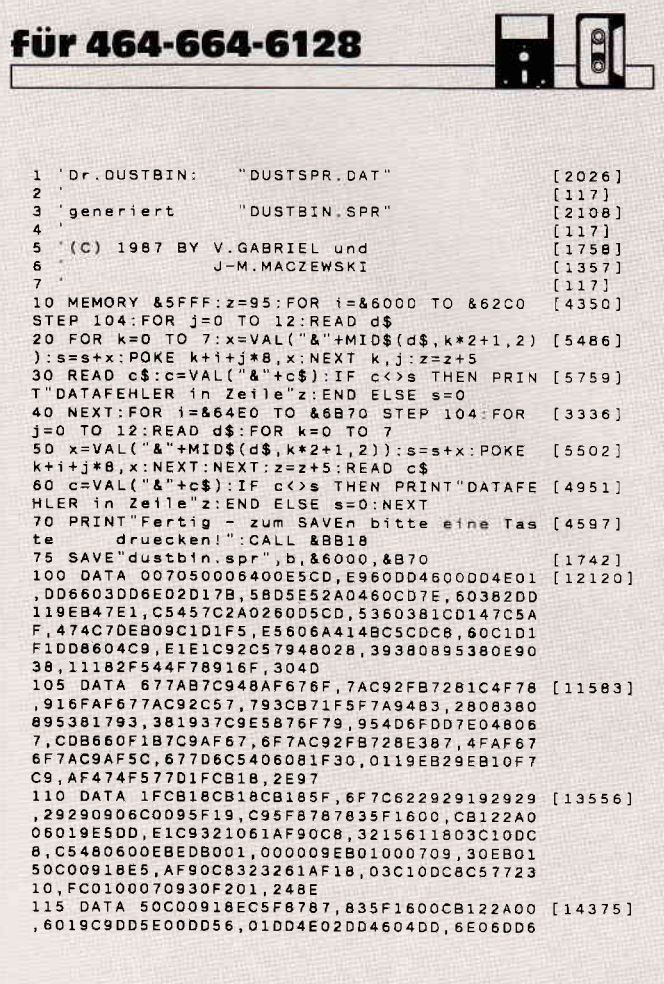

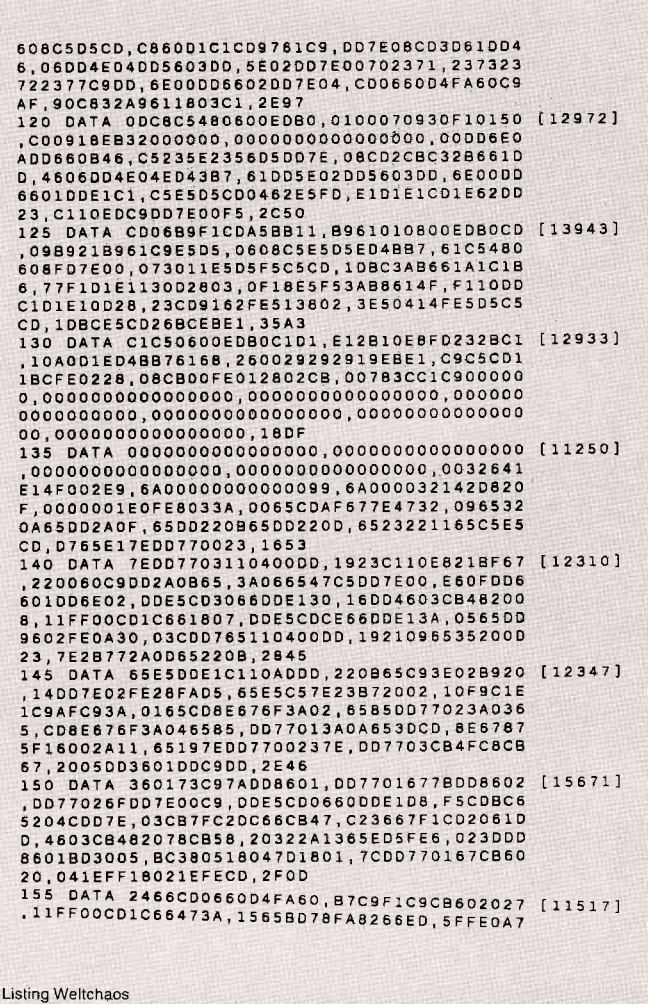

830DC0DCB,03E6E05FE6040DB6,03DD77037818CBC<br>B,50200E11FF02CD1C,66CD0660D4FA60B7,C911FF<br>FE18F0CB60,200511FF0118E711,FFFF18E2F1CDFA FE18FOCB60.20011FF0118E7111FFFF18E2F1CDFA<br>60.DD7E0360.200511FF0118E7111FFFF18E2F1CDFA<br>60.DD7E03CB6FC42767.34FB<br>160 DATA 3DDD7703E61F281D.DD7E02FE49F20D67 [12990]<br>70D7E0047E60F2003.DD3402780F0F0F0F.DD7700B<br>4.2061CDD765B7C9D  $\begin{smallmatrix} 170 & 0.474 & 2130002330187608, 2686 & 268660808021969 & [11031] \\ 170 & 0.474 & 2130002330187608, 1019680808021969 & [11031] \\ 90808040989080808, 195408080218808, 060E016 & \\ 908020E07, 590E040C050000000000000$ 0800000408,00000C18240C0044,EC0408F0F0F0F0<br>04,08040C1C2C0C0810,0B1C 

1 'Dr.DUSTBIN: "DUSTPRG.DAT"  $[1356]$  $[117]$  $[2058]$ "DUSTBIN.PRG"  $\overline{3}$ 'generiert  $[117]$  $[1758]$ '(C) 1987 BY V.GABRIEL und 5 J-M.MACZEWSKI  $[1357]$  $[117]$ 

10 MEMORY &6FFF: z=95: FOR i=&7000 TO &7430 [1687] STEP 104:FOR j=0 TO 12:READ d\$<br>20 FOR k=0 TO 7:x=VAL("&"+MID\$(d\$,k\*2+1,2) [5486] 20 FOR k=0 TO 7:x=VAL("&"+MID\$(d\$,k\*2+1,2) [5486]<br>):s=xx:POKE k+i+j\*8,x:NEXT k,j1:z=z+5<br>30 READ c\$:c=VAL("&"+c\$):IF c(>s THEN PRIN [5759]<br>T"DATAFEHLER in Zeile"z:END ELSE s=0<br>40 NEXT:PRINT"Fertig - zum SAVEn bitte ein [643 - 9A21F8C0CD399A21,2B4511F8DDCD7D9A,2132C11<br>12B45CD64,9A2132C1CD399A21,2B451132DECD7D9 A, C90688CSE57CC620, 6730040150C009D1, D5EDA0<br>EDA0EDA0ED, A0EDA0EDA0E17CC6, 086730040150C0 CONSIDERED AND CONSIDER THE CONSIDERATION OF CONSIDERATION CONSIDERATION CONSIDERATION CONSIDERED AND CONSIDERED AND CONSIDERED AND CONSIDERED AND CONSIDERED AND CONSIDERED AND CONSIDERED AND CONSIDERED AND CONSIDERED AND DA0D17AC6, 0857C110EAC9F321, 9D9AC3DD5C00000<br>0,000081009A0021F8, C01137C10687C5E5, 06067E 04,0150C009E5013F00,3484<br>04,0150C009E5013F00,3484<br>110 DATA 09EBE1C110D80614,C5CD209AC110F921 [11941] 149001030011019A, EDBOC9CD1F653A00, 65B7C23<br>99B3E0332, 2445AF3225453226, 4532509B3C32F59 B, 3E243223453E1932, 2245210040369923, 369921<br>1810CD75BB, 3A2445473EFBCD5A, BB10FB3E4032BB 180007888, 34244545473668473684, 8810683648403288<br>
9D, AFCDAB9D36203288, 2769<br>
115 DATA 9D219D9A01008111, 009ACDD7BCCD5C65 [14522]<br>
135 DATA 9D219D9A01008111, 009ACDD7BCCD5C65 [14522]<br>
645A72824, 015OC02A27457CC6, 10673001  $\begin{smallmatrix} 5,5450768720493A29,45FE4028493c3229,45CDD9\\ 9DC098BB30,BCFECCA3D9CCB4F,FE5020B1C0969A\\ 21,0105CD75B8210045,202C\\ 120 DATA 7EB72806CD5ABB23,1BFECDO9B3FE2020 [11252]\\ 175210101C075BBSE,12CDSABBC3393B2A,29452CC\\ 242672427,453E623250,9B3A0040$ 380140313021302122,2511<br>00,40CD0D9C2130C722,2511<br>125 DATA BB9DC35A9BAFED6F,F5E5CDAB9DE1F1ED [13646] 5,360018F5CD479C3A,F4B40F300D473A22,45FE0D<br>28043D3222,45780F300D473A22,45FE0D 22,45780F3000473A23,2038<br>
22,45780F3000473A23,2038<br>
130 DATA 45FE0E28043D3223,45780F300D473A23 [12058]<br>
130 DATA 45FE0E28043D3223,45780F300D473A23 [12058]<br>
0322545284,224524247DC60A6F,222945CD7890222<br>
7,45DDE5211745CDAA,BC 545D13E578, 3600EDA0EDA0EDA0, E1477CC6086730<br>06, 500150C0094210E3, 2486 135 DATA 2A2245CD789DE5AF,01500009B6232323 [14715]<br>,23B609B62B2B2B2B,862323B6322545E1,11C0443 F10E5EBED, A0EDA0EDA0EDA0EB, E14F7CC60B67793<br>0,040150C0093D20E5, 2A2245222045C9CD, 969AAF 3225450108.BCED49040E01ED49.210E45CDAARC06 0C, E5E10D20FB10F921, 2B3D 140 DATA 1810CD75BB3A2445, 3D322445284B473E [13054] 140 DATA 1810CD75BB3A2445,3D322445284B473<br>
09CD5ABB10FB3E12,CD5ABB0108BCE049,0100BDE<br>
049CD6E9D,CD1F65C3399B21FF,C00E880633C3206<br>
1,AF474F577D1FCB18,1FCB18CB18CB185F,6F7C62<br>
2929192929,29290906C0095F19,C93E12CD5ABB01 08, BCED490100BDED49, 273A<br>145 DATA C3399C2145450140, 00B72804093D20FC [10930] 145 BATA C3399C2145450140, 00B72804093D20FC<br>
13103070505060, EDAOEDA0EDA0D1EB, 4F7CC60<br>
867793004, 0150C009EB3D20E5, C97CD61067FEC03<br>
0, 0401B03F090150C0, 3600CDFA9D3600CD, FA9D36<br>
3FCDFA9D38, 3FC97CC60867D009, C9577B21002 30,03B72804093D20FC,2B90<br>150 DATA 7AF5AFEB21F8C001,8806CDFA60F13DA7 [9739] 

00.0000000000000000.0C38

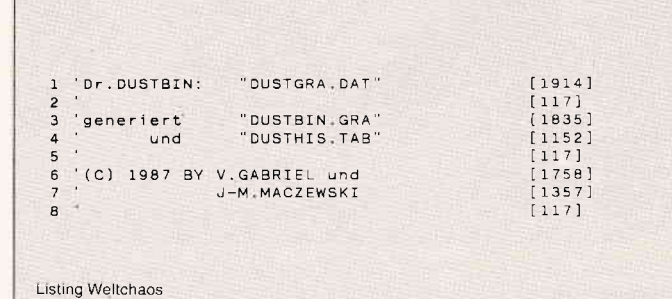

### **CPC-Sonderheft Nr. 6** CPC-Sonderheft Nr. 6 ist noch im Handel oder beim Verlag erhältlich.

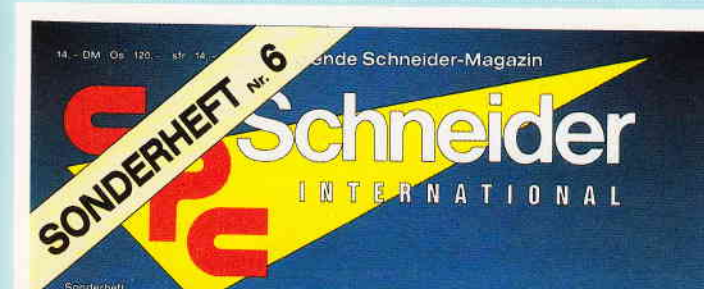

### 6/88

#### **Cirundlagen:**

Von der Datei zur<br>Datenbank bm/evtialer etjuentlelle Datelvervallung

#### Lernen:

Vokabeltrainer Funktionsplotter

#### 划传

- Umgang<br>mit Disketten

- Utilities

#### Spiele:

– Jada Manga Pokes<br>– Interessanta Listings

#### Anwendung:

- komplette Lagerbuchführung

- viele Druckerilos

Sie erwartet wieder eine ausgewogene Mischung hochinteressanter Beiträge zu den Schneider CPC-Computern. Die vielfältige Palette unseres Angebotes reicht von den Grundlagen der Computeranwendung über Lernprogramme bis hin Form einer kompletten Lagerbuchführung für kleine und mittlere Betriebe.<br>Die im Sonderheit 6 angebotene Software hilft allen interessierten Anwendern, ihren Compu-

Die im Sonderheit 6 angebotene Sottware nint allen interessierten Anwendern, ihren Compu-<br>ter besser zu verstehen und somit optimal auszundtzen.<br>Programmierer finden qualitativ hochwertige Tips&Tricks um ihre BASIC-,CP/M o

Freunde von Computerspielen treuen sich über viele hilfreiche Tips und Lösungshilfen zu bien kannter Software und finden zudem im Listingteil eine wahre Fundgrube an guten Spielpro-<br>grammen zum Eintippen.<br>Konzeptionell zie

Menungsumfragen und Leserresonanzen bestaugten uns dies schon im Versicht sich rätigkeit.<br>
Ibne Bigkeit.<br>
Das CPC-Sonderheft Nr. 6 baut auf den Erfahrungen der vorangegangenen fünf(!) Sonder-<br>
hefte auf und läßt keinen CPC für Ihren CPC!) Aus dem Inhalt:

Grundlagen:<br>Von der Datei zur Datenbank. Anwendungsbeispiele einer relativen und sequentiellen Datei. Anwendungen: Komplette Lagerbuchhaltung mit Rechnungserstellung, Bestandsfortschreibung und und und

#### Thema Diskettenlaufwerke:

Tierun Dissettermaniwerter<br>
Viele nützliche Tips und Programme zum effektiven Umgang mit Floppylaufwerken, z.B.<br>
Diskarchiv, neues Disketten-DOS, Peeks&Pokes und vieles mehr....<br>
Lernprogramme: Computer und Schule, z.B. Li Funktionsplotter etc.

#### Spiele

Super-Listings für alle Fälle, z.B. das bekannte Life jetzt auch in 3D, Strategiespiele wie Ver-<br>schiebefix oder oder oder....<br>Dazu bieten wir viele Informationen in Form von Tips und Lösungskarten, viele Pokes zu<br>Spieleso

#### **Tips&Tricks:**

...<br>u.a. Fehlermeldungen im Griff (nie wieder Overflow und Division by Zero), animierte Textaus-<br>gabe (völlig neue Effekte), schnelle Sortierroutine und viele Grafiktips.

#### Hardware:

raudiniert.<br>Bauanleitungen für einen Schnittstellen-Umschalter (Nutzen von mehreren Geräten an einem CPC) und für eine Autofeuer-Funktion ihres Joysticks.

#### CP/M-

Neben einer leistungsfähigen Erweiterung zu CP/M 2.2. bieten wir Ihnen Hardcopies unter CP/M sowie eine Routine, die ein deutsches Datum installiert.

Turbo-Pascal: Grafik-Befehlserweiterung, Hardcopy-Routine und Directory-Funktion unter Turbo-Pascal.

Haben Sie Appetit bekommen? Das waren nur einige Leistungsmerkmale des sechsten CPC-Sonderheftes, das jetzt überall erhältlich ist.

### Weitere Sonderhefte im Verlag erhältlich

Beviews - Spiele - Anwendungen- ein wahres<br>Hit-Sammelsurium birgt das CPC-Sonderheft 3/86<br>Die Spielprogramme im Überblick und viele Tips, Lösungen und Karten zu Computerspielen- und<br>Abenteuern, Begeistern wird Sie auch der Flugsi-<br>mulator – ein echter Leckerbissen zum Eintippen! Fantasy- und Adventurefreunde werden sich über<br>das erste Rollenspieladventure Monstergarten sicherlich genauso freuen, wie die Hardware-Freunde über die Echtzeituhr zum Selbstbau

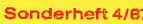

evel and de articles

**Jiele** 

Sondernert 4/B/<br>Programmiersprachen – Anwendungen in Turbo-<br>Pascal und mannigfaltige Informationen stehen im<br>Mittelpunkt des 4. OPC-Sondernertes. Mit über<br>200 Seiten pralier CPC Informationen, Tips und<br>wertvollen Programme für jeden CPC-Anwender. Interessiert!? - danr sollten Sie sich schnell entscheiden, denn es sind nur noch wenige Restposten verfügbar.

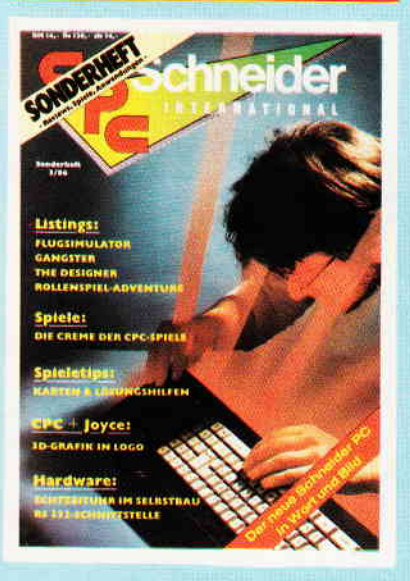

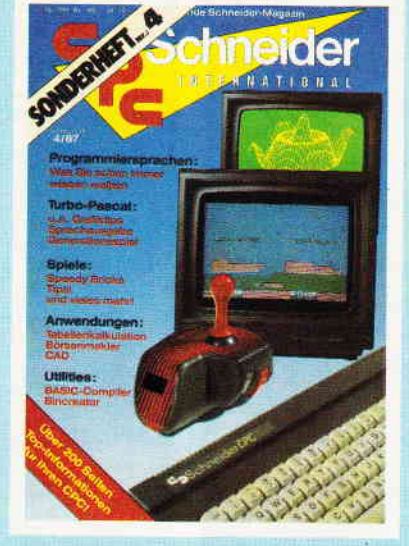

- Bitte Bestellkare benutzen -

Power für Ihren CPC! Über 500 KByte leistungs-For further control and the star of the star of the star of the star of the best of the star of the star of the star of the star of the star of the star of the star of the star of the star of the star of the star of the st ses Sonderheft zu einer unentbehrlichen Arbeits hilfe werden

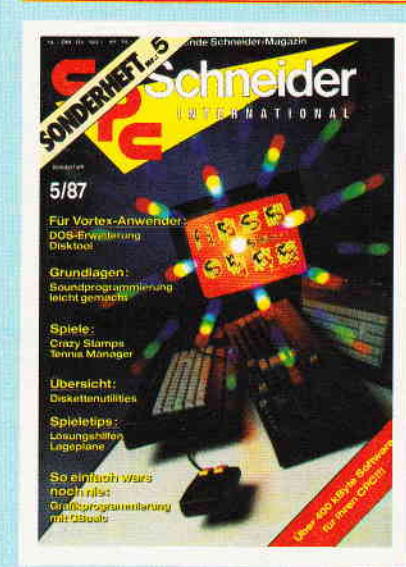

DMV Verlag · Fuldaer Str. 6 · Postfach 250 · 3440 Eschwege

### Programm

 $\Gamma$ 

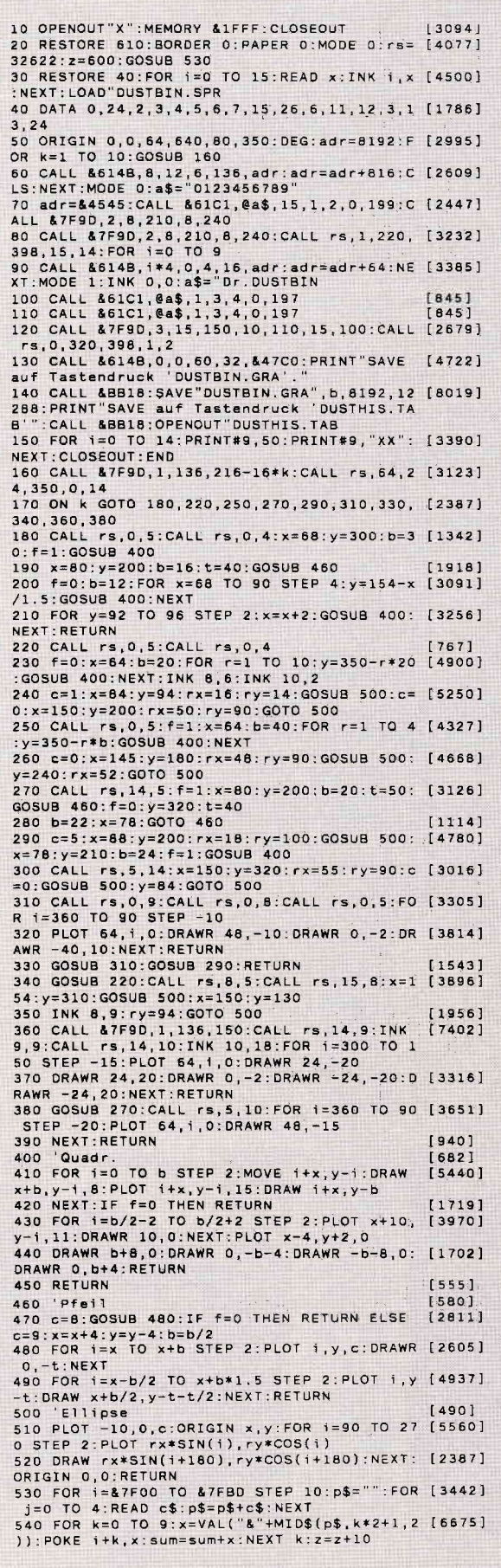

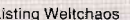

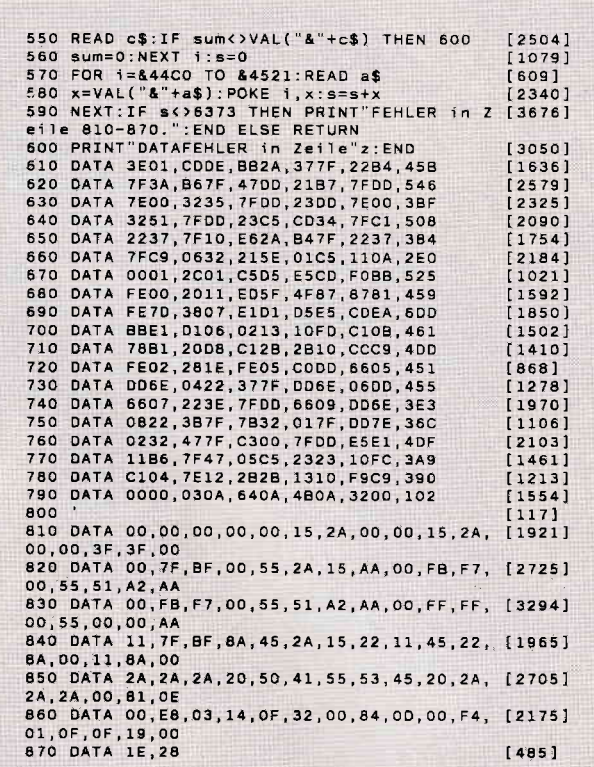

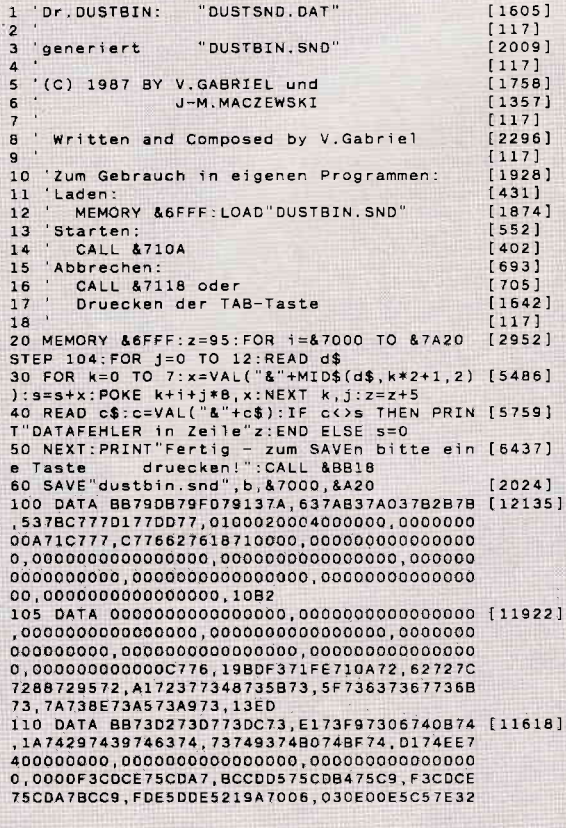

#### Programm<sup>-</sup>

```
01.71CDADBCE6072805.2D67
   , CONSECTATION, FIDENTIFICATION 1, PRESENTATION 076750244 75870234713644405, COLEBBGCIC24E750<br>
D, 95710D7E00B7F281, 7100DC7187207018, 060082<br>
740D2675FD, E5E1D1CD40760DE5, E1D1CD4076C9FD<br>
E5, E12B56285EE5DDE5, 3E58<br>
120 DA
 120 0ATA E1C04576E1C02B35,280B2B562B5E05DD<br>
,E1C92B2B58582B5E,D5DDE12B7EE5FDE1,E5B7280<br>
03E10C02B,7628C04076E1C399,713E10C02B76360<br>
0,E1C399712F3C21A8,70CDE9711600DD19,C9875F<br>
1600195E23,56EBE9DD6E013E01,11020041181BDD
 1800195223, SOEBES9D062013201, 11020041161600<br>6E, 01DD7E0241110300, 2B58<br>125 DATA 180FDD6E01DD7E02, 41DD4E0311040018 [13254]
125 DATA 180FDDEE01D7E02,41DD4E0311040018 [13254]<br>
,00D19DEE61PE73,01FD720F2770526,0029E53<br>
E.1CD2876,01195E2356D50DE1,F07303FD7204235<br>
E.2356FD7306FD7207,F0360OFF3E1048CD.2B7823<br>
5600CD4076,110800FD191E003E,FFC9CDB272200F
 581600FD77,0579DDE5C1FD7106,FD7007E809FD75<br>01,FD74021B4F1A67FD,2D3E
 135 DATA 77041B1A6FFD7703, FD360000E5DDE13E [13057]<br>, FF12E17323721108, 00FD191E003EFFC9. D558160
 060770500,1900E501FD7301FD,7202285628528F<br>D,7207FD7306562B5E,FD7301FD,7202285628528F<br>D,7207FD7306562B5E,FD7204FD7303D5DD,E1FD36<br>000036FFEB,E1732372110600FD,191100003EFFC9
 3E, 01CD2B76DD6E01CD, 2CDF
 140 DATA 40763EFF110200C9,3E01CD2B76DD7E01 [11069]<br>,856FCD40763EFF11,0200C9,3E01CD2B76DD7E01 [11069]
,856FCD40763EFF11,0200C93E0218DA3E,0318D63<br>EQ418D23E,0418DF3E0DCD2876,2E00CD40763EFF11<br>E,01C93E05C02B76DD,6601DD6E02CD4076,3EFF11<br>0300C93E05,CD2B7679DD4601DD,4E0209CD40764F<br>3E,FF110300C93E0718,2569<br>145 DATA 90DD7E01DDE5CSC
 0200C9DD5E011600,CB7B280216FF2AA6,701922A<br>6703EFF1E,02C93E08C339733E,09C339733E09C34
\begin{smallmatrix} 6703 \textsf{EFF1} \textsf{E}_1 02 \textsf{C} 33 \textsf{E} 08 \textsf{C} 33 \textsf{S} 73 \textsf{E}_2 09 \textsf{C} 33 \textsf{S} 73 \textsf{E}_0 9 \textsf{C} 34 \\ \textsf{A}_7 300 \textsf{E} \textsf{E}_1 237 \textsf{E}_2 2346, \textsf{C} 5 \textsf{C} 0 \textsf{B} \textsf{E}_1 \textsf{C}_2 4 \textsf{C}_2 8 \textsf{C}_2 7 \\ \textsf{C} 603 \11,0100C93E13CD2B76,25BD
 155 DATA 2EFFCD4076110000, AFC93E0BCD2B767D [13085]
155 DATA 2EFFC04075110000, AFC93E0BC02B767D<br>
2EFA70CDE9711600, DD19C93E00C02876, DD6500D<br>
D6E01CD40, 763E0DC02B76DD6E, 02CD4076110300C<br>
9, 3E0DC02B76DD6E00, C04076110100C93E, 00CD2B<br>
76DD6600DD, 6E01CD4076110200, C93E00CD2
 66,00006601CD40763E,2900<br>160 DATA 09CD2B76DD6E02CD,4076110300C93E0D [14012]
160 0ATA 09C02876D06E02CD,4076110300C93E0D [14012]<br>
,CD2876D06E00CD40,763E0CCD2876E835,2006237<br>
E2B77DD23,110000C9410E003E,13CD2B76E83,2006237<br>
3,A62323A6C0483E13,CD2B76AF7DC9DDE5,DD2101<br>
77,003E02CB,7645AF725E07CD2B,767DB
 E1,CDAABCDDE1C9CDCE,2E04<br>170 DATA 75C3877121FA7006,810E00112071CDEF [12794]
 1621F47011010001,0100CDE9BCC921F4,70CDECB<br>CC921A670,112E70B7EDS245EB,AF772310FC2A287
0,22A6702100701182,70012400EDB0AFDD,218870<br>0603DD6E00,DD660111E8FD7323,7223DD7500DD74
00300020021027022372C83212E705F<br>175 DATA 8E700603D06E00DD,660136000D23DD23 [14492]<br>175 DATA 8E700603D06E00DD,660136000D23DD23 [14492]<br>10F2C9875F87835F,79873C83212E705F,1600195<br>6285EEBC9,EB732372C9E5D5B7,ED52D1E1C9C54C7
 0,0610210000CB391F,300119EB29EB10F5,CIC9F3<br>DDESCDCE75,CDA7BCCDEB75DDE1,060321B876FD21<br>82,70FD7500FD7401DD,3235
82, VOPUSOUPD/40100, 3235<br>
180 DATA 7E00FEFF2820DD7E, 0423770D7E022377 [15947]<br>
190 DATA 7E00FEFF2820DD7E, 0423770D7E022377 [15947]<br>
1907E002377232311, 0600DD19FD23FD23, 1007CDB<br>
2, FD000000050FD00000, 00E0FD000000E0000, 0
1100120013,0014001500160018,00190018001C00<br>1E,002002020240026,1C6E<br>1B5 DATA 0028002A002D002F,003200350035003C [12070]<br>003F00430047004B,005000540059005F,0064006<br>A00710077,007F0086008E0096,009F00A900B300B
E,00C900D500E100EF,00FD000C011C012D,013F01<br>5201660178,019201AA01C3010E,01FA0118023802
 54,027E02A402CC02F6,1840<br>190 DATA 02240353038603BC,03F40331047004B4 [12425]
 , 04FC0447059805ED, 054706A7060C0777, 07E9076<br>108E10868, 09F7098F0A2F0BDA, 0B8E0C4D0D180EE
```
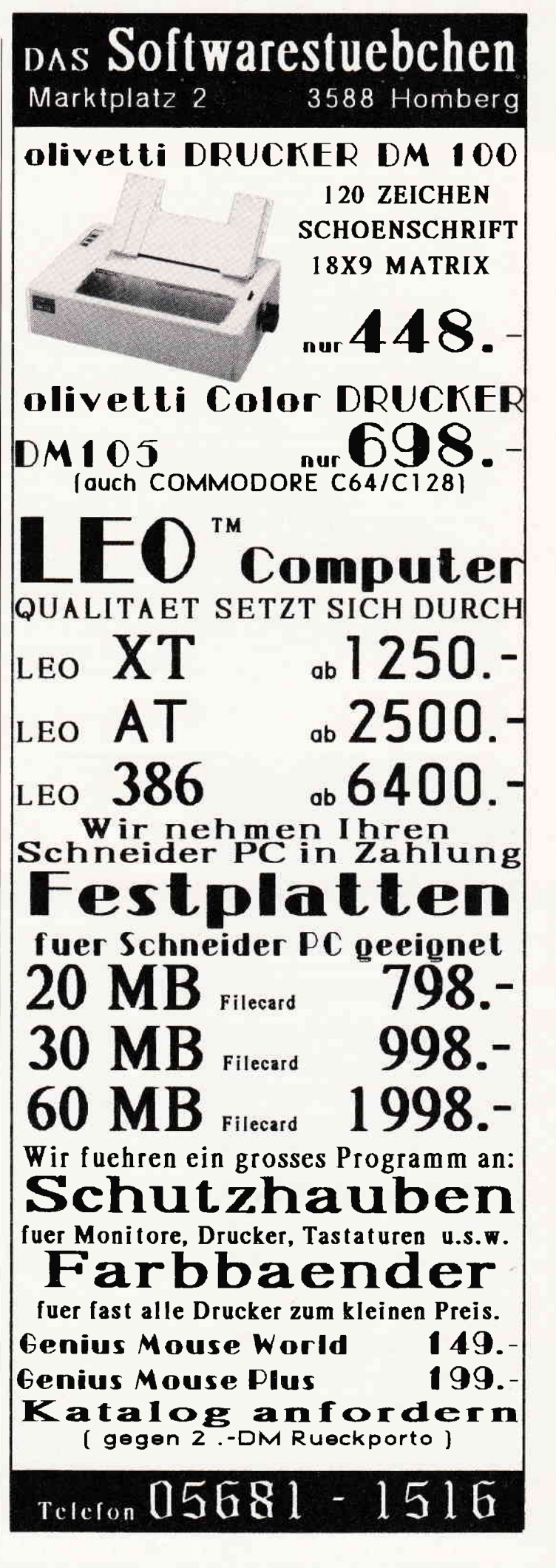

#### Programm

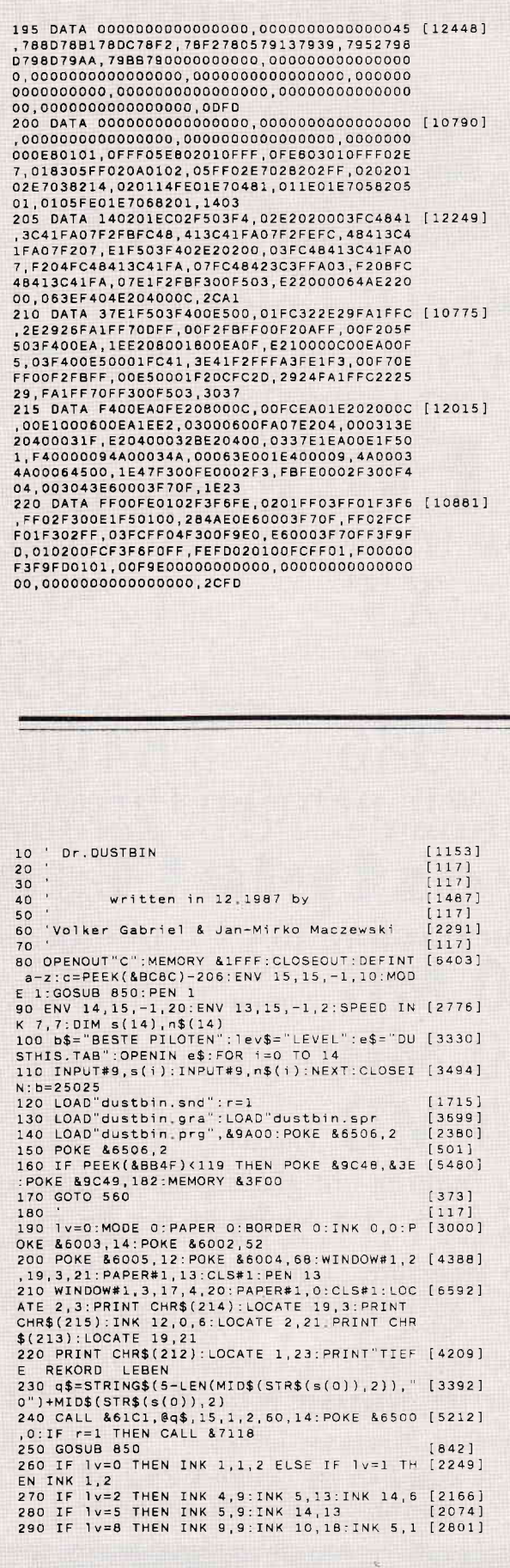

Listing Weltchaos

300 IF 1v=9 THEN INK 5,13<br>310 u=1v:IF 1v>9 THEN u=1v MOD 9  $[1122]$  $[1377]$ 320 POKE &6500, under the control of the state of the state of the state of the state of the state of the stat<br>330 IF (u MOD 2=0) OR u MOD 9=0 THEN CALL [3628] &9E01, 7, u ELSE CALL &9E01, u 340  $[117]$ 350 WINDOW 1,20,1,25:CALL & 9AEB  $[1124]$  $(117)$ 360 370 PAPER 0:WINDOW 5,16,4,20:CLS:PAPER 0 [1885]<br>380 CALL &BCA7:IF PEEK(17700)<>0 THEN PRIN [4419]<br>T"Gratuliere!":lv=lv+1 ELSE 440<br>390 IF lv=10 THEN 410 ELSE PRINT"Sie haben [4919] ":PRINT:PEN 1:PRINT"ZONE"\v+1:PEN 10<br>400 PRINT:PRINT"erreicht.":FOR i=1 TO 2000 [3624] 400 PRINT:PRINT"erreicht.":FOR i=1 TO 2000 [3624]<br>
:NEXT:WINDOW 3,15,4,20:CLS:GOTO 250<br>
410 PRINT"SUPER !!!":FOR i=0 TO 3000 STEP [5144]<br>
16:SOUND 1,1,2:SOUND 2,3000-1,2:NEXT<br>
420 PRINT"SIE haben":PRINT:PRINT"OF.Dustbi [70 PRINT IMM !!":FUR 1=0 10 2000.NEAT.CES.3<br>440 CALL &BCA7:PRINT"SCHADE !!":FOR 1=50 T [3499]<br>6250 STEP 25:SOUND 7,1,2:NEXT:PRINT<br>450 PRINT"Leider":PRINT"konnten":PRINT"Sie [4419]<br>":PEN 1:PRINT"Dr.Dustbin":PEN 10<br>460 PRINT:PR 000:NEXT  $470$ 480 s=0:a\$=HEX\$(PEEK(&4001),2)+HEX\$(PEEK(& [3636] 4000),2)<br>490 FOR 1=1 TO 4:x=VAL(MID\$(a\$,i,1))\*10^(5 [3222] i):s=s+x:x=0:NEXT<br>00 IF s<=s(14) THEN 560 500  $10171$ 500 IF SK=5(14) THEN 560 [1017]<br>510 CLS:PRINT"Gratuliere !":PRINT"Sie habe [4250]<br>520 PEN 10:PRINT"HIGH-SCORE<br>520 PEN 10:PRINT:PRINT"Bitte geben Sie":PR [5049]<br>INT"Inten Namen ein!":PRINT:INPUT"",p\$ 530 p\$=MID\$(p\$,1,12)  $[1385]$ 540  $[117]$ 550 z=0:GOSUB 780  $[956]$ 560 IF FI THEN CALL &710A 'SOUND !!! [2353]<br>570 MODE 1:INK 1,18:INK 2,6:INK 0,0:INK 3, [3448] 3: PAPER 3:CLS<br>580 WINDOW#1, 5, 36, 4, 8: PAPER#1, 0:CLS#1 580 WINDOW#1,5,36,4,8:PAPER#1,0:CLS#1 [2152]<br>
590 POKE &6003,0:POKE &6002,80:POKE &6005, [3233]<br>
12:POKE &6004,20:CALL &651F:BORDER 3<br>
600 a=&47C0:x=10:FOR i=1 TO 60 [1780]<br>
610 IF JOY(0)<>0 THEN 190 [865]<br>
620 CALL &6168,  $12152'$ y=25:k=-1:c=13<br>
650 CALL &6187,10,x,y:y=y+k:c=c-1 [1158]<br>
660 CIF c30 THEN 640 ELSE x=x+1:a=a+1 [2451]<br>
660 NEXT:LOCATE 12,11:PEN 0 [1157]<br>
670 PRINT"WRITTEN TN 1987 BY":PAPER 0 [1652]<br>
670 PRINT"WRITTEN TN 1987 BY":PAPER 830 WINDOW WITH 1, 13, 4: PEN#1, 3: PRINT#1, "und": PL [4197]<br>700 LOCATE#1, 13, 4: PEN#1, 3: PRINT#1, "und": PL [4197]<br>710 PLOT 110, 1: DRAW 0, 135 : NEXT: FOR 512 T [4142]<br>710 PLOT 110, 1: DRAW 0, 135 : NEXT: FOR 1219 T [ 720 NEXT:PLOT 110,198,1:DRAW 840,135<br>
720 NEXT:PLOT 110,195:DRAW 528,195:PLOT 11 [3831]<br>
9,75:DRAW 528,75<br>
730 FOR i=-6 TO 640 STEP 10:PLOT 1,0,1:DRA [4347]<br>
WR 10,45:NEXT:WINDOW#1,3,38,24,24<br>
740 CLS#1:CALL b,@c\$,2,2,1,18 ELSE NEXT THEN 190 ELSE NEXT:GOTO 570<br>THEN 190 ELSE NEXT:GOTO 570 770 END 70 END<br>
780 MODE 0:INK 0,3:CLS:CALL b,@b\$,15,1,2,2 [7850]<br>
0,196:IF z=1 THEN 800 ELSE FOR i=0 TO 14:I<br>
F s>s(i) THEN 790 ELSE NEXT<br>
790 FOR j=14 TO i+1 STEP -1:s(j)=s(j-1):n\$ [5143]<br>
(j)=n\$(j-1):RXT:s(i)=s(i)=s(i)=5\$<br>
(d) 800 s\$=MID\$(STR\$(s(0)),2):s\$=STRING\$(5-LEN [3789]<br>
800 s\$=MID\$(STR\$(s(0)),2):s\$=STRING\$(5-LEN [3789]<br>
(s\$),"0")+s\$+" "+n\$(0)<br>
810 CALL b,@s\$,1,1,2,2,172:FOR 1=1 TO 14:s [2410]<br>
\$=MID\$(STR\$(s(1)),2) \$=MIU\$(SIR\$(\$(1)),Z)<br>820 \$\$=STRING\$(5-LEN(\$\$),"O")+s\$+" "+n\$(i) [2899]<br>:CALL b,@s\$,2,1,1,2,160-1\*10<br>830 NEXT:IF c=1 OR z=1 THEN RETURN ELSE¦ER [5793]<br>A,@e\$:OPENOUT e\$:FOR 1=0 TO 14:PRINT#9,s(1 A<br>840 PRINT#9,n\$(1):NEXT:CLOSEOUT:RETURN [2482]<br>850 RESTORE 860:FOR i=0 TO 15:READ x:INK i [3526] , x : NEXT : RETURN 860 DATA 0, 24, 2, 3, 24, 0, 6, 7, 15, 26, 6, 11, 12, 3 [2088] , 13, 24

### **DMV präsentiert PC-Spielebox No.1**

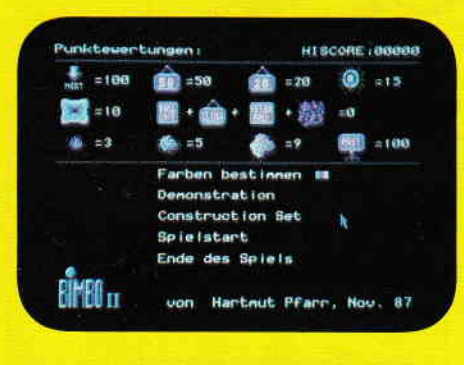

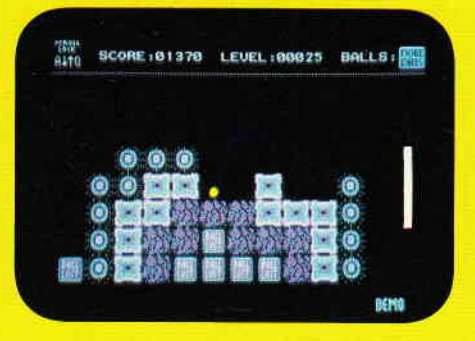

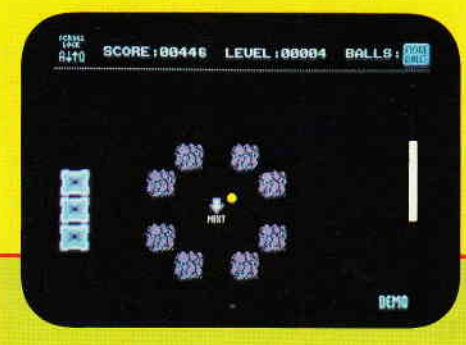

## **BIMBO II**

#### Das Geschicklichkeitsspiel für den PC überhaupt!

Wie in einem Squashcourt spielen Sie einen Ball von rechts nach links durch einen auf drei Seiten geschlossenen Bildschirm. Auf der offenen Seite müssen Sie mit lhrem Schläger verhindern, daß der Ball ins Aus geht. lm Spielfeld selbst befinden sich unterschiedliche Hindernisse, die jedes für sich, unterschiedliche Auswirkungen auf den weiteren Spielverlauf haben. So gibt es Blöcke, die dem Spieler, sobald sie getroffen wurden, einen Extraball gutschreiben. Andere wiederum ziehen einen Ballab, zählen Bonus, verschnellern das Spiel und und und...

lst es lhnen gelungen, alle Hindernisse zu beseitigen, gelangen Sie in das nächste Bild von Bimbo, das Sie wiederum mit neuen Hinderniskonstellationen konfrontiert.

Aber Bimbo ist mehr als nur ein Spiel. Mittels des zum Programm gehörenden Editors sind Sie in der Lage, sich genau die Bilder zusammenzusetzen, die Sie gerne spielen möchten.

> SPIEL STARTEN **FARBEN BESTIMMEN** PUNKTETAFEL ZE IGEN SPIEL VERLASSEN

**MAUSTASTE KLICKEN BOUNCER** VON HARTNUT PEARR (1987)

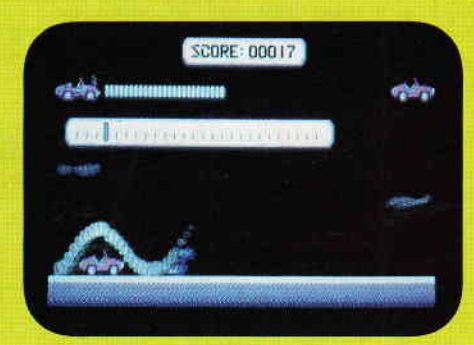

## BOUNCER

Bouncer versetzt Sie hinter das Lenkrad eines ganz besonderen Automobils. Das Bounce'O'mobil kann springen. Daß es dies nicht nur aus Spaß an der Freude tut, wird spätestens beim ersten Felsbrocken klar, der lhnen den Weg versperrt. Nun sind Sie gefordert, überspringen Sie das Hindernis. Jedoch werden Sie nicht nur durch herumliegende Findlinge gehandicapt. So manche Brücke, die Sie auf lhrer Fahrt überqueren müssen, ist eingestürzt, tollwütige Vögel versuchen sich aus der Luft auf Sie zu stürzen, Straßensperren blockieren den Weg, und der rachsüchtige Pilot einer Sportmaschine stellt lhnen nach.

Wird es Ihnen gelingen, die Staße bis zu ihrem Ende zu fahren? Bouncer, die PC-Variante eines erfolgreichen Arcade Automaten, wurde 100% in Maschinencode geschrieben.

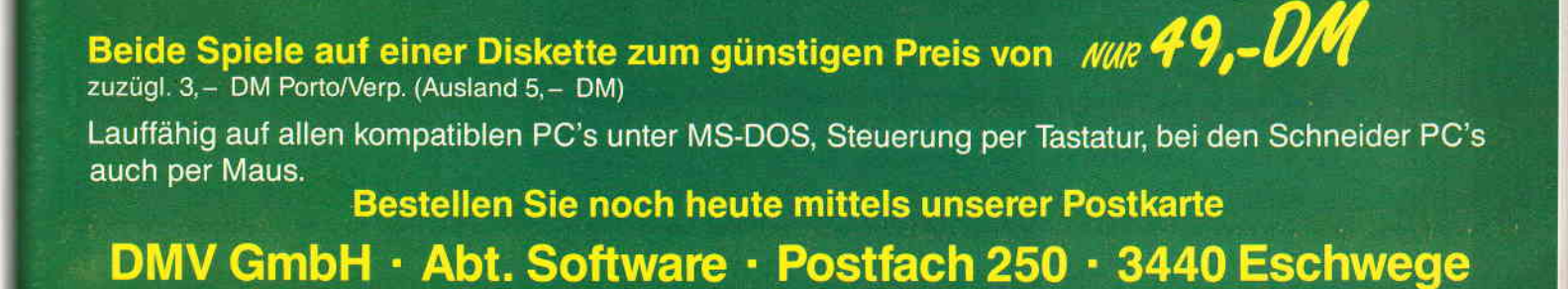

### SPS auf dent CPC Nachtrag

Abschließend zur SPS-Serie hier nun noch die Lösungen der Aufgaben zum Hubtisch.

Haben Sie den Fehler des Kontaktplanes herausgefunden?

Wenn der Transport der Palette/Kiste auf halben Wege zwischen den beiden Bändern mit E00 unterbrochen und anschließend mit E01 wieder angeschaltet wird, so laufen die Bänder nicht wieder an, sondern der Hubtisch senkt sich in die untere Position.

Die Palette/Kiste könnte herabfallen. Die abgedruckte Anweisungsliste in Bild 3 enthält bereits eine Korrektur, um diesen Fehler abzufangen. Damit die Anweisungsliste dem Kontaktplan aus Folge 8/Heft 2/88 entspricht, müssen die Zeilen 16, 31 und 36 bis 43 herausgelöscht werden.

Beim Funktionsplan, Hubtisch abwärts (Bild 2), muß der Sensor 53 (E03) überfahren werden, bevor sich der Hubtisch senken darf. Um die Zustände E03 gleich "1" und anschließend E03 gleich "0" zu verarbeiten, sind die Schritte 3 und 4 notwendig.

Wenn in Funktionsplänen bei unterschiedlichen Schritten die gleichen Befehle auftreten (Bild 1, Schritte 1 und 3); Bild 2, Schritte 2 und 3), so müssen die entsprechenden Merker vor der Zuweisung (nicht speichernd) der Ausgänge/Merker ist dies nicht notwendig.

Ich hoffe, Ihnen hat diese Einführung in die SPS-Technik mittels Simulation auf dem CPC genauso viel Freude bereitet wie mir. Falls Sie noch tiefer einsteigen wollen, so können Ihnen die anschließenden Literaturangaben sicherlich helfen.

#### Literatur

Borelbach : Steuerungstechnik mi t speicherprogrammierten Steuerungen (SPS) Verlag: Europa-Lehrmittel, Best.Nr.: 31010

Frei: Speicherprogrammierte Steuerungen Verlag: Hüthning, Best.Nr.: 7785

Gelf: Einführung in die speicherprogrammierte Steuerung Verlag: Winkler, Best.Nr.: 4074

Steinke: Programmierung der speicherprogrammierbaren Steuerung<br>- Logistat A 020 -

Verlag: Girardet, Best.Nr.: 23518 Wellers: Speicherprogrammierbare

Steuerungen

Verlag: Girardet, Best.Nr.: 23534 (Werner Renziehausen)

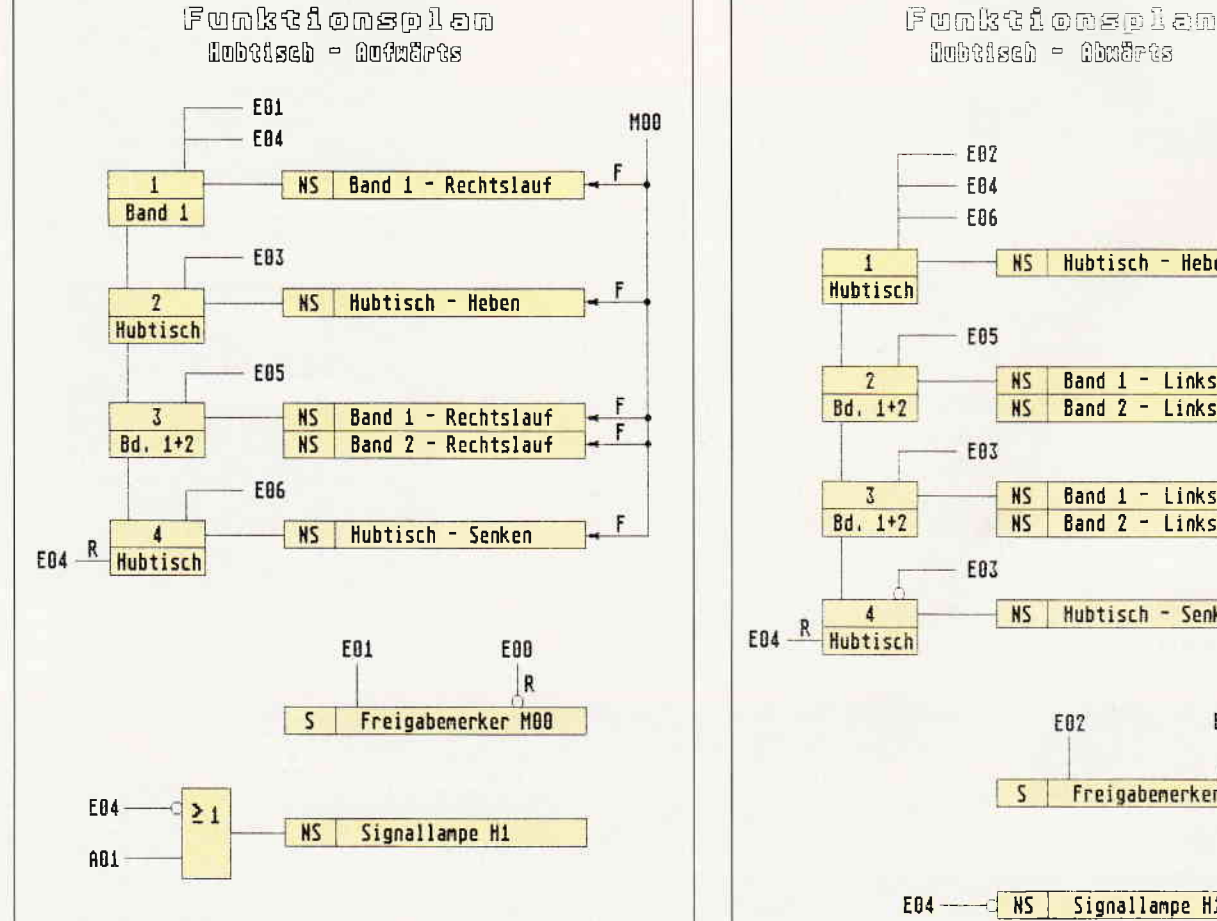

Bild 1 zeigt einen Funktionsplan für einen aufwärts laufenden Hubtisch.

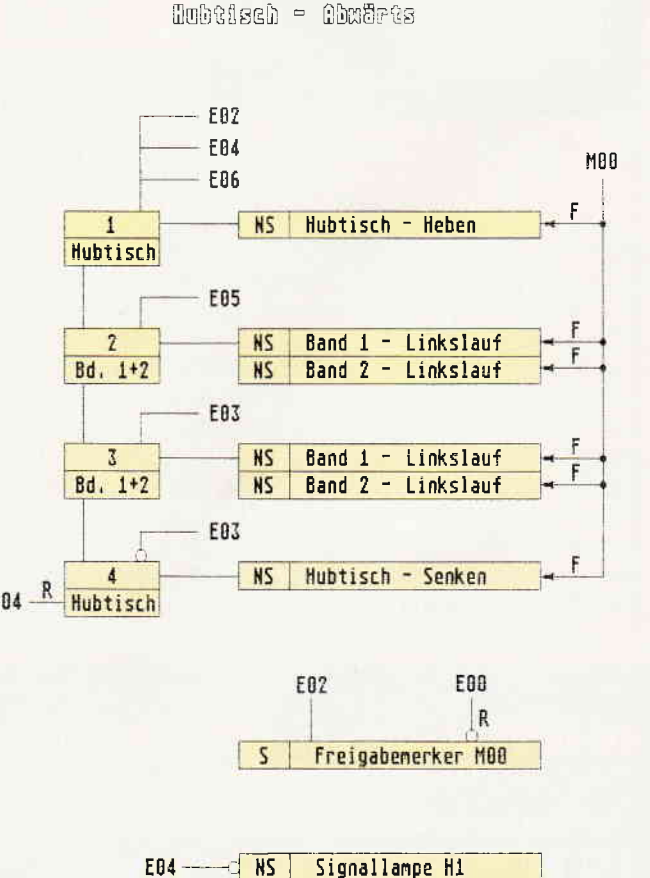

Bild 2 zeigt ein Beispiel für einen Funktionsplan mit abwärts laufenden Hubtisch.
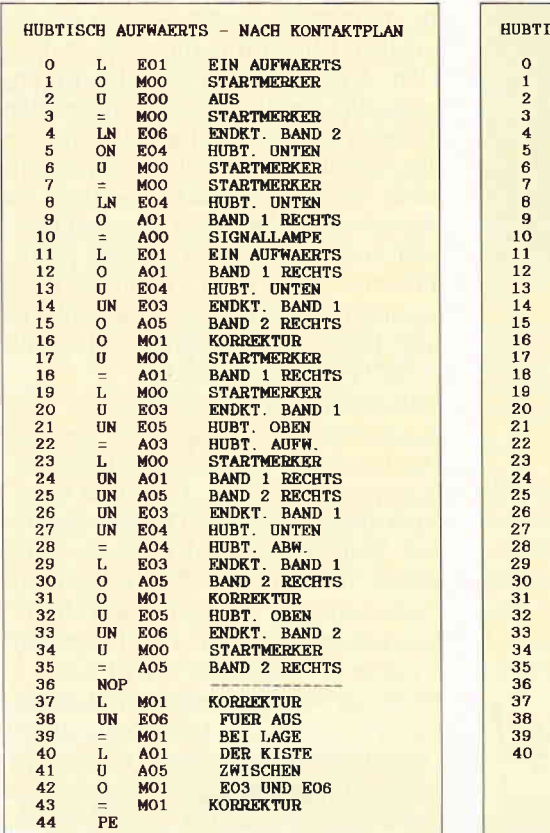

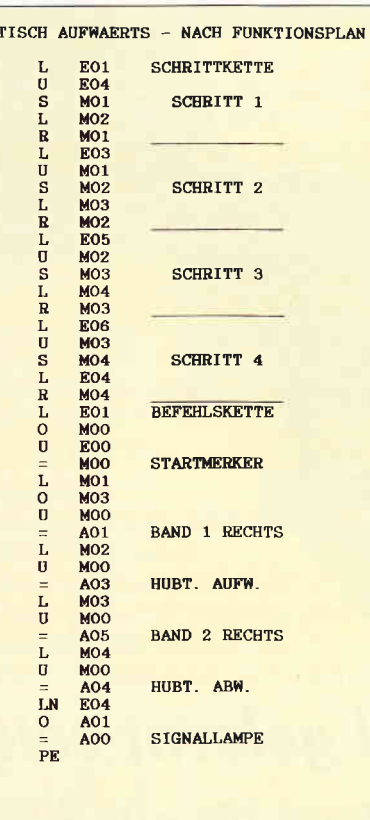

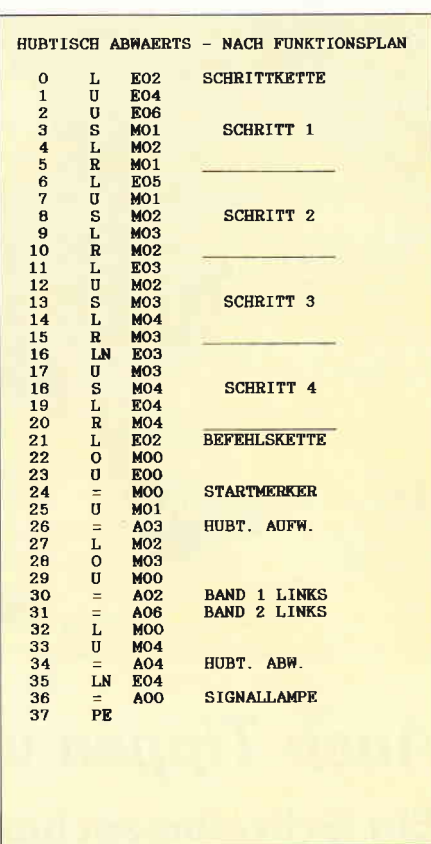

Bild 3 zeigt ein Beispiel für einen Kontaktplan mit aufwärts laufendem Hubtisch.

Bild 4: Programmierschritte für einen aufwärtsfahrenden Hubtisch.

### Sie wollen uns ein Programm zusenden! Folgende Regeln sollten Sie beachten:

- $\left| \right|$ Schicken Sie Ihre Programme auf Kassette oder Diskette. Dabei mehrmals hintereinander abspeichern.
- 2) Legen Sie eine ausführliche Programmbeschreibung bei, aus der eindeutig der Sinn und Zweck des Programmes hervorgeht. Eine Variablenliste ist sehr wichtig, in ihr sollten alle im Programm definierten Variablen mit ihrer Verwendung aufgeführt sein.

Beispiel:  $n\$  = Nachname  $g =$  glücklicher usw.

- Wenn Sie gleichzeitig Besitzer eines  $\mathcal{F}$ Druckers sind, schicken Sie auf ieden Fall ein Programmlisting mit.
- $4)$ Vergessen Sie Ihren Absender nicht! Vollständige Anschrift, wenn möglich auch die Telefonnummer, ersparen unnötige Verzögerungen unsererseits.
- Behalten Sie auf jeden Fall eine Ko- $5)$ pie Ihres Programms, unvorhersehbare Umstände, wie z.B. Bandriß der

Kassette werden somit nicht zur Katastrophe.

- 6) Wenn Sie sogar mehrere Programme geschrieben haben und diese veröffentlichen wollen, nehmen Sie bitte für jedes Programm eine separate Kassette (mehrmals abspeichern!). Damit erleichtern Sie uns die Arbeit wesentlich und eine schnellere Bearbeitung wird möglich
- 7) Versehen Sie das Programm mit den sehr wichtigen REM-Statements. Das fördert nicht nur die Übersicht für uns und unsere Leser, sondern unterstützt zusätzlich das strukturierte Programmieren. Merke: Auch erfahrene Programmierer verwenden REM-Zeilen, das Programm sollte schließlich jeder verstehen und anwenden können.
- Vermeiden Sie möglichst Variablenna- $\{8\}$ men, wo leicht I und i oder O und o verwechselt werden können. Variablen sollten grundsätzlich in Klein-

Bild 5: Programmierschritte für einen abwärts-

fahrenden Hubtisch

buchstaben geschrieben werden und möglichst verständlich sein. Die Variable butter sagt mehr aus als nur bu.

- 9) Bieten Sie das Programm niemals verschiedenen Verlagen gleichzeitig an! Mit der Veröffentlichung und dem daraus resultierenden Honorar, gehen die Urheberrechte an den Verlag über! Sollte Ihr Programm noch in einer anderen Zeitschrift abgedruckt werden, liegt ein Verstoß gegen das Wettbewerbsrecht vor.
- 10) Jedes bei uns ordnungsgemäß eingegangene Programm wird ausführlich begutachtet und getestet. Sie erhalten von uns dann umgehend Bescheid, ob Ihr Programm veröffentlicht wird oder nicht. Wenn Sie das Programm nach unserer Begutachtung zurückhaben wollen, legen Sie bitte der Einsendung einen frankierten Rückumschlag bei. Die Kosten einer eventuellen Rücksendung sind in jedem Fall vom Einsender zu tragen

Falls wir uns für den Abdruck Ihres Programmes entschieden haben, setzen wir uns unverzüglich mit Ihnen in Verbindung und besprechen Ihr verdientes Honorar!

Übrigens wäre es nett, wenn Sie uns auch ein paar persönliche Daten schreiben würden (z.B. Ihr Alter, Tätigkeit, wie und wann kam die Idee zu dem Programm, was alles machen Sie mit dem CPC usw.?). So, jetzt aber genug der Theorie, mit fast unerträglicher Spannung und Neugier wartet Ihre »PC Schneider International« auf Ihre Beiträge.

Einsendung bitte an: DMV - Daten & Medien Verlagsges.mbH, Fuldaer Straße 6, 3440 Eschwege

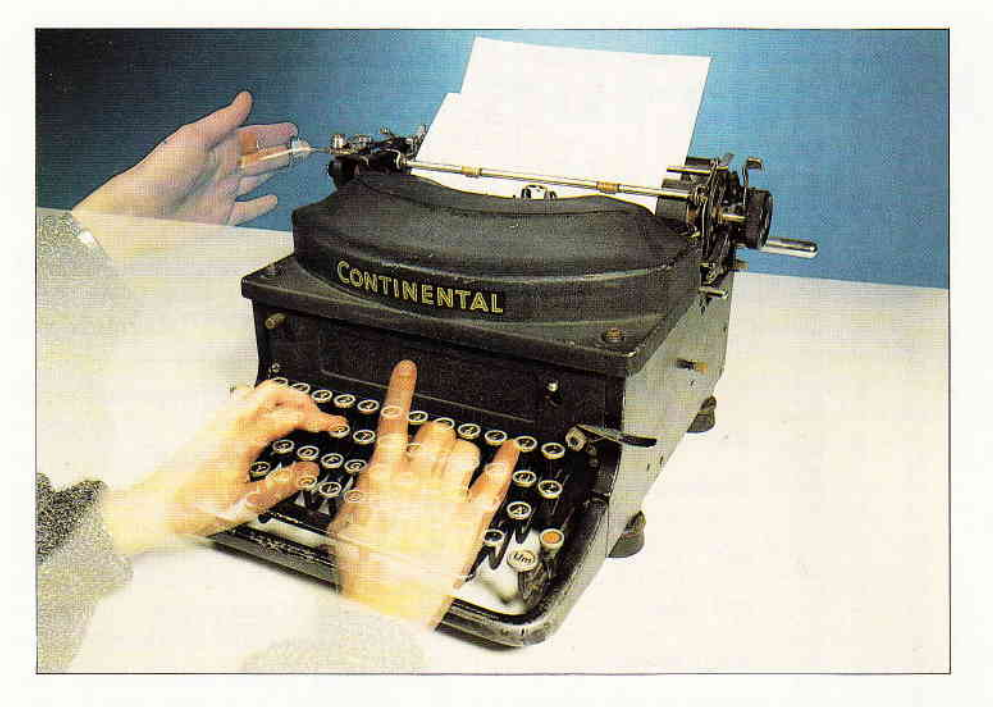

## Auch Tippen will gelernt sein! Ein Schreibmaschinenkurs für alle CPCs

Wer die Überschrift gelesen hat, wird wohl zuerst an einen Lotto-Kursus Marke 'Wie werde ich Millionär' gedacht haben, aber weit gefehlt. Dieses Programm ist für all diejenigen gedacht, die ihre Korrespondenz mittels Textverarbeitung erledigen, allerdings beim Schreiben erhebiichen Arger mit dem Auffinden der richtigen Taste haben. Sie kennen sicherlich auch das Adler-Such-system: kreisen, kreisen, finden, zustoßen. Daß diesem Arger abzuhelfen ist, zeigt unser Schreibmaschinen-Training. Hier können alle, die bis jetzt die oben genannten Schwierigkeiten zu meistern hatten, das schnelle 'Tastenhauen' üben.

Das Programm "Schreibmaschinen-Training" (MST) ist ein Schreibmaschinenkurs, der alle Buchstaben und die wichtigsten Satzzeichen behandelt. Zahlen und Sonderzeichen können in der Vertiefungsübung (Option "s") hinzugenommen werden. Das Programm ist für den Antänger ausgelegt, kann aber auch vom "Profi" genutzt werden. Mit dem Programm "DIN.BAS", welches vor dem Start des Trainingsprogramms gestartet werden muß(!), wird die Tastatur auf deutsche Verhältnisse umgestellt. CPC 464-Benutzer sollten hier allerdings die REM-Zeilen entfernen, da es durch sie zu einer Fehlermeldung kommen kann. Das MST- Programm bietet folgende Leistungen:

- Tastaturerklärung zu jeder
- Lektion
- Griffübungen - Wortübungen
- Ubung an Texten
- 
- Protokoll von Geschwindigkeit und aufgetretenen Fehlern

### Die Programmbeschreibung

Nach dem Start erscheint für ca. zwei Sekunden das Titelbild und danach das Hauptmenü. Hier können Sie die verschiedenen Lektionen abrufen. Die neu

Bitte wählen Sie eine der folgenden Lektionen: a) Grundstellung mit; a d f j k  $\frac{b}{c}$  Crundstellung mit; a s<br> $\frac{c}{d}$  Selbstlaute: e i<br>d) Buchstaben: r u **Ruchstaben: r u**<br>Spreizgriffe: g f) Buchstaben: t z<br>g) Untergriffe: v m ny mertere aprerzy<br>i) Satzzeichen: . i) Sicherheits l) Weitere Zeichen: c :<br>m) Buchstaben: w o n) Buchstaben: « » Buchstaben: x ;<br>Der Buchstabe : Buchstaben: B y<br>Texte üben Die Leertaste beendet das Programme!

Abb. l: Das Hauptmenü des Schreibmaschinenkurses.

zu erlernenden Tasten werden jeweils auf dem Bildschirm angezeigt und erklärt. Jeder Übungsabschnitt wird angekündigt und ist mit einem beliebigen Tastendruck zu bestätigen. Fehler bei der Eingabe werden durch ein akustisches Signal angezeigt. Sollten Sie nach einem Fehler ganz aus dem Konzept kommen, können Sie mit < RE-TURN > einfach zur nächsten Zeile wechseln. Jede eingegebene Zeile ist wie bei einer Schreibmaschine mit <RETURN> zu beenden.

Vorgefertigte Texte können mit dem Auswahlpunkt S "bearbeitet" werden. Die Texte sind mit einem Textverarbeitungsprogramm (2.B. CONTEXT) anzufertigen und auf der Diskette abzulegen. Eine Textdatei darf maximal 60 Zeilen bei maximal 70 Zeichen pro Zeile enthalten. Die Datei darf keine (!) Leerzeilen aufweisen! Das Programm erwartet die Extension ".TXT". Noch ein paar Hinweise zum Lernen:

Das Programm ist kein Zeitvertreib! Die erforderliche Disziplin müssen Sie selbst aufbringen. Lassen Sie sich mit den Übungen Zeit und versuchen Sie, fehlerfrei zu schreiben! Wiederholen Sie die Übungen, wenn nötig. Ganz wichtig: Schauen Sie beim Schreiben nur auf die Textvorlage und nicht auf die Tastatur!!!

### Hinweise

### zur Programmierung Yon MST

Auf das Abfangen willkürlicher Benutzereingaben wurde verzichtet, da man nach einem Abbruch jederzeit mit RUN wieder in der Hauptauswahl landet.

Das Generieren einer Textzeile nimmt<br>zwei bis fünf Sekunden in Anspruch. zwei bis fünf Sekunden in Anspruch. Aus diesem Grunde wird die Aufberei-

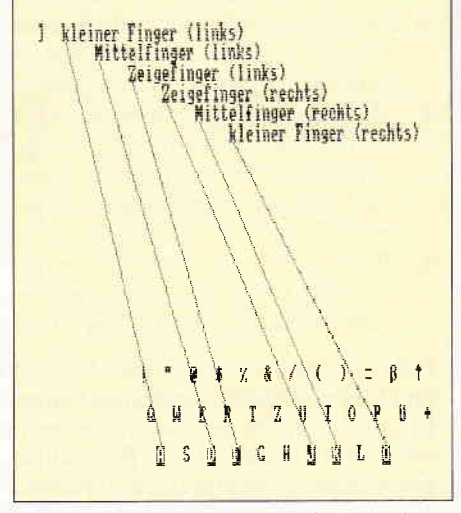

Abb. 2: Welcher Finger zu welcher Toste? Das Programm zeigt es!

tung und die Benutzerabfrage per Interrupt parallel abgearbeitet. Hierdurch werden Wartezeiten vermieden.

Die Lektionen sind hochgradig codiert abgelegt, um das Programm kurz zu halten! Eine Lektion ist wie folgt aufgebaut:

 $\langle Anzah$ l der DATA-Zeilen $>$ ,  $\langle Be$ handelte Buchstaben)

Nun folgen die Datenzeilen:

Der 1. Wert gibt den Typ (Variable Typ\$) und die Anzahl der Wiederholungen (Variable Wiederholung) an. Bei"z"folgt:

 $\langle$ Gruppe $\rangle$ ,  $\langle$ GrStatus $\rangle$ ,  $\langle$ Zeichen $\rangle$ 

(Ein mehrfaches Auftreten eines Zeichens in der Zeichenliste erhöht die Wahrscheinlichkeit der Verwendung dieses Zeichens.)

### Bei "w" folgt:

 $<$  Wortgruppe $>$ 

(Ist die Wortgruppe als Kleinbuchstabe

angegeben, so wird die Großschreibung unterdrückt.)

Im Anhang befindet sich eine Liste aller Konstanten und Variablen, die im Programm zu finden sind. Und nun können wir nur noch viel Erfolg mit diesem Übungsprogramm wünschen.

(J. Stroiczek/JB)

### Konstanten:

marWort: maximale Anzahl der Worte pro Wortgruppe true, false: boole'sche Werte FingerGruppe\$: Tastaturhandhabung in kodierter Form

#### Variablen:

 $\Box$ 

Anschlaege, Fehler, Zeit: Leistungsprotokoll für Benutzer GrStatus: wenn true. dann nur ein Zeichen innerhalb einer Zeichengruppe  $i, j, k, Whg$ : Schleifenzähler intl,int2: Variablen für Interruptroutine

Interrupt: Flag zur Synchronisation der Interruptroutine

 $t$ 1: temporäre Arbeitsvariable

WortGruppe: Zugriffsindex für das Einlesen der Worte

Zeilenanzahl: Anzahl der DATA-Zeilen einer Lektion

Buchstaben\$: Buchstaben für Tastaturerklärung

 $Finger\$(*)$ : Erklärungstext für Tastaturhandhabung

Gr\$: hieraus wird GrStatus errechnet k\$: allgemeiner Arbeitsstring

Name\$: einzulesende Textdatei

Taste\$: Tastencode

Tip\$: vom Benutzer einzugebende Textzeile

 $Type$ \$: Typ derÜbung: z= Zeichenfolgen w= Wortfolgen  $Wort\$ (\*,\*): Ubungsworte (Gruppe,Wortnummer) Zeichen\$: in der Übung benutzte Zeichen Zeile\$: hier werden die errechneten

Wort-/Zeichenfolgen abgelegt

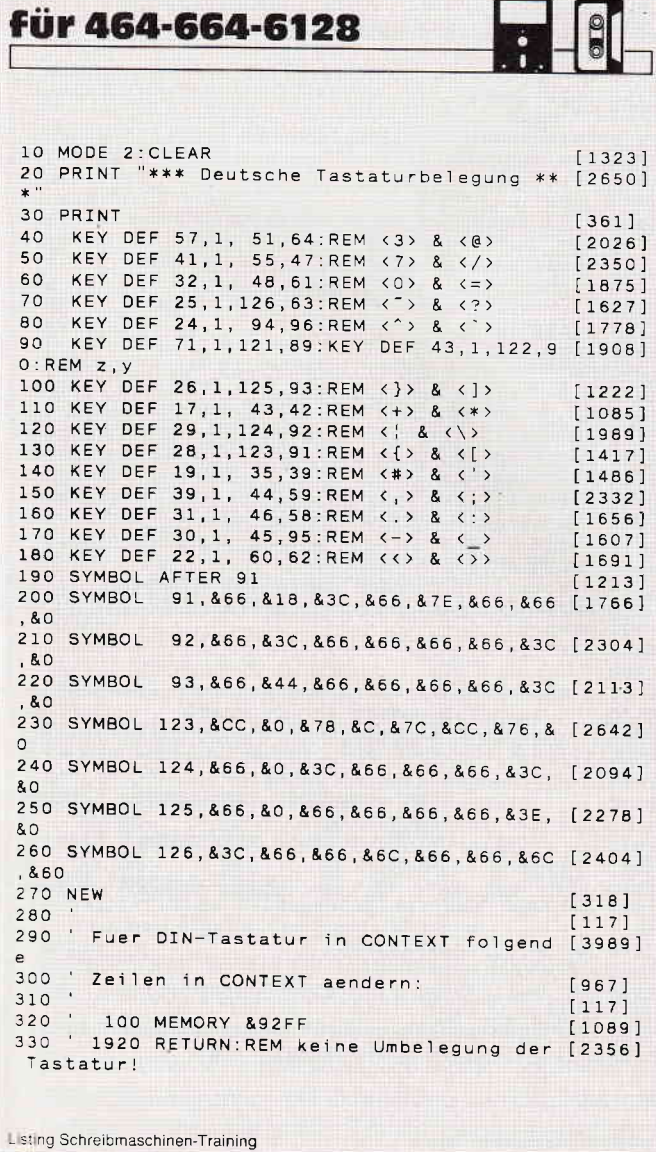

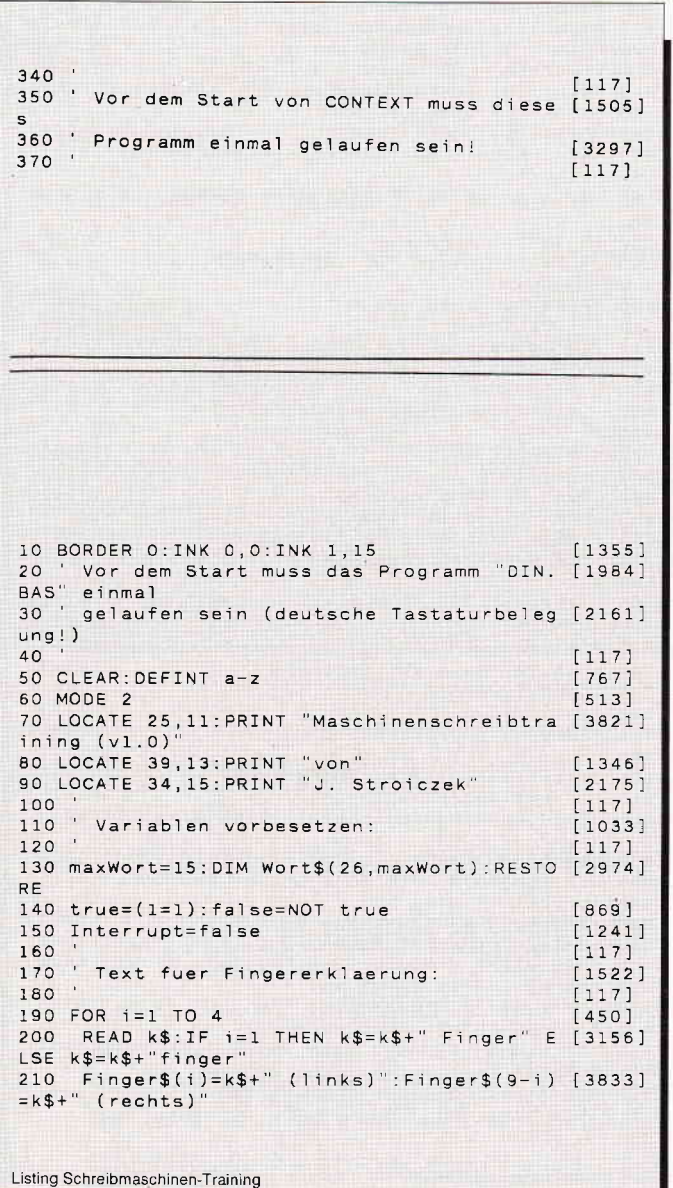

### Programm

220 NEXT i  $13751$ 230 FingerGruppe\$="QAY777WSX777EDC777RTFVB [5742] GJUHNMZIK, 777LO.777\P-][ 240  $[117]$ 250 Worte einlesen:  $[823]$  $260$  $[117]$ 270 READ k\$:WortGruppe=1<br>280 i=1:IF k\$="%" THEN 350  $[2568]$  $[1243]$ READ k\$: IF LEN(k\$)=1 THEN WortGruppe= [4263] 290 WortGruppe+1:GOTO 280 Wort\$(WortGruppe, i)= $k$ \$; i=i+1<br>2010.300.200 300  $[1646]$ 310 GOTO 290  $[411]$  $320$  $[117]$ Auswahl der Lektion:  $[1418]$ 330  $\overline{\phantom{a}}$  $[117]$ 340 1117]<br>350 CLS:PRINT "Bitte w{hlen Sie eine der f [4303]<br>olgenden Lektionen:":PRINT 360 PRINT "a) Grundstellung mit: a d f j k [2125] 370 PRINT "b) Grundstellung mit: a s d f j [4958]  $k$  1 380 PRINT "c) Selbstlaute: e i"<br>390 PRINT "d) Buchstaben: r u"  $[2379]$  $[1432]$ 390 PRINT "e) Buchstaben: ru<br>400 PRINT "e) Spreizgriffe: g h"<br>410 PRINT "f) Buchstaben: t z "<br>420 PRINT "g) Untergriffe: v m"  $[2751]$  $[2156]$  $122591$ 420 PRINT "h) Weitere Spreizgriffe: b n"<br>440 PRINT "h) Weitere Spreizgriffe: b n"<br>460 PRINT "i) Satzzeichen: , ."  $[3380]$  $14501$ 440 PRINT "j) Sicherheitstest  $[2239]$ 450 PRINT "k) Gro<sup>-</sup>schreibung" [1865] 430 PRINT "1) Weitere Zeichen: c ;"  $[2517]$ 470 PRINT "7 Weltere Zeichen.<br>480 PRINT "m) Buchstaben: w o"<br>490 PRINT "n) Buchstaben: q p"  $[2323]$  $[2042]$ 500 PRINT "o) Der Buchstabe {" 500 PRINT "o) Der Buchstaben: x :"<br>510 PRINT "p) Buchstaben: x :"<br>"-\ Der Buchstabe }"  $[1138]$  $[1898]$ 510 PRINT "p) Buchstaben. x.<br>520 PRINT "q) Der Buchstabe }<br>530 PRINT "r) Buchstaben: "y'<br>540 PRINT "s) Texte }ben"  $[2002]$  $[2846]$  $15471$ 550 PRINT: PRINT "Die Leertaste beendet das [3252] Programm! 560 k\$="":WHILE k\$="":k\$=UPPER\$(INKEY\$):WE [1900] **ND** 570 IF k\$=" " THEN CLS:END  $110811$ 580 IF k\$<"A" OR k\$>"S" THEN PRINT CHR\$(7) [1973]  $.00000000$ 590 IF k\$="S" THEN GOSUB 1090:GOTO 350  $119071$ 600  $i = ASC(k$)-64$  $[602]$ 610 CLS: GOSUB 660  $[902]$ 620 GOTO 350  $14701$ 630  $[117]$ 640 ' Die i-te Uebung ausfuehren:  $[1918]$ 650  $[117]$ 660 RESTORE 2710 [848] 670 FOR j=2 TO i  $[691]$ READ Zeilenanzahl, k\$ 680  $[936]$ FOR k=1 TO Zeilenanzahl<br>READ typ\$:typ\$=LEFT\$(typ\$,1)<br>IF typ\$="z" THEN READ Gruppe,Gr\$,Zei  $[2775]$ 690  $700$  $[1414]$ THEN READ Gruppe, Gr\$, Zei [3018] 710 chen\$ IF typ\$="w" THEN READ Zeichen\$  $[2275]$ 720 NEXT 730  $[373]$ 740 NEXT j  $13701$ 750 READ Zeilenanzahl, Zeichen\$  $[877]$ 760 GOSUB 1980:CLS  $[1287]$ 770  $[117]$ 780 Uebung ausfuehren:  $[1400]$ 790  $[117]$  $[2766]$ 800 Zeit=0:Anschlaege=0:Fehler=0 810 FOR k=1 TO Zeilenanzahl  $[2775]$ READ k\$:Wiederholung=VAL(RIGHT\$(k\$,1) [3854] 820 830 typ\$=LEFT\$(k\$,1)  $12081$ IF  $type^*z$ THEN READ Gruppe, Gr\$, Zeic [4429] 840 hen\$:GrStatus=(Gr\$="t") 850 IF typ\$="w" THEN READ Zeichen\$  $122751$ 860 WHILE Interrupt: WEND  $[2245]$ " CLS:PRINT Wiederholung;"Zeile";:IF Wi [4484]<br>holung>1 THEN PRINT "n"; 870 ederholung)1 THEN PRINT "n";<br>880 IF typ\$="z" THEN PRINT " mit Griff}bu [5129]<br>ngen"; ELSE PRINT " mit Worten"; 890 IF Wiederholung=3 THEN PRINT " (Siche [4904] rheitstest)" IF Wiederholung=6 THEN PRINT " (Einpr [2462]  $900$ Listing Schreibmaschinen-Training

 $\{ge\}$ bung)" 910 WHILE INKEY\$="":WEND:CLS<br>920 FOR What TO  $F24291$ FOR Whs=1 TO Wiederholung<br>IF typ\$="z" THEN GOSUB 1530<br>IF typ\$="w" THEN GOSUB 1360 [1450] 930 [1693]  $126081$ 940 950 WHILE Interrupt: WEND  $122451$ GOSUB 1690 [849] 960 NEXT Whg  $1482$ ] 970 980 NEXT K  $13731$ 990 WHILE Interrupt: WEND  $122451$ 1000 CLS  $1911$ 1010 PRINT "Fehler 1010 PRINT "Fehler [2334]<br>1020 PRINT "Anschl{ge :";Anschlaege [3064]<br>1030 PRINT "Geschwindigkeit:";ROUND(Anschl [4557] 1020 PRINT "Anschlige" aege/Zeit\*60);" Anschl{ge/Minute" WEND 1040 WHILE INKEYS="  $116071$ 1050 RETURN [555] 1060  $[117]$ 1070 ' Uebung mit Texten (von Diskette):  $19351$  $[117]$ 1080 1090 CLS: CAT: INPUT "Name der Lektion:", Nam [1245]  $e$ \$ 1100 IF Name\$="" THEN RETURN  $[716]$ 1110 IF INSTR(Name\$,".")=0 THEN Name\$=Name [2644]<br>\$+".TXT" 1120 Name\$=Name\$:REM wegen CPC-464!  $117451$ 1130 DIM Text\$(62)  $10601$ 1140 OPENIN Name\$  $10501$ 1150 i=1 [423]<br>1160 i=i+1:LINE INPUT #9, k\$ [1232]<br>1170 WHILE LEFT\$(k\$, 1)="":k\$=RIGHT\$(k\$, L [2984]  $EN(K$)-1):WEND$ WHILE RIGHT\$(k\$,1)=" ":k\$=LEFT\$(k\$,L [3523] 1180  $EN(K$)-1):WEND$ Text\$(i)=k\$+CHR\$(13):IF k\$<>"" THEN [1721] 1190 1160  $1200$  CLOSEIN:  $i=i-1$  $[1072]$ 1210 PRINT: PRINT i-1; "Zeilen...": WHILE IN [3685]  $KEY$="$ : WEND 1220 Zeit=0:Anschlaege=0:Fehler=0  $[2766]$  $[691]$ 1230 FOR j=2 TO i 1240  $CLS:Tip$=Text$(j)$  $11501$ 1250 FOR  $k=-2$  TO 2  $17891$  $[2654]$ 1260 LOCATE 5, 5+k: PRINT Text\$(j+k)  $13731$ NEXT k 1270 1280 LOCATE 1,5: PRINT "==>"  $[1351]$ 1290 GOSUB 1700: WHILE Interrupt: WEND  $[1818]$  $[370]$ 1300 NEXT j 1310 ERASE Text\$  $17861$ 1320 GOTO 1000  $13391$  $11171$ 1330  $[2213]$ 1340 Generiere Wortsequenzen:  $\mathbf{L}$ 1350  $[117]$ 1360 Zeile\$="":tl=LEN(Zeichen\$)-1  $16221$ 1370 WHILE LEN(Zeile\$)<65  $[1192]$  $1798$ 1380  $i = \text{ROUND}(\text{RND*}t1)+1$  $k$ = MID$(Zeichen$, i, 1)$  $114411$ 1390 WortGruppe=ASC(UPPER\$(k\$))-64  $13365$ 1400 1410 Gr\$="":WHILE Gr\$="":Gr\$=Wort\$(WortGr [3373] uppe, ROUND(RND\*maxWort)): WEND<br>1420 IF k\$<"a" THEN Zeile\$=Zeile\$+" "+Gr\$ [4582]<br>ELSE Zeile\$=Zeile\$+" "+LOWER\$(Gr\$) 1430 WEND [390]  $[353]$ 1440 GOTO 1610  $[117]$ 1450 1460 ' Generiere Buchstabensequenzen:  $[2873]$ 1470 ' - Buchstabenmenge in "Zeichen\$"  $[2118]$ 1480 - Gruppierungsangabe in "Gruppe" (0 [3313]  $=$ unbestimmt) 1490 - Gruppenstatus in GrStatus<br>1500 <sup>-</sup> true = in einer Zeicheng  $[1562]$ true = in einer Zeichengruppe k [2130] ommt nur ein Zeichentyp vor false = Zeichen ohne Einschraenk [2297] 1510 una  $1520$  $[117]$ 1530 Zeile\$="":t1=LEN(Zeichen\$)-1:k\$="":j [2478]  $= 0$ 1540 WHILE LEN(Zeile\$)<65  $111921$ 1550 i=ROUND(RND\*t1)+1 [1798]<br>1560 IF NOT GrStatus OR K\$=" "THEN k\$=MI [2937]  $17981$ D\$(Zeichen\$, i, 1) 1570 IF RIGHT\$(Zeile\$,1)<>" "AND Gruppe= [4479]<br>0 AND MAX(j,RND\*4)>3 THEN k\$=" ":j=0

Listing Schreibmaschinen-Training

### Programm

1580 IF Gruppe>0 THEN IF LEN(Zeile\$) MOD<br>(Gruppe+1) =0 THEN k\$=" ";j=0  $139251$  $1590$ Zeile\$=Zeile\$+k\$: $j=j+1$  $[1461]$ 1600 WEND<br>1600 WEND [390]<br>1610 IF LEFT\$(Zeile\$,1)=" "THEN Zeile\$=RI [3815] -<br>1610 IF LEFT\$(Zeile\$)-1)<br>GHT\$(Zeile\$,LEN(Zeile\$)-1)<br>- "THEN Zeile\$=L [5417] EFT\$ $(Zei1e$ \$, LEN $(Zei1e$ \$)-1) 1630 Zeile\$=Zeile\$+CHR\$(13)  $[1388]$ 1640 RETURN  $[555]$ 1650  $11171$ 1660 ' Zeige die aktuelle Zeile auf dem Bi [5172] Idschirm an 1670 ' & starte Interrupt fuer Benutzerein [1973] gabe: 1680 1690 CLS: LOCATE 5, 5: tip\$=Zeile\$: PRINT tip\$ [1972]  $1700$  int2=TTMF/300  $f5171$ 1710 Interrupt=true  $F8221$  $1720$  intl=1  $f2541$ 1730 EVERY 2,1 GOSUB 1800  $[1448]$ 1740 RETURN  $[555]$ 1750  $[117]$ 1760 ' Interrupt-Routine:  $17951$  $1770$ - Wenn keine Taste gedrueckt, dann [4147] sofort zurueck 1780 - Beim Zeilenende wird der Interru [4353] pt beendet (Interrupt=false)  $1790$  $1171$ 1800 Taste\$=INKEY\$:IF Taste\$="" THEN RETUR [2769]  $\overline{N}$ 1810 DT  $fRA$ 1820 SOUND 2, 40, 2, 5, 1, 2 [1388] IF Taste\$=CHR\$(13) THEN 1900<br>LOCATE 4+int1,23:PRINT " ^";<br>LOCATE 4+int1,22 1830  $16531$ 1840  $[1722]$ 1850  $[1124]$ IF Taste\$<>MID\$(tip\$,int1,1) THEN PR [3812] 1860 INT CHR\$(7); : Fehler=Fehler+1 1870 PRINT Taste\$  $19261$ int1=int1+1:Anschlaege=Anschlaege+1  $1880$ [1606]  $[2054]$ 1890 IF intik=LEN(tip\$) THEN EI:RETURN 1900 CLS  $[91]$ 1910 LOCATE 5, 23: PRINT"^"  $[1101]$ 1920 Zeit=Zeit+TIME/300-int2  $[2262]$ 1930 intl=REMAIN(1):Interrupt=false  $[2597]$ 1940 RETURN  $[555]$ 1950  $[117]$ 1960 Tastatur darstellen & Fingererklaer  $[3048]$  $una:$ 1970  $[117]$ 1980 j=0:k=0:Buchstaben\$="! @\$%&/()="^":GO [3996] **SUB 2030** 1990 Buchstaben\$="QWERTZUIOP]+":GOSUB 2030 [857] 1990 Buchstaben\$="QWERTZUIOP]+":GOSUB 2030 [857]<br>2000 Buchstaben\$="ASDFGHJKL\[#":GOSUB 2030 [2673]<br>2010 Buchstaben\$="YXCVBNM,.-<":GOSUB 2030 [1175]<br>2020 WHILE INKEY\$="":WEND:RETURN [2886]<br>2030 FOR 1=1 TO LEN(Buchstaben\$) [ 2040 LOCATE 10+j+i\*3.18+j\*2  $[367]$ Listing Schreibmaschinen-Training

k\$=MID\$(Buchstaben\$, i, 1): IF k\$=" " T [3337] 2050 **HEN k\$=CHR\$(34)** , -<br>IF INSTR(Zeichen\$,k\$)>0 THEN PRINT C [4162]<br>4);k\$;CHR\$(24);" ";:GOSUB 2080 ELSE 2060 HR\$(24); k\$; CHR\$(24); "<br>PRINT k\$; " ; 2070 NEXT: j=j+1: RETURN<br>2080 k=k+1: LOCATE k\*4, k  $[2346]$  $13191$ 2090 PRINT Finger\$((INSTR(FingerGruppe\$, k\$ [3969]  $(-1)(6 + 1)$ 2100 MOVE 32\*k-4,400-16\*k:DRAW 8\*(10+j+3\*i [3240]  $)-4,400-16*(17+j*2)$  $[555]$ 2110 RETURN  $[117]$ 2120  $17951$ 2130 Finger:  $1171$  $2140$ 2150 DATA kleiner, Ring, Mittel, Zeige  $[1741]$ 2160  $[117]$ 2170 Worte nach Gruppen sortiert: [1658] 2180  $[117]$  $[214]$ 2190 DATA A 2200 DATA je, es, elf, des, alle, "lise", jede<br>2210 DATA B [1668]  $[213]$ 2220 DATA sie, sei, die, leise, alles, ideal, ei [1994] le, dies **2230 DATA C**  $[212]$ 2240 DATA dir, dar, rar, klar, klare, darf, rief [3793] leave baile diriyari, rari, rari,<br>, leer, reif, Reise, jeder, frei<br>2250 DATA D  $12271$ 2260 DATA aus, auf, faul, rufe, flau, kaufe, lau [4130] fe, raufe, sauer, freue, darauf, rudere **2270 DATA E** 2280 DATA lag, gar, jage, lege, eilig, fege, sie [3762] ge, rege, geduldig **2290 DATA F**  $12251$ 2300 DATA aha, her, half, hilf, sehr, hell, kahl [5365] ihr, sah, ehe, hierher, herauf, kehre 2310 DATA G  $1224$ 2320 DATA hat, gut, tut, teile, guter, heute, de [5187] utet, freute, reitet, tief, geteilt 2330 DATA H  $[207]$ 2340 DATA ziehe, sitzt, jetzt, letzte, zeitig, [2129] zerteilt 2350 DATA I  $12061$ 2360 DATA viel, versah, verfiel, vier, verlier [2661] t.veredelt 2370 DATA J  $12051$ 2380 DATA male, mild, mehr, arme, meide, emsig, [5568] fremd, filme, immer, melde 2390 DATA K  $12041$ 2400 DATA aber, bald, baldig, blaues, halb, dab [4755] ei, bei, bittet, biete, selber, gelb<br>2410 DATA L  $[219]$ 2420 DATA nah, dein, sein, sind, fein, fangen, g [3177] enug, gegen, anders, neu, den, ein 2430 DATA M  $[218]$ 2440 DATA Jahr, Land, Zelt, Narr, Haft, Mais, Na [5254] se, Main, Naht, Zeug, Hase, Idee, Haus 2450 DATA N  $[217]$ Listing Schreibmaschinen-Training

Maßgeschneiderte Anwendungen mit...  $\blacksquare$ dem universellen DM 299.-Datenbanksystem • Alle kommerziellen Rechenfunktionen von · Problemiose Bedienung, Dateiaufbau im Dialog · Bis zu 80000 Datensätze und 2000 Zeichen je Satz • Umfangreiche Sortier- und Selektionsmöglichkeiten **SchneiderData** • Komfortable Listenerstellung mit bis zu 4 Summenstufen Automatische oder freie Gestaltung von Bildschirmmasken 8050 Freising 08161-2877 Rindermarkt 8

Hotline Service durch DELTA-Compsoft Deutschland GmbH

### Programm

ľ

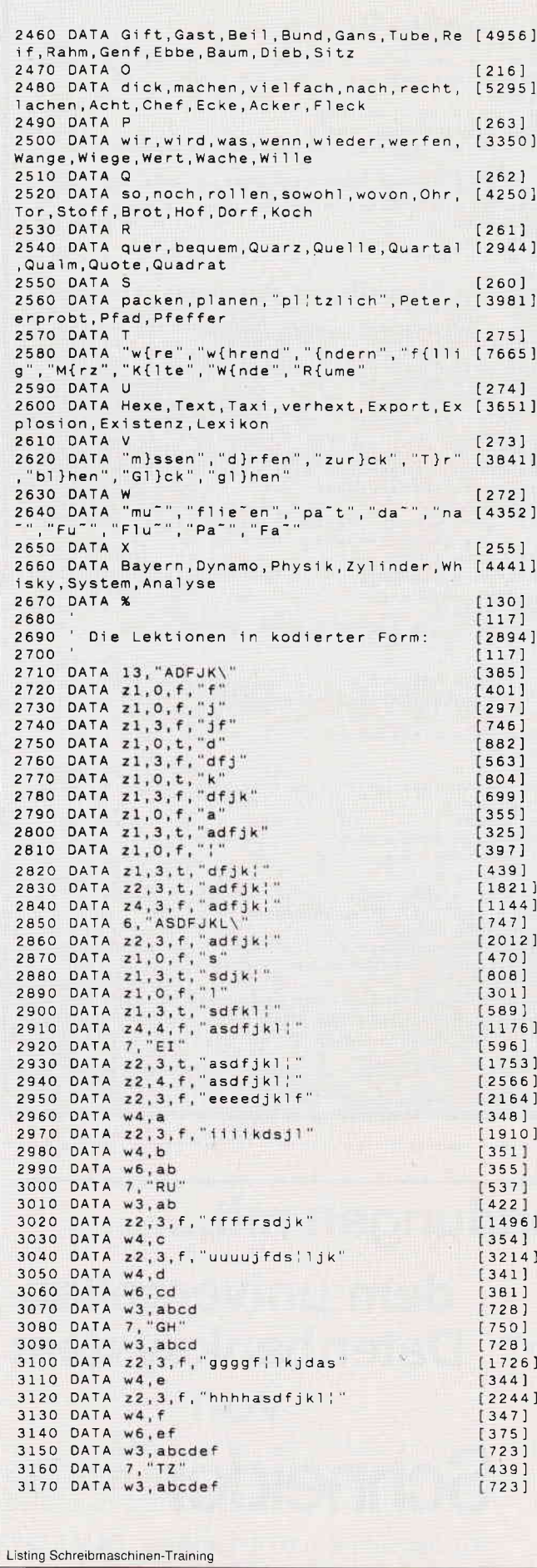

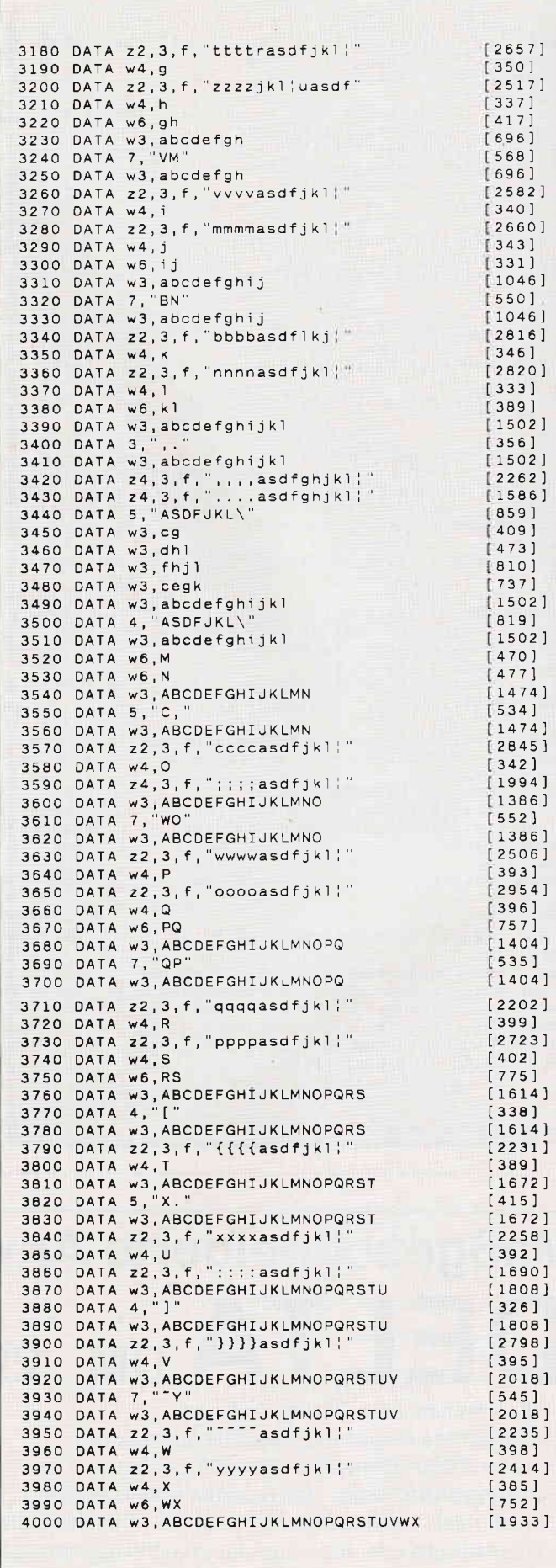

Listing Schreibmaschinen-Training

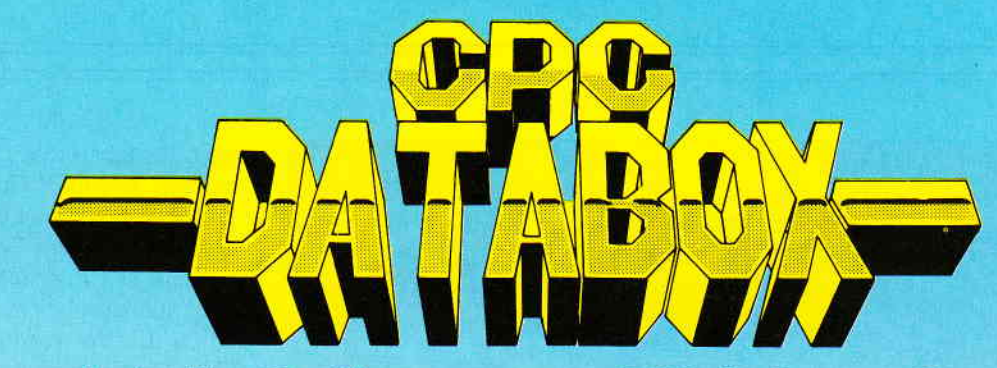

### - Das ist die Software zur PC-International -- Jeden Monat neu -

### **DATABOX:**

- mehr als der übliche Softwareservice
- bringt ergänzend sämtliche Listings der jeweiligen Zeitschrift und alle Programmbeispiele auf Kassette oder auf 3"Diskette.
- Programme sind, soweit systembedingt möglich, auf allen drei CPC-Modellen lauffähig. Einzelheiten entnehmen Sie bitte der nebenstehenden Aufstellung.
- soweit die Programme nicht Bestandteil einer Serie sind, befinden sich alle Programme als, ready to run' auf der Databox.
- erscheint jeden Monat und trägt das Titelbild des gleichzeitig erscheinenden Heftes.
- der Datenträger zum PC Schneider lnternational enthält außerdem jedesmal ein zusätzliches Bonusprogramm, das nicht im Heft abgedruckt ist.

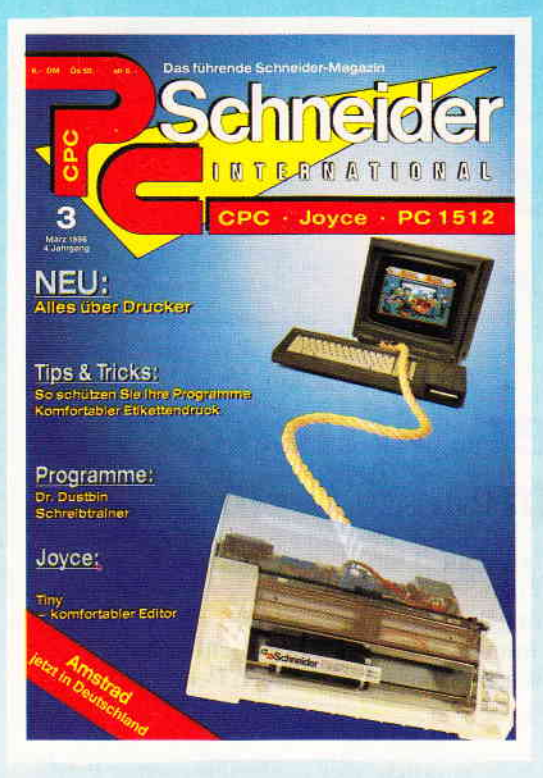

### Für alle CPC's als Kassette und 3" Diskette. Auch als Abonnement mit Preis-<br>vortell erhältlich.

### lnhalt der Databox zu Heft 3/88:

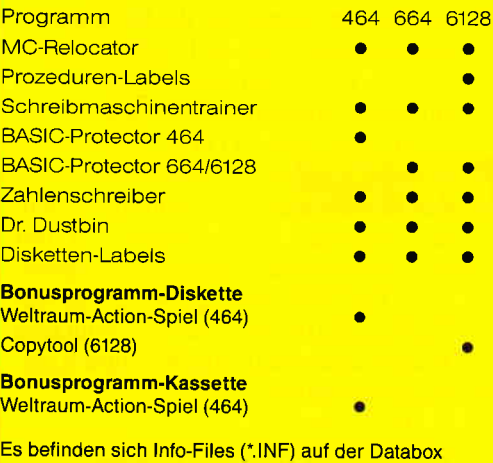

### Einzelbezug:

Einzelbezugspreise für DATABOX: Diskette 3" 24,- DM zuzüglich 3,- DM Porto/Verpackung (im Ausland zuzüglich 5,- DM Porto/Verpackung).

Kassette 14,- DM zuzüglich 3,- DM Porto/Verpackung (im Ausland zuzüglich 5,- DM Porto/Verpackung).

#### Zahlungsweise:

Am einfachsten per Vorkasse (Verrechnungsscheck) oder als Nachnahme zuzüglich der Nachnahmegebühr (in das Ausland ist Nachnahme nicht möglich).

### Preisvorteil durch Databox-Abo :

Unser beliebter Databox-Service kann selbstverständlich auch im Abonnement bezogen werden. Dadurch sparen Sie Muhe und haben außerdem noch einen Preisvorteil gegenüber dem Einzelbezug

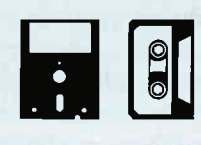

#### Das Databox-Abo kostet:

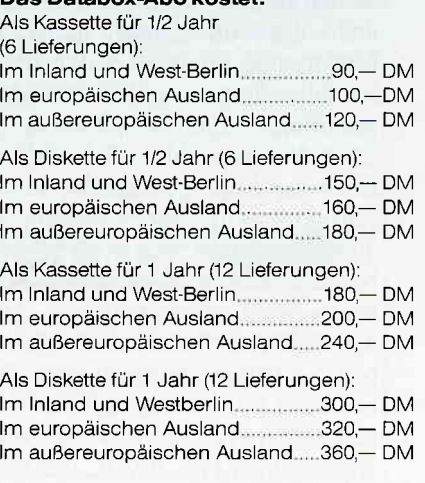

ln den vorgenannten Preisen sind die Versandund Verpackungskosten enthalten. Bitte benutzen Sie für lhre Bestellung die Abo-Karte

# **PC International**<br>Postfach 250 - 3440 Eschwege

Bitte Bestellkarte benutzen!

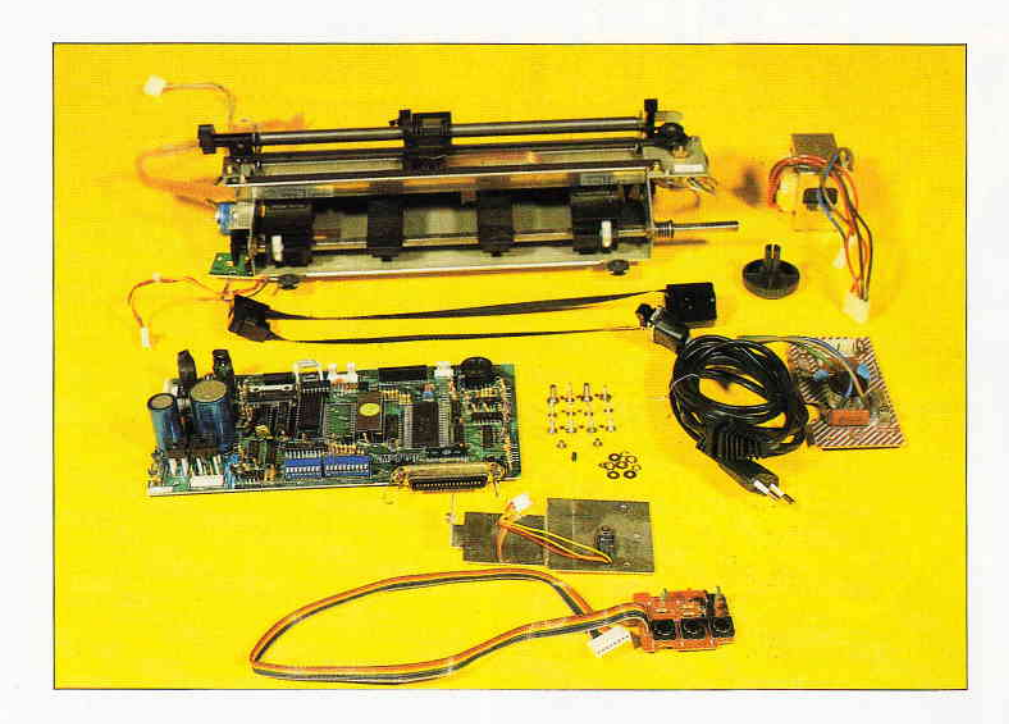

## Die WeIt der Drucker Folge 1: Geschichte und Technik

Da sich dieses Jahr die einmalige Gelegenheit bietet, den 20. Geburtstag der Serienreife der Matrixdrucker und den 533. Jahrestag der 'Erfindung' des Buchdrucks zu feiern und das Thema Drucker immer wieder sehr ergiebig ist, kommt PC International nicht umhin, eine Artikelserie jenem unbekannten, meist lautstark nach Aufmerksamkeit heischenden Peripheriegerät zu widmen.

In vier Folgen soll dem geneigten Leser 'alles' über seinen Drucker verraten werden, von den geschichtlichen und technischen Hintergründen bis hin zu den Details von Bitmuster-Grafiken und selbstdefinierbaren Zeichensätzen. Leider muß, angesichts der Druckervielfalt, einiges an Einschränkungen getroffen werden. So werden nur IBM/<br>EPSON-kompatible 9-Nadeldrucker EPSON-kompatible unter die Lupe genommen, als Referenzgerät wird der Schneider DMP 3000 genommen, der auf Grund seines bislang guten Preis-/ Leistungsverhältnisses wohl bei recht vielen Anwendern auf dem Schreibtisch (gleich neben den Ohrenschützern) steht. Betrieben wird er innerhalb der Serie an einem PC 1512, die meisten Beispiele werden unter GW BASIC laufen. Dies ist zumindest die Konfiguration des Autors, Sie brauchen nichts anderes als einen IBM/EPSON-kompatiblen Drukker und einen Computer zur Ansteuerung.

Das einzige, was noch zu berücksichtigen wäre, ist, ob der Drucker auch

wirklich über die besprochenen Funktionen verfügt und wie er vom Computer aus angesprochen wird, also z.B. über den Befehl LPRINT oder einen besonderen Ausgabekanal wie bei den CPC-Rechnern (wobei hier noch das legendäre "Achte Bit" zu berücksichtigen ist). Im Prinzip ist die Serie jedoch weitgehend hard- und softwareunabhängig, es werden also durchaus auch für die Kombination CPC 464 - DMP 2000 oder den JOYCE interessante Aspekte abfallen. Im Notfall muß eben der Handbuchberg konsultiert werden: an kritischen Stellen werde ich mir auch zusätzliche Kommentare erlauben. Der Weg wird generell von der Theorie zur Praxis, vom Anschluß zum Betrieb und vom Einfachen zum Komplizierten führen.

### Gutenberg und die Folgen

Bevor Sie jetzt Farbband und Papier einlegen, möchte ich Sie zu einer kurzen Reise in der Zeitmaschine zurück ins Prä-Silizium einladen. Genauergesagt: ins Jahr 1455. Dort hatte ein Herr namens Johannes Gutenberg die Idee, Druckvorlagen nicht mehr wie bislang üblich aus einem Block zu erstellen, sondern den Vorgang der Seitengestaltung (damals noch nicht 'Pagemaking') durch die Verwendung von einzelnen beweglichen Lettern wesentlich zu rationalisieren.

Von da an lassen sich zwei Entwicklungslinien beobachten: Einmal die Entwicklung der (Buch-) Drucktechnik bis hin zu den heutigen HiTech-Methoden der'schwarzen Kunst', zum anderen die Versuche zur Mechanisierung des Schreibens, die zur Entwicklung der Schreibmaschine und damit auf Umwegen auch zu den EDV-Druckern führte.

Der Weg zur Schreibmaschine ist lang und steinig; das erste Patent für einen solchen Schreibapparat wird 1714 in England erteilt, doch sollte es 1874 werden, bis eine wirklich gebrauchsfähige und serienreife Schreibmaschine in den USA entwickelt wird. Das Taste-Hebel-Prinzip (anfangs in teilweise aberwitzigen Konstruktionen realisiert) wird im beginnenden 20. Jahrhundert durch die Verwendung der Elektrizität etwas rationalisiert, es treten auch erste Versuche mit Typenrädern auf. 1935 bringt IBM die erste<br>wirklich erfolgreiche elektrische erfolgreiche Schreibmaschine auf den Markt. Kurz nach dem Zweiten Weltkrieg wird der Kugelkopf in der Maschine zum Statussymbol. Gegen Ende der 70'er Jahre werden die 'Hackbretter' dank Korrekturspeicher, Bildschirm und anderer Arbeitserleichterungen wirklich'intelligent', den Höhepunkt dieser Entwicklung auf dem Bürosektor ist wohl (nach der vollkommen ausgewogenen und unparteiischen Meinung des Autors) das 'Textsystem' JOYCE...

Auf dem Gebiet der elektronischen Datenverarbeitung war man anfangs (vor der Erfindung der Bildröhre) auf Fernschreiber und ähnliche (heute fast unvorstellbare und doch stellenweise immer noch verwendete) Peripheriegeräte wie Lochkartenleser angewiesen -<br>Gerätenamen wie PUN: oder TTY: in den'modernen' Betriebssystemen legen heute noch beredtes Zeugnis davon ab. Im Bereich der Groß-EDV gab es  $j$ edoch bald Bewegung  $-$  und Drucker. Die Konsequenzen dieser Entwicklung wurden immer besser und billiger und finden sich heute (zumeist als 'Sägewerk') auf unseren Schreibtischen wieder.

Am Anfang standen die in der Groß-EDV heute noch üblichen Zeilendrucker, die ihre Arbeit gleich zeilenweise und daher sehr schnell verrichteten. Dies war dadurch möglich, daß jedes Zeichen einer Zeile seinen eigenen Druckkopf hatte oder die Lettern auf Ketten oder Bändern in Schreibrichtung am Papier entlangrasten. Daß diese Technik heute noch aktuell ist, zeigt IBMs jüngster Schnelldrucker 4248, der mit 4000 Zeilen (!) pro Minute für ein rein mechanisches Gerät wirklich bemerkenswerte Leistungen vollbringt - allerdings auch zum enormen Preis von rund  $200.000$ ,  $-$  DM. (Ubrigens ohne Mehrwertsteuer, aber diese Feinheiten dürften angesichts der sowieso meist kleineren EDV-Budgets der Leserschaft uninteressant sein...)

Mit der Zeit entwickelten sich dann die verschiedensten Druckarten, der erste Matrixdrucker im heutigen Sinne wird auf das Jahr 1968 datiert. Durch technischen Fortschritt und Preisverfall wurde der EDV-Sektor bald auch für den kleinen Mann und Geldbeutel zugänglich, ein Ende der Entwicklung (und die daraus erwachsenden Konsequenzen) ist noch nicht abzusehen.

Lassen wir uns also mal überraschen, was noch so in der Zukunft kommt und wenden wir uns wieder der Realität in unserem privaten'Rechenzentrum' zu. Schauen wir uns als nächstes an, was der Markt für den 'Hobbyisten' so alles an 'Drucksachen' zu bieten hat...

Die Druckmethoden können durch zwei Kriterien gegliedert werden. Einmal die Art, wie die gedruckten Zeichen aufgebaut sind, also ob sie als vollständige Letter oder als Punktmatrix gedruckt werden, zum anderen nach der Methode, wie die Zeichen auf Papier kommen. Hier kann zwischen 'roher Gewalt' und 'subtileren' Methoden unterschieden werden.

### Viel Druck

Die erstere und ursprünglichste Methode wird auch als Impact- (engl. 'Aufprall') Druck bezeichnet, hier wird durch brutales Hämmern auf ein Farbband der Abdruck des Zeichens auf dem Papier erzeugt, während beim Nonimpact-Druck zumeist mit elektrischen oder chemischen Wechselwirkungen gearbeitet wird - dadurch sind Nonimpact-Drucker auch nicht'durchschlagstähig'. Die heutigen Drucker weisen im Unterschied zur traditionellen Schreibmaschine übrigens einen Unterschied auf: Hier wird nicht mehr der Wagen mit dem Papier an die Druckposition gefahren, sondern das Druckwerk bewegt sich an die Stelle, wo das Zeichen hin soll. Dies bringt den Vorteil einer höheren Geschwindigkeit, da nicht der ganze Wagen samt Vorschubmechanik bewegt werden muß, sondern nur noch ein relativ leichter Druckkopf. Im Folgenden sollen die marktüblichen und für den Hobbyisten erschwingbaren Druckmethoden in ihren Funktionsweisen und Vorund Nachteilen kwz vorgestellt werden.

Der Typenraddrucker (daisy wheel printer): Er ist neben den Ketten- und Banddruckern der Groß- EDV der einzige Drucker, der mit kompletten Lettern druckt, und ist somit der Schreibmaschine noch recht nahe. Die einzelnen Lettern sitzen an strahlenförmigen Verlängerungen eines Typenrades, dieses wird zum Druck in die richtige Position gedreht und die entsprechende Letter mit einem Hammer auf das Farbband und das darunterliegende Papier geschlagen, es wird also per Impact gedruckt.

Die Stärke dieser Drucker ist die her-<br>vorragende Schriftqualität. ihre vorragende Schriftqualität, ihre<br>Schwäche mangelnde Flexibilität Schwäche, mangelnde (Grafik, Sonderzeichen) und geringe Geschwindigkeit, die durch den dreifachen Bewegungsablauf (Druckkopf, Typenrad, Anschlag) bedingt ist. Für den Hobbyisten ist der Typenraddrucker also nicht sonderlich interessant, dort wo es jedoch auf 'guten Eindruck' ankommt, ist diese Druckmethode (fast) unentbehrlich.

Wenden wir uns nun dem größeren Sektor der Matrixdrucker zu. Bei ihnen werden die Zeichen  $-$  quasi als Fortsetzung der Gutenbergschen Rationalisierung in ihre Einzelpunkte zerlegt. Ein Matrixzeichen besteht also aus einem Punkteraster, welches in Schreibrichtung gedruckt wird. Die erste horizontale Punktreihe wird gedruckt, der Druckkopf etwas nach rechts bewegt, die zweite Reihe wird gedruckt usw. Am Zeilenende wird das Papier um eine Zeile vorgeschoben (line feed), und das Ganze beginnt von neuem. Mit der Qualität sieht es allerdings unterschiedlich aus. Zumeist sind noch die einzelnen Punkte zu erkennen, was nicht immer unbedingt repräsentativ

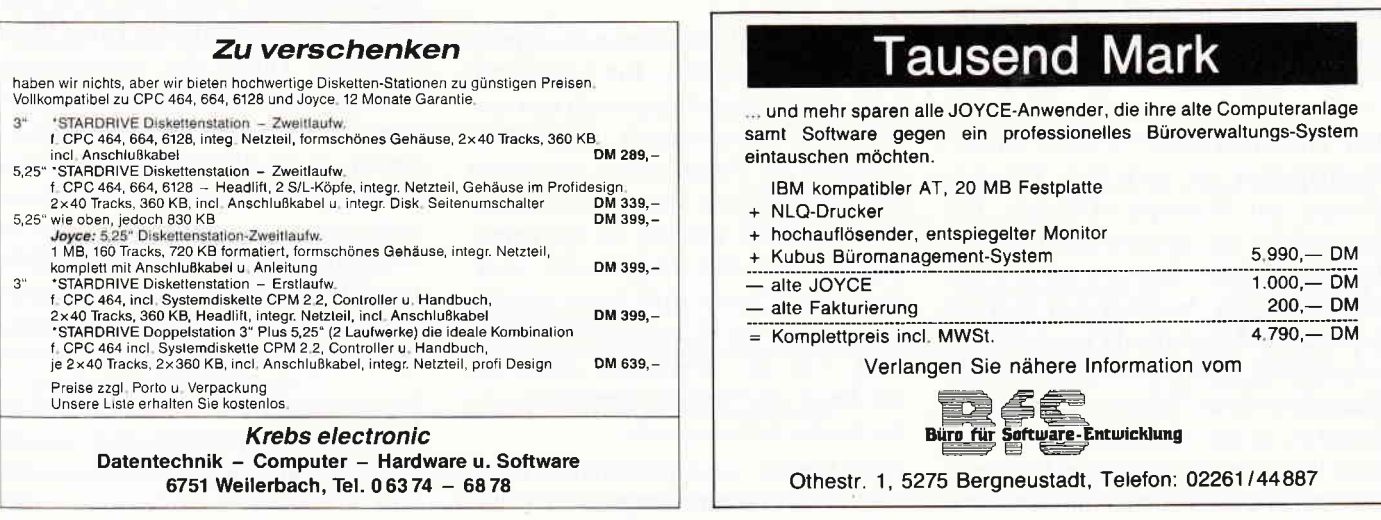

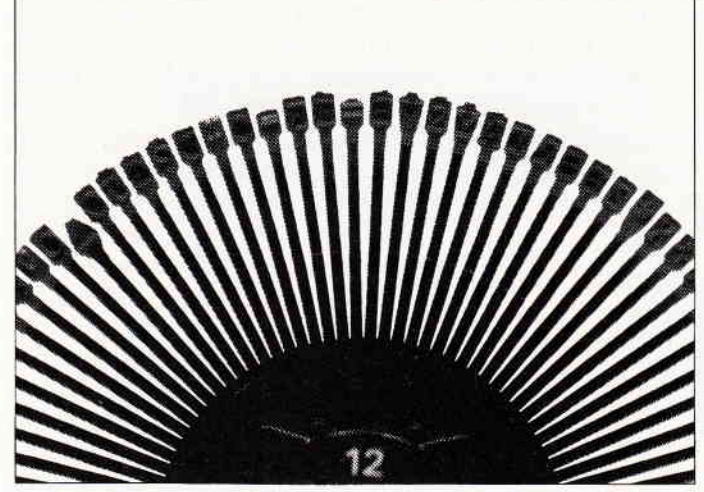

Bild 1: Das Typenrad: langsam und unflexibel, aber gestochen scharf... Bild 2: Der Nadeldruckkopf bildet ein Zeichen durch Punkte nach...

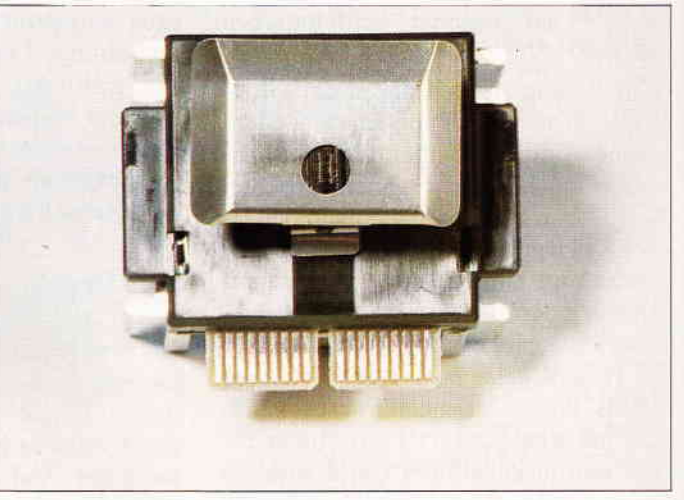

wirkt; mit gewissen Tricks kann man dies jedoch auch ausbessern und fast die Schriftqualität einer Schreibmaschine erreichen. (Das Stichwort heißt hier NLQ(Near Letter Quality) Die Methode wird später erläutert. Unter den Matrixdruckern gibt es die verschiedensten Druckmethoden, die jetzt kurz vorgestellt werden sollen.

Der Tintenstrahldrucker (ink jet printer): Er ist ein Nonimpact-Drucker, der, wie der Name schon vermuten läßt, die Druckfarbe direkt auf das Papier sprüht. Seine Vorteile sind: sehr niedriges Arbeitsgeräusch und eine gute Auflösung, da die erzeugten Punkte feiner sind als die beim mechanischen Impact-Verfahren. (Schnell und farbfähig ist er übrigens auch.) Allerdings stellt er auch sehr hohe Anforderungen an das Druckmaterial (Tinte, Papier) und bedarf auch wesentlich liebevollerer Pflege als sein 'stacheliger' Kollege, auf den später noch eingegangen wird...

Der Thermodrucker: Wie der Tintenstrahldrucker ist auch der Thermodrucker ein Nonimpact-Drucker. Bei ihm werden die Zeichen quasi auf das Papier gebrannt. Dadurch ist er zwar angenehm leise, benötigt aber Spezialpapier, welches sich auf Grund elektrischer oder chemischer Wechselwirkungen verfärbt. Zudem ist er relativ langsam, da die Nadeln sich zwischen dem Drucken der einzelnen Punktreihen immer erst abkühlen müssen.

Eine Variante dieser Druckart ist der Thermotransfer-Druck, bei dem die Zeichen über ein Farbband praktisch auf das Papier 'gebügelt' werden. Die Schriftqualität ist hier besser als beim Thermodruck und es kann auch auf Normalpapier gedruckt werden. Allerdings wird ein Spezialfarbband benötigt, welches meist recht teuer ist und nur einmal verwendet werden kann.

Der Laserdrucker: Er ist 'der letzte Schrei' auf dem Gebiet der Nonimpact-Drucker (man spricht bei ihm auch von einem Seitendrucker, da er gleich eine ganze Seite auf einmal druckt). Ursprünglich aus der Groß-EDV stammend, unterliegt er inzwischen einem derartigen Preisvertäll (allerdings zum Teil auch auf Kosten des Durchsatzes: die 'großen Brüder' schaffen bis zu 140 Seiten (!) pro Minute, sind preislich aber ebenfalls 'spitze'), daß er in Kürze auch für den 'Hausgebrauch' sein wird.

Laserdrucker funktionieren im Prinzip wie ein Fotokopierer. Ein Laserstrahl wird durch Spiegel umgelenkt und entlädt eine elektrostatisch aufgeladene Trommel im Punkteraster. An diesen Stellen setzt sich dann aufgeladenes Farbpulver ab, welches auf das Papier gepreßt und dort eingebrannt wird. Statt eines Lasers wird heute zumeist eine Zelle aus Leuchtdioden eingesetzt, was das aufwendige Hantieren mit Laser und Spiegel überflüssig und die Geräte billiger macht.

Laserdrucker sind in Punkto Auflösung und Geschwindigkeit am leistungsfähigsten, bedürfen aber  $-$  ähnlich wie Fotokopierer - sehr finanzintensiver Wartung. Der von Zeit zu Zeit notwendige Austausch der Druckeinheit (Trommel, Toner) kostet etwa soviel wie ein kompletter Nadelmatrixdrucker der unteren Mittelklasse. . .

Womit wir auch schon bei unserem letzten Druckertyp wären, dem

Nadelmatrixdrucker (dot matrix printer): Er ist inzwischen so ausgereift und billig, daß er wohl der meistbenutzte Drucker auf dem Markt ist. Er gehört zu der Gruppe der Impact-Drucker und erzeugt die Schrift dadurch, daß feine horizontal angeordnete Nadeln  $(9 - 24)$  über einen magnetisch ausgelösten Hebelmechanismus auf Farbband und Papier geschleudert werden und dadurch einen Abdruck erzeugen.

Da die Nadeln sehr klein und die zurückzulegenden Wege sehr kurz sind, läßt sich ein ansehnliches Drucktempo erreichen. Durch die mechanischen Prozesse entsteht (neben Wärme) auch jener 'Sound', der für diese Drucker typisch ist. Da die Nadeln eine gewisse Mindestgröße haben, ist die Auflösung nicht ganz so gut wie beispielsweise bei Tintenstrahldruckern, die ausgefeilte Technik bietet inzwischen jedoch angenehme Erscheinungsbilder zu einem ebenso angenehmen Preis.

Bei unserem Referenzdrucker handelt es sich um einen solchen Nadelmatrixdrucker, und zwar einen mit neun Nadeln in einer Reihe, was sich inzwi-

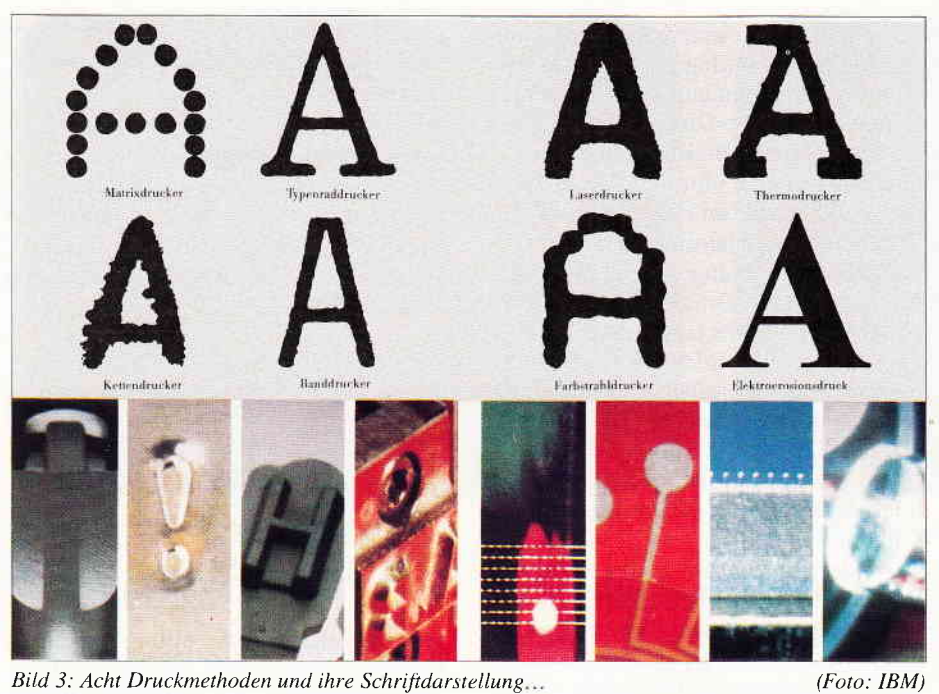

Bild 3: Acht Druckmethoden und ihre Schriftdarstellung....

schen zu einem Minimalstandard entwickelt hat. Bevor wir uns nun genauer unserem Untersuchungsobjekt zuwenden, möchte ich Ihnen Gelegenheit geben, noch rasch ein neues Farbband zu kaufen (denn das werden Sie wohl bald brauchen) und verabschiede mich bis zur nächsten Folge... (Michael Anton)

### Literatur zum Thema:

### K. H. Koch: Drucker und Plotter Falken Verlag ISBN 3-8068 -4315-5

Ein sehr ausführliches und informatives Buch, welches in lobenswert lockerem und verständlichem Stil und mit aussagekräftigen Bildern alle Aspekte des Themas Drucker abhandelt, und zwar ausführlicher, als es bei uns geschehen kann. Sehr empfehlenswert!

#### Dullin/Straßenburg: Das große EPSON Druckerbuch

Data Becker ISBN 3-89011-139-4

Geht speziell auf die Drucker der Firma EPSON ein, für Besitzer eines solchen Druckers eine recht interessante Fundgrube.

Ich danke der Firma IBM für die freundliche Überlassung von Informationsmaterial, welches einen interessanten Einblick in die Welt der Groß-EDV erlaubte. Leider bleiben die Produkte wohl außerhalb der finanziellen Reichweite der Leserschaft...

## Textverarbeitung? ARNOR hat die Lösung!

### PROSPELL Rechtschreibeprüfungsprogramm für LOCOSCRIPT (deutsche Version)

- Funktioniert direkt mit Locoscript-Dateien.
- Deutsches Wörterbuch beinhaltet 44000 Wörter.
- Kontrolle von etwa 1500 Worten pro Minute.
- Läuft unter CP/M+

Sie können das Wörterbuch selbst bearbeiten; einige tausend Wörter zusätzlich speichern; Option zum Aufbau mehrerer Wörterbücher; Wörter finden; Möglichkeit zum Lösen von Anagrammen.

PREIS: D.M.70,- \* sofort Iieferbar; erhältlich von Arnor (Deutschland) Ltd.

\* Unverbindliche Preisempfehlung.

Versand erfolgt: V-Scheck anbei; per Nachnahme

Die Produkte sind auch im guten Fachhandel erhältlich.

### Software für Kenner

Arnor (Deutschland) Ltd., Hans-Henny-Jahnn-Weg 21, 2000 Hamburg 76. Tel. 040 22 49 42

### PROWORT Textverarbeitungsprogramme für den Schneider Joyce 8256/8512, CPC6128

Das äußerst leistungsstarke Textverarbeitungsprogramm mit unglaublicher Geschwindigkeit uad Flexibilität.

PROWORT wird mit Rechtschreibeprüfung; MailMergefunktionen und verschiedenen Disketten-Hilfsprogrammen geliefert und mit umfangreichem deutschem Handbuch.

Andere Besonderheiten: Zwei-Dateien Verwaltung, Fremddrucker anschließbar, Suchen und Ersetzen, Kasten- "Vorgänge" usw.

zu dem Sonderpreis von D.M. 219,- \*

Englisches Wörterbuch auch erhältlich, zu einem zusätzlichen Preis von D.M. 50,- \*

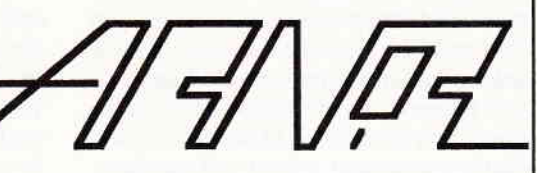

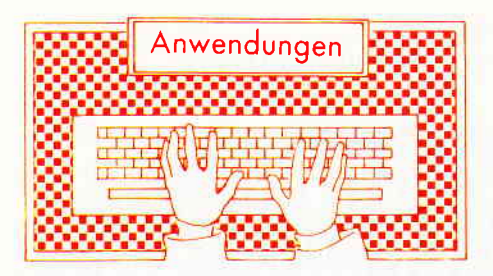

### **BizBasic**

Hersteller: Martin Kotulla, Public-Domain Vertrieb: Martin Kotulla, Händler Programm: 100% Maschinencode Bildschirm: Farbe/Grün Preis: 30,- DM (3" oder 5,25")

### CPC464 K CPC 664W CPC 6128 X

Vor ein oder zwei Jahren waren sie der ganz große Renner bei Programmierern: BASlC-Erweiterungen für den Schneider CPC. Das Betriebssystem des CPC bietet aber auch allzu verlockende Möglichkeiten zur Erweiterung des Sprachumfangs von Locomotive-BASIC.

Inzwischen hat eine derartige BASIC-Erweiterung auch den Weg in die Public-Domain gefunden und, um es vorweg zu sagen, nicht die schlechteste!

BizBasic ist als RSX-Erweiterung realisiert und wird an das obere Ende des RAM-Speichers geladen. Ein kurzes BASIC-Programm übernimmt diese Aufgabe und stellt gleich fest, auf welchem der drei CPC-Rechner BizBasic gestartet wurde. Selbständig entscheidet es dann, welche der drei Binärdateien mit dem Programmcode es Yon der Diskette holen soll.

Der Kern von BizBasic ist eine relative Dateiverwaltung. Wie allgemein bekannt, ist das Schneider-BASIC gerade im Bereich der Dateioperationen äußerst mager ausgestattet. Nur sequentielle Dateien werden unterstützt. Bei der relativen Dateiverwaltung kann auf jeden Datensatz in einer Datei anhand seiner Nummer direkt zugegriffen werden. Für Dateiverwaltungen ist das ein Muß.

Der Weg zur relativen Dateiverwaltung ist bei BizBasic etwas ungewöhnlich, aber dennoch äußerst effektiv: Die komplette Diskette wird als eine riesige Datei betrachtet. Mit ICREATE wird sie formatiert und für den Einsatz vorbereitet. Wie bei den meisten Direktzugriffsverfahren ist die Länge aller Datensätze identisch. Auswählen kann man unter 63, 127 und 255 Bytes. Natürlich können einzelne Datensätze auch kürzer sein, BizBasic füllt sie von sich aus mit Nullbytes auf.

Mit den RSX-Kommandos IRECORD (Satznummer festlegen), IREAD und IWRITE kann nun auf jeden beliebigen Datensatz auf der Diskette zugegriffen werden. Da sich BizBasic nicht um die Dateiverwaltung von AMSDOS kümmern muß, geht das rasend schnell.

Weitere Themenbereiche umfassen die Bildschirmsteuerung, die Tastaturabfrage und die Druckerausgabe. Mit einfachen Befehlen lassen sich Textzeilen auf dem Bildschirm zentrieren oder rechtsbündig schreiben und als Laufschrift gestalten. Mit IGERMAN und IENGLISH kann in Sekundenbruchteilen zwischen dem deutschen und dem internationalen Zeichensatz umgeschaltet werden.

Besonders bedeutsam ist der erweiterte INPUT-BefehI. Er heißt ACCEPT und erlaubt eine verbesserte Kontrolle über das Verhalten des Benutzers. So kann der Programmierer die Tasten vorgeben, die der Benutzer eintippen kann. Die maximale Eingabelänge läßt sich ebenso vorgeben wie eine Zeichenkette, die der Benutzer einfach durch Drücken von ENTER akzeptieren oder durch Eingabe eines neuen Textes verändern kann. Der Benutzer ist auch nicht mehr in der Lage, die Bildschirmmaske durch wildes Navigieren mit den Cursortasten zu zerstören.

Ein integrierter Druckerspooler erlaubt die gleichzeitige Druckerausgabe und Abarbeitung von BASIC-Prograrnmen. Der Spooler fängt alle Druckerausgaben ab und puffert sie in einem Teil des Speichers. Dadurch muß der Computer nicht mehr auf den langsamen Drucker warten und kann viel schneller als vorher weiterarbeiten. Der Spoolerpuffer kann beliebig groß werden und läßt sich anjeder Stelle im Speicher positionieren.

In vielen Programmen sind Sortierroutinen in BASIC zu finden. Doch selbst bei Quick- und Shellsorts ist BASIC flir größere Datenmengen zu langsam. Der ISORT-Befehl von BizBasic erledigt das mit der Schnelligkeit von Maschinensprache. Da SORT auch zum Austauschen der Zeichenketten nur die Zeiger vertauscht, werden langwieriges Umkopieren und Garbage-Collection vollständig vermieden. Diese Technik kann übrigens der Anwender auch über den ISWAP-Befehl nutzen, der zwei Strings durch Umkopieren ihrer Zeiger austauscht.

Während der Programmentwicklung sind IVARDUMP und ISPEED nützlich. Der eine listet alle aktiven Variablen samt Variablentyp auf, der andere stellt die Geschwindigkeit des Datenre $corders$  in Baud ein  $-$  falls überhaupt noch jemand den Kassettenrekorder benutzt!

Als wohl einmalig ist die Tatsache zu werten, daß zusätzlich der komplette Assembler-Quellcode von BizBasic mitgeliefert wird  $-$  und das zu einem Preis von 30 Mark. So steht das Proeramm Modifikationen für den eigenen Bedarf offen.

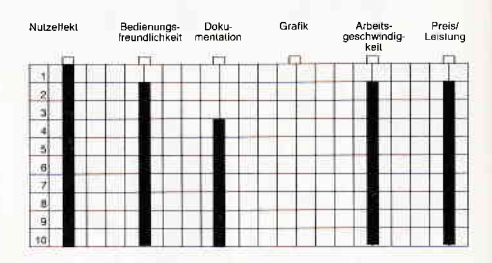

Die mitgelieferte Anleitung hat einen Umfang von zwölf Seiten und ist deutschsprachig. Zu fast jedem Befehl sind kurze Programmbeispiele angegeben. Breiten Raum nimmt die Beschreibung der relativen Dateiverwaltung und der ihr zugrunde liegenden Prinzipien ein.

### GENO ...<br>wer fürchtet sich vor CP/M?

Entwickler: D. Gunkel/S. Erben Vertrieb: GHE-Software Aachen System: CP/M 2.2 Programmtyp: Benutzeroberfläche Steuerung: Tastatur, Joystick und AMX-Maus Monitor: Farbe/Grün Datenträger: 3 "-System-Format, 5,25" Vortex

CPC 464 X CPC 664 X CPC 6128 X mit mindestens einem Laufwerk.

So mancher Computer-Einsteiger hat sich zu Weihnachten einen langgehegten Wunsch erfüllt und einen Schneider CPC erstanden oder sich schenken lassen. Nach ersten Versuchen unter AMSDOS und von der Neugier getrieben, wurde sicher auch einmal in das geheimnisvolle CP/M-Betriebssystem hineingeschaut. Doch welche Enttäuschung. Das Handbuch schweigt sich über die Möglichkeiten aus, von Bedienungskomfort ist rein gar nichts zu spüren, deshalb: zurück zu dem gewohnten AMSDOS. Dabei ist CP/M ein mächtiges Betriebssystem mit vielen Möglichkeiten. Man muß nur den Mut finden und genügend Zeit investieren, um sich mit ihm anzufreunden. Oder gibt es eine andere Möglichkeit?

| <b>GENO - DISKETTENT KOPIERER</b>                                                   |              |                                                | <b>GENO-DISKETTEN-HONITOR</b>                                              |
|-------------------------------------------------------------------------------------|--------------|------------------------------------------------|----------------------------------------------------------------------------|
|                                                                                     |              | <b>DISKETTEN - PARAMETER</b>                   | <b>ID-FELD DES AKTUELLEN SEKTORS</b>                                       |
| ORIGINAL<br><b>ZMISCHENSPEICHER</b><br>KOPIE                                        |              | Drive A Kopf:1 1977                            | Kopf:80 Sektor:88 Größe:88 Gelöscht:AN/2003<br>Track:00                    |
| in: A Inaktiv<br>Laufuerk:<br>in: A Inaktiv                                         |              | Track:00 Gap R/W:2A                            | MONITOR - BEFEHLE                                                          |
| Kopf:<br>Track:<br>Anzahl der<br>Kopien:<br>8<br>0<br>Kopf:<br>Track:<br>Operation: |              |                                                | - Track +  Analyse Lesen Schreiben Track lesen Sortieren: T/K/E/G          |
| Operation:                                                                          |              |                                                |                                                                            |
| B bis: 42 Quelle: A Ziel: A über: B Anzahl<br>Normal (von:                          | <b>START</b> | $\mathbf{a}$<br>E E D<br>B 1916<br>Adr.<br>- 1 | A B C D E F 8123456789ABCDEF<br>$\overline{ }$<br>-9<br>$\mathbf{R}$<br>-6 |
| Amalysiertes Format Formatierte Sektorgröße: 4096                                   | EXIT         |                                                |                                                                            |
|                                                                                     |              | 鼺                                              |                                                                            |
| Track<br>Kopf<br>Sektor:<br>Große :                                                 |              |                                                |                                                                            |
|                                                                                     |              | EXIT                                           |                                                                            |

Abb. 1: Kopierfunktionen von GENO...

Abb 2: ...und ein leistungsfähiger Diskettenmonitor

### Was ist GENO?

Ein brandneues Hilfsmittel, um die Schwellenangst vor CP/M 2.2 abzubauen, erreichte uns vor kurzem in der Redaktion. Unter dem Namen GENO haben die beiden Entwickler Detlef Gunkel und Stefan Erben eine Benutzeroberfläche geschaffen, die sich nicht nur sehen, sondern auch hervorragend anwenden läßt. Übrigens: Detlef Gunkel hat sich schon einen Namen mit dem Programm PARA PLUS für Vortex-Anwender gemacht. Doch zurück zu GENO. Mit Hilfe von Pulldown-Menüs und einer wahlweisen Steuerung mittels Cursortasten, Joystick oder AMX-Maus wird die Eingabe via Tastatur auf ein Minimum reduziert. Von MS-DOS-Computern oder dem ATARI-ST her bekannte grafische Benutzeroberflächen lassen grüßen.

### Was kann GENO?

Die Leistungsbandbreite der Oberfläche ist enorm und wird jeden CP/M 2.2-Anwender auf Anhieb begeistern. Nach dem Start erscheint als erstes das Ladebild und kurz darauf das Hauptmenü mit einer Menüleiste am oberen Bildschirmrand und einem oder mehrerern Laufwerksymbolen darunter. Zur Anwahl einer der Menüpunkte oder der Laufwerk-Ikone bringt man den Cursorpfeil mit dem gewünschten Menüpunkt oder der Ikone zur Deckung und klickt mittels < Return >, der Feuertaste oder der Maustaste das gewünschte Symbol an. GENO ruft nun das jeweilige Untermenü auf oder zeigt den Disketteninhalt, falls Sie das Laufwerksymbol ausgewählt haben. Folgende Funktionen stellt die Benutzeroberfläche für CP/M 2.2 zur Verfügung:

### GENO (Die Installation)

Vor dem Aufruf der übrigen Menüpunkte teilen Sie GENO in verschiedenen Untermenüs mit, welchen Computertyp, welche Laufwerke und welche Controller Sie verwenden. Besitzen Sie einen Farbmonitor und Ihnen gefallen die voreingestellten Bildschirmfarben nicht, so dürfen Sie sie nun beliebig ändern. Auch die Geschwindigkeiten für die gesamte Bildschirmbewegung lassen sich ganz nach Belieben anpassen. Abschließend wird noch nach dem Overlay-Laufwerk gefragt. Wollen Sie die eingegebenen Werte beim erneuten Starten von GENO selbständig einstellen lassen, dann bitte nicht vergessen, diese vor dem Rücksprung ins Hauptmenü abzuspeichern.

### DISKETTEN

Die Uberschrift verrät schon, daß sich unter diesem Menüpunkt Diskettenbefehle befinden müssen. Sie können für GENO-Laufwerke sichtbar oder unsichtbar werden lassen, falls Sie beispielsweise mit zwei Laufwerken oder einer RAM-Erweiterung arbeiten. Die Funktion Formatieren erlaubt auf dem 3"-Laufwerk wahlweise Daten- oder Vendor-Format. Ebenfalls lassen sich Disketten in Vortex-Laufwerken und die RAM-Disk formatieren. Die Kopierfunktion ermöglicht dem Anwender eine 1:1 Kopie von Disketten zu erstellen. Wählen Sie die Option CRACK, wird jede Spur für sich analysiert und dann übertragen. Bei NOR-MAL wird nur am Anfang und bei einem Lesefehler eine Überprüfung des Formates durchgeführt. Voraussetzung für eine 1:1 Kopie ist das Vorhandensein von zwei Laufwerken oder einer RAM-Disk, auch wenn man beispielsweise von A: nach A: kopieren möchte, da die zweite Disk als Zwischenspeicher benutzt wird. Dies ist ein Nachteil, der erwähnt werden muß. Während des Kopiervorgangs informiert GENO den Anwender über alle wichtigen Diskettenparameter in übersichtlichen Bildschirmfenstern (Abb. l). Der Disketten-Monitor ist tatsächlich einer der leistungsfähigsten für die CPC-Familie, den wir jemals testen durften. Sowohl zu den Eingabemöglichkeiten, als auch zu den Informationen, die man über Disketteninhalte erhält, kann man nur sagen: Hut ab, das ist ein Monitor, der seinem Namen voll gerecht wird (siehe auch Abb. 2).

Software-Review

### DATEIEN

Unter diesem Haupmenü-Punkt lassen sich CP/M-Kommandos mit und ohne Parameterübergabe sowie COM-Dateien aufrufen und starten. Nach Beendigung des Programms oder Ausführung des Kommandos meldet sich GENO zur Bearbeitung weiterer Aufgaben wieder bei Ihnen zurück. Auch daran erkennt man eine wirklich gute Benutzeroberfläche. Ein integrierter, einfacher Texteditor ist ebenfalls Bestandteil. Er stellt eine Untermenge von WordStar- kompatiblen Steuerkommandos zur Verfügung. Gedacht ist er nicht als aufwendiges Textverarbeitungssystem, sondern als Hilfsmittel zum Erstellen von Notizen oder kurzen Textfiles. Doch das ist noch nicht alles. GENO kann auch den Inhalt von Dateien, die auf der Diskette abgespeichert sind, zeilen- oder seitenweise auf den Monitor oder via Drucker ausgeben sowie Dateien von einem Laufwerk in die Ram-Disk oder auf ein zweites Laufwerk kopieren. Das wär's zum Thema Dateien.

### DIRECTORY kopien und die Bedienung der Benut-

Wenden wir uns nun dem Untermenü zur Bearbeitung des Disketten-Inhaltsverzeichnisses zu. Es beinhaltet die Bedienung der CP/M- Kommandos RE-NAME, ERASE und SET, in deutscher Sprache: das Umbenennen, das Löschen von Dateien und das Setzen der Datei-Attribute R/w, R/o, sichtbar und unsichtbar.

Die Namen der einzelnen Dateien werden in einem Fenster gelistet und können nacheinander verändert werden. Erst nach einer Sicherheitsabfrage speichert GENO die neu festgelegten Daten zu den jeweiligen Files.

### EXTERNA

Auch die Hardwareumgebung, wie der Drucker oder die Laufwerke, lassen sich von GENO aus direkt ansprechen und beeinflussen.

Druckertreiber für den NLQ 401, den DMP 2000, den Riteman F+, den Seikosha SP 1000 und den EPSON FX-80<br>können direkt angesprochen werden. In einem weiteren Pulldown-Menü stellen Sie die Druckerparameter entweder für eine einmalige Ausgabe ein oder speichern die neuen Werte auf Diskette ab.

Für die Benutzer eines Vortex 5,25"- Laufwerks stellt GENO noch ein weiteres Schmankerl bereit. Auf der F1-S oder F-D Station lassen sich die 3"- Formate Data, System und IBM einstellen.

Eine automatische Formaterkennung vervollständigt diesen Menüpunkt, der nur beim Anschluß eines Vortex-Laufwerks im Menü erscheint.

### CP/M (Der Ausstieg)

Als letzter Punkt im Hauptmenü bleibt uns noch der Ausstieg aus GENO und der Rücksprung zu CP/M 2.2. Nach Anwahl dieser Funktion wird der Bildschirm gelöscht und das Prompt A > erscheint auf dem Monitor.

### BENUTZERHANDBUCH (Die Dokumentation)

In einem 70-seitigen, hervorragend aufgebauten Handbuch (Loseblattsammlung in einem DIN A5 Ordner) erfährt der Anwender alles Wissenswerte über das Erstellen von Arbeits-

schreiben die Autoren

- den Aufbau der CP/M-Diskette
- das Directory

zeroberfläche GENO.

- den Aufbau einer MS-DOS-Diskette.

Die einzelnen Kapitel sind leicht verständlich geschrieben. Auf zehn Seiten, speziell für Einsteiger gedacht, be-

Ein Inhaltsverzeichnis, ein Quellen- und Literaturverzeichnis sowie ein umfangreiches Stichwortverzeichnis machen das Benutzerhandbuch auch zu einem Nachschlagewerk für fortgeschrittene Anwender. Dies ist ein wirklich gutes Beispiel, an dem sich andere Entwickler orientieren sollten.

### ERGEBNIS

GENO ist eine CP/M- Benutzeroberfläche, auf die sicher schon viele Anwender gewartet haben. Dank seiner einfachen Erlernbarkeit und Anwendung sowie seiner Vielzahl der Einsatzmöglichkeiten wird GENO sicher seinen Weg auf dem deutschen Markt machen.

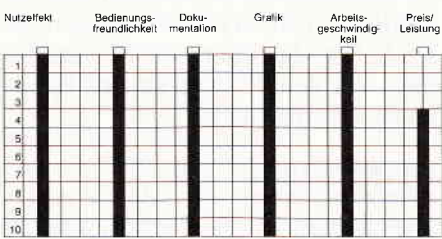

GENO ist nicht mit einem Kopierschutz versehen, wasjedoch nicht einer illegalen Weitergabe Tür und Tor öffnen sollte. Nicht nur die Redaktion, sondern sicher auch viele Anwender würden sich über weitere Programme auf einem solch hohen Niveau freuen, doch dazu benötigen die Entwickler ihren verdienten Lohn. Ohne Vorbehalte läßt sich GENO weiterempfehlen. Der Preis von  $149, - DM$  ist nach Meinung des Autors ein wenig zu hoch angesetzt. Die Entwickler sollten nicht vergessen, daß doch ein Großteil der CPC-Benutzer Schüler und Studenten sind, die mit jedem Pfennig rechnen müssen. Die Gefahr des Raubkopierens erhöht sich mit der Höhe des Verkaufspreises.

(H.-W.Fromme)

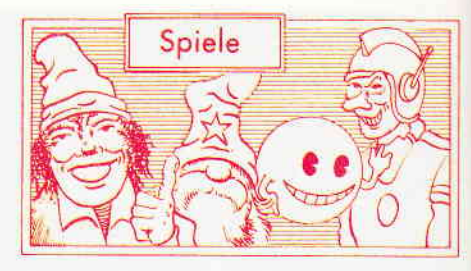

### RED LED

Hersteller: Ariola Soft Vertrieb: Fachhandel Monitor: Farbe/Grün Steuerung: Joystick/Tastatur Preis: ca.  $45, - DM$ 

### CPC 464 X CPC 664 X CPC 6128 X

Ich frage mich, ob der Programmierer des Spiels Marble Madness überhaupt weiß, was er angerichtet hat.

Allein die Grundidee, einer nach strengsten geometrischen Gesichtspunkten gestalteten Spielwelt aus schiefen Ebenen, ist für die Computerspiele fast das geworden, was die Bibel für die Bücher ist.

Lange Rede, kurzer Sinn, die Kopien des angeführten Themas füllen inzwischen zwei Fächer meines Softwareregals.

Einige Leute gibt es allerdings immer noch, die versuchen, dem bekannten Konzept neue Akzente abzugewinnen. Anders ist ein Titel wie Red Led nicht zu erklären.

Zwar haben die Programmierer sich auch diesmal redlich Mühe gegeben, eine stimmige Hintergrundstory zu fabulieren, da sie jedoch kaum Neues birgt, werde ich sie Ihnen ersparen. Im wesentlichen dreht sich das Spielgeschehen um drei Androiden, die in einer "schiefen Ebenen-Welt" allerlei Gerümpel aufsammeln müssen. Unterwegs begegnen ihnen dabei Unholde, die ihnen Energie absaugen. wenn sie sie berühren. Diese garstigen Biester werden, Gauntlet läßt grüßen, durch herumstehende Generatoren erzeugt.

Die Welt, in der diese Hatz stattfindet, unterteilt sich in viele kleine Bereiche, die nicht miteinander verbunden sind. Hat ein Androide einmal eine solche Zone betreten, kann er sie erst dann verlassen, wenn er alle Generatoren vernichtet und alle Extras eingesammelt hat.

Im Inneren einer solchen Zone befinden sich, außer Ihnen und Ihren Widersachern, noch andere nützliche oder gefährliche Dinge. So findet man im

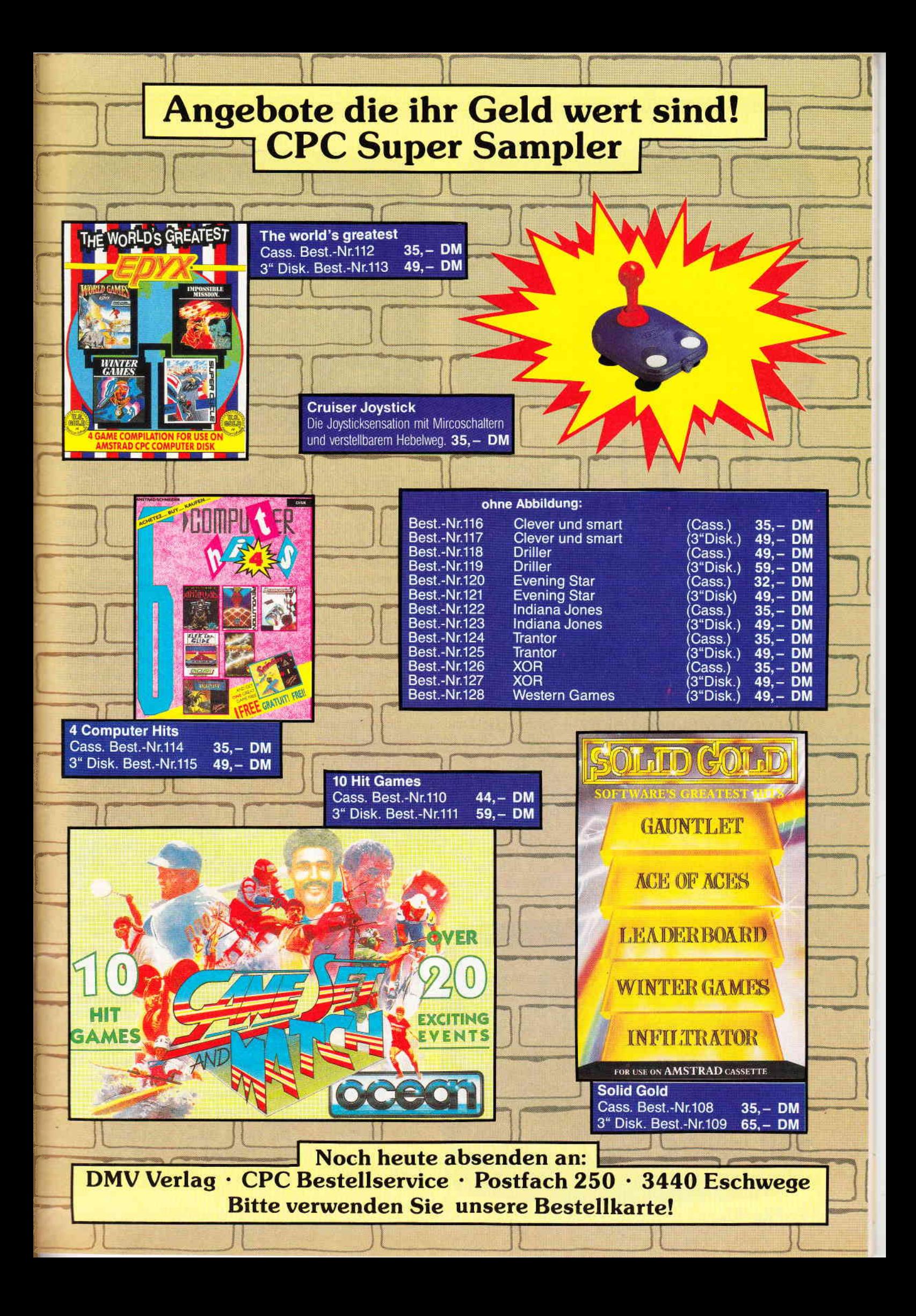

### Software-Review

Laufe eines Spieles Transmitterfelder, die einen Androiden, der sie betritt, ohne Zeitverlust zu einem entsprechenden, allerdings immer noch innerhalb der Zone befindlichen, Feld transportieren. Säureseen versperren mitunter das weitere Vorankommen. Hier helfen nur die verstreuten "Freeze Felder", die die Seen zu Eis erstarren lassen. Smart Bombs können gefunden werden. Einmal eingesetzt, räumen sie gründlichst unter ihren Gegnern auf.

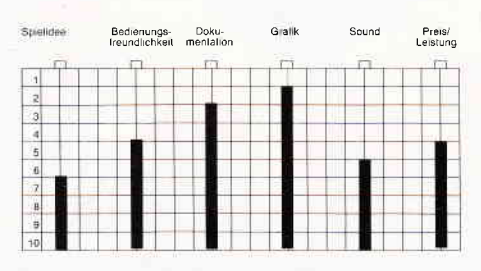

Global betrachtet ist Red Led kein schlechtes Spiel. Das Programm hat alles, was ein spielbares Stück Software haben muß. Gute Grafik, korrekter Sound und passable Programmierung. Was wirklich fehlt, und das fällt leider deutlich auf, sind die neuen Ideen. Red Led ist, da helfen keine Pillen, spätestens seit Spindizzy, schlicht und ergreifend überholt.  $(HS)$ 

### Basil, der große Mäusedetektiv

Hersteller: Gremlin Graphics Vertrieb: Fachhandel Steuerung: Joystick/Tastatur Monitor: Farbe/Grün Preis: ca.  $45, -DM$ 

CPC 464 X CPC 664 X CPC 6128 X

Arthur Conan Doyle ahnte ja gar nicht, welche Popularität sein Geisteskind erlangen würde. Gemeint ist Sherlock

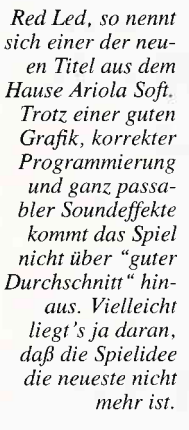

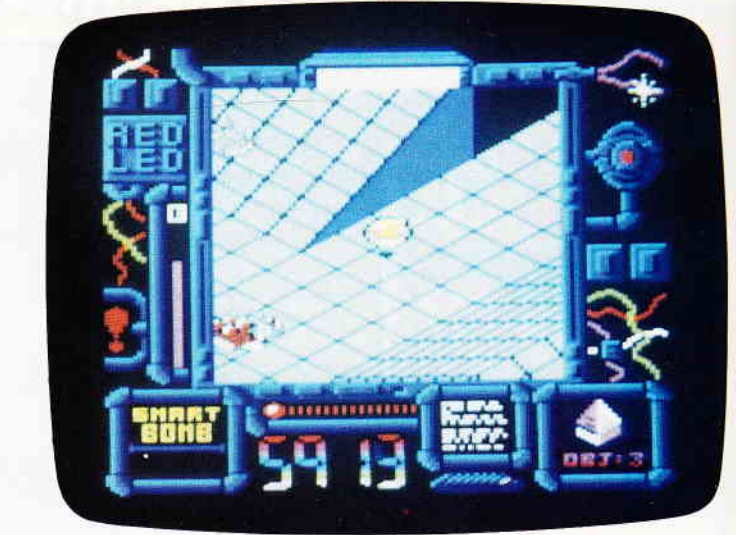

Holmes, der ungekrönte König der Detektive, Schrecken der Unterwelt und Erzengländer. Jedoch wohnte in der Baker Street 221b nicht nur der Welt größter Detektiv, sondern auch, wenn man der Walt Disney Corp. Glauben schenken darf, der Welt kleinster, Basil. der große Mäusedetektiv.

Wie sein großer Kollege Holmes, so hat auch Basil seine Erzfeinde. In diesem Falle hat er es mit Professor Rattigan (für den deutschen Kinobesucher: Rattenzahn) zu tun.

Rattigan ist ein Bösewicht, wie er im Buche steht. Seine Ziele messen sich nicht in Geld und Gold, nein, Rattigan will der König des Mäusekönigreiches England werden. Deshalb entführt er die Tochter eines der besten Spielzeugmacher ganz Englands. Damit versucht er, den Handwerker dahingehend zu erpressen, daß er ihm einen Roboter in Form der Mäusekönigin baue. Zusammen mit diesem Roboter würde Rattigan sich dann einer erstaunten Öffentlichkeit präsentieren, und der Roboter würde der versammelten staunenden

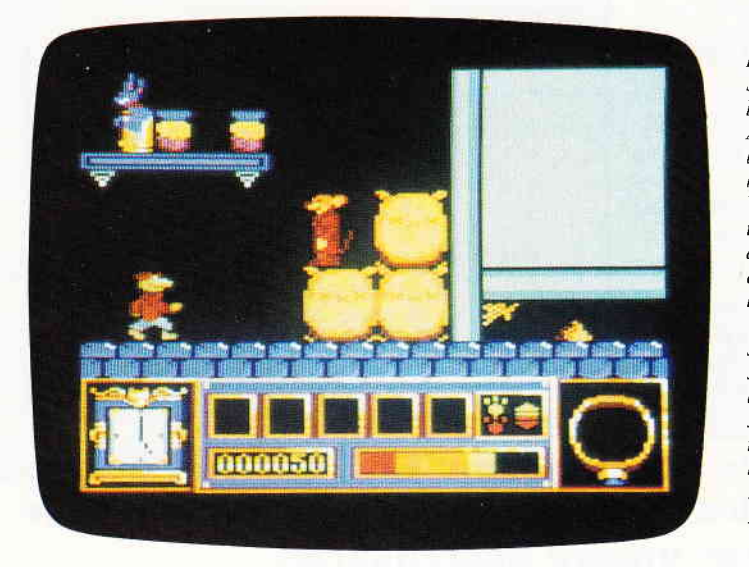

London, Baker Street 221 b. Hier lebte, zumindest in Arthur Conan Dovles Romanen, Sherlock Holmes, der Welt größter Detektiv. Aber nicht der größte, auch der kleinste Verbrecherschreck der Welt lebte hier. Basil der große Mäusedetektiv. Wie sein berühmter Kollege, so hat auch er einen Erzfeind, Nur heißt der nicht Moriartry, sondern **Rattigan** 

Menge verkünden, daß die Königin abdankt und fortan Rattigan der neue Regent des Mäusekönigreiches sei.

Der arme Spielzeugmacher sucht Basil in der Bakerstreet auf. Erst will der große Detektiv nichts von dem Fall wissen. Als aber der Name seines Erzfeindes ins Spiel kommt, gibt es kein Halten mehr für ihn.

Die Anspielung an Walt Disney hat Ihnen sicherlich den Tip gegeben, den Sie noch brauchten, wenn Sie es nicht ohnehin schon gewußt haben. Basil beruht auf einem Zeichentrickfilm.

Die Kritiker rund um die Welt waren der Meinung, daß die Disney Studios mit diesem Film an die Qualitäten anknüpfen würden, die man seit dem Dschungelbuch verloren glaubte. Für das Gremlin Team, das schlußendlich das Rennen um die Rechte machte, keine leichte Aufgabe, Charme und Flair des Films in 64K hineinzuguetschen. Sie haben es versucht, und sie haben es geschafft.

Was lag näher, als Basils Suche nach Dr. Rattigan in ein Arcadenadventure zu verpacken. Durch eine Vielzahl von Räumen, dir wir im Laufe unseres Tests gar nicht alle erkunden konnten, müssen Sie den Mäusedetektiv auf der Suche nach Spuren und Indizien geleiten. Während Basil durch Londons Herrenhäuser, Straßen und Kanäle wandert, entgeht Dr. Rattigan natürlich nicht, daß Basil ihm auf der Spur ist. Er reagiert auf seine Weise und schickt dem Meisterdetektiv seine Schergen entgegen.

Die Grafik dieses Spiel bemüht sich, dem Eindruck des Films gerecht zu werden. Dies gelingt fast immer, und an den Stellen, wo es nicht überzeugt, liegt dies nicht an den Fähigkeiten der Programmierer und Grafiker, sondern daran, daß die Grenzen des technisch Machbaren erreicht sind.

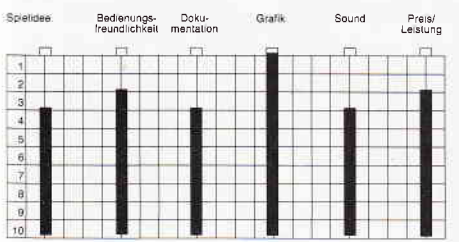

Wer Basil auf seiner abenteuerlichen Suche begleiten möchte, sei herzlich eingeladen. Sie müssen sich nur darüber im klaren sein, daß hier nicht nur ein besonders flinker Feuerfinger gefragt ist, sondern auch Kombinationsgabe und Ausdauer.

Was hatten Sie gedacht, das hier ist Basil, der große Mäusedetektiv, nicht Rambo! (HS)

### Western Games

Hersteller: Micropartner Vertrieb: Fachhandel Steuerung: Joystick/Tastatur Monitor: Farbe/Grün Preis: Kass. 29.95/Disk. 44.95 DM

CPC 464 X CPC 664 X CPC 6128 X

"Hallo Fremder, siehst aus, als wärst Du noch nicht lange im Westen. Schaust aus, als wärst Du noch ein rechtes Greenhorn. Na, nicht weiter tragisch, wir alle haben mal klein angefangen. Was, du willst dich hier niederlassen? Tja, dann mußt Du erst einmal beweisen, daß du ein rechter Westmann bist. Komm mit in den Saloon, dort erklär ich Dir, wie es geht. "

Anstandslos folgt das Greenhoorn dem alten Sam Tottle. Im Saloon angekommen, bestellt Tottle für sich und das Greenhorn einen Wiskey, natürlich auf Rechnung desselben, setzt sich, und erzählt weiter.

"Du mußt wissen", sagt Tottle, "das Leben hier im Westen ist bei weitem nicht so aufregend, wie die Jungs an der Küste immer glauben. Ab und an gibt's mal Arger mit den Indianern, aber sonst, Langeweile. Darum haben wir uns eine Reihe von Spielen ausgedacht und einen Meister ermittelt. Unser momentaner Champion ist Mc-Slow, gegen ihn wirst Du antreten müssen.

Die erste Disziplin ist das Armdrücken. Das wirst Du sicherlich schon

Daß es im Wilden Westen zwischen Indianerkriegen, Kopfgeldjagden und Goldräuschen noch mehr gab, das will uns Western Games zeigen. Sie übernehmen den Part eines Greenhorns, das neu in die Stadt kommt. Aber gerade Neulinge müssen in dieser Stadt einige seltsame Bröuche über sich ergehen lassen

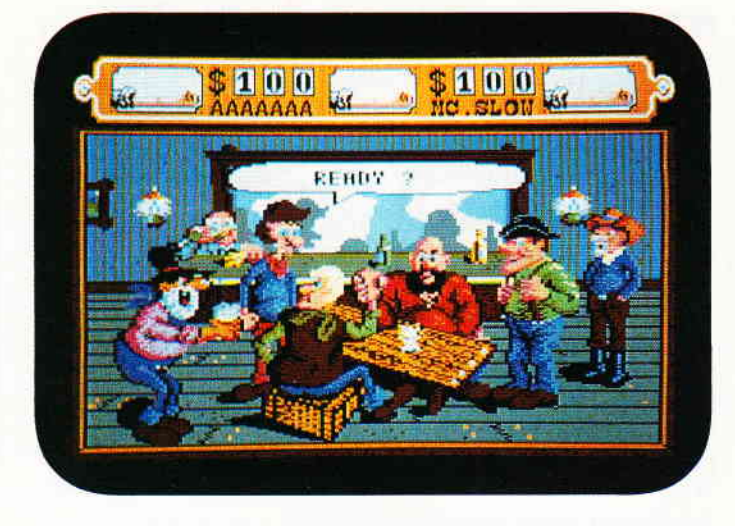

kennen. Du und McSlow, Ihr sitzt Euch gegenüber, reicht Euch die Hände, stützt den Ellenbogen auf die Tischplatte und versucht nun den Arm des Gegners aufden Tisch zu drücken. Der Stärkere gewinnt.

Weiter gehts mit dem Bierschießen. Auch diese Disziplin ist denkbar einfach. Du und McSlow, Ihr müßt fünf verschiedene Ziele, Flaschen, Gläser und Bierhumpen, zerschießen. Allerdings reicht es nicht aus, alle Ziele zu treffen, Du mußt auch schneller als McSlow sein, wenn Du diese Disziplin für Dich entscheiden möchtest.

Eh, Greenhorn, priemst Du? Ja? Gut.

Denn die nächste Disziplin ist das Priemspucken (Priem = Kautabak). Du mußt aufpassen, daß Du nicht zuviel vom Kautabak abbeißt, und das dann gut durchkauen, nicht zu viel, sonst wirds zu flüssig. Na, und dann braucht Du nur noch genug Luft hinter den Priem zu legen und ihn genau in den Spucknapf zu setzen.

So, und dann wird's richtig lustig. Denn als nächstes mußt Du der flotten Rosie nachtanzen. Rosie ist unsere Saloontänzerin. Also, wie gesagt, einfach nachtanzen, aber Du mußt dabei aufpassen, daß Du im Takt bleibst.

Weiter gehts mit dem Kuhmelken. Wo die Milch herkommt, weißt Du? Richtig! Und weißt Du auch, wie man sie aus den Eutern herausbekommt? Auch richtig. Tja, dann weißt Du auch schon, wie's geht. Gewonnen hat derjenige, der als erster zwei Kannen voll Milch gemolken hat.

Tja, denn gehts zur letzten Disziplin. Sie ist deshalb die letzte, weil Ihr Euch bis dahin sicherlich so richtig verausgabt habt. Da kommt Euch dann ein Wettessen gerade recht. Keine Bange, das Essen zahlt der Wirt des Saloons. Du mußt aufpassen, wenn Du nur schluckst und nicht kaust, mußt Du zu oft rülpsen. Tja, und das kostet Zeit, außerdem ist es nicht gerade die feine englische Art. "

Micropartner, dieses Softwarehaus, darf wohl mit Fug und Recht als eines der rührigsten Unternehmen dieser Coleur in der Bundesrepublik gelten. Gerade in bezug auf die CPC hat man sich dort schon so etwas wie Lorbeeren verdient.Sicherlich können Sie sich noch an das Spiel Mission Elevator erinnern, das so gut war, daß sogar einige englische Programmierer es kopierten. Nun kommt Western Games aus eben jener Schmiede, und wie wir in den Credits sehen konnten, war auch wieder dasselbe Team an der Arbeit.

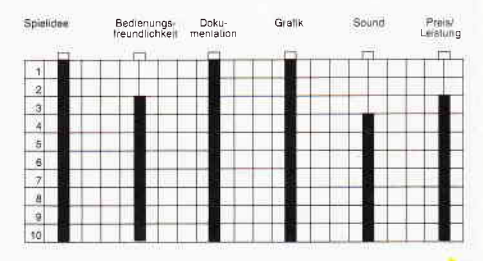

Eigentlich habe ich dem, was Sam Tottle da erzählt hat, nicht viel hinzuzufügen. Auf jeden Fall stimmt das, was er sagte, die Disziplinen werden wie beschrieben gespielt. Natürlich können Sie zwischen Joystick oder Tastatursteuerung wählen. Allerdings werden Ihnen im Verlauf des Spiels, etwa beim Kuhmelken, recht komplexe Bewegungsabläufe abverlangt, die mit der Tastatur nur schwer nachvollzieh- 'bar sind. Aber alles ist erlernbar.

Abgesehen davon besticht Western Games durch ausgezeichnete Grafiken, viel Spielwitz und seine herrlich fried-(HS) liche Handlung.

### STAR WARS

Hersteller: Domark Vertrieb: Fachhandel Steuerung: Joystick Monitor: Farbe/Grün Preis: ca.  $45 - DM$ 

CPC 464 X CPC 664 X CPC 6128 X

Die Abenteuer, die Luke Skywalker, Han Solo und Prinzessin Leja überstehen müssen, bis der Todesstern, die ultimate Waffe des Imperiums, vernichtet ist, gehören heute schon zu den Legenden des 20. Jahrhunderts. Star Wars - der Film - schlug bei seinem Erscheinen, Ende der siebziger Jahre, sämtliche Kassenrekorde rund um die Welt.

Dies war eigentlich kein Wunder, denn Star Wars präsentierte bisher nie Geschehenes. Sowohl die Story als auch die Machart des Streifens waren dazu angetan, die Massen zu faszinieren.

Schon bald wurden in Amerika Arcaden-Automaten aufgestellt, an deren Front das Star Wars-Logo prangte. Eben dieser Automat kommt nun mit zweijähriger Verspätung als Heimcomputerversion, auch für die CPCs, zu Ihnen nach Hause.

Das Spielgeschehen unterteilt sich in insgesamt drei verschiedene Spielszenen, die fast identisch mit den letzten zehn Minuten Handlung des Films sind.

In der ersten Szene gilt es, durch die Scharen der feindlichen Jäger hindurch zum Todesstern zu gelangen. Szene zwei und drei finden auf der Oberfläche des Todessterns statt.

Wie auch der Arcadenautomat, so wurden auch bei der Umsetzung für die Heimcomputer Vectorgrafiken verwendet. Man fliegt also regelrecht in das Geschehen hinein.

Dieser Eindruck verstärkt sich bei der zweiten Spielszene zusehends. Gilt es doch, über die Oberfläche des Todessterns hinwegzufliegen und dabei immer auf die herumstehenden Abwehrtürme zu achten. Man kann regelrecht um diese Türme herumfliegen. Gelingt es, in dieser Szene einer bestimmten Menge von Türmen die Spitzen abzuschießen, werden extra Bonuspunkte fällig.

Die letzte Szene von Star Wars führt Sie in einen Graben auf der Oberfläche des Todessterns. Sie fliegen den Graben von einer Seite her an und müssen bis zu einer kleinen, am anderen Ende

Die Rebellenflotte befindet sich im Anflug auf die gefährlichste Kampfstation der Galaxis. Der durch das gnadenlose Imperium kontrollierte Todesstern verfiigt über genug Feuerkraft, um einen ganzen Planeten zu zerstören. Wird es den Rebellen gelingen, den Todesstern zu vernichten? Es hängt allein von Ihnen ab.

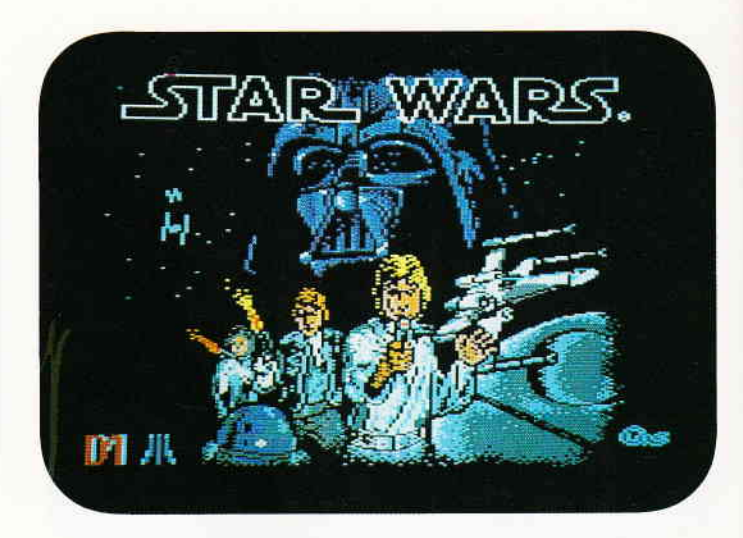

des Grabens befindlichen Offnung fliegen. In diesen kleinen Lüftungsschacht müssen Sie einen Torpedo plazieren, denn er ist der einzige Schwachpunkt des Todessterns.

Der hinter der Öffnung gelegene Schacht führt direkt zu dem Fusionsreaktor, der den Todesstern speist. Einem direkten Treffer an dieser Stelle kann nicht einmal diese unglaublich mächtige Kampfstation widerstehen.

Vor langer Zeit gab es auf dem CPC ein Spiel, das sich 3D-Star Strike nannte. Eigentlich war dieses Programm die erste Star Wars-Umsetzung, auch wenn man sich damals den Titel aus Lizenzgründen nicht auf die Packung schreiben konnte. Ich erzähle Ihnen das nur, weil bei Star Wars vieles versäumt wurde.

Dies betrifft nicht etwa das ganze Spiel, daran gibt es nicht viel zu meckern, es betrifft die Programmierung. Die Vectorgrafiken bewegen sich sehr ruckelig und langsam. Daß dies nicht so sein muß, sieht man unschwer an Starstrike.

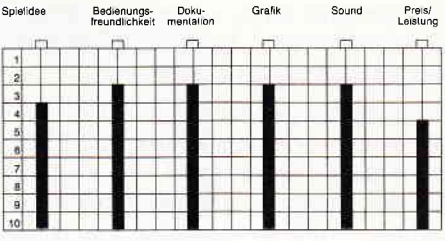

Fazit: Star Wars enthält auf dem CPC zwar alles, was den Arcadenautomaten auszeichnete, aber leider nicht so, wie es hätte sein können. Wir meinen, es ist nur ganz Unverbesserlichen zu empfehlen.

(HS)

### Masters of the Universe

Hersteller: Gremlin Graphics Vertrieb: Fachhandel Steuerung: Joystick/Tastatur Monitor: Farbe/Grün Preis: ca. 39.- DM

CPC 464 X CPC 664 X CPC 6128 X

Eternia ist eine Welt, die zwar durch unzählige Lichtjahre von der unseren getrennt ist, aber gerade auf unserem Planeten erstaunlich bekannt ist. Die Bevölkerungsgruppe, die Eternia am besten kennt, sind die 7- bis 15-jährigen.

Denn, diese Welt ist die Heimat der Masters of the Universe. Diese Serie von lose zueinander gehörenden Figuren sorgte bei ihrem Erscheinen für gehörige Kontroversen. Denn die Masters lieferten nicht nur die Spielfiguren, sondern auch gleich die Geschichten, Lokationen und Ideologien.

Wie es bei einem erfolgreichen Konzept so üblich ist, begann man sogleich mit der Auswertung der Charaktere auf jedem nur denkbarem Medium. In den USA reicht dies von Masters Bettwäsche bis zu Masters Zahnpasta. Das erfolgreiche Konzept erwies sich als derart strapazierfähig, daß man sogar nach einer fast vierjährigen Verwertungsphase einem großangelegtem Kinoprojekt gute Erfolgschancen unterstellte. Mit Recht, wie sich inzwischen erwiesen hat.

Eines der Naturgesetze der Softwarebranche scheint zu sein, daß es keinen fantastischen Film ohne Computerspiel geben darf, Dementsprechend, voila, Masters of the Universe, das Computerspiel zum Film, nach den Comics über die Spielzeugfiguren.

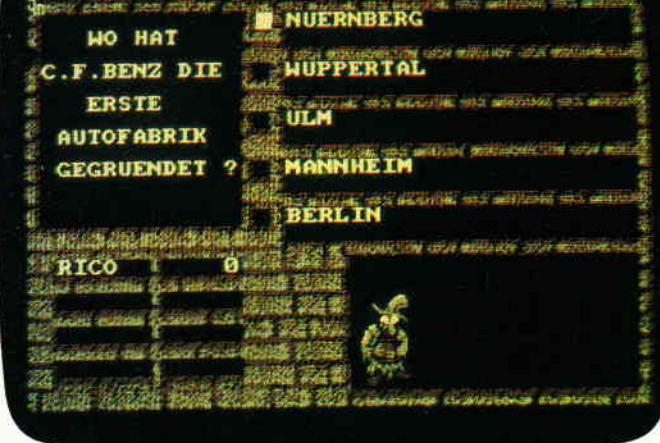

für CPC 464 · 664 · 6128

29. – DM

- kann eine unbegrenzte Anzahl von Fragen und Antworten verwalten!
- hat ständig ca. 400 Fragen plus Antworten im Speicher bietet die Möglichkeit, eigene Fragen einzugeben, und zwar mit einem

**Diskette 3"** 

- komfortablen Editor!
- besitzt eine Supergrafik mit Window-Technik!
- ist vollkommen menuegesteuert!
- zeigt bis jetzt noch nie dagewesene Tricks mit dem Videocontroller!
- stellt zu jeder Frage 5 mögliche Antworten vor!
- kann man mit der ganzen Famille spielen, da jeder eine Mindest-Chance von 1-5 hal!
- muß man mit Strategie spielen, da der Beste in jedem Wissensgebiet am Ende noch Zusatzpunkte bekommt!
- wurde mit äüßerst schnellen Suchroutinen ausgestattet, die verhindern, daß eine schon richtig beantwortete Frage nochmals erscheint!
- ist spielbar mit 1-4 Einzelspielern oder in Gruppen mit einem Vielfachen davon!
- erkennt automatisch, welche Fragenblöcke auf der Diskette noch unbeantwortet sind!
- zeichnet sich nicht nur durch die o.g. Punkte als höchst zukunftssicher aus!

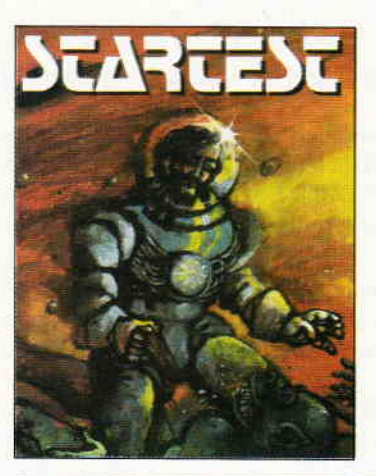

#### In den Tiefen der Galaxis wartet die letzte **Herausforderung auf Sie**

er Zeitherr, ein Wesen aus den Tiefen des Weltraums<br>hat einen komischen Weltewerte ausgeschrieben<br>um etwas Zerstreuung in sein unendlich langes<br>um etwas Zerstreuung in sein unendlich langes<br>pr<br>Preis sind zustätzliche Leben

Nur wenige können sie alle bestehen, aber wer es schafti,<br>dem winkt eine Verlängerung seiner Lebensspanne für CPC 464 · 664 · 6128

**Kassette**  $24, -DM$ **Diskette 3"**  $29, - DM$ 

### **CPC Power-Spiele-Paket!**

18 tolle Spiele für Ihren CPC 464, 664 oder 6128 auf 4 Kassetten bzw. 3"-Disketten zum Knüllerpreis von nur<br>50,- DM (4 Kassetten) 70,- DM (4 Disketten)

nur solange Vorrat reicht

# **Copyshop**

Das universelle Hardcopy-Programm für Schneider CPC 464/664/6128 **Autor: Matthias Uphoff** 

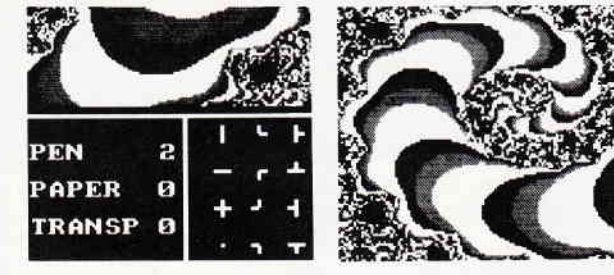

#### \* COPYSHOP im Datail:

- 
- Hardcopy in 4 (!) Formaten: DIN A4, DIN A5, 13,5 x 8,5 cm und<br>21,5 x 13,5 cm<br>superschnelle Hardcopy-Routine: DIN A4 in ca. 4 Minuten (DMP 4000)
- arbeitet in allen 3 Mod
- 
- 
- superstrime ratio and Modes<br>- arbeitel in allen 3 Modes<br>- arbeitel in allen 3 Modes<br>- Reparamente für JEDEN Epson-kompatiblen Drucker<br>- Almassung an Drucker möglich, die mit 1280 Punkten pro Zeile arbeiten, z.B. CPA-80 G
- 
- 
- 
- 
- 
- 
- 
- 
- Bildschirm invertieren<br>
 Sebstrelozierbare Hardcopy-Routinen für eigene Programme<br>
 neue Save- und Load-Routinen erkennen automatisch Mode und Farbwerte<br>
 Freezer saved auf Tastendruck Screenshots aus laulerden BASI

Sie können sich Ihre Hardcopy vor dem endgültigen Ausdruck auf dem Bildschirm ansehen

COPYSHOP ist das ultimative Hardcopy-Programm für alle Schneider Computer. irhältlich auf Kassette (DM 59.-) und skette (DM 69

inkl. ausführlicher Bedienungsanleitung. (unverbindliche Preisempfehlung)

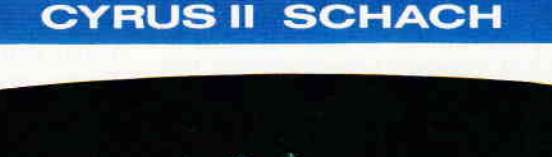

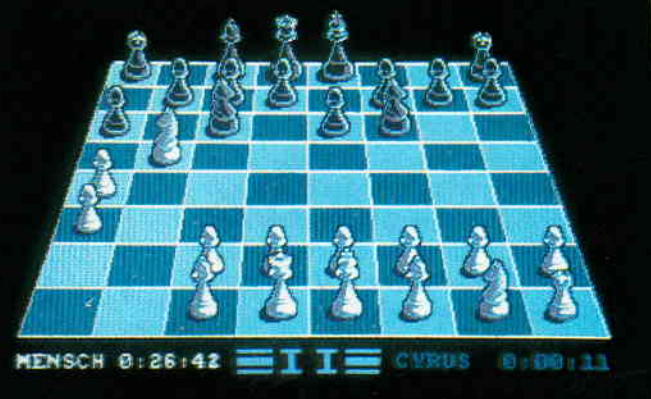

### Das bewährte Programm für CPC's zum Sonderpreis

Wahlweise 3D oder 2D Display, Einstellbare Spielstärke und viele weitere Extra-Features (mit deutscher Bedienungsanleitung).

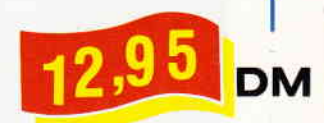

Bestellkarte ausfüllen und absenden an: DMV Daten- und Medien-Verlagsgesellschaft mbH Postfach 250 · Fuldaer Str. 6

3440 Eschwege · Tel. (05651) 8702

### Software-Review

Im wesentlichen dreht sich die Spielhandlung um einen netten amerikanischen Studenten, dem zufälligerweise der Kosmische Schlüssel (Instrument unglaublicher Macht, Tor zu anderen Zeiten und seines Trägers ewiges Kleinod) in die Hände fällt. Ohne es besser zu wissen, verwechselt unser Student diesen Schlüssel mit einem Musikinstrument. Als er versucht, darauf zu spielen, alamiert er dadurch den ehemaligen Herrscher über den Schlüssel, den bösen Skeletor.

An dieser Stelle setzt die Handlung des Computerspiels ein. Der junge Student, der ja in Wirklichkeit der legendenumwobene He-Man ist, steht inmitten der Stadt. Skeletor hat den Ursprung der Klänge des Schlüssels lokalisiert und schickt all seine Schergen in die friedliche Stadt. Dort durchstreift He-Man auf der Suche nach versteckten Akkorden die Straßen der Stadt. Sind diese Akkorde komplett, ergeben sie ein Musikstück, das He-Man wieder nach Eternia zurückversetzt. Doch auf Eternia wartet Skeletor, und der große Schlußkampf zwischen Gut und Böse scheint unausweichlich.

Wie gesagt, Sie beginnen das Spiel in der Stadt. Grafisch präsentiert sich dies in einer schrägen Draufsicht. Sie steuern He-Man durch die Straßen des Ortes. Dabei fiel uns auf, daß, solange He-Man vertikal über den Screen läuft, dieser scrollt, sobald er aber nach links oder rechts in eine Seitenstraße abzweigt, blendet sich das Bild aus, und die entsprchend folgende Szene wird eingeblendet. Während He-Mans Suche nach den einzelnen Akkorden sendet Skeletor permanent Schergen aus, die He-Man attackieren und ihm den Schlüssel entreißen sollen.

The Masters of the Universe. Diese Mattel-Spielfiguren gehörten zu den ersten ihrer Art und er-Iebten schon unzählige Inkarnationen. Als Comic, als Zeichentrickserie und als groß angelegter Kinofilm. Um das Quartett voll zu machen, gibt es nun das erste Masters of the Universe Computerspiel.

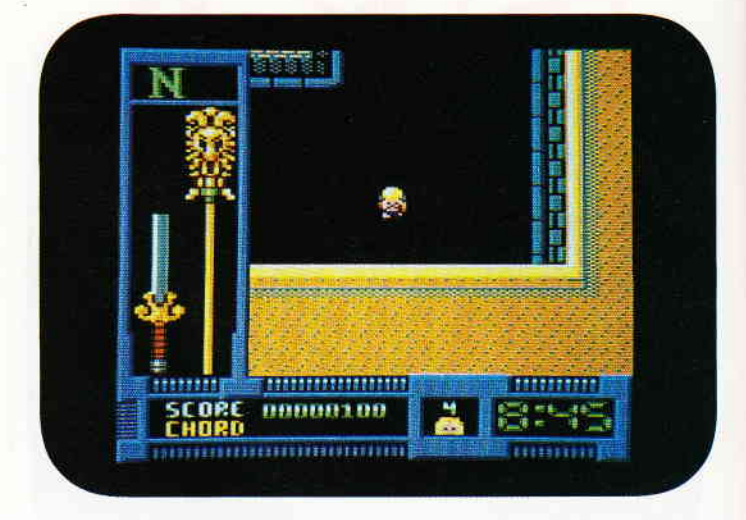

He-Mans Kraft wird durch ein an der Seite des Bildschirms gezeichnetes Schwert symbolisiert, welches nach jeder gelungenen Attacke der Gegner ein wenig kürzer wird. Kleine Schwerter, die He-Man in den Straßen findet, ergänzen seine Energie.

Nach dieser ersten Spielsequenz geht es über den Dächern der Stadt weiter. He-Man gleitet auf einer fliegenden Scheibe über die Stadt und muß auch währenddessen immer auf seine Feinde achten und sich ihrer erwehren.

Um in den Besitz dieser Scheibe zu gelangen, muß He-Man eine bestimmte Stelle der Stadt aufsuchen und dort zwei von Skeletors mächtigsten Kumpanen niederkämpfen.

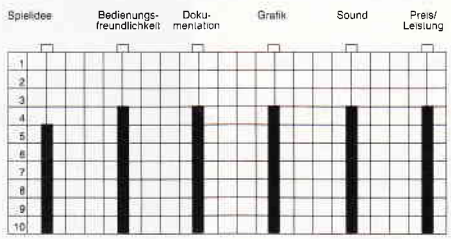

Eine der englischsten aller Unsitten auf dem Sofiwaremarkt sind die Computerspiele nach Spielzeug-Figürchen. Obwohl der größte Teil dieser Spiele schon ganz schön schlecht ist, blieb uns das Argste erspart, Doch die friedlichen Zeiten sind vorbei, denn die Madballs schicken sich an, Deutschland zu überrennen,

Das Computerspiel Masters of the Universe erschien mir als eines der erträglichsten Produkte aus der immer noch wachsenden Vielzahl von Masters Angeboten. Gremlin Graphics haben sich wirklich bemüht, ein abwechselungsreiches Spiel zu entwickeln. Stellenweise erinnert das Spielgeschehen an Gauntlet, ein anderes Mal fühlt man sich in ein Martial Arts Spiel versetzt. Alles in allem, durchaus spielbar.

(HS)

### Madballs

Hersteller: Ocean Vertrieb: Fachhandel Steuerung: Joystick Monitor: Farbe/Grün Preis: ca.  $35 - DM$ 

CPC 464 X CPC 664 X CPC 6128 X

Willkommen auf Orb, dem verrücktesten Planeten des Universums... So begrüßt Sie die Bedienungsanleitung von Madballs.

Um es auf den Punkt zu bekommen, Madballs, so nennt sich zum einen ein neues Stück Software aus dem Hause Ocean. Parallel dazu erfreuen sich die Briten gerade an einer entsprechenden Plastik-Figurenserie. Diese Figuren, die Madballs, stellen die Bewohner des Planeten Orb dar, der einstmals eine ganz normale Welt war, bis irgendwann einmal ein kosmischer Sturm alle Orbianer in mutierte Bälle verwandelte. Die Madballs.

Ziel des Spieles ist es, der Anführer aller auf Orb lebender Madballs zu werden.

Das Spielfeld, in dem es die Aufgabe zu erfüllen gilt, ist Orbs Oberfläche. Sie wird, wie auch die Madballs, in der Draufsicht dargestellt. Die Fortbewegungsart der Orbianer ist zwar exotisch, aber nicht mehr originell. Die Madballs bewegen sich in hüpfender Weise fort, was natürlich bei einer Draufsicht zu einem runden Sprite (Madball) verkommt, das rhytmisch größer und kleiner wird (hüpfen).

Die Oberfläche Orbs besteht im wesentlichen aus zweierlei Areal, Flächen die man bedenkenlos behüpfen kann, und anderem Gelände, das sofort den sicheren Tod bedeutet.

Um ein wenig Würze in das Spiel zu bringen, gibt es noch einige Spezialitäten, wie Katapulte, Trampoline, Ölflecken, Rampen und Pyramiden. Diese Extras wurden auch mit in das Spiel eingebunden. Beispielsweise ändert ein Madball, der auf der schiefen Ebene einer Pyramide landet, die Richtung, und zwar nicht steuerbar, sondern je nach Neigung der Pyramidenwand.

Außer Ihnen selbst hüpfen natürlich noch viele von den anderen Wahnsinns-Bällen herum, jeder mit einer anderen Geschwindigkeit. Allerdings brauchen die Madballs mitunter auch etwas zum Essen, um ihre Energiereserven zu ergänzen. Die favorisierten Delikatessen der einzelnen Bälle reichen von Fischköpfen bis Knochen.

Selbst nach einem längeren Test konnte ich diesem Programm nichts abgewinnen. Das Spiel selbst ist dicht an dem angesiedelt, was man im Volksmund als öde bezeichnet. Die Charaktere der Madballs sind alles andere als niedlich, einige sogar recht widerlich, wenn auch auf dem Bildschirm davon nur eine abstrakte, nur durch Überlegung identifizierbare Kugel übrigbleibt. Das Spielgeschehen selbst kann auch nicht gerade als originell oder gar abwechselungsreich bezeichnet werden.

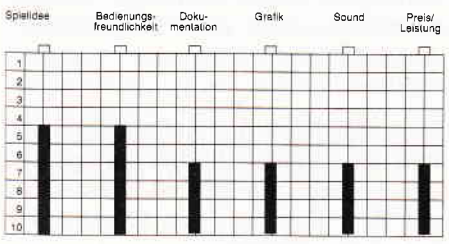

Was übrig bleibt, ist ein bedenkliches Stück Software, dem man in aller Deutlichkeit anmerkt, daß es nur ins Leben gerufen wurde, um aus einer gerade recht erfolgreichen Marketing-Idee noch ein paar Pfund, Mark oder Fran-

Ein Barbar vom Schlage eines Cönans scheint den Briten zu harmlos zu sein, Das bekannteste Comicmagazin der Insel schaflt Abhilfe. Slaine nennt sich der axtschwingende Held, der erstmals auf den Seiten von 2000ad, das Licht der Welt erblickte, Da die Herausgeber des Blattes bisher fast jeden ihrer Charaktere als Computerspiel verbraten haben, warum nicht auch Slaine?

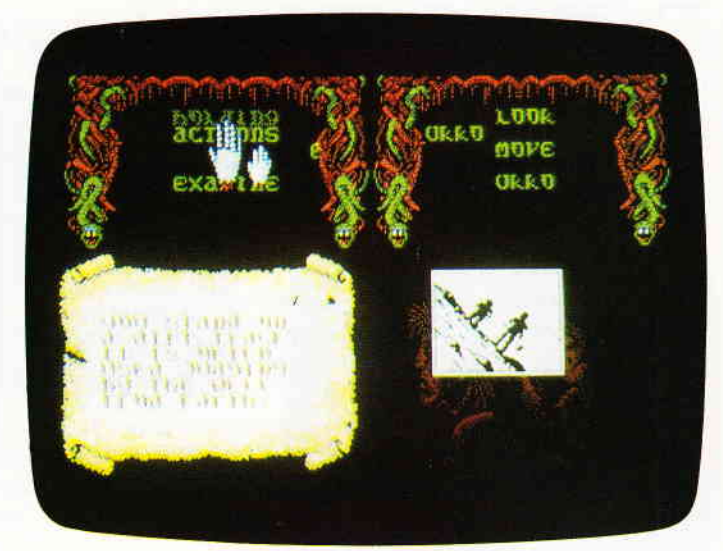

ces mehr herauszuschlagen. Und solange es noch Leute gibt, die auf derartigen Unsinn (gemeint wie gesagt) hereinfallen, solange werden wir wohl noch mit unsinnigen Produkten wie den Madballs konfrontiert.

(HS)

### **Slaine**

Hersteller: Martech Vertrieb: Fachhandel Steuerung: Joystick/Tastatur Monitor: Farbe/Grün Preis: ca.  $39, - DM$ 

CPC 464 X CPC 664 X CPC 6128 X

Lyonesse, ein Name wie aus einem Märchen. Tatsächlich stammt er auch aus einem solchen, wenn dieses auch ein wenig anderer Natur ist als jene, die man üblicherweise kleinen Kindern vor dem Einschlafen erzählt.

Es ist die Geschichte von Slaine und seinem Gefährten Ukko, dem Zwerg. Die beiden wandern auf der Suche nach ihrem Glück durch das Land Lyonesse. Seit langem schon wird das Land von den dunklen Mächten der Drune Lords beherrscht. Lange Jahre ist es nun her, daß die Drune Lords das letzte Mal gesehen wurden. Obwohl es so scheint, als seien sie verschwunden, lastet immer noch ihre dunkle Macht über Lyonesse.

Aber da gibt es eine Prophezeiung, in der von einem Mann die Rede ist, der kommen wird, um Lyonesse zu befreien.

2000ad, so nennt sich Englands erfolgreichstes Comicmagazin, das 100% seines Inhalts aus den Themenkreisen Science Fiction und Fantasy bestreitet. Die Herausgeber von 2000ad haben, gerade in bezug auf die Verwertung von Comicfiguren in Computerspielen, einen reichhaltigen Erfahrungsschatz. Von 'Strontium Dog' über 'Rogue Trooper' bis zu 'Nemesis the Warlock' reicht die Palette der 2000ad Computerspieladaptionen.

Slaine ist ein Fantasyheld, der in einer Fantasywelt lebt. Allerdings ist er mit ziemlicher Sicherheit das wohl brutalste Mitglied seiner Gilde, Conan inclusive. Schon der Name seiner legendenumrankten Waffe klingt blutrünstig: 'Hirnbeißer'.

Slaines hervorstechendster Charakterzug ist seine Rücksichtslosigkeit, er meuchelt jeden, der nicht nach seiner Pfeife tanzt, und schreckt auch nicht davor zurück, seinen Freund Ukko mit Schlägen gefügig zu machen.

Spätestens hier stellt sich die Frage, welche Art von Computerspiel man aus einer Figur wie Slaine macht.

Im Hause Martech entschloß man sich für ein menügesteuertes Adventure, in dem der Spieler die Rolle des Slaines übernimmt. Aufiälligste Besonderheit des Programmes ist eine Menütechnik, die sich Reflex nennt. Jedes erscheinende Menü soll nämlich Slaines momentane Gedankenwelt darstellen, in der alle, in dieser Situation möglichen Optionen erscheinen und bedacht werden. Und so wie Gedanken verhalten sich auch die Auswahlmöglichkeiten, sie bewegen sich, erscheinen, verschwinden und wandern. Uber dieses 'Reflex'-Menüsystem wird das gesamte Spiel kontrolliert.

### Software-Review

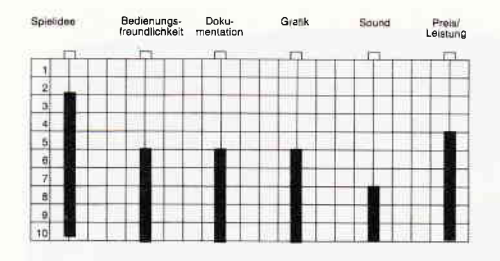

Ansonsten verhält sich Slaine eigentlich wie ein Adventure, das an besonders einprägsamen Stellen kleine Grafikwindows einblendet.

Eine Kleinigkeit jedoch ist an Slaine noch erwähnenswert: Die Warp-Regelung. Slaine ist in der Lage, einen Warp zu machen, das bedeutet, er verwandelt sich in den ultimaten Krieger, verfällt in Raserei. In diesem Zustand ist Slaine unbesiegbar und erschlägt alle seine Gegner im Handumdrehen.

Um jedoch in einen Warp zu verfallen, muß Slaines Warpwert auf voller Leistung sein.

Slaine ist, mal abgesehen von seiner namengebenden Hauptfigur, ein eher unspektakuläres Spiel. Ein Abenteuerspiel für all jene, die ein wenig länger als ein paar Minuten spielen möchten, keinesfalls etwas für Actionspezialisten.

(HS)

### Boulder Dash Construction Kit

Hersteller: Databyte Vertrieb: Fachhandel Steuerung: Joystick/Tastatur Monitor: Farbe/Grün Preis: ca.  $39 - DM$ 

### CPC 464 X CPC 664 X CPC 6128 X

Als Peter Liepa um 1985 das Boulder Dash Spielkonzept ersann, ahnte er noch nicht, daß damit eines der interessantesten und meistkopierten Computerspiele das Licht des Marktes erblickt hatte.

Nun liegt von Boulder Dash sozusagen der vierte Teil vor, die Kopien, die ihrerseits Legion sind, nicht mitgerechnet.

Nun, die Verantwortlichen, die diesen vierten Teil erstellten, scheinen sich auch gedacht zu haben, ein einfacher Nachfolger mit nur neuen Bildern ist zu wenig. Und so besteht der vierte Teil der Rockfordschen Abenteuer nicht

Er ist nicht klein zu kriegen, Rockford, der Diamanten sammelnde Untergrundler. Mal wieder hat er sich eine Höhle gesucht, die er genauer auf die heißbegehrten Juwelen untersucht. Daß er dabei dauernd behindert wird und sich einiger unfreundlicher Widersacher erwehren muß, ist ja bekannt, doch diesmal können Sie sich auch eigene Bilder zusammenbauen,

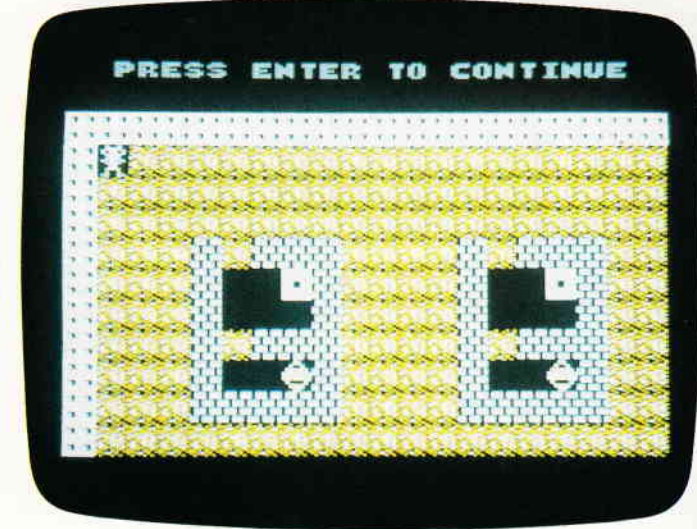

nur aus einem ganzen Schwung neuer Level, diesmal können Sie sich Ihre eigenen Bilder erstellen, das Construction Kit machts möglich.

Doch bleiben wir zuerst einmal bei dem Spiel, das natürlich mit auf dem Datenträger ist.

Sie müssen sich also nicht erst ein Kontingent Bilder erstellen, um spielen zu können. Hier hat sich im Vergleich zu den Vorgängern nicht viel getan. Grafik und Sound sind gleichgeblieben, oder wurden nur unwesentlich verändert.

Erschwert wird Rockfords Suche auch diesmal durch Leuchtkäfer, Feuerfliegen, Amöben und herabstürzende Felsen. In jedem Bild muß Rockford eine bestimmte Menge Diamanten einsammeln, um die Tür zur nächsten Höhle zu öffnen.

In manchen Höhlen kann es vorkommen, daß Rockford die benötigten Diamanten erst einmal erzeugen muß.

Dies kann auf unterschiedliche Weise geschehen, entweder Rockford erschlägt ein paar Feuerfliegen, indem er Felsbrocken auf sie herabfallen läßt, oder er verhindert, daß sich eine Amöbe, falls vorhanden, weiter wächst.

Beide Untiere hinterlassen nach ihrem Ableben Diamanten. Hat Rockford auf diese Weise genügend Juwelen eingesammelt, öffnet sich die Türe in das nächste Bild.

Der Editor, mit dem sich neue Bilder konstruieren lassen, ist komfortabel und benutzbar. Die mit ihm erzeugten Bilder lassen sich ziemlich einfach zu kompletten neuen Boulder Dash-Spielen kombinieren.

Allerdings ist zum Spielen derselben die Construction Kit-Kassette oder Diskette notwendig.

Boulder Dash ist das neueste Spiel nicht mehr, dessen ungeachtet ist es immer noch eines der mitreißensten Konzepte, die jemals zu einem Computerspiel gemacht wurden. Trotzdem hätte dieser vierte Teil leicht eine Peinlichkeit werden können, nämlich ohne den Editor.

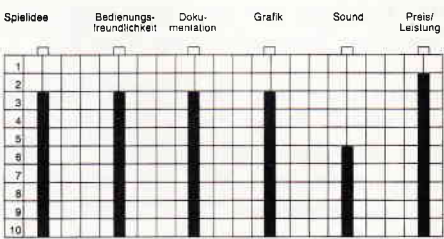

Das eigentliche Programmgerüst hat sich seit dem ersten Teil nicht geändert, der Kunde erwarb also spätestens mit dem zweiten Teil ein Programm, das er schon besaß, nur daß diesmal andere Grafiken verwendet wurden. Durch den Editor allerdings, katapultiert sich auch der vierte Boulder Dash-Aufguß in die Oberliga der Computerspiele.

Wenn Sie Rockford schon kennen und ihm bereits durch die Höhlen von Teil eins bis drei gefolgt sind, werden Sie mit dem Boulder Dash Construction Kit bestens bedient.

Ist Ihnen Rockford bisher unbekannt geblieben, bietet sich hier eine ausgezeichnete Gelegenheit, sich einmal als Diamantensucher zu versuchen.

### Demnächst auf lhrem Computer

### Out Of This World

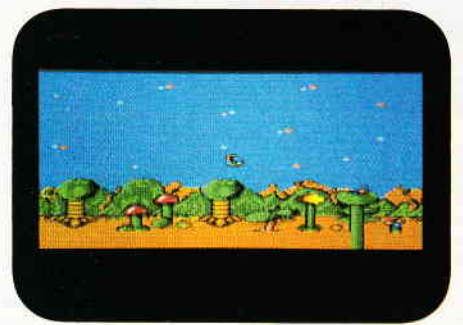

wieder zugeschlagen. Diesmal haben sie ein Ballerspiel vom feinsten abgeliefert. Es geht um einen Astronauten, der schneller als das Licht fliegt. Dort eröffnet sich ihm eine neue Dimension, in der schon Scharen von Gegnern auf ihn warten. Gute Grafik und saubere Programmierung sorgen trotz des bekannten Spielverlaufs für genügend Kurzweil.

### Flunky

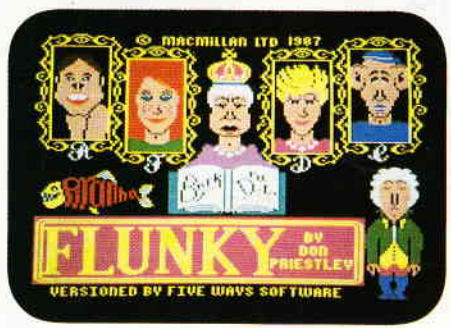

Daß der Buckingham-Palast innen den Part eines dieser Untiere. nicht so friedlich ist, wie es von außen ausschaut, können Sie feststellen, wenn Sie Flunky spielen. Sie übernehmen die Rolle eines Butlers, der im Hause der Königlichen Familie nach dem Rechten sehen muß. Abgesehen davon hätte Flunky gerne Autogramme der hier wohnenden Prominez. Ob er diese allerdings bekommt, hängt davon ab, daß, er seinen Job gut macht, und die Wünsche der Königlichen Familie, schnell und korrekt erfüllt.

### 720 Grad.

Willkommen in Skate City, dem Babel der Skateboard-Fahrer. Hier skatet jeder, der es halbwegs kann. Sie steuern bei diesem Spiel einen mangelhaft ausgerüsteten Boardpiloten. Dieser muß im Laufe des Spiels seine Ausrüstung komplettieren. Das Geld, welches für

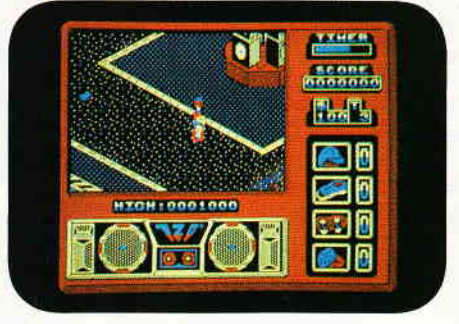

diese Aktion notwendig ist, erhält der Spieler für Kunststücke, die er vor Pu-Das Reaktor-Programmiererteam hat blikum auf seinem Board vollführt.

Rampage

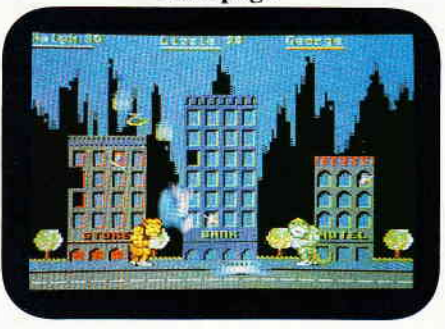

Die Zusätze, die sich in Ralph's, Lizzies und Georges Hamburger befanden, sollten eigentlich in die Forschungsabteilung und nicht in die Burger. Nun ist es zu spät, denn die drei beginnen schon zu wachsen und verwandeln sich in die greulichsten Ungeheuer, die es gibt. Wenig später beginnen drei 15 Meter hohe Monster die Stadt in Schutt und Asche zu legen.

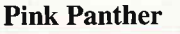

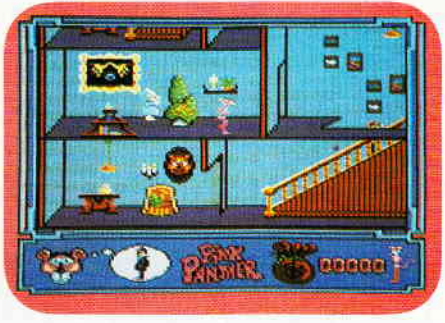

Der "Rosarote Panther", einst Zeichentrickvorspann zu einem Hollywood-Film, hat den Sprung vom Zelluloid zur Diskette geschafft. Micro-Partner, die Lizenzspezialisten aus Gütersloh, haben sich nach Clever & Smart und Werner des lässig rosaroten Panthertieres angenommen. Die CPC-Version dieses Spieles wird viel Grafik und Spielwitz enthalten. Das, was das Micro-Partner-Team an Vorabinformationen herausgab, läßt auf ein ausgezeichnetes Spiel hoffen.

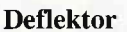

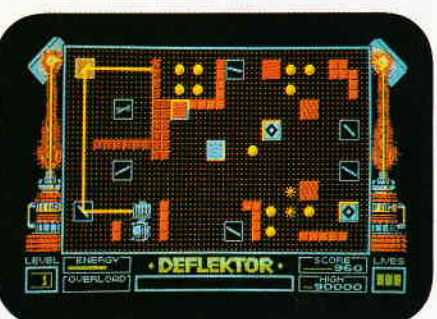

Von Gremlin Graphics kommt ein Spiel, dem tatsächlich eine neue Spielidee zugrunde liegt. Es geht schlicht und ergreifend darum, einen Laserstrahl mittels verschiedener Instrumente so zu manipulieren, daß er im jeweiligen Spielfeld eine gewisse Anzahl von Gegenständen absorbiert. Uns gefiel dieses Spiel sehr gut, wie gut, lesen Sie in einem unserer nächsten Hefte.

Driller

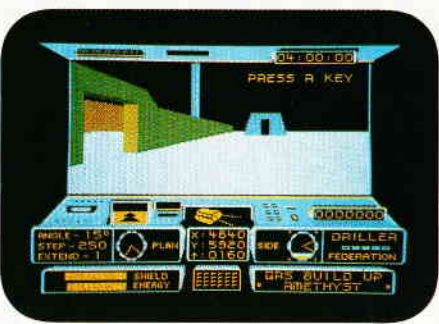

Etwas ganz Neues haben sich die Programmierer von Incentive ausgedacht. Freescape nennt sich ein neues System, in das große Landschaftsoberflächen eingespeist werden können. Von hier an ist es nun möglich, in diesem Szenarium jeden möglichen Punkt zu errechnen und einen Ausblick in eine definierte Richtung darzustellen. Driller ist das erste Spiel, das diese Technik benutzt.

Sie als Spieler werden mutterseelenallein in einem Gleiter über einem feindlichen Mond abgesetzt. Ihre Aufgabe besteht nun darin, die Verteidigungsanlagen des Mondes außer Gefecht zu setzen und das Geheimnis seiner Erbauer zu lüften.

(HS)

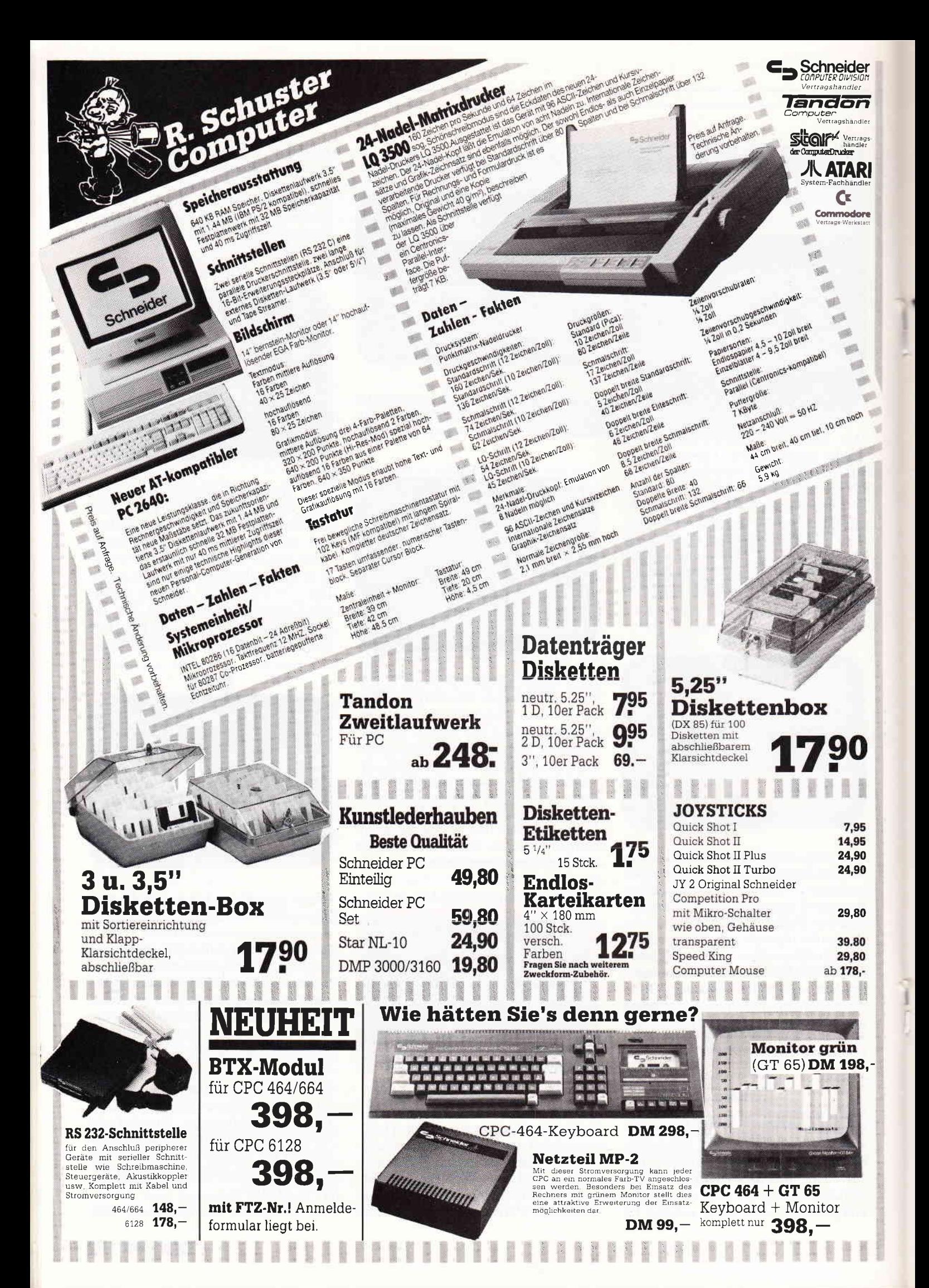

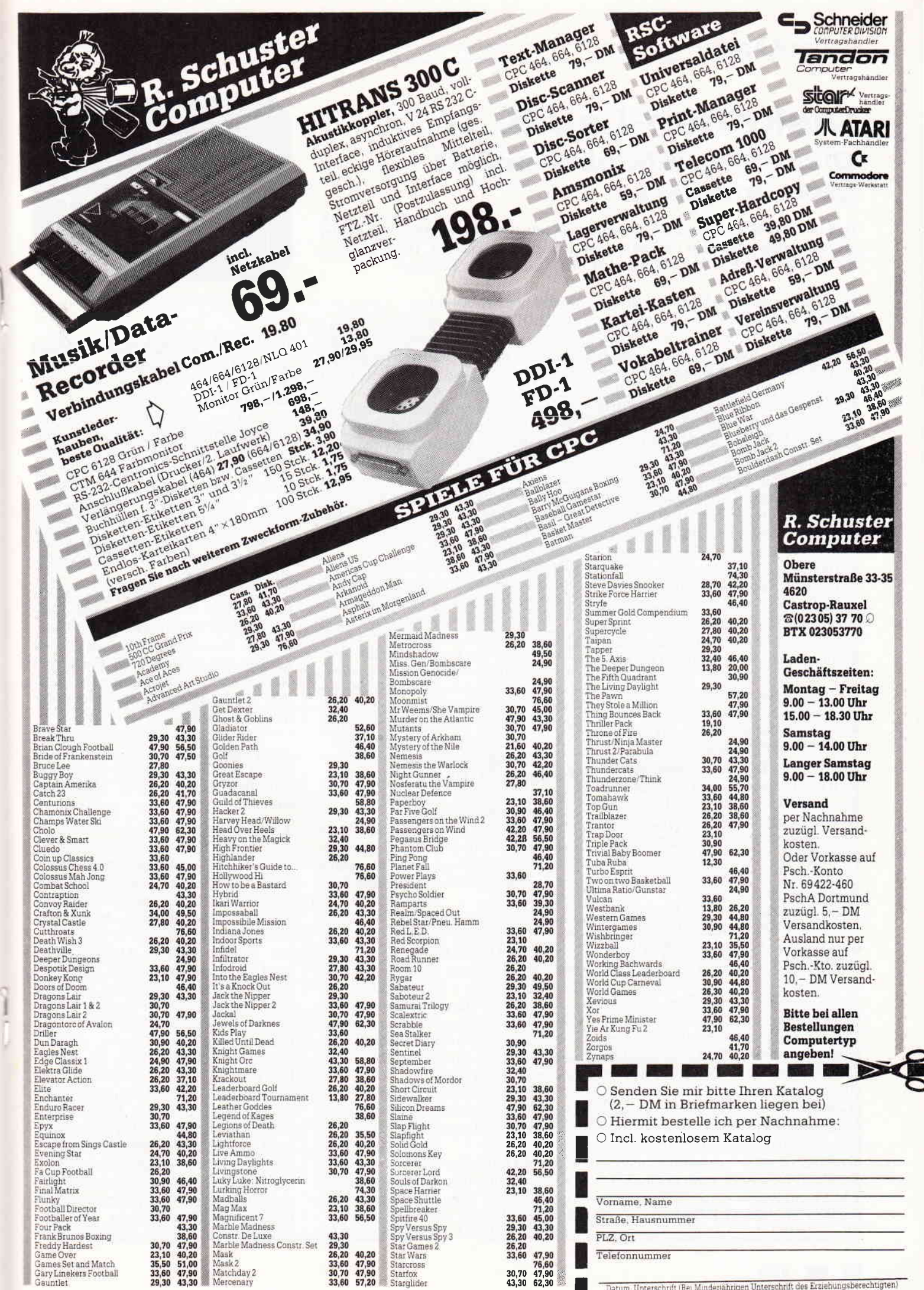

÷

# Disketten-Label Disketten aufkleber selbst<br>geschneidert

Daß man heute nichts mehr geschenkt bekommt, merkt der Diskettenbesitzer spätestens nach dem Einkaufen von Diskettenaufklebern. Diese Etiketten sind in der Regel nicht billig, aber dafür gibt es eine Lösung.

Nach erfolgvollen Abtippen und erfolgten Abspeichern steht einem Programmstart mit RUN "DLABEL. BAS" nichts mehr im Wege. Nach dem Starten wird zunächst vom Programm geprüft, ob die PROFI-RSX-ERWEITERUNG "T-6128.BIN/  $T-464$ .bin/T-664.bin" schon eingeladen ist (vgl. FEHLERROUTINE).

Sollte dies nicht der Fall sein, so bricht das Programm selbsttätig aufgrund von Fehlermeldungen ('Unknown command in .., File not Found) ab und verzweigt zum Lader ab Zeile 200.

Danach werden die DATAs der ab Zeile 1600 eingefügten Hardcopy- Routine in den Speicher gepoked.

Ich benutze zum Ausdruck eine schon veröffentlichte Routine der beiden Autoren Lothar Miedel und Martin Kotulla aus ihrem Buch "DAS GROSSE CPC-ARBEITSBUCH, Seite 65), deren Lader ich nur leicht abänderte. Diese ermöglicht mir einen deutlicheren Ausdruck (Doppeldruck), als die im Heft 5/85 veröffentlichte Routine.

COPYSHOP-Besitzer können jedoch auch das Format 0 dieser Routinen für den Ausdruck benutzen (zu Lader und Aufruf bezüglich COPYSHOP vgl. Herrn Uphoff's Ausführungen im Begleitheft!).

Ebensogut kann jedoch auch jede andere Routine benutzt werden.

Voraussetzung für einen Abdruck im ETIKETTENFORMAT 71,5 69,6 ist eine Routine, die einen BILDSCHIRM-HARDCOPY FORMAT 13,5 8, 5 liefert!

Es ist weiterhin anzumerken, daß ein Bildschirmausdruck nach einem Ladevorgang nicht mehr möglich ist (zumindest auf dem CPC 6128!); benutzte Speicherbereiche scheinen sich zu überlappen!

Nachdem die HARDCOPY gepoked wurde, wird der Bildschirm aufgebaut. In der rechten Bildschirmhälfte ist ein MENUE sichtbar geworden, deren einzelne Programmpunkte per LEER-TASTE angewählt werden können und per RETURN/ENTER-TASTE aufgerufen werden.

### Sichtbare Menüpunkte

1. ZEDITOR (18 Zeichen)

Wird dieser Punkt angewählt, wird gefragt, für welche Zeile eine Eingabe erfolgen soll. Möglich sind 1 bis 6 Zeilen.

In der Eingabezeile sind 18 Rechteck-Symbole angezeigt, die die maximale Länge der Eingabe markieren. Das letzte Zeichen ist differenziert dargestellt, es darf nicht gelöscht werden, ansonsten muß die Eingabe wiederholt werden. Steht der Cursor über diesem Symbol, so ist die RETURN/ENTER-TASTE zu betätigen.

Beginnen Sie eine Eingabe amZeilenanfang, so wird diese auch an den Zeilenanfang in der betreffenden Zeile geschrieben. Um einen Text weiter in die Mitte zu rücken, müssen per LEER-TASTE vor der Texteingabe die Symbole vom Bildschirm entfernt werden. Geschieht dies nicht, so wird wiederum an den Zeilenanfang geschrieben. Diese Technik ist gewöhnungsbedürftig, jedoch mit Ubung leicht zu meistern. 2. ZEDITOR (36 Zeichen)

Mit dem ZEDITOR können Sie 35 Zeichen in einer Zeile darstellen. Dies ermöglicht eine differenzierte Darstellung zu dem 18 Zeichen Modus. Nach dem Aufruf wird nach der zu beschreibenden Zeile gefragt, auch hier gelten die Bedingungen wie unter Punkt 1 beschrieben.

Danach können Eingaben wie unter Punkt 1 ausgeführt werden.

3. LABELAUSDRUCK

Mit Aufruf dieses Programmpunkts wird der linke Bildschirmteil gelöscht, und die Hardcopy-Routine aktiviert. Nach erfolgtem Ausdruck geht es zurück ins Menü; der Bildschirm wird nicht gelöscht, wodurch weitere Ausdrucke möglich sind.

4. PROGRAMM BEENDEN Dieser Menü-Punkt macht folgendes: er beendet das Programm!

### Weitere Optionen:

Das Programm bietet noch zusätzliche Optionen, die vom angezeigten ME-NUE aus aktiviert werden können! a) Ein Druck auf die COPY-TASTE

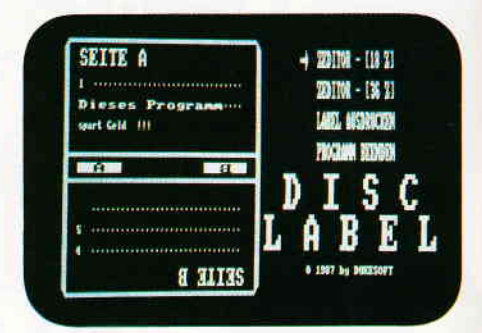

Das Menü ist einfach und übersichtlich aufgebaut.

löscht die rechte Bildschirmhälfte und speichert den Bildschirminhalt ab. Vor dem Speichern und Laden des Labels kann diesem ein Name zugeteilt wer-<br>den Das Bild wird nun mit Das Bild wird nun mit "NAME.PIC" abgespeichert (die Extension '\*.PIC ' wird automatisch angehängt). Außerdem wird sowohl vor dem Laden, als auch vor dem Speichern von Bildern ein '\*.PlC-Directory' ausgegeben, welches die Bildnamenwahl erleichtern soll. Dies ist interessant, wenn man das Bild weiterbearbeiten möchte.

b) Ein Druck auf die (†) -TASTE (Pfeil-Taste) löscht die rechte Bildschirmhälfte und verzweigt zar Laderoutine. Dort werden Sie nach dem zu ladenen File gefragt. Siehe Punkt zum Abspeichern des Bildschirmes. Nach dem Laden erfolgt rechts erneut der MENUE-Aufbau.

c) Weiterhin kann vom Hauptmenü aus durch gleichzeitiges Drücken von SHIFT + Pfeil nach oben (Pfund-Taste) die Bildschirmfarbe gewechselt werden.

### Anmerkungen:

Zu Punkt b) ist nochmals anzumerken, daß der von der Hardcopy-Routine aus Heft 5/85 benutzte Speicherbereich beim Ladevorgang zerstört wird, so daß ein Ausdruck nach dem Laden nicht mehr möglich ist!

Der Programmteil "LADEN" sollte im Listing gegebenenfalls ganz gelöscht werden (nicht so bei Verwendung von COPYSHOP und der Routine von Miedel/Kotulla!). Soweit zur Programmbedienung!

Weitere Erläuterungen:

Die Idee zu diesem Programm kam mir, als ich kürzlich Disketten-Etiketten erstand, denn: deren Preise waren 'nicht von schlechten Eltern' – für 16 Stück mußte ich immerhin 1,75 DM bezahlen! Ich überlegte mir, daß es doch auch möglich sein muß, eine solche Etikette vom Computer auf einem Drucker erstellen zulassen. Ein Problem stellte jedoch die seitenverkehrte

Darstellung der Schrift auf dem Label dar. Mit Erscheinen des Heftes 8/87 und dem dritten Teil der PROFI-RSX SERIE von Klaus Kremer kam die ersehnte Hilfe.

Zum Abdruck des LABELs ist eine HARDCOPY nötig, da eine Programmierung des Druckers hinsichtlich seitenverkehrter Zeichenausgabe zu viel

Aufwand bedeutet. Ich persöhnlich glaube, daß man in Zukunft eine Menge Geld für teure Etiketten sparen kann, ohne auf ein sauberes DISKET-TEN-LABEL verzichten zu müssen.

### Zum guten Schluß

Die Hardcopy-Routine ist nicht universell, daß heißt, sie kann unter Umstän-

den NICHT mit jedem Drucker zusammenarbeiten.

Sollte das der Fall sein, so muß eine eigene Routine benutzt werden!

Übrigens, Sie finden den PROFI-RSX Teil in Heft 9/87.

(Andreas Herzog/cd)

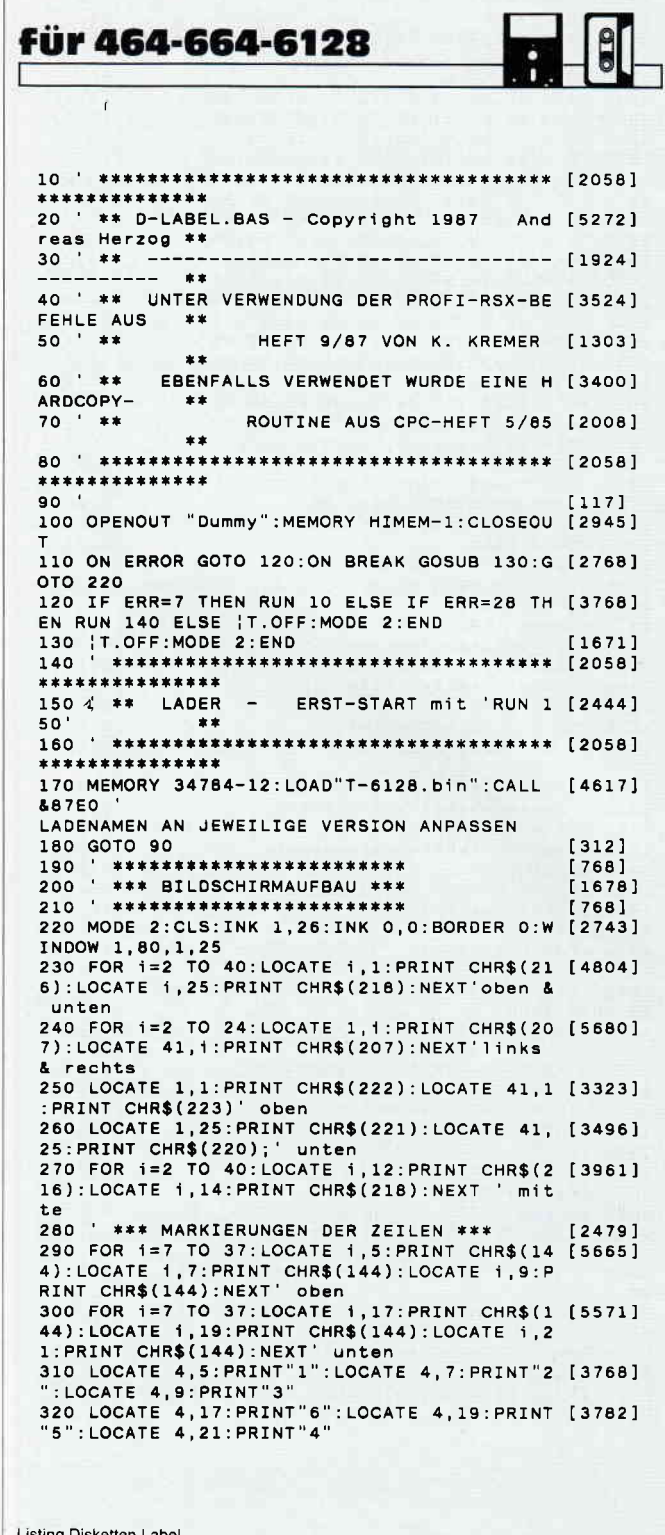

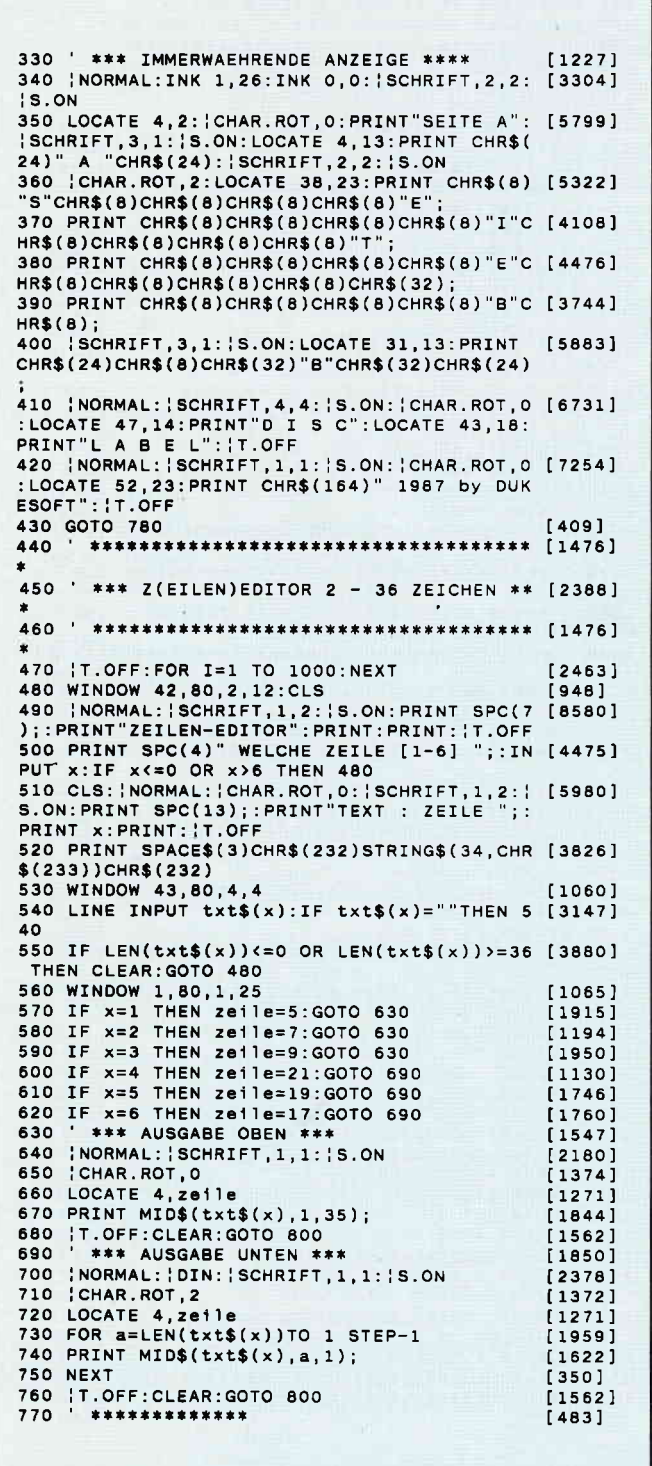

Listing Disketten-Label

### **Tips & Tricks**

780 \* \*\*\* MENUE \*\*\*<br>790 \* \*\*\*\*\*\*\*\*\*\*\*\*\*\*  $[958]$  $64831$ 800 | NORMAL: | CHAR. ROT, 0: | SCHRIFT, 1, 2: | S. ON [3052] 800 | NORMAL: CHAR.ROT, O: | SCHRIF<br>
820 WINDOW 42,80,1,11<br>
820 WINDOW 50,80,1,11<br>
830 f\$(1)=" ZEDITOR - [18 Z] "<br>
840 f\$(2)=" ZEDITOR - [36 Z] "<br>
850 f\$(3)=" LABEL AUSDRUCKEN "<br>
860 f\$(4)=" PROGRAMM BEENDEN " [902]  $110061$  $16711$ [3206]  $113371$  $IAG61$ 870 FOR j=1 TO 4:GOSUB 960: PRINT SPACE\$(3) [3648] 880 FOR j=1 TO 4:GOSUB 960:PRINT CHR\$(146) [3104]<br>+CHR\$(243)+" "+f\$(j) 890 k\$=INKEY\$:IF k\$=CHR\$(&D)THEN 930 ELSE [10560] SUL K\$=CINNET\$:IF K\$=CHR\$(&U)IHEN 930 ELSE<br>IF K\$=CHR\$(&20)THEN 900 ELSE IF K\$=CHR\$(&E<br>0)THEN GOTO 1710 ELSE IF K\$=CHR\$(&5E)THEN GOTO 1780 ELSE IF k\$=CHR\$(&A3)AND h=0 2060 ELSE IF k\$=CHR\$(&A3)AND h=1 THEN 207 0 ELSE GOTO 890 900 GOSUB 960: PRINT SPACE\$(3)+f\$(j)  $[2681]$  $[350]$ 910 NEXT 920 IF 1>4 THEN 880 [598] 930 GOSUB 960: PRINT CHR\$ (146) CHR\$ (243) +" "  $[5169]$ +CHR\$(24)f\$(j)CHR\$(24) 940 ON j GOSUB 1080, 470, 980, 1040<br>950 GOTO 230  $[1674]$  $[423]$ 960 LOCATE 1,3\*j-1:RETURN  $[1550]$  $970$ \*\*\*\*\*\*\*\*\*\*\*\*\*\*\*  $[345]$ 980 ' \*\*\* DRUCKEN \*\*\*  $[1736]$ \*\*\*\*\*\*\*\*\*\*\*\*\*\*\*\*  $[345]$ 990 1000 FOR 1=1 TO 1000:NEXT [741]<br>1010 |T.OFF:WINDOW 42,80,1,25:CLS:GOSUB 14 [9349]<br>00:CALL &AA00:PRINT#8:PRINT#8:PRINT#8 mehrmaliges INITIALISIEREN vermeiden ! 1020 WINDOW 1,80,1,25:GOTO 410 [1683] \*\*\*\*\*\*\*\*\*\*\*\*\*\*\* 1030  $[345]$ 1040 | \*\*\* BEENDEN \*\*\*  $[1421]$ \*\*\*\*\*\*\*\*\*\*\*\*\*\*\*\*\* [345] 1050 1060 | T.OFF: FOR 1=1 TO 1000: NEXT: MODE 2: EN [2653] 1080 ' \*\*\* Z(EILEN)EDITOR 1 - 18 ZEICHEN \* [3261] 1100 | T.OFF: FOR T=1 TO 1000: NEXT  $[2463]$ 1100 WINDOW 42,80,2,12:CLS<br>1120 |NORMAL:|SCHRIFT,1,2:|S.ON:PRINT SPC [848]<br>7);:PRINT"ZEILEN-EDITOR":PRINT:PRINT:|T.OF 1130 PRINT SPC(4)" WELCHE ZEILE [1-6] ";: I [4481] NPUT x: IF x<=0 OR x>6 THEN 1110<br>1140 CLS: | NORMAL: | CHAR. ROT, 0: | SCHRIFT, 2, 1: [5185]<br>| S.ON: PRINT SPC(3); : PRINT "TEXT : ZEILE"; : PRINT x: PRINT: | T.OFF 1150 PRINT SPACES(13)CHRS(232)STRINGS(16.C [1846] HR\$(233))CHR\$(232) 1160 WINDOW 53,80,4,4 [1096]<br>1170 LINE INPUT txt\$(x):IF txt\$(x)=""THEN [3500] 1170 1180 IF LEN(txt\$(x)) <= 0 OR LEN(txt\$(x)) >=1 [2269] 8 THEN CLEAR: GOTO 1110<br>1190 WINDOW 1,80,1,25  $[1065]$ 1200 IF x=1 THEN zeile=5:GOTO 1260<br>1210 IF x=2 THEN zeile=7:GOTO 1260<br>1220 IF x=3 THEN zeile=9:GOTO 1260  $[1610]$  $110631$  $[1901]$ 1230 IF x=4 THEN zeile=21:GOTO 1320  $[1152]$ 1240 IF x=5 THEN zeile=19:0010 1320<br>1240 IF x=5 THEN zeile=19:0010 1320<br>1250 IF x=6 THEN zeile=17:0010 1320  $[1745]$  $[1964]$ \*\*\* AUSGABE OBEN \*\*\* 1260  $[1547]$ 1270 | NORMAL: | SCHRIFT, 2, 1: | S.ON<br>1280 | CHAR.ROT, 0 [1999]  $[1374]$ 1290 LOCATE 4, zeile  $[1271]$ 1300 PRINT MID\$(txt\$(x),1,18);<br>1310 |T.OFF:CLEAR:GOTO 800<br>1320 '\*\*\* AUSGABE UNTEN \*\*\*  $[1848]$  $15621$  $[1850]$ 1330 | NORMAL: | DIN: | SCHRIFT, 2, 1: | S.ON  $[2425]$ 1340 | CHAR. ROT. 2  $[1372]$ 1350 LOCATE 4, zeile<br>1360 FOR a=LEN(txt\$(x))TO 1 STEP-1  $112711$  $[1959]$ 1370 PRINT MID\$ $(txt$(x), a, 1);$  $[1622]$ 1380 NEXT  $\begin{array}{c} 3501 \end{array}$ 

Listing Disketten-Label

1390 | T.OFF: CLEAR: GOTO 800<br>1400 | \*\*\*\*\*\*\*\*\*\*\*\*\*\*\*\*\*\*\*\*\*  $15621$ \*\*\*\*\*\*\* 1410 ' \* HARDCOPY AUS CPC INTERNATIONAL MA [2514]  $\mathbf{r}$ 1420 \*\*\*\*\*\*\* 1430 MEMORY & SFFF  $1134$  $1440$  sum=0  $14311$ 1450 FOR 1%=&AA00 TO &AA9E [989] 1460 READ a\$ [309] 1470 sum=sum+VAL("&"+a\$)  $13931$ 1480 POKE 1%, VAL("&"+a\$)  $[378]$ 1490 NEXT 1%  $14571$ 1500 IF sum(>&4668 THEN PRINT"data fehler" [2678]  $E$ FND 1510 POKE &AA4F, 0  $[560]$ 1520 DATA CD, 06, B9, 3E, 1B, CD, 91, AA, 3E<br>1530 DATA 41, CD, 91, AA, 3E, 04, CD, 91, AA<br>1540 DATA 21, 8E, 01, 22, 9B, AA, 3E, 09, CD [1846] [1860]  $[1477]$ 1550 DATA 91, AA, 3E, 1B, CD, 91, AA, 3E, 4B<br>1560 DATA CD, 91, AA, 3E, 40, CD, 91, AA, 3E, 4B<br>1570 DATA 01, CD, 91, AA, 21, 00, 00, 22, 99  $120031$  $[1070]$  $[1505]$ 1580 DATA AA, 01, 20, 00, ED, 43, 9D, AA, 48<br>1590 DATA AA, 01, 20, 00, ED, 43, 9D, AA, 48<br>1590 DATA AA, G5, CD, DF, BD, C1, FE, 00, 28  $[1057]$  $[1546]$  $[1619]$ 1610 DATA 08, 2A, 9D, AA, 7D, 84, 32, 9E, AA  $1578$ 1620 DATA 21, 9D, AA, A7, CB, 1E, OC, OC, 79<br>1630 DATA FE, 08, 20, D8, 3A, 9E, AA, CD, 91  $114031$  $12061$ 1640 DATA AA, 2A, 99, AA, 23, 23, 22, 99, AA  $[1106]$ 1650 DATA 01, 80, 02, A7, ED, 42, 20, BA, 3E  $[1442]$ 1660 DATA 0A, CD, 91, AA, 2A, 9B, AA, 01, 08<br>1670 DATA 0A, CD, 91, AA, 2A, 9B, AA, 01, 08  $[1110]$  $[1793]$  $[412]$ 1680 DATA C9, 47, CD, 2B, BD, 78, 30, FA, C9 1690 DATA 00,00,00,00,00,00  $17051$  $15551$ 1700 RETURN \*\*\*\*\*\*\*\*\*\*\*\*\*\* 1710  $[673]$ 1720 ' \*\*\* BILD SPEICHERN \*\*\*  $120201$ \*\*\*\*\*\*\*\*\*\*\*\*\*\*\*\*\*\*\*\*\*\* 1.730  $6731$ 1740 GOSUB 1850 [849] 1750 FOR 1=1 TO 1000:NEXT  $7411$ 1760 | T.OFF: WINDOW 42, 80, 1, 25: CLS: SAVE nam [5168] 1700 | 1.000, 44000<br>
1770 WINDOW 1, 80, 1, 25: GOTO 410<br>
1770 WINDOW 1, 80, 1, 25: GOTO 410<br>
1780 ' \*\*\*\*\*\*\*\*\*\*\*\*\*\*\*\*\*\*<br>
1790 ' \*\*\* BILD LADEN \*\*\*  $[1683]$  $6591$  $[1413]$ \*\*\*\*\*\*\*\*\*\*\*\*\*\*\*\*  $[659]$ 1800  $[849]$ 1810 GOSUB 1850 1820 FOR 1=1 TO 1000:NEXT  $[741]$ 1830 | T.OFF: MODE 2: CLS: LOAD name\$, &C000  $[2769]$ 1840 WINDOW 1,80,1,25:GOTO 410 [1683] 1850  $1768$ \*\*\*\*\*\*\*\*\*\*\*\*\*\*\*\*\*\*\*\*\*\*\*\* 1860 ' \*\*\* ABFRAGE BILDNAME \*\*\*  $[1684]$ \*\*\*\*\*\*\*\*\*\*\*\*\*\*\*\*\*\*\*\*\*\*\*\*\*\* [768] 1870 1880 GOSUB 1950<br>1890 | T.OFF: WINDOW 48, 73, 25, 25  $[853]$  $126451$ LOCATE 1, 1: PRINT STRING\$ (24, CHR\$ (233) [1673] 1900 CHR\$(242) 1910 LOCATE 1, 1: PRINT"LABEL-NAME : "; " [1860] 1920 INPUT name\$: IF name\$="" OR LEN(name\$) [2584] >8 THEN 1900 1930 name\$=name\$+".PIC"  $17441$ 1940 RETURN  $15551$ \*\*\*\*\*\*\*\*\*\*\*\*\*\*\*\*\*\*\*\*\*\*\*\*  $[894]$ 1950 1960 | \*\*\* DISKETTEN-KATALOG \*\*\*  $[2618]$ 1970 | \*\*\*\*\*\*\*\*\*\*\*\*\*\*\*\*\*\*\*\*\*\*\*\*\*\* [894] 1980 WINDOW 47, 76, 2, 12: CLS [1490]  $[1038]$ 1990 'T.OFF 2000 inhalt\$="\*.PIC"  $[519]$ 2010 | DIR, @inhalt\$  $[1493]$ 2020 RETURN [555] 2030 2040 ' \*\*\* HINTERGRUND UND SCHRIFTFARBEN \* [3690]  $**$ 2060 INK 1,0:INK 0,26:BORDER 26:PEN 1:h=1: [2657] GOTO 890 2070 INK 1,26:INK 0,0:BORDER 0:PEN 1:h=0:G [2607] OTO 890

Listing Disketten-Label

# Die Universalformel

### Tricks für den Bildschirm

Wer schon mal mit POKEs versucht hat, den Bildschirmspeicher bunt zu gestalten, der wird bemerkt haben, daß nicht jede Bildschirmzeile hintereinander "einzufärben" ist. Der Grund liegt natürlich im Betriebssystem. Aber wie es so ist, gibt es auch hier wieder ein paar Tricks, um dem Computer klar zu machen, daß es auch anders funktioniert.

Nehmen wir einmal an. Sie haben eine bestimmte Grafik schon codiert (d.h., Sie haben die entsprechenden Werte ausgerechnet!) und diese hat eine Breite von 20 Adressen in MODE 1. Daraus ergeben sich 80 Pixel nebeneinander! Nun brauchen wir noch die Länge nach unten, das heißt, wieviel Pixelzeilen untereinander. Sie soll in unserem Beispiel 16 sein. Dabei hat ja jede Pixelzeile 20 Adressen (20 Werte für eine Pixelzeile).

Nun soll diese Grafik oben links auf dem Bildschirm erscheinen und sie soll aus DATA-Zeilen gelesen werden. Man kann natürlich Breite, Länge und Lage vollkommen variabel verändern.

Dann würde unser Programm dafür so aussehen:

10 MODE 1 20 For A=0 TO 1 30 FOR B=O T0 7 40 FoR c=o ro 19

50 READ WERT 60 POKE 49152+C+B\*2048+A\*80, WERT 70 NEXT C,B,A 80DATA......

zu 10: MODE 1 anwählen.

zu20: Anzahl der Printzeilen. in unserem Beispiel  $=2$ , weil  $2*8=16$ . zu30: Anzahl der Pixelzeilen pro Printzeile.

zu40:20 Adressen in einer Pixelzeile. zu 50: Wert aus DATA-Zeilen lesen. zu 60: Wert an die richtige Stelle

POKEN. zu 70: NEXT-Wiederholungen.

zu 80: Hier müßten jetzt 320 Werte stehen.

Mit diesem Programm wird die Grafik nach &c000 gePOKED und zwar 20 Adressen  $(=80$  Pixel) nebeneinander und das Ganze 16mal untereinander! In den DATA-Zeilen müßte dann 320 Werte stehen (20\*16 oder 2\*8\*20).

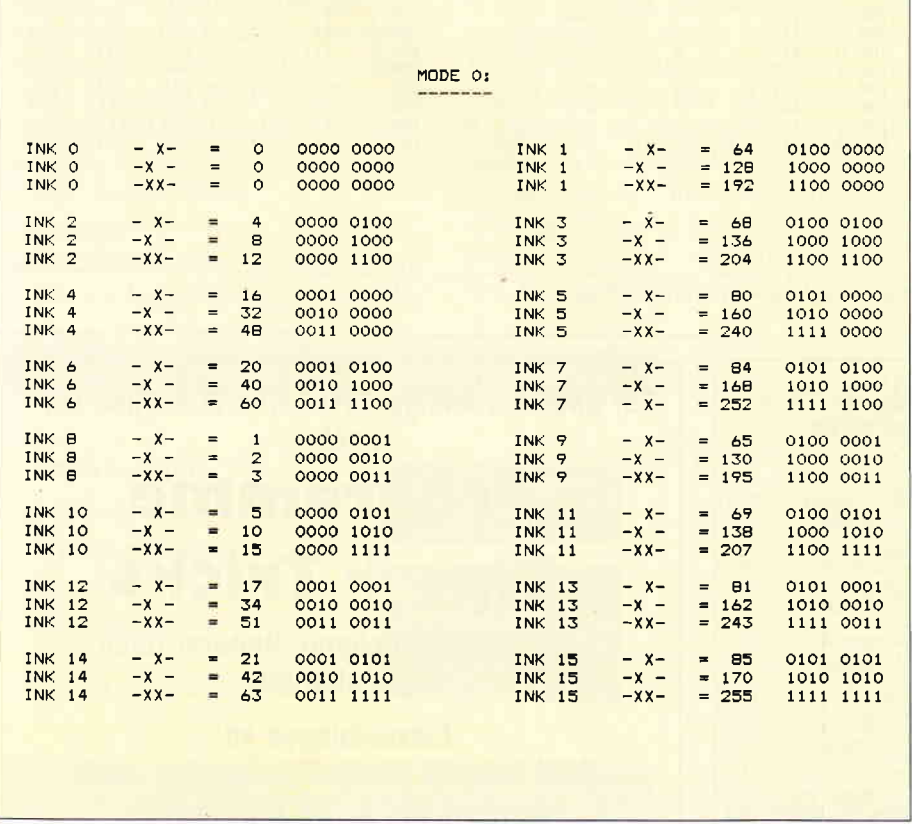

4bb. I zeigt eine Tabelle, für dieBerechnung der Farbpunkte des Bildschirmspeichers in MODE 0.

Ein anderes Beispiel: Tippen Sie beide Programme ab und starten Sie:

1. Programm:

10 MODE 1 20 FOR A=49152 TO 65535 30 POKE A, 255 10 NEXT

#### 2. Programm:

10 MODE 1 20 FOR A=0 TO 24 30 FOR  $B=0$  TO  $7$ 40 FoR c=o To 79 50 POKE 49152+C+B\*2048+A\*80, 255 60 NEXT C,B,A

Merken Sie jetzt den Unterschied??!l

Bei diesen Beispielen wurde Ihnen einfach nur die Formel genannt, aber es bedarf noch einer weiteren, genaueren Erläuterung. Schauen Sie sich dazu das zweite Programm an.

Die Formel selber lautet:

 $49152 + C + B*2048 + A*80$ 

49152 ist der Start des Bildschirmspeichers; oben links. Hier kann durchaus etwas anderes eingesetzt werden.

C: gibt die Stelle in einer Pixelzeile an (0-80). Andere Werte sind z.B.  $11 - 29$ . Die Änderung dieses Wertes bewirkt eine horizontale Verschiebung!

B: gibt die Pixelzeile in einer Printzeile an (eine Printzeile besteht aus 8 Pixelzeilen, also  $0 - 7$ .

Die Anderung dieses Wertes bewirkt eine vertikale Zerstückelung!

A: gibt die Printzeile an  $(0-24=25)$ Printzeilen), änderbar z.B.: 3-9. Die Anderung dieses Wertes bewirkt eine vertikale Verschiebung!

Aber probieren Sie einmal selber, vielleicht können Sie ja die Formel ausbauen?!

### Beschreibung der drei Modis

INK gibt an, welches INK (Ink wie vom BASIC her) gesetzt werden soll.

-X- gibt durch ein "Kreuzchen" an, ob ein Pixel gesetzt ist oder auch nicht. Der Wert dahinter gibt den Dezimal-Wert, den man dafür zu POKEN hat. Der zweite Wert, der dann folgt, ist genau gleich wie der erste, nur in BINARI

Um nun die gewünschten Pixel auf den Bildschirm zu bringen, POKED man sie einfach an die richtige Stelle des Bildschirmspeichers, der, wie schon vorhin angesprochen, bei 49152 (Dezimal) oder &C000 (Hexadezimal) anfängt.

Will man nun zwei oder mehrere Pixel mit verschiedenen Farben nebeneinander setzen, so muß man einfach die

### Tips & Tricks

zwei Werte der Pixel addieren und dann POKEn!

Dazu jetzt ein Beispiel für MODE 0: Man möchte ganz oben links zwei Pixel mit verschiedenen INKs nebeneinander setzen, dann wird e§ so gemacht: Sie brauchen jetzt nur noch den richti-

gen Wert in die erste Adresse des Bildschirmspeichers zu POKEn, da die erste Adresse oben links auf den Monitor dargestellt wird.

Der linke Pixel soll INK 2 sein und der Pixel rechts daneben INK 4. Also holen wir uns die entsprechenden Werte aus der Tabelle für MODE 0.

1. Wert für INK 2 (links)  $--- > 8$ 

2. Wert für INK 4 (rechts)  $--->16$ 

Addiert ergeben  $8+16=24$ , und das ist der gesuchte Wert!

Die Uberprüfung ist relativ einfach: l.Computer zurücksetzen (RESET ist

nicht notwendig)

2. MODE 0 eingeben

3. POKE &CO00,24 eingeben

Hurra, ganz oben links ist das gewünschte Ergebnis!

Nach diesem Prinzip kann man alle Modi 0, 1, 2 bearbeiten und auch sehr gute Grafiken entwerfen.

### Wichtige Hinweise zu den MODEs

In MODE 0 werden zwei Pixel in einer Adresse zusammengefaßt, d.h., daß eine Pixelzeile aus 80 Adressen besteht (160 Pixel in einer Pixelzeile).

In MODE 1 werden vier Pixel in einer Adresse zusammengefaßt, d.h., daß eine Pixelzeile aus 80 Adressen besteht (320 Pixel in einer Pixelzeile).

In MODE 2 werden acht Pixel in einer Adresse zusarnmengefaßt, d.h., daß eine Pixelzeile aus 80 Adressen besteht (640 Pixel in einer Pixelzeile).

Nun wünschen wir Ihnen viel Spaß beim Programmieren der Grafik.

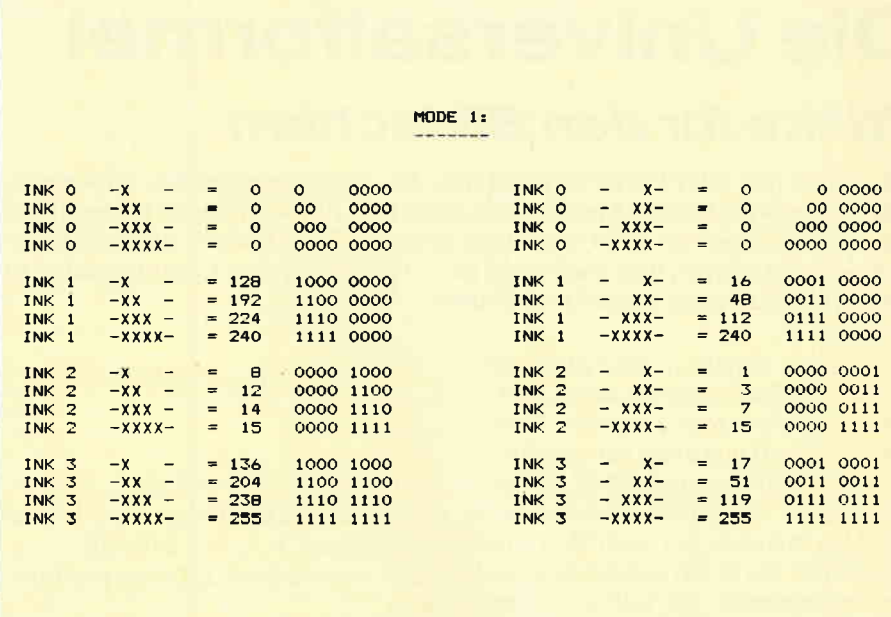

Abb. 2 zeigt die Tabelle zur Berechnung der Farbpunkte in MODE 1.

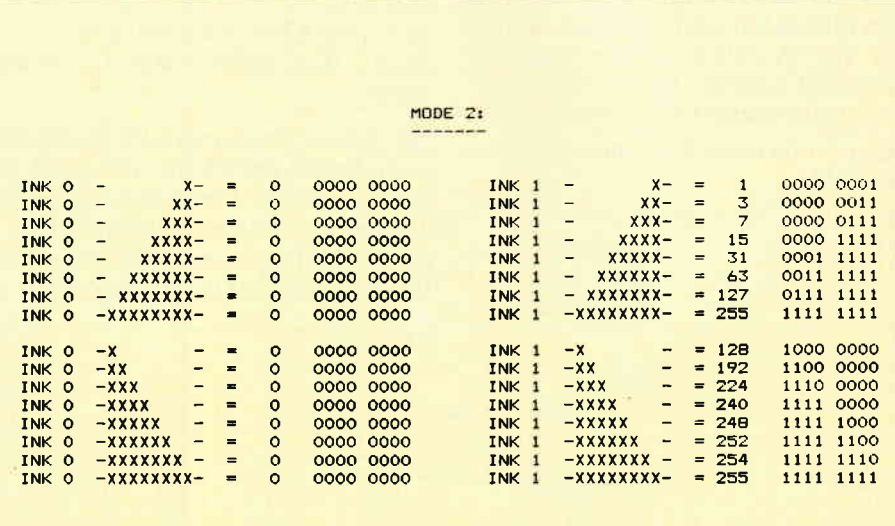

(Sascha Grebe/cd) Abb. 3 zeigt, daß es bei MODE 2 weitergeht.

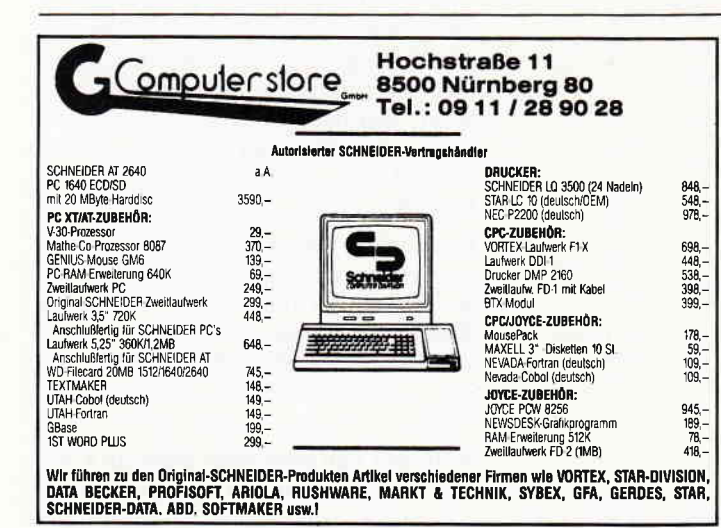

Für unsere ständige Joyce-Rubrik suchen wir n0Gh Programme  $Tips + Tricks$ zur Veröffentlichung. Honorar nach Uerelnbarung. Einsendungen an: DMV Daten & Medien Verlagsges. mbH, Fuldaer Str. 6, 3440 Eschwege

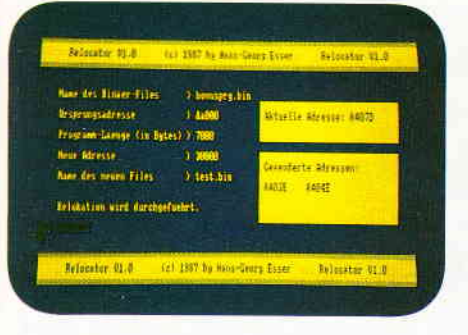

# MC-Relocator

### Programmverschiebung leicht gemacht

Wer hat sich geärgert, daß mehrere Maschinencode-Routinen, die gerne zusammen benutzt werden möchten, nicht laufen? Das Problem liegt in den meisten Fällen bei Uberlagerung von gleichen Adressen. Abhilfe kann geschaffen werden, indem man das MC-Programm untersucht und die Adressen von "Hand" ändert. Ergebnis: Stundenlanges Warten und eine Menge Rechenarbeit. Aber, das muß nicht sein. Wozu haben wir denn einen Computer?

Dieses relativ kurze BASIC-Programm fragt (nach erfolgreichem Abtippen, Abspeichern und Starten), nach dem Programmnamen, es muß sich natürlich um einen Binärfile handeln (... .BIN). Ist dies geschehen, wird die Anfangsadresse und Länge des zu verschiebenden Programms sowie die neue Adresse und der neue Filename abgefragt. Daraufhin beginnt das Programm automatisch mit der Umwand-Iung. An dieser Stelle sollte man kurz darauf hinweisen, daß Programme die größer als I KB sind, längere Zeit dauern. Also, kochen Sie sich lieber erstmal eine Kanne Kaffee.

Nach dem Einladen wird das ganze Binär-File nach direkten Sprüngen oder

Das Prinzip

### direkten LD-Befehlen durchsucht. Wird einer gefunden, wird anschließend überprüft, ob der Sprung in einen Bereich geht, der zum eigentlichen Programm gehört (d.h. ein CALL &bb18) wird nicht verändert!). Trifft auch das zu, wird die Differenz der alten und der neuen Adresse zu der absoluten Adresse addiert und anschließend in den Speicher gepoked. Wenn das Programm sich durch das komplette Binär-File durchgearbeitet hat, steht das relokalisierte File immer noch an der alten Adresse, darum wird es zunächst als Dummy-File abgespeichert. Dieses Dummy-File wird dann an die richtige Adresse geladen und auf der Diskette gelöscht. Anschließend wird das nun korrekt plazierte File unter

dem Namen, den der Anwender eingegeben hat, auf der Diskette abgespeichert.

### Besonderheiten

Während der Arbeit zeigt das Programm ständig an, wie weit es schon ist, d.h., in einem extra Fenster werden alle Adressen ausgegeben, an denen eine absolute Adresse geändert wurde.

### Anmerkung:

Bei der Eingabe von Adressen sollte darauf geachtet werden, daß keine unmöglichen oder zu hohe "Werte" eingesetzt werden, da es sonst zu einem MEMORY FULL kommen kann. (Hans-Georg Eßer/cd)

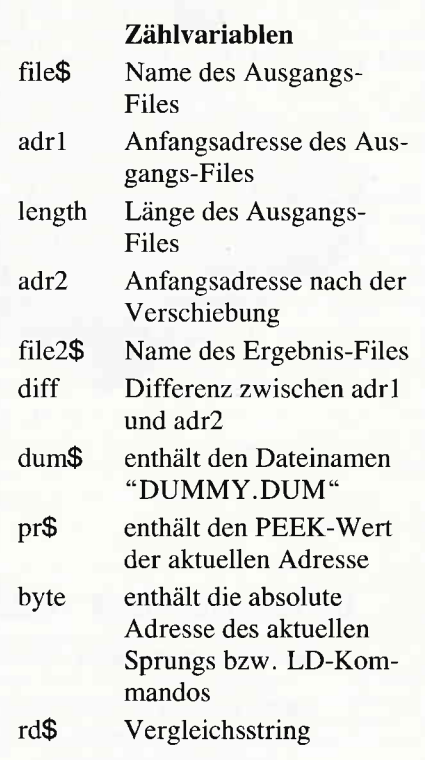

Variablen-Liste vom Relocator

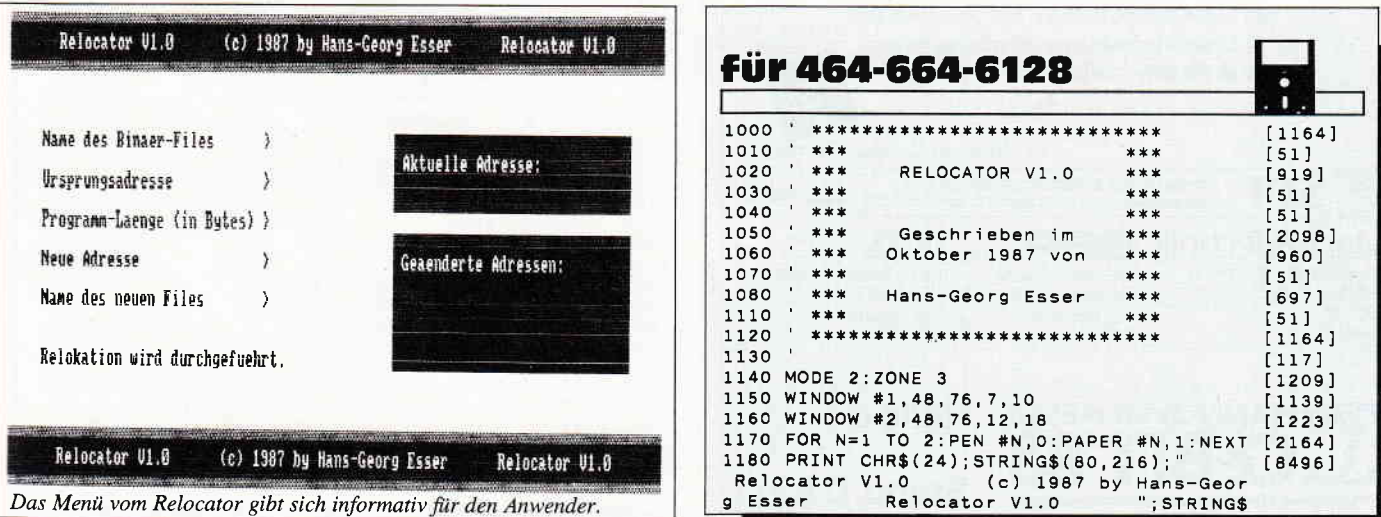

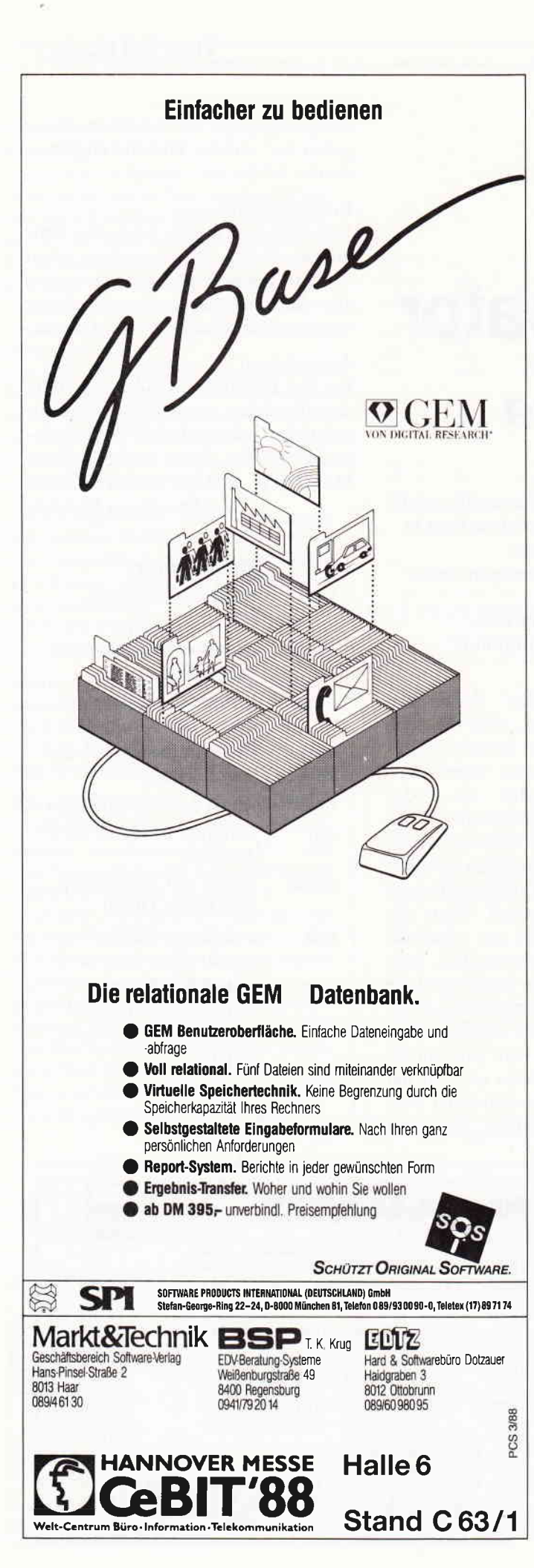

#### $(80.218):CHRS(24)$ 1190 LOCATE 1,22 [730] 1200 PRINT CHR\$(24); STRING\$(80, 216); "  $[8529]$ 1.0 (c) 1987 by Hans-Geor<br>Relocator V1.0 ";STRING\$ Relocator V1.0 g Esser Reloca<br>(80,218); CHR\$(24); 1210 WINDOW 1,46,5,20<br>1220 CLS #1:CLS #2  $[1040]$ [576] 1230 LOCATE #1,2,2: PRINT #1, "Aktuelle Adre [2624] 1240 LOCATE #2,2,2:PRINT #2, "Geaenderte Ad [3236]<br>ressen: ":PRINT #2 1250 LOCATE 5, 3: LINE INPUT "Name des Binae [4640] r-Files<br>1260 LOCATE 5,5:INPUT "Ursprungsadresse  $[4581]$ )<br>1270 LOCATE 5,7:INPUT "Programm-Laenge (in [3793]  $Bytes)$  >  $\cdot$ , length 1280 LOCATE 5, 9: INPUT "Neue Adresse [3384] 1280 LOCATE 9, 9, 2012<br>3 ", adr2<br>1290 LOCATE 5, 11:LINE INPUT "Name des neue [2549]<br>1290 LOCATE 5, 11:LINE INPUT "Name des neue [2549] 1300 LOCATE 5, 14: PRINT "Relokation wird du [5399] rchgefuehrt.  $1310 -$ Einlesen  $14531$ 1320 MEMORY adr1-1 T<sub>108</sub>1 1330 LOAD file\$, adr1  $[518]$ 1340 diff=adr2-adr1 13661 1350 Alle Adressen muessen um diff nach [4774] oben verschoben werden.<br>1360 FOR n=adr1 TO adr1+length  $[2180]$ 1370 LOCATE #1,20,2: PRINT #1, "&"; HEX\$(n, 4) [2013] 1380 GOSUB 1480 ' Ueberpruefen und ggf, ae [2409] ndern 1390 NEXT  $[366]$ 1400 dum\$="dummy.dum"  $[1270]$ <br>[1587] 1410 SAVE dum\$, b, adr1, length 1420 MEMORY adr2-1  $[128]$ 1430 LOAD dum\$, adr2  $[683]$ 1440 | ERA, @dum\$ [AAA] 1450 SAVE file2\$,b,adr2,length [1961]<br>1460 LOCATE 5,14:PRINT "Die Relokation wur [5148]<br>de durchgefuehrt." 1470 END ' Programm-Ende  $18821$ 1480 'Aktuelle Adresse ueberpruefen<br>1490 pr\$=HEX\$(PEEK(n),2)  $19331$  $[1242]$ 1500 byte=VAL("&"+HEX\$(PEEK(n+2),2)+HEX\$(P [2760]  $EEK(n+1), 2)$ 1510 RESTORE 1830  $19201$  $1520$   $rd$="="right"$  $[183]$  $[1942]$ 1530 WHILE rd\$<>"XX" 1540 READ rd\$  $[483]$ 1550 IF pr\$=rd\$ THEN 1640  $17661$ 1560 WEND<br>1560 WEND<br>1570 'Untersuchung auf 2-Byte-Befehl [390]  $[2528]$ 1580 pr\$=HEX\$(PEEK(n), 2)+HEX\$(PEEK(n+1), 2)  $[1841]$ 1590 byte=VAL("&"+HEX\$(PEEK(n+3),2)+HEX\$(P  $[1647]$  $EEK(n+2), 2))$ 1600 RESTORE 1840  $5881$ 1610 rd\$="":WHILE rd\$<>"XXXX":READ rd\$:IF  $[2416]$ rd\$=pr\$ THEN 1730 1620 WEND [390] 1630 RETURN  $15551$ Bezug auf Adresse innerhalb des Pro [3010] 1640  $gramms$  ? 1650 IF byte<adr1 OR byte>adr1+length THEN [2412] RETURN 1660 ' Verschieben [815] 1670 byte=byte+diff  $[564]$ 1680 b\$=HEX\$(byte,4)<br>1690 POKE n+2, VAL("&"+LEFT\$(b\$,2))<br>1700 POKE n+1, VAL("&"+RIGHT\$(b\$,2))<br>1710 PRINT #2," &";HEX\$(n,4), [1060]  $[1198]$  $[1323]$  $[2014]$ 1720 RETURN  $[555]$ 1730 ' 2-Byte Befehl auswerten  $16421$ 1740 IF byte<adr1 OR byte>adr1+length THEN [2412] RETURN 1750 Verschieben  $63151$ 1760 byte=byte+diff  $[564]$ 1770 b\$=HEX\$(byte,4)<br>1780 POKE n+3, VAL("&"+LEFT\$(b\$,2))<br>1790 POKE n+2, VAL("&"+RIGHT\$(b\$,2))  $[1060]$  $R921$  $[764]$ 1800 PRINT #2, " &"; HEX\$(n, 4),  $[2014]$ 1810 RETURN  $[555]$ Daten 1820  $14421$ 1830 DATA CD, DC, FC, D4, C4, F4, EC, E4, CC, C3, DA [6017] , FA, D2, C2, F2, EA, E2, CA, E9, 3A, 01, 11, 21, 2A, 31 32,22, XX 1840 DATA ED48, ED5B, DD21, DD2A, FD21, FD2A, ED [3306] 7B, ED43, ED53, DD22, FD22, ED73, XXXX Listing Relocator

Tips & Tricks

## **Der Namensgeber**

### Prozeduren unter BASIC auf dem CPC 6128

Unterprogramme kommen wohl in allen BASIC- Programmen vor, zudem meisten noch in artenreicher Vielfalt. Dem Programmierer bleibt bei solchen Programmen eigentlich nur eins übrig, er muß sich alle Zeilennummern, in denen ein solches Unterprogramm beginnt, merken oder aufschreiben, falls die Routine mehrmals angesprungen werden soll. Wie oft sieht man da neidisch zu seinen Kollegen von der PASCAL- Programmierung, wenn diese ihre Prozeduren einfach mit dem Namen aufrufen.

Um den Unterprogramm-Freaks unter Ihnen etwas unter die Arme zu greifen, wurde dieses Hilfsprogramm zum Benennen von Unterroutinen geschrieben. Es ermöglicht Ihnen Unterprogramme, ähnlich wie in PASCAL, mit einem Namen zu versehen und innerhalb des BASIC-Programmes mit diesem Namen aufzurufen.

### Die Programmbeschreibung

Mit dem Befehl !PROCEDUR,"<name>" definieren Sie eine Prozedur, also ein Unterprogramm, mit dem Namen < name >. Hierbei wird zwischen Groß- und Kleinschreibung unterschieden. Nach dem PROCEDUR- Befehl programmieren Sie normal Ihr Unterprogramm und beenden dieses mit RETURN. Als nächstes geben Sie eine Zeile mit einem Hochkomma ' und dem Befehlswort END in Großschrift ein, die die Routine abschließt. Aufgerufen wird diese Routine mit !CALL,"<name > ", wobei Sie bitte auf Groß- und Kleinschreibung achten. Der letzte neue Befehl heißt !CLEAR Er löscht sämtliche Prozedurdefinitionen, jedoch nicht die Prozeduren selbst.

### **Ein Beispiel**

Damit Sie etwas Übung mit den neuen Befehlen bekommen, hier nun ein Beispiel. Das Ausrufezeichen steht wieder für den RSX-Strich:

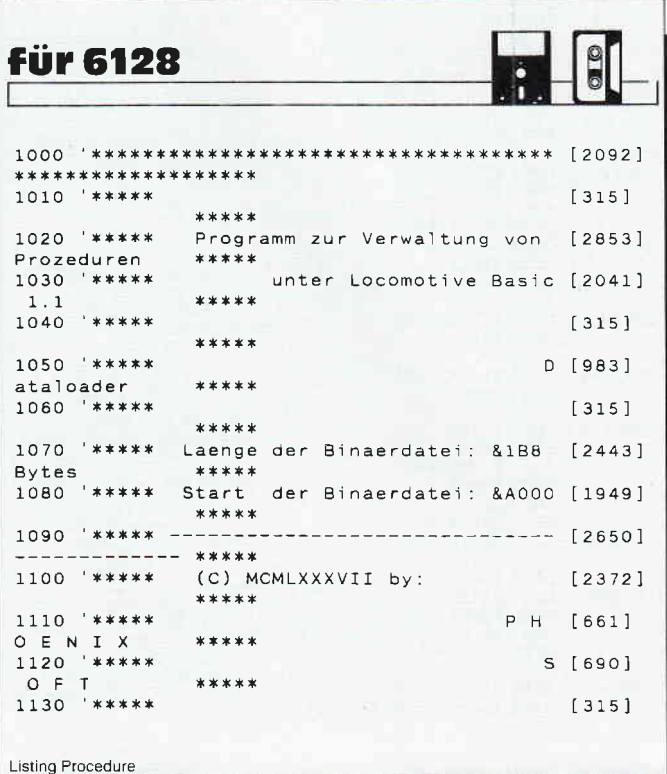

- 10 !PROCEDURE, "hallo"
- $20a=1$ 30 FOR b=1 TO 20
- 40 LOCATE a, b: PRINT"Hallo": a=a+1
- 50 NEXT b: RETURN
- 60 'END
- 70 ! PROCEDURE, "Ende"
- 80 PRINT"Ende"
- 90 BETURN 100 FEND
- 110 CLS: PRINT"dies ist das Hauptprogramm"
- 120 FOR n=1 to 2000:NEXT n
- 130 ! CALL, "hallo"
- 140 PRINT dies ist die Prozedur 'hallo'."
- 150 FOR n=1 to 2000:NEXT n
- 160 CLS: ! CALL, "Ende"
- 170 PRINT"dies ist die Prozedur 'Ende'."

Wichtig ist, wie Sie auch aus dem Beispielprogramm ersehen können, daß die Prozeduren am Anfang des Programmes stehen, sie müssen vor dem ersten Aufruf definiert werden.

### **Begrenzte Anzahl von Prozeduren**

Mit dieser BASIC-Erweiterung läßt sich allerdings nur eine bestimmte Anzahl von Prozeduren definieren und verwalten, dies hängt von der Länge der jeweiligen Prozedurnamen ab. In diesem Falle bricht das Programm mit der Meldung MEMORY OVER-**FLOW. CAN'T DEFINE PROCEDURE** < name > ab. Um Platz für mehr Prozeduren zu schaffen, müssen Sie das Assemblerlisting abtippen und mit einer kleineren Startadresse assemblieren. Die BASIC-Erweiterung verwendet den Bereich zwischem dem Ende des Maschinenprogrammes und &A600 als Tabelle, in der die Namen und Adressen aller definierten Prozeduren abgelegt werden. Wenn dieser Bereich nicht vollständig zur Verfügung steht, muß die Anweisung "ENDMEM EQU #A600" entsprechend geändert werden. Wenn zu einer !PRO-CEDURE-Anweisung kein END gefunden wird, bricht der Computer das Programm ebenfalls mit einer Fehlermeldung namens CAN'T FIND END OF PROCEDURE < name > ab. Die letzte Fehlermöglichkeit wäre, daß eine mit !CALL, "<na $me$   $\sim$  " aufgerufene Prozedur nicht vorhanden oder noch nicht definiert ist. In diesem Fall wird mit der Meldung CAN'T FIND **PROCEDURE** < name > das Programm abgebrochen.

(D. Höhmann/JB)

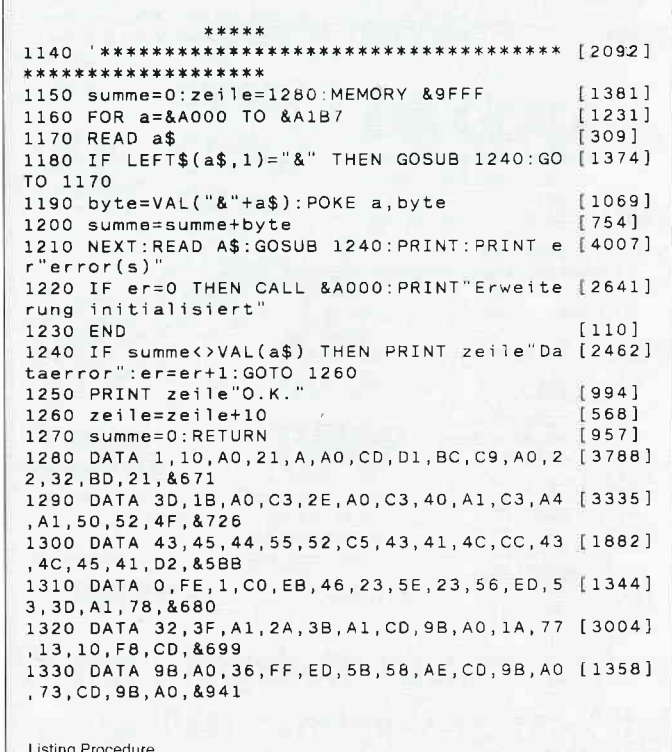

### Tips & Tricks<sup>-</sup>

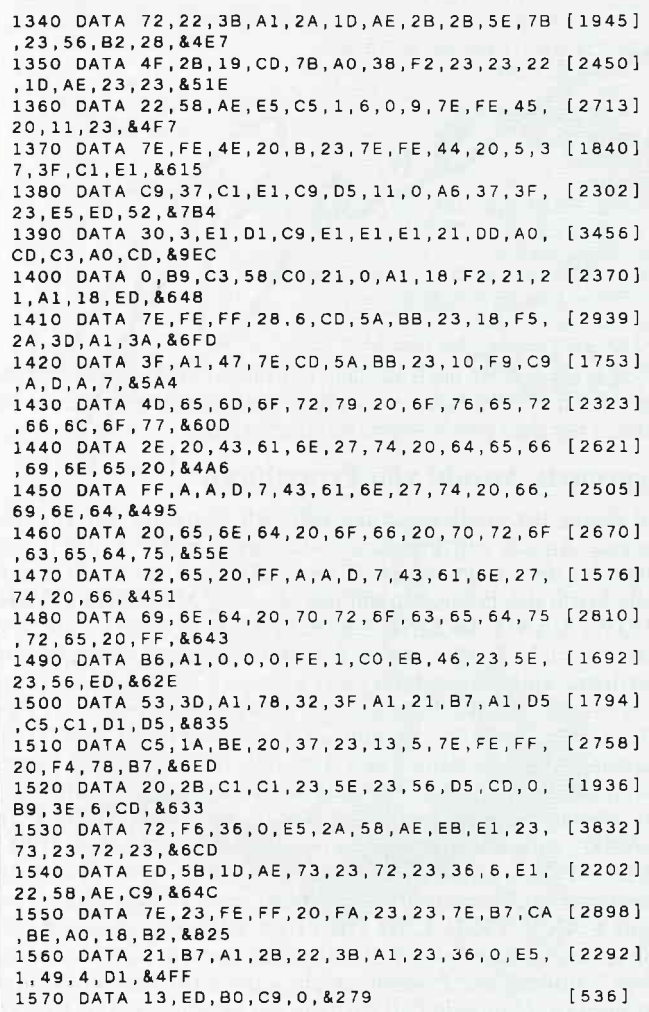

... und hier der Assemblertext zum "Namensgeber"...

7

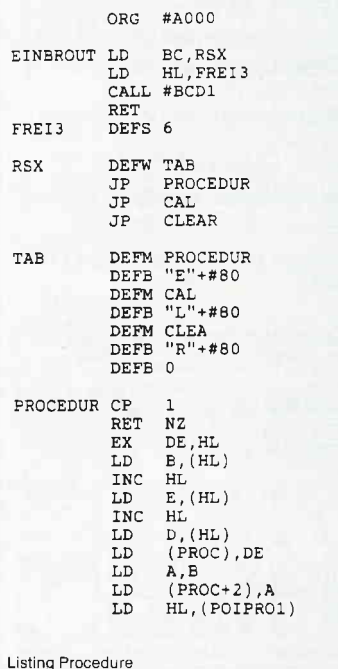

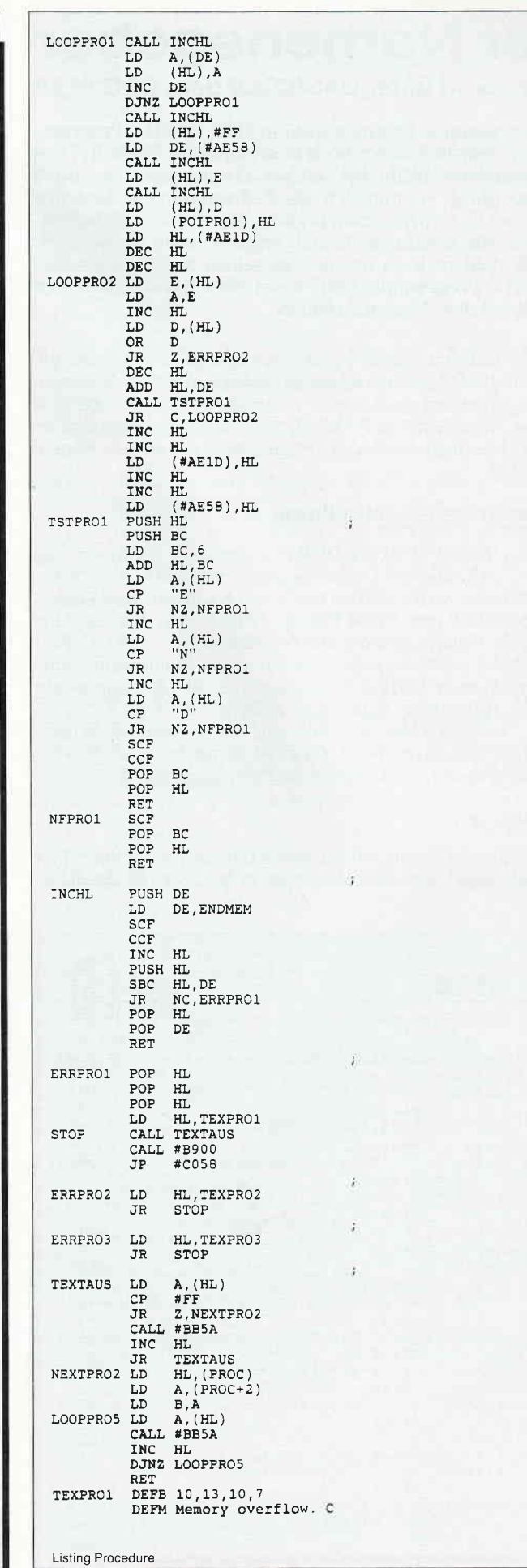

### **Tips & Tricks**

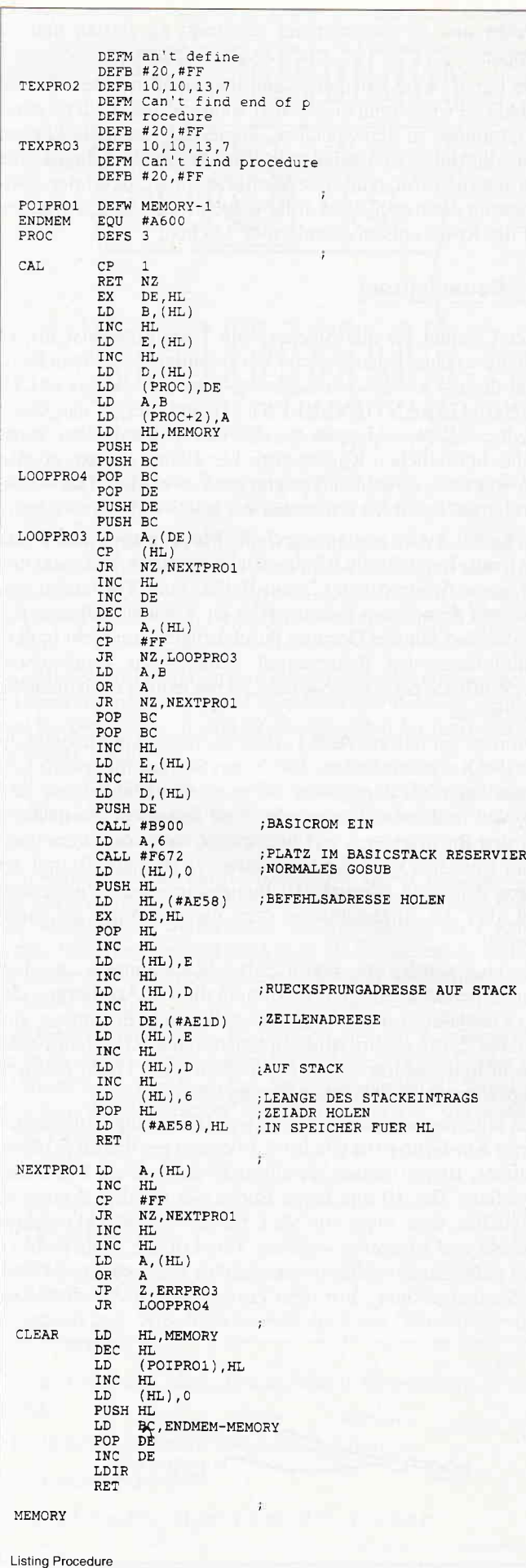

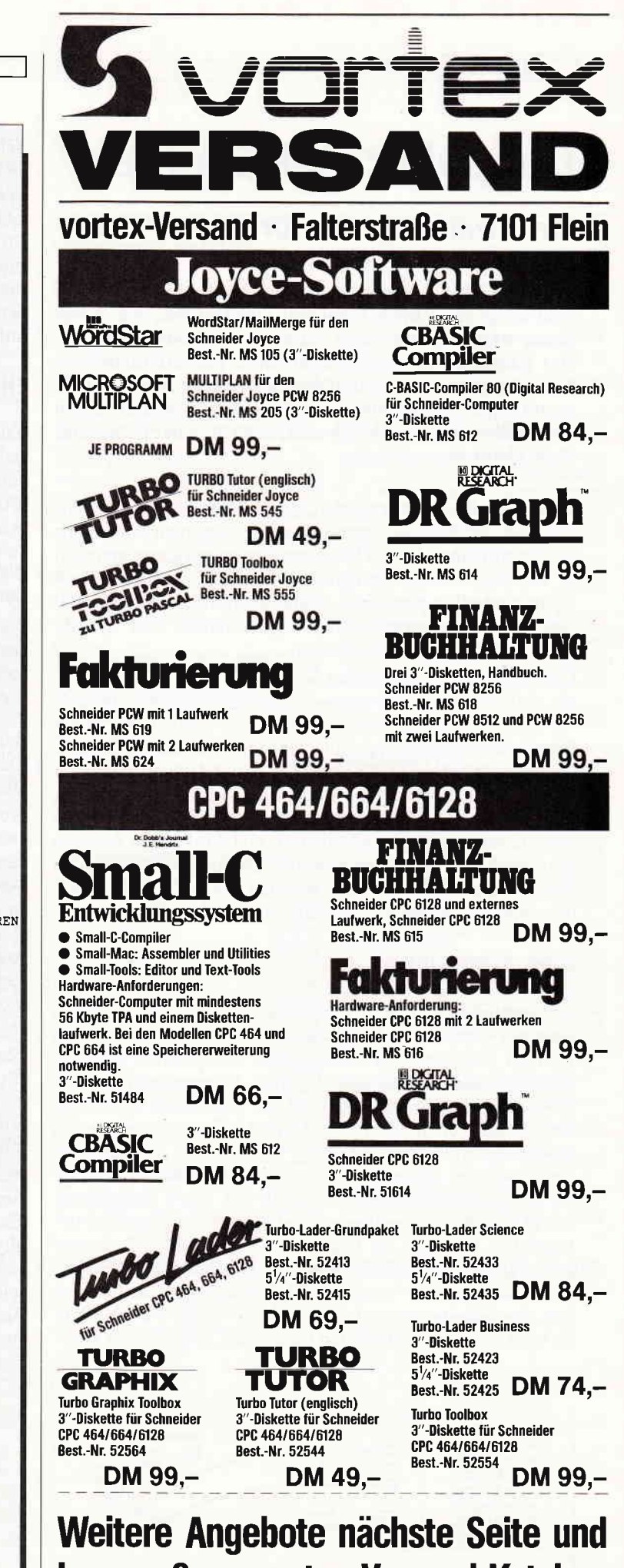

im großen vortex-Versand-Katalog. Gleich umblättern und bestellen.

## Doppelter TAPEberger

### Ein Zweitrecorder für den CPC 464

Viele CPC 464-Besitzer ärgern sich häufig über immense Schwierigkeiten beim Kopieren von Dateien, vor allem dann, wenn Sie über kein externes Laufwerk verfügen. Das Kopieren mit dem eingebauten Kassettenlaufwerk kann dann zu einer zeitaufwendigen Sache werden. Daß es mit einem handelsüblichen Rekorder, wie er in vielen Haushalten schon vorhanden ist, viel einfacher geht, zeigt diese kleine Bauanleitung.

Zunächst sollte erklärt werden, daß die Bezeichnung 'Zweitrecorder' ein bißchen unzutreffend ist, weil man ihn erstens nur im Aufnahmemodus (kopieren) betreiben kann, und weil er zweitens manuell bedient werden muß, was aber wohl kaum hinderlich sein dürfte. Daflir kann man mit dem Gerät von allen Kassettenprogrammen, problemlos und zeitsparend, Sicherheitskopien erstellen.

Gewissermaßen komfortabel wird das Kopieren von Kassetten jedoch durch die Verwendung des BASIC- Befehls 'CAT'. Mit diesem Befehl kann man nämlich in einem Rutsch, also gleichzeitig, eine genaue Kopie von der im Datacorder ablaufenden Kassette im parallel dazu laufenden Zweitrecorder anfertigen. Zudem erscheinen während des Ablaufs die CAT-Meldungen auf dem Bildschirm, so daß man ständig auf dem Laufenden ist, und durch diese Anzeige wird auch das Auffinden einzelner Programme erleichtert. Das zeitraubende "In-den-Speicher-Laden" und "Ausdem-Speicher-Kopieren" entfällt ein für allemal.

### Zum Arbeitsablauf

Sie verbinden den Mikrofoneingang Ihres Zweitrekorders über ein entsprechendes Kabel mit der von Ihnen in den Rechner eingebauten Klinkenbuchse. Alle anderen Peripheriegeräte, wie Drucker oder Joystick, können natürlich eingesteckt bleiben. Nun legen Sie die zu kopierende Kassette in den Datacorder Ihres CPC und eine Leerkassette in den externen Rekorder, den Sie durch Drücken der Aufnahmetasten sowie der Pausentasten bereit machen. Nun drehen Sie die Lautstärkeregler beider Rekorder auf. Nach Eingabe von \*CAT" muß gleichzeitig mit dem Start der im Rechner befindlichen Kassette die Pausentaste am externen Rekorder gelöst werden. Damit wird der Kopiervorgang ausgelöst, der gleichzeitig optisch durch die CAT-Meldungen am Monitor und akustisch durch den Lautsprecher verfolgt werden kann. So ist es möglich, Anfang und Ende eines Programmes zu erkennen und es entsprechend zeitgenau zu starten und zu stoppen.

Wie bereits kurz erwähnt, kann man auch mit dem Befehl LOAD "Programmname", also während des Ladens eines Programmes in den Speicher, kopieren. Nachteile können hier allerdings nachzuladende Programmteile bringen, die den internen Datacorder zeitweilig stoppen, da in der Zwischenzeit der externe Rekorder jedoch weiterläuft, entstehen auf der Kopie entsprechend große Lücken.

### Die Bauanleitung

Zuerst ziehen Sie alle Stecker vom Tastaturgehäuse ab, so daß dieses ohne irgendwelche Verbindungen vor Ihnen liegt. Jetzt drehen Sie die Schrauben im Bodenteil heraus (ACH-TUNG! GARANTIEVERLUST !!) und stellen das Gerät wieder auf. Nun klappen Sie das Oberteil auf. Den vorne rechts befindlichen Kassettenstecker ziehen Sie ab, ebenso den links angebrachten Tastatursteckverbinder. Das Rechneroberteil legen Sie am besten auf eine weiche Unterlage.

Nach Abb.3 wird an dem durch die Maße festgelegten Punkt das 6 mm-Loch für die Klinkenbuchse gebohrt, und zwar erst mit einem 1,5 mm- oder 2 mm-Bohrer zum Vorbohren, danach mit dem 6 mm-Bcihrer. Hier ist Vorsicht geboten, der Bohrer darfnur das Gehäuse durchdringen, um nicht in dem dahinterliegenden Rekorderteil Schäden zu verursachen. Das Bohrloch entgraten Sie nun, setzen jedoch noch nicht die Buchse ein.

Kommen wir nun zur Abb. I . Hier interessiert uns hauptsächlich der Kassettenstecker. Die in den Stecker flihrenden Leitungen sind wie angegeben farbig markiert, außerdem sind sie, wie in den Originalschaltplänen festgelegt, fortlaufend mit den Buchstaben A - H bezeichnet. Wie man bereits aus Abb. I ersehen kann, sind der schwarze (Kontakt B) und der grüne Anschluß (Kontakt E) für unsere Zwecke angezapft und über die Klinkenbuchse dem Zweitrecorder zugeführt worden.

Zunächst werden die betreffenden Steckkontakte aus dem Steckergehäuse gezogen. Dazu muß die zur Arretierung des Steckkontaktes im Steckergehäuse dienende Blechnase, siehe Abb. 2, mit einem Minischraubendreher oder einer Nadel soweit hineingedrückt werden, daß sich der Draht mit dem angecrimpten Steckkontakt herausziehen läßt.

Nun kommen wir zum Löten. Zwei 18 cm lange Stücke isolierter Kupferlitzg (möglichst 0,14 qmm) werden an je einem Ende ca. 10 mm und am jeweils anderen Ende ca. 5 mm lang abisoliert. Das 10 mm lange Ende, wie in Abb. 2 gezeigt, möglichst weit oben um den Schaft des Steckkontaktes wickeln und kurzzeitig verlöten. Das Lötzinn sollte nicht zu dick aufgetragen werden, sonst gibt es Platzschwierigkeiten im Steckergehäuse. Vor dem Zurückstecken des Kontaktes

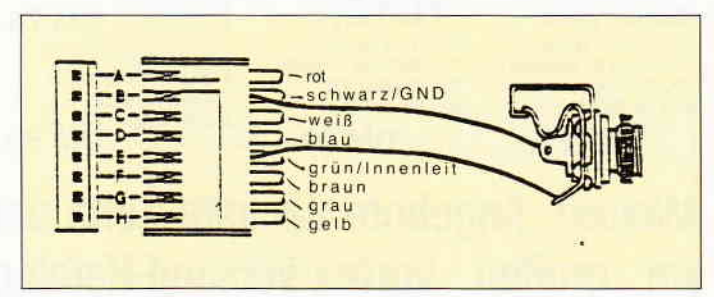

Abb. 1: Der Anschluß der Buchse an den Rekorderstecker.

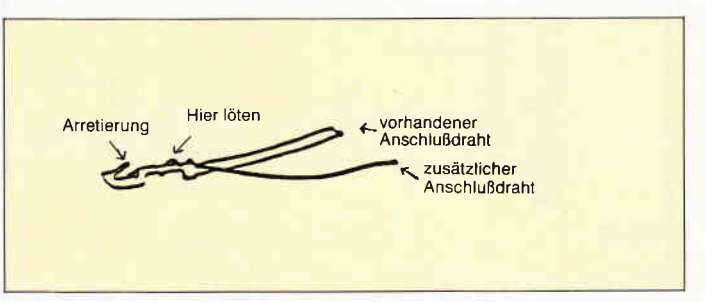

Abb. 2: So wird die Litze an den Stecker gelötet.
Tips & Tricks<sup>-</sup>

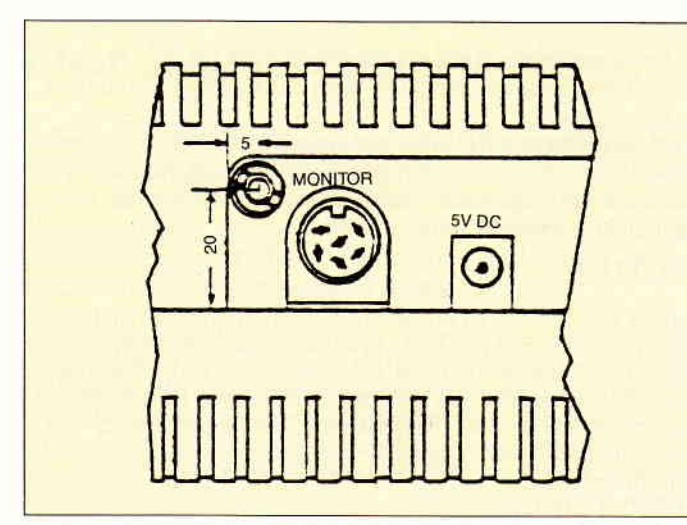

Abb. 3: An dieser Stelle hat die Klinkenbuchse den besten Platz

ins Gehäuse sollten Sie die eventuell noch eingedrückte Blechnase der Arretierung wieder nach oben biegen.

Das von Kontakt B (schwarz) kommende andere Ende der Litze wird mit dem Masse- bzw. Minusanschluß der Klinkenbuchse verlötet und das vom Kontakt E (grün) stammende Litzenende mit dem signalftihrenden Anschluß der Buchse (Abb.1).

Sind diese vier Lötstellen fertig und die Steckkontakte wieder im Steckergehäuse, wird die Buchse in ihre Bohrung gesteckt und festgeschraubt. Damit ist der Anschluß für den externen Rekorder fertig.

Nun müssen Sie nur noch die internen Steckverbindungen wiederherstellen, das Gehäuseoberteil aufsetzen und den Rechner wieder zusarnmenschrauben.

Wer sich den Einbau der Klinkenbuchse sparen möchte, kann die Litzen weglassen und statt dessen ein einarmiges Kabel mit Absc\irmung durch einen der Kühlschlitze nach außen legen. Die Abschirmung wird dann als Masseleitung benutzt (Kontakt B, schwarz) und die Innenader als Signalleitung (Kontakt E, grün).

Ein entsprechender Anschlußstecker für den Zweitrecorder ist dann an das andere Ende des Kabels anzulöten. Wer die Klinkenbuchse eingebaut hat, braucht nun noch ein Kabel mit je einem Klinkenstecker an jedem Ende zur Verbindung CPC-Rekorder.

### **STÜCKLISTE**

I Kassettenrecorder (nur Mono) mit Mikrofoneingang flir Klinkenstecker

(Anmerkung: Anschluß an Rekorder mit DIN-Buchse ist nicht möglich.)

2 Stück isolierte Litze (Querschnitt 0,14 qmm), je 18 cm lang

- 1 Klinkenbuchse zum Einbauen, 3,5 mm
- 2 Klinkenstecker 3,5

I Kabel einadrig, abgeschirmt, 0.5 - 1 m lang

(G. Hechler / JB)

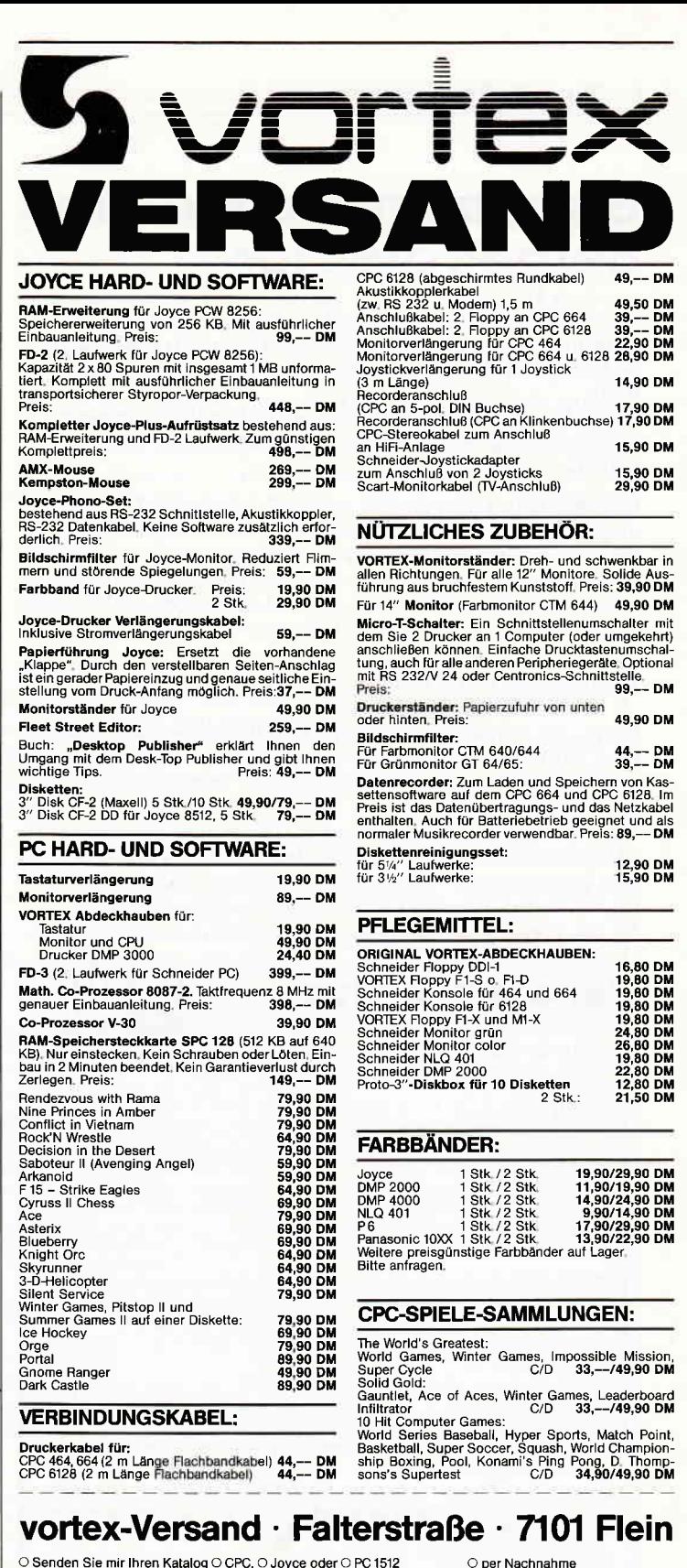

O Senden Sie mir Ihren Katalog O CPC, O Joyce oder O PC 1512<br>(Schutzgebühr DM 3,–, bei Bestellung ab DM 100,– frei)

O Senden Sie mir umgehend folgende Artikel aus lhrem Angebot

**DM** DIV **DM**  $DM$ - Absender: Gesamtsumme DM  $\equiv$ Telelon-Nr Unterschrift

O per Euro-Scheck

Alle Lieferungen erfolgen auf Grund unserer Allgemeinen Geschäftsbedingungen

### Schützen Sie sich mit SOSTO 60000 dem Protector

Wer sich des öfteren mühevoll ein BASIC-Programm erstellt und dies auch seinen Freunden vorzeigt, muß damit rechnen, daß das Programm wird.

Wenn Sie damit einverstanden sind, aber Ihr Copyright wahren wollen, so kann dieses Programm recht gut dabei helfen.

Hier handelt es sich um ein kurzes Programmtool, daß es er-möglicht, Programmteile optisch aus einem Programm zu entfernen, ohne dessen Wirksamkeit zu beeinträchtigen, z.B. kann eine Copyright-Meldung mit einem Printbefehl auf dem Bildschirm gebracht werden, ohne daß im Listing etwas zu sehen ist! Selbst ein RENUMber bringt nicht zum Vorschein.

### Benutzung des Tools

Laden Sie das zu schützende BASIC-Programm und anschließend MERGEn Sie das Tool dazu. CPC 464-Besitzer müssen eine MERGE-Routine benutzen, diese brauchen CPC 664/ 6128-Besitzer nicht.

Wenn dies geschehen ist, brauchen Sie nur noch den Anweisungen auf dem Bildschirm Folge zu leisten. Pro Durchgang kann eine Zeile versteckt werden. Sollen mehrere Anweisungen versteckt werden, so erfordert es einen mehrmaligen Start.

Da das Tool als Unterprogramm vorgesehen ist, muß es mit:

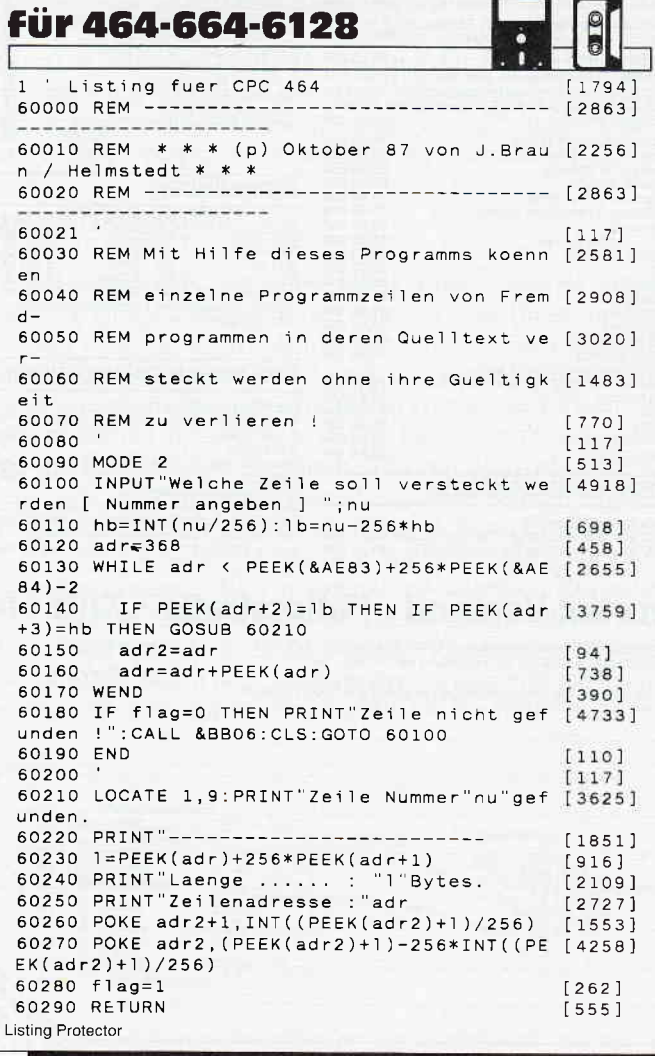

### gestartet werden.

Nach Beendigung des Ablaufes kann das Unterprogramm mit DELETE 6OOOO-

herausgelöscht und das Hauptprogramm gespeichert werden. Nur die erste Zeile eines Programmes kann aufgrund des Fehlens einer vorausgehenden Zeile nicht versteckt werden und ist auch nicht angebracht.

### Der Trick

Um zu wissen, wie so etwas programmiert wird, braucht man Informationen, wie der CPC Programmzeilen im Speicher ablegt. Die Zeilen werden im RAM-Speicher codiert abgelegt, d.h., die Länge und die Zeilennummer einer Programmzeile werden in LOW- und HIGH-Bytes (ab Beginn des BASIC-Starts) hintereinander abgelegt.

Eine Beispielzeile:

10 PRINT "Hallo"

Die Zeile 10 würde so im Speicher (ab Adresse &170) aussehen. Adresse:

&170 Länge 14 &171 0

&172 Zeilennummer 10 &173 0

Danach folgen Codes für den Rest der Zeile. Aber es gibt noch einige andere Dinge, die beachtet werden müßten, z.B. wenn Zahlen in einer Zeile vorkommen. Dies ist aber ein Thema für sich.

```
(J.Braun/cd)
```
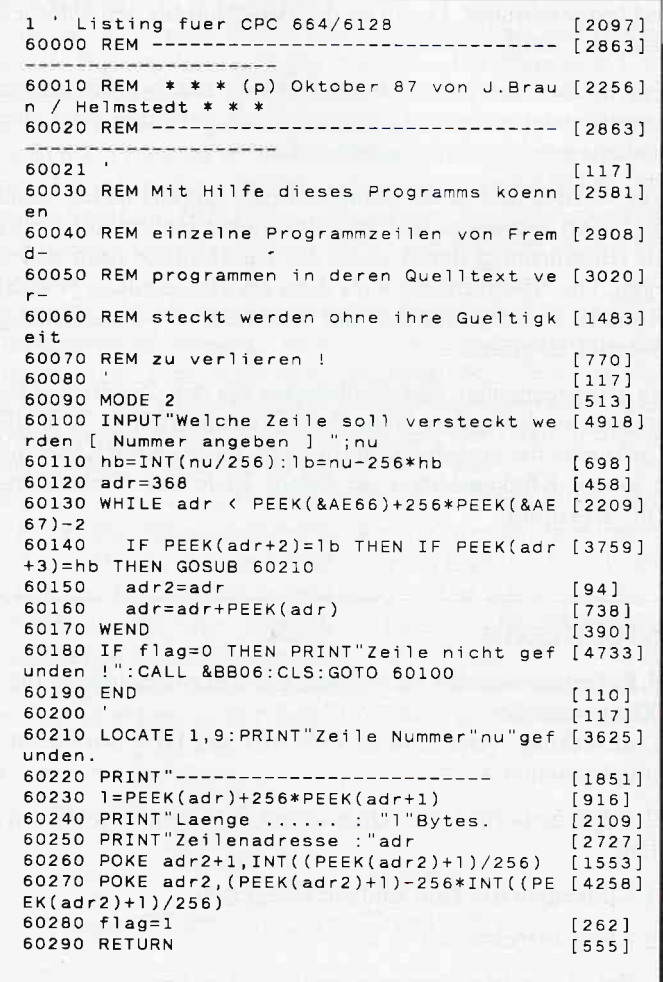

Listing Protector

### Der Zahlenschreiber

Zahlen sind für Computer wie die CPCs eigentlich kein Problem; ob in dualer, dezimaler oder hexadezimaler Form, unser Rechner liefert alles. Schwierig wird es erst dann, wenn wir einmal keine 'kühlen' Ziffern brauchen, sondern ausgeschriebene Zahlworte. Aber nicht verzagen, auch hierzu gibt es eine Lösung.

Dieses kleine Utility-Programm versteht sich, obwohl lauffähig, nicht als komplett, sondern es sollte in anderen Programmen, die z.B. Überweisungsformulare, Rechnungen oder ähnliches bearbeiten, eingesetzt werden, da man dort oft ausgeschriebene Zahlen braucht. Dieses Programm wandelt Zahlen von 0 bis 2.000.000.000 in ausgeschriebene Zahlwörter um. Dazu weist man der Variablen ZAHL die jeweilige Zahl, die man ausgeschrieben haben will, zu und ruft dann mit 'GOSUB 100' das Programm auf. In der Variable ZAHL\$ steht nach der Abarbeitung das ausgeschriebene Zahlwort. Dieses wird normalerweise kleingeschrieben, kann aber natürlich mit ZAHL $\$$  = UPPER $\$$  (ZAHL $\$$ ) in ein Großgeschriebenes umgewandelt werden. Falls Sie das Programm mit RUN" starten, erwartet Sie zunächst ein Demo. Dieses fragt nach einer Zahl zwischen den oben angegebenen Werten und schreibt dann dieselbe ausgeschrieben auf den Bildschirm. Wenn Sie "ZAHL" in eigene Programme einfügen wollen, können Sie das Demo mit DELETE 1-99 entfernen. Das Programm läßt sich natürlich mit RENUM an jede beliebige Zeilenadresse setzen. Hier die Variablennamen, um Komplikationen mit eigenen BASIC-Programmen zu vermeiden:

### zahl\$; za\$; zb\$; zc\$; zd\$ zahl; za; zb; zc; zd

(J. Kilian/JB)

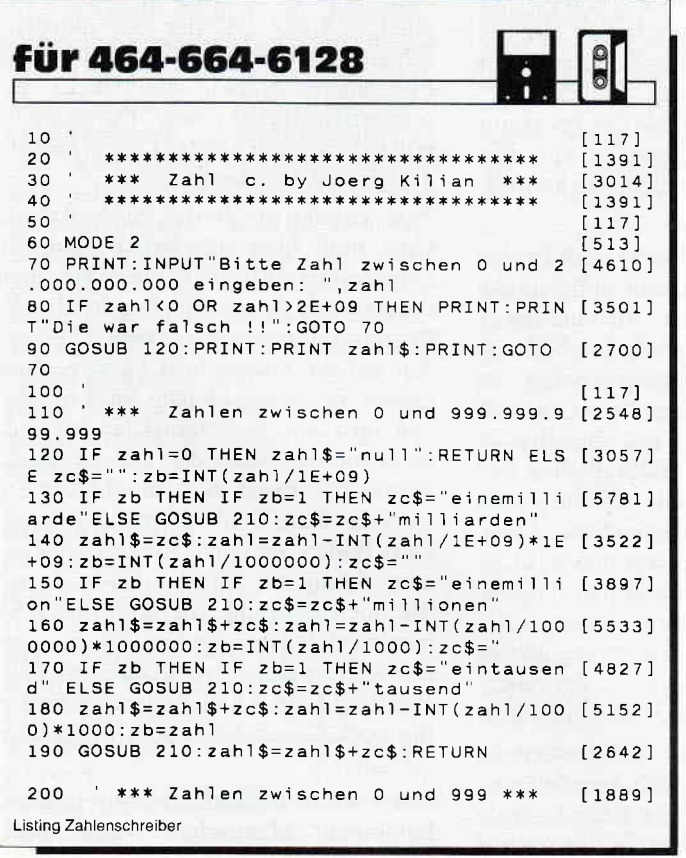

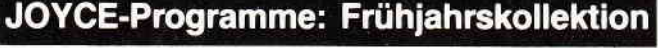

Mit COMAC-LITBOX 3.0 haben Sie eine professionelle Karteikartenverwaltung für DM 98-Sie können jede Karteikarte - pro Karte max 540 Zeichen - individuell gestalten und jede Kartei (z. B. Bücher, LPs, Nolizen oder Tel-Nummern) mit einer Stichwörterkartei (max. 150<br>Stichwörter/Kartei) versehen. Komfortable Suchroutinen - bis zu 9 Suchwörtern gleichzeitig umfangreiche Sortiermöglichkeiten u.v.m. erleichtern Ihre Arbeit.

Mil COMAC-D.M.S. (DM 128 -) betreiben Sie erfolgreiche Direktwerbung. Die Brieftexte formulieren Sie individuell. Ausgewählte Adressen verknüpfen Sie mit ausgewählten Brieftexten. Bereits bestehende Kundendaten von BUSINESS-STAR können Sie hier verwenden

**COMAC-KASSE Plus** ist eine komfortable Einnahmen-Überschußrechnung für DM 168 -Neben der Festlegung beliebig vieler Konten können Sie nachträglich Einzelbuchungen ändern, sich Einzelkonten wahlweise auf Bildschirm oder Drucker ausgeben lassen, Ihre Umsatzsteuervoranmeldung sowie Saldenlisten erstellen (Update für Vorbesitzer DM 48-) Mit COMAC-LV, einer Leistungsverzeichniserstellung für Architekten und Ingenieure (DM<br>398 --), und COMAC-LIQUI, einer Privatliquidation für Ärzte (DM 348 --) stehen Ihnen schließlich zwei leistungsstarke Branchenlösungen zur Verfügung

Mit COMAC-ZEICHENSATZ (DM 48 -) können Sie die Bildschirmzeichen bei Locoscript und unter CP/M lesbarer und übersichtlicher gestalten

CMZ-Verlag Winrich C.-W. Clasen, Borgswiese 9-11, 4650 Gelsenkirchen 2 Telef. Bestellannahme rund um die Uhr: 0209 - 777896

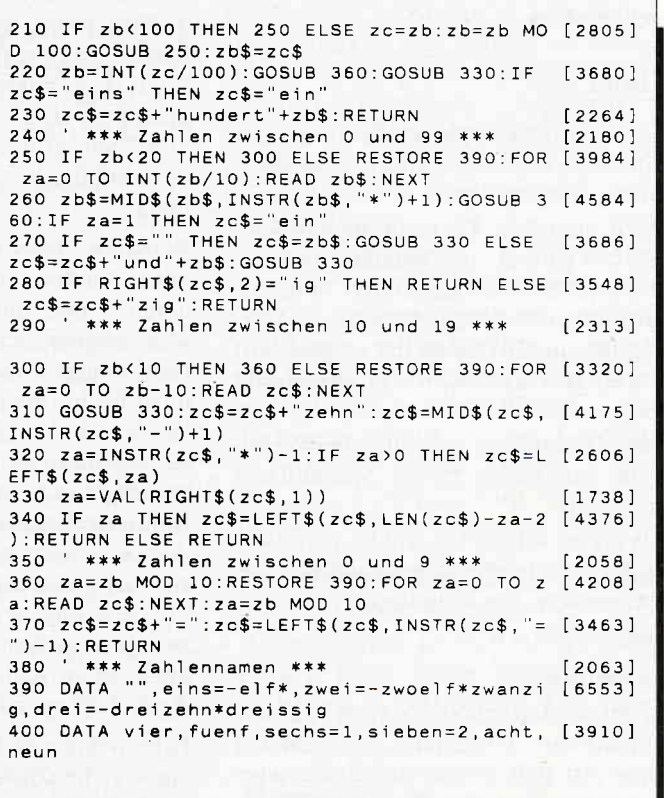

Listing Zahlenschreiber

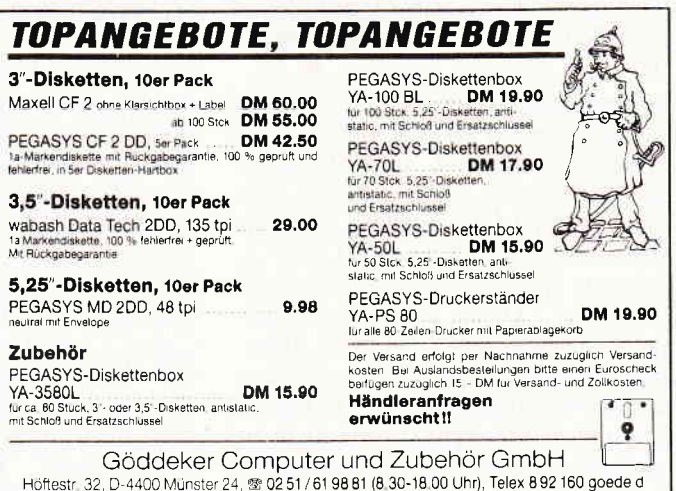

# Gamers Message

Diesen Monat möchten wir Ihnen, liebe Leser, einen Weg zeigen, wie Sie das Spiel Cholo ohne große Probleme lösen können. Wizball-Freunden präsentieren wir viele Tips, die Wiz und seiner Katze dabei helfen, ihre Welt wieder farbig zu gestalten.

Auch für Schiffbrüchige auf dem Planeten Tharg haben wir einige Tricks, die das Uberleben erleichtern. Wir hof' fen, auch diesen Monat wieder einige Tips gefunden zu haben, die Ihnen bei dem einen oder anderen Spiel etwas weiterhelfen.

### Cholo

Ein derartig komplexes Spiel, wie es Cholo ist, kostet in der Regel viel Zeit, um es zu meistern.

Doch brauchen Sie nicht zu fürchten, nun erst einmal viele Stunden vor Cholo sitzen zu müssen, um das Spiel bis zum guten Ende durchzustehen. Herr Lützler aus Cuxhaven hat es geschafft und aufgeschrieben, wie er es gemacht hat.

Zuerst einmal ein paar allgemeine Hinweise auf einige kleine Spezialitäten des Spiels.

Als erstes sollten Sie Cholo nicht, wie in der Beschreibung angegeben, starten, sondern das Kommando

### Run<sup>#Disc</sup>

### verwenden.

Savedisketten sollten Sie vom Spiel aus formatieren. Disketten, die nicht auf diese Art und Weise vorbereitet wurden, akzeptiert das Programm nicht. Auf einer Diskette können 32 Spiele gespeichert werden.

Noch eine kleine Korrektur zur Steuerung: Schräg hoch " \ " Schräg runter  $"$ <sup>"</sup>

### Es kann losgehen:

Im Programm "PasslTxt" fehlen zwei Passwörter, BLUNT und HOLLIS. Nachdem Sie den Hacker Igor mit dem Passwort PLUGIN gefügig gemacht haben, koppeln Sie ihn mit Cyber 1. Dadurch erhalten Sie das Programm "Radarprg. " Dieses Programm sollten Sie dann erst einmal allen Ihren Robotern einspeisen. Das im Nordwesten befindliche Flugzeug Aviata brauchen Sie zu diesem Zeitpunkt noch nicht zu beachten, Sie werden es erst gegen Ende des Spiels brauchen. Ratsam ist es, sich das FlyEye im Südwesten anzueignen. Das hierfür notwendige Passwort lautet BRAZIL. Warten Sie, bis das Ding stehen bleibt und auf den Boden sinkt. Mit dem FlyEye ist es jetzt möglich, sich von oben ein Bild von der Lage zu machen. Sie werden feststellen, daß sich im Südosten noch eine hochradioaktive Insel befindet, die nicht in der Karte eingezeichnet ist.

Ihr nächstes Ziel sollte die Insel mit der Kirche im Fluß sein. Zur Insel gelangen Sie, indem Sie Hacker von FlyEye dorthin transportieren lassen. In der Kirche befindet sich der Roboter Cyber 2 mit den Programmen "ReadmeTxt" und "SurvyPrg". Mittels des Programmes "SurvyPrg" können Sie eine Kamera auf der Insel im Südosten kontrollieren.

Wandern Sie mit Rizzo die Bridge Street in Richtung Osten entlang. An deren Ende müßten Sie an einer schwerbewachten Brücke vorbeikommen. Diese Brücke zu passieren, ist nicht leicht. Sie müssen Rizzo mit voller Geschwindigkeit auf die Brücke steuern und den dort befindlichen Robotern durch schnelle Rechts- und Linkswendungen ausweichen. Diese Aktion ist sehr schwierig und wird sicherlich mehr als einen Anlauf kosten, bis sie gelingt. Für zarte Gemüter, denen diese Aktion zu riskant ist, gibt es noch einen anderen Weg, der allerdings die Tugend der Geduld erfordert.

Fahren Sie mit Rizzo auf die Brücke und weichen Sie den Robotern so lange im Zick Zack aus, bis Rizzos Energie fast auf Null ist. Wechseln Sie nun auf einen anderen Roboter und warten Sie, bis Rizzo wieder über genügend Energie vertügt. Nun wiederholen Sie die Prozedur so lange, bis Sie über die Brücke sind. Ist das geschafft, gilt es, auch den Hacker Robot über die Brücke zu bringen. Hacker wird gebraucht, um in der im Süden gelegenen Radarstation den Cyber 5 Robot zu knacken. Cyber 5 enthält das Programm "HacklPrg". Dieses Programm erlaubt Ihnen, nun auch den Cyber 3 Robot in Betrieb zu nehmen. Cyber 3 befindet sich im südwestlichen Teil der Stadt, in der Nähe der Pyramidenbauten. Besorgen Sie sich das Schiff"Queen", und manövrieren Sie es so durch den Hafen, daß Sie das

zweite Schiff über Bug sehen können. FlyEye ist dabei eine große Hilfe. In dem Gebäude mit Cyber 3 finden Sie aber nicht nur die Programme "Hack2Prg" und "C-C-CTxt". Wenn Sie ein wenig herumsuchen, sollten Ihnen vier angeblich tote Robots auffallen. Einer von Ihnen ist nicht tot. Bei diesem Robot handelt es sich um Gort, der über das Passwort KLAATU verfügt. Paralysieren Sie ihn.

Gort ist für den weiteren Verlauf des Spiel deshalb so wichtig, weil er der einzige Robot ist, der der mörderischen Radioaktivität trotzen kann. Die Programme "Hackl" und "Hack2" ersetzen den Hacker Robot. Durch sie ist nunjeder Roboter in der Lage, Hackers Tätigkeiten fortzusetzen.

Nun kommt ein hartes Sück Arbeit. Gort muß über die Brücke auf die Queen. Die Brücke können Sie auch diesmal mit der bereits beschriebenen Prozedur überqueren, beim Übersetzen auf die Queen hilft FlyEye. Nun fahren Sie zu der kleinen Insel und legen dort mit Steuerbord (rechts) an, auch diesmal muß das andere Schiff voraus zu sehen sein. Nun schicken Sie Gort zu dem Gebäude auf der Insel. Dort finden Sie einen Roboter, der einem Computer ähnelt. Ubernehmen Sie auch über ihn die Kontrolle. Es handelt sich dabei um Koke, sozusagen ein wandelnder Sprengkopf mit dem Passwort LOREAN. Außerdem finden Sie noch Cyber 4 mit dem Programm "AtmosTxt".

Mit Koke zurück auf das Schiff und mit kompletter Mannschaft wieder nach Cholo Hafen. Von hier aus nach Nordwesten. Dort wartet das Flugzeug Aviata. Hier koppeln Sie Koke nun vorsichtig auf die Spitze des Flugzeugs. Nun brauchen Sie nur noch das Flugzeug zu starten und das CAP zu suchen. Vorsicht, hier gehts heiß her. Wenn Sie mit Koke das Cap vernichtet haben, gibts zum dank ein Feuerwerk.

Zum Schluß noch: Ob Sie Skums oder Dr. John paralysieren, liegt in Ihrem eigenem Ermessen, wichtig ist, daß Sie nicht schießen.

Soweit die Tips von Herrn Lützler. Wie Sie sehen, wurde viel über das Spiel verraten. Jedoch bleibt, wie wir meinen, noch immer genug Raum für eigene Erkundungen.

Andreas Lober aus Bietigheim scheint ein eingeschworener Wizball-Fan zu sein. Zu eben diesem Spiel hat er eine ganze Reihe guter Tips zusammengetragen.

### Wizball Icons

Leider enthält die Anleitung hier einen Fehler: Die einzelnen Funktionen werden nicht, wie dort beschrieben, durch Drücken der Leertaste angewählt bzw. aktiviert, sondern durch schnelles Rütteln am Joystick (links/rechts). Sobald Sie die erste grüne Gemme mitgenommen haben, sollten Sie sogleich die erste Funktion einschalten. Dadurch wird Wizball leichter manövrierbar. Sammeln Sie weitere Gemmen ein und wählen Sie noch einmal das erste Icon, der Ball wird noch leichter steuerbar. So nun gehorcht der runde Geselle eher Ihren Kommandos. Sammeln Sie ein paar weitere Gemmen und aktivieren Sie nacheinander das dritte Icon (die kleine Kugelkatze) und das vierte (Schutzschild). Ab hier sollten Sie immer nur das Schutzschild neu aktivieren, es sei denn, Ihre Kugelkatze segnet das Zeitliche. Dann sollten Sie sogleich eine neue besorgen, denn nur mit ihr können Sie die Farbtropfen einsammeln.

### Die Farbtropfen

FarbeEffekt Blau- füllt den dritten Topf Grün- füllt den zweiten Topf Rot- füllt den ersten Topf Weiß - gibt ein oder zwei Leben Lila- läßt die Katze verrücktspielen Graublau - läßt eine Welle Feinde erscheinen Schwarz - schaltet das Licht in einem Raum aus.

Das Licht geht erst wieder an, wenn Sie alle Feinde in einem Bild vernichtet haben.

### Die Farbtöpfe

a

In jedem Level werden nacheinander drei verschiedene Farben benötigt, die meist aus verschiedenen anderen Farben ermischt werden müssen. Zum Beispiel müssen Sie in Level Eins eine Farbe aus den Ingredenzien des ersten und des zweiten Levels mischen. Wieviel Farbe Sie schon eingesammelt haben, können Sie an den kleinen Farbtöpfen am Bildschirmrand erkennen. In welcher Reihenfolge Sie die ersten drei Level einfärben, ist egal.

### Bonusrunde

Auch hier ist es empfehlenswert, so oft wie möglich den Schutzschild zu aktivieren. Wenn Sie in der Bonusrunde alle Feinde in einem Bild beseitigt haben, erscheint ein Gegner, der dem Wizball ähnlich sieht. Gelingt es Ihnen, diesen zu treffen, erhalten Sie dafür ein Extraleben. Danach können Sie sich eine der Extrafunktionen aussuchen, die fortan permanent zur Verfügung steht, auch wenn Sie zwischendurch ein Leben verlieren. Einzige Ausnahme: der Schutzschild.

Sie sollten das dritte Level erst dann betreten, wenn Sie das erste Icon als "Permanent Weapon" haben.

### Kleine Tricks

Sind in einem Raum Feinde, einen davon abschießen und den Raum gleich wieder verlassen. Gleich darauf den Raum wieder betreten und die Prozedur von neuem wiederholen. Dies tun Sie so lange, bis keine neuen Gegner erscheinen. In einem solcherart gesäuberten Raum tauchen danach entweder Farbtropfen oder aber ein Gemmen Bösewicht auf.

Sind Level Eins bis Drei geschafft, können Sie daran gehen, Level vier, fünf und acht zu meistern.

Von Level zwei kommen Sie nur über das kleinste Rohr im dritten Bild von rechts in Level Drei. Von hier aus kommen Sie durch die lange Röhre im ganz rechten Bild in das nächste Level . Sie sollten sich mit Ihrem Wizball immer deutlich von der Hintergrundgrafik fernhalten. Mitunter kann es passieren. daß er dort festklemmt und Sie ihn aus eigener Kraft nicht mehr befreien können. Dann hilft nur noch das Warten auf eine Welle Angreifer. Fliegen diese so, daß sie Wizball treffen und er kaputt geht, können Sie mit den noch verbleibenden Leben weitermachen: falls nicht, müßen Sie ganz von vorn anfangen.

### Extraleben

Hier gibt es ingesamt drei Möglichkeiten, die Resourcen zu ergänzen: weiße Farbtropfen, Bonusrunden, oder entsprechend hohe Punktzahlen. Zwar steht in der Anleitung, daß alle 100.000 Punke ein Extraleben fällig würde, allerdings ist dem nicht immer so. Mal klappt es, mal nicht. Auf jeden Fall, mehr als neun Leben gleichzeitig können Sie sowieso nicht haben.

Soweit die Tips und Tricks zu Wizball. Das nächste Spiel, dem wir uns zuwenden wollen, ist das deutsche Adventure Dark Powers. Stefan Nicklis aus Ludwigshafen hat sich das Spiel vorgenommen und uns die komplette Lösung zukommen lassen.

### Dark Powers, ein Lösungsweg

Schüttel Buch - nimm Silberschlüssel<br>- Osten - bewege Holzbohlen  $n_{\text{minm}}$  Kasten - Westen - Norden - Osten - greife Schrank - öffne Kasten  $-$  untersuche Kasten  $-$  nimm Silberstab - Westen - Westen - schlafe<br>- lege Bett - lege Mönchskutte schüttel Kutte - nimm Streichholz -<br>steh auf - Osten - Süden - trage<br>Kutte - Westen - nimm Kerze  $n_{\text{min}}$  Kreuz - nimm Becher - Osten<br>- Norden - Westen - lege Stab lege Kreuz -- lege Becher -- Osten --<br>Osten -- Norden -- brenne Kerze --<br>Norden -- lege Kerze -- lege Kasten --<br>lege Eisenschlüssel -- lege Streichholz<br>-- lege Kutte -- nimm Hammer - $n$ imm Meißel - nimm Spaten - Süden  $-$  grabe Grab  $-$  lege Spaten  $-$  nimm  $Sargdeckel - Süden - meiBel Schrank$  $-$  nimm Keil  $-$  lege Hammer  $-$  lege  $Mei$ Bel - nimm Knoblauch - Westen  $-$  Westen  $-$  bewege Bild  $-$  untersu-<br>che Wand  $-$  schlafe  $-$  nimm Stab  $$ nimm Kreuz - nimm Becher - gehe  $Tapetentür - taste - lege Knoblauch$  $-$  in Sarg  $-$  pfähle Vampir  $-$  nimm Blut - verschließe Sarg - Osten - Osten - Süden - Süden - Süden

So, das war's, damit ist das Geheimnis um den Vampir gelöst.

Hartmut Grawe hat sich mit Mercenary Escape from Tharg beschäftigt und dazu einige interessante Tips aufgeschrieben.

### **Mercenary**

Das Palyarenkolonieschiff befindet sich in ca. 65000m Höhe. Genau über Position 08-08. Um es zu betreten, müssen Sie auf dessen Oberseite landen und von dort den Lift benutzen.

Die Totenkopf-Tür im zweiten Untergeschoß des Kolonieschiffes sollte man nicht benutzen. Sie führt ins Freie und damit in den sicheren Tod. Auch das Betreten der zweiten, mit einem Totenkopf gekennzeichneten Tür ist wenig ratsam. Dahinter befindet sich ein Beam-Raum, der Sie sogleich in Thargs Unterwelt teleportiert. Ihr Schiff steht dann allerdings immer noch auf dem Kolonieschiff.

Falls Sie unter der Stadt auf eine Totenkopf-Tür treffen, diese können Sie be-

### Abenteuer

denkenlos öffnen. Dahinter befindet sich Hangar 03-15 mit dem Fluchtschiff. Der Hangar bei  $R^{**}$ - $R^{**}$  ist sehr schwer zu finden. Um ihn nicht zu verfehlen, verfahren Sie am besten wie folgt: Fliegen Sie in beliebiger Höhe zu Position R<sup>\*\*</sup>-R<sup>\*\*</sup>. Steigen Sie nun senkrecht auf, bis ca. 12000 m Höhe und richten nun die Spitze des Gleiters senkrecht nach unten. Nun müßten Sie nach einem kleinen weißen Punkt Ausschau halten. Diesen genau anvisieren und anfliegen.

Die Zerstörung von Gebäuden oder Kampfhandlungen sind zum Lösen des Spiels nicht notwendig.

Der über der Stadt herumfliegende Gleiter gehört dem Schwager des Palyaren Kommandanten. Es bringt nur Schwierigkeiten, wenn Sie ihn angreifen.

Ob Sie das Fluchtschiff letztendlich stehlen oder kaufen, bleibt sich gleich. Wenn Sie es stehlen. so hat dies den Vorteil, daß Sie die bisher erworbene Barschaft behalten.

Die Beam-Räume. die auf der Tür mit einem Strich gekennzeichnet sind, sollte man meiden. Die Beams darin sind meist eine Einbahnstraße.

Das Betreten von Räumen. die auf der Tür mit einem kleinen roten Dreieck gekennzeichnet sind, sollte man nur betreten, wenn man einen Photonensender bei sich hat. Andernfalls kann totale Verwirrung die Folge sein.

Außer in den Hangars befindet sich an Position 12-13 noch ein Bodengleiter.

### Die Mercenary Objekte - Gegenstände für den Eigenbedarf

Verstärker: Der Verstärker beschleunigt den Gleiter. Der Gleiter, den man bei Beginn des Spieles kaufen kann, ist auch der schnellste. Das Schifferreicht unter Zuhilfenahme des Verstärkers die sagenhafte Geschwindigkeit von 9900kmh. Nur damit ist das Palyardenschiff in einer akzeptablen Zeit zu erreichen. Ohne Verstärker müssen Sie sich auf eine Flugzeit von mehreren Stunden einrichten.

Das Visier erleichtert, wie es der Name schon verrät, das Anvisieren von Gebäuden etc..

Antigrav: Mit diesem kleinen technischen Wunderwerk können Sie nun auch Dinge mitnehmen, die Benson bisher als zu schwer deklariert hat.

Photonsender: Dies ist die Lichtquelle für dunkle Räume. (Genau, die mit dem kleinen Dreieck an der Tür.)

Das Metallsuchgerät erleichtert das Auffinden verborgener metallener Gegenstände.

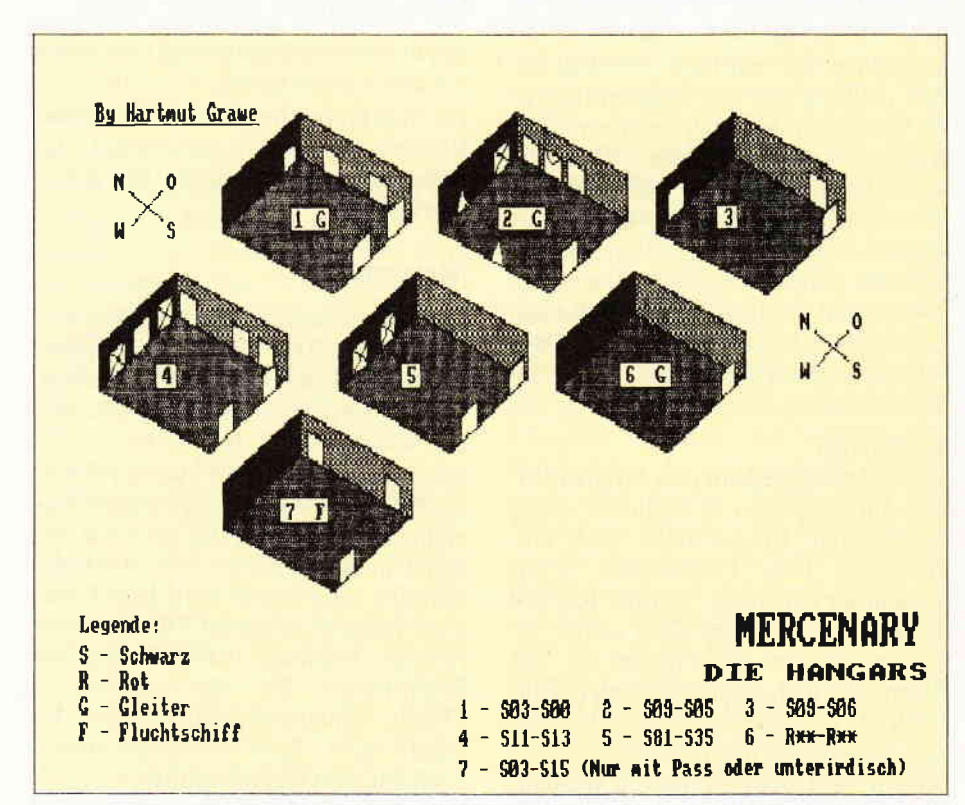

Von allen unterirdischen Anlagen, die es bei Mercenary zu erkunden gibt, eine Karte zu zeichnen, ist nat Ihr Tip, der gewinnt. fast ein Lebenswerk. Aber auch die Karte der Hangars hilft bereits einen ganzen Schritt weiter.

Anti-Zeitbombe: Der Name ist mißverständlich. Hier handelt es sich tatsächlich um eine Bombe, die den Fluß der Zeit anhält und sogar rückwärts strömen Iäßt. Wenn Sie diese Bombe bei sich haben, ist es sogar möglich, bereits zerstörte Gebäude wieder aufzubauen, ganz einfach, in dem man nochmals darauf schießt.

Der Novadrive wird für das Fluchtschiff benötigt. Es handelt sich dabei um eine Art Hyperantrieb.

Mit dem Paß können Sie den Hangar  $03 - 15$  von oben betreten.

### Gegenstände zum Verkaufen

Grundsätzlich sollte man versuchen, die Dinge auf dem Palyarenschiff loszuwerden. Die Mechanoiden brauchen vieles gar nicht und für das, was sie brauchen, bezahlen sie nicht viel.

Lebensmittel gehören natürlich in die Küche.

Wesentlich 12939. Bei der so gekennzeichneten Kiste handelt es sich um einen kleinen Gag der Programmierer. Nähert man sich der Kiste von hinten, steht auf einmal nicht mehr "Wesentlich12939" darauf. sondern Pepsi. Worum es sich hierbei handelt, brauche ich dann wohl nicht näher zu erklären.

Medizinischer Kleinkram ist natürlich in der Krankenstation am besten aufgehoben.

Besonders hoch sind die Spannen bei zwei bestimmten Gegenständen. Der Mechanoid bringt  $200000, -$ , wenn man ihn im Interviewraum abliefert. Der Photonenbrennstoff bringt ebenfalls  $200000, -$ , kann aber nur mit dem Antigrav bewegt werden.

Damit wären wir dann auch schon am Ende der Gamers Message dieses Monats. Die Leser, denen Sie die feinen Tips auf dieser Seite verdanken, haben Ihre Preise schon bekommen.

Versuchen Sie es doch auch einmal. Wenn Sie gerne Computer spielen und den einen oder anderen Trick auf Lager haben, schreiben Sie ihn auf, und schicken Sie Ihn an den:

DMV Verlag Stichwort Beat It 3440 Eschwege Postfach 250

Vielleicht ist es ja schon nächsten Mo-

### **Starke Karten für Computerfans**

DOS International der Senkrechtstarter unter den Computerzeitschriften

PC Schneider International das führende Magazin für alle **Schneider Computer** 

PASCAL International berichtet aktuell und informativ über alle Programmiersprachen.

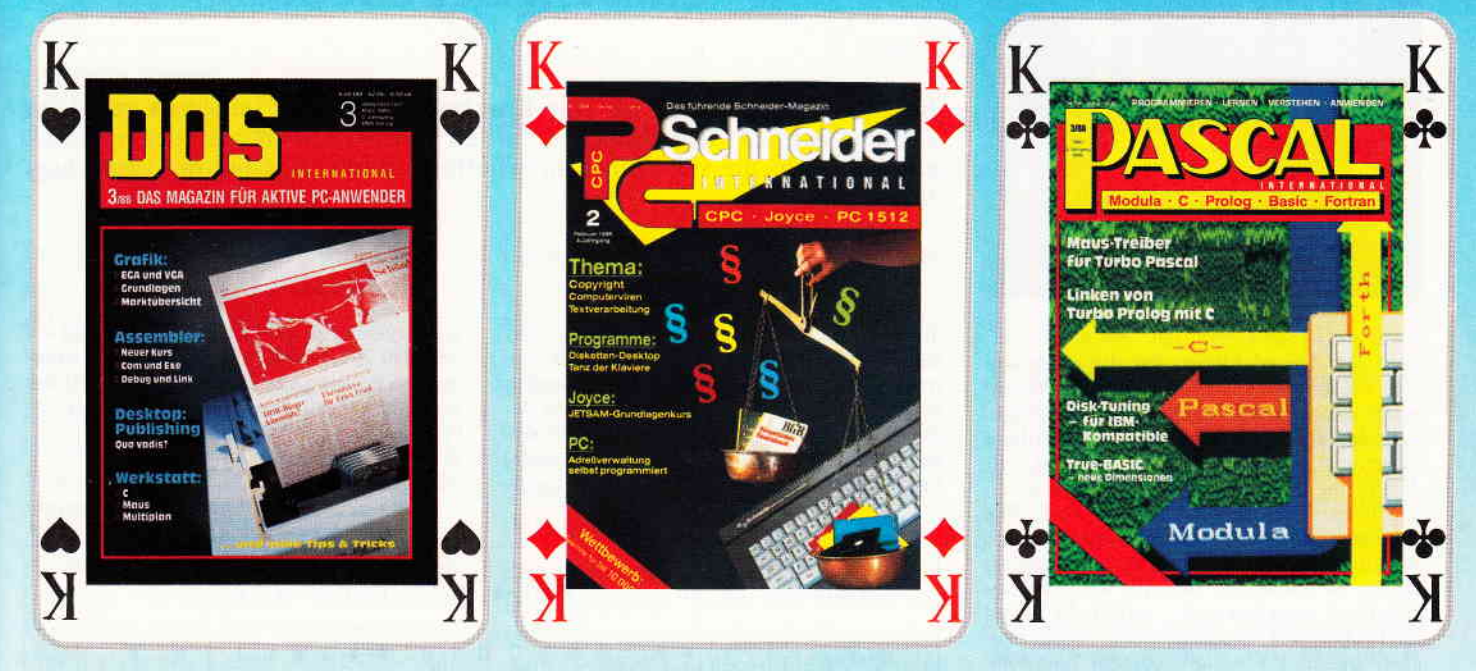

### Informativ - lehrreich - interessant **Zeitschriften aus dem Hause DMV**

Jeden Monat bei Ihrem Zeitschriftenhändler

### **Ordnung und Übersicht** schaffen die DMV-Sammelmappen

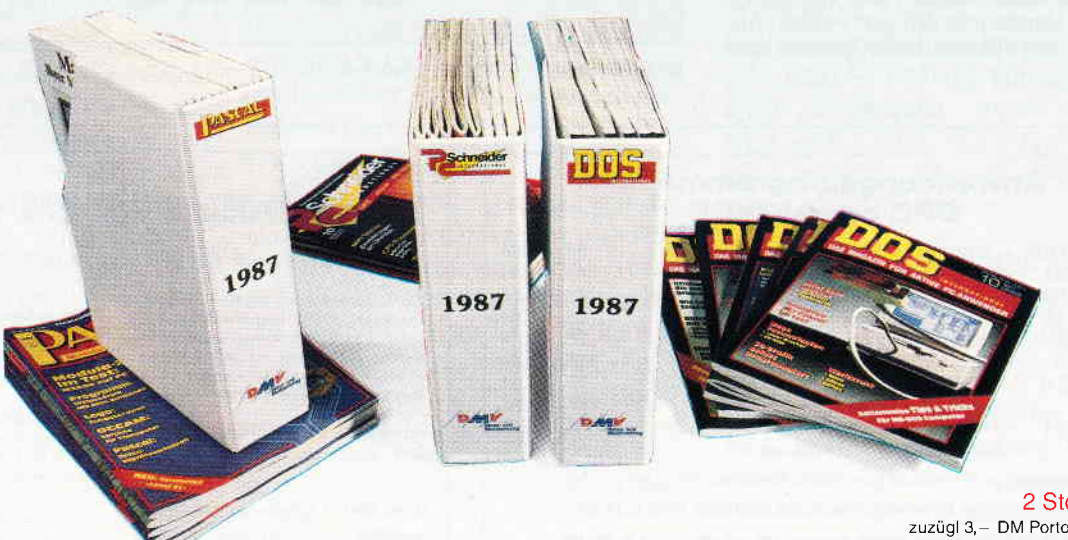

2 Stck. 15,80 DM zuzügl 3,- DM Porto und Verpackung Bitte angeben für welche Zeitschrift

Benutzen Sie für lhre Bestellung die entsprechende Postkarte DMV Verlag . Postfach 25O - Fuldaer Str. 6 - 3440 Eschwege

### **JOYCE**

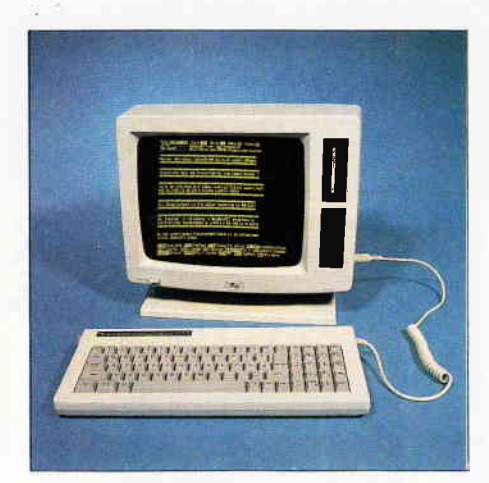

# LOCOSCRIPT 2

### - eine Zwischenbilanz.

In Heft 10/87 druckten wir eine Kurzbesprechung des seinerzeit gerade in England auf den Mark gelangten "neuen" LocoScript ab, als Vorgeschmack gleichsam auf die von manchem erhoffte deutsche Version mit deutschem Handbuch.

Zwar gibt es die derzeit (Jan. '88) noch nicht, aber dem Ungeduldigen, der die schnellere Neu-Fassung auf seinem deutschen PCW einsetzen möchte, steht nichts mehr im Wege. LocoScript 2.12, die letzte Variante, wird mit insgesamt acht verschiedenen Dateien zur Anpassung an landesspezifische Tastaturen angeboten. Darunter findet sich auch eine korrekte deutsche Tastaturbelegung. Auch sonst hat das System einige Ergänzungen erfahren. So wurde die Palette der schon bei LocoScript 1 unter den ALT-, SHIFT-ALT- und EXTRA-Tasten anzufindenden Sonderzeichen erheblich erweitert. Zudem kann jetzt die gesamte Tastatur mit<ALT+Funktionstaste> auf drei weitere Zeichensdtze umgestellt werden. Da ergibt sich beim deutschen Tastaturtreiber mit < ALT-f3 > der kyrillische und mit <ALT-f5> der griechische Zeichensatz. Interessant ist die Kombination  $\langle$  ALT-f7 $>$ , die eine Fülle an mathematischen und grafischen Symbolen unter die Tasten legt. Selbstverständlich werden sie vom JOYCE-Drucker sämtlich korrekt wiedergegeben. Die Umschaltung kann jederzeit während der Bearheitung vorgenommen und rückgängig gemacht werden. Zur Anpassung an Fremddrucker ist zu den Druckertreibern für diverse Matrix-Drucker ein sogenannter Printwheel Constructor getreten, welcher den Betreibern von Typenraddruckern die Einstellung auf die von ihnen verwendeten Arten von Typenrädern erlaubt. Auch eigene Zeichensätze können jetzt definiert werden. Angesichts dieser Fülle an neuen Optionen kann man natürlich die Befürchtung hegen, das neue LocoScript sei komplizierter als die vertraute Version l. Das mag für einige Aspekte zutreffen, jedoch hat sich an der typischen Bedienerftihrung nichts geändert. Einige der neuen Optionen sind schließlich nichts anderes als eben das: Möglichkeiten, hochwillkommene dazu, aber angewiesen ist man auf sie nicht. Die vollständig ins Deutsche übertragene Fassung von LocoScript 2 ist für das Frühjahr angekündigt. Nachzufragen bei: Fa. Werder Nachrichtentechnik Bramfelder Chaussee 215 2000 Hamburg 71

(Dr. Klaus Stratemann)

ZEICHENSÄTZE in LOCOSCRIPT V. 2.12, deutsche Tatstatur ALT:  $f''$ ,  $f$ R'f  $f$   $f$ R'f  $f$ D $f$  $f$   $f$   $g$   $f$   $g$   $h$   $h$ öhlrxtl«» e On\II-t S-ALT:  $i$ , "  $\begin{array}{c} \text{N} \rightarrow \text{N} \rightarrow \text{N} \rightarrow \text{N} \rightarrow \text{N} \rightarrow \text{N} \rightarrow \text{N} \rightarrow \text{N} \rightarrow \text{N} \end{array}$ EXTRA: 00000000000() " - - - - - - 7) . . . . " \* \* \* \* \* \* \* \* \* \* \* \* \* \* /U ALT-F7: 1 2 3 4 5 6 7 8 9 0 n 16 t  $1 + \theta$  +  $\int \frac{1}{2}$  =  $\approx$  16 \* A E C E U V T | 0 A 4 O 0 T T 4 O 1 2 4 G 1 Bemerkenswert: Die Umlaute sind mit korrekten Oberlängen ausgestattet: aaa äää ÄÄÄ uuu üüü ÜUU ooo ööö ÖÖÖ KLT

Abb. 1: LocoScript 2.12 jetzt mit deutscher Tastatur!

### Anwendungsprogramme für CPC oder JOYCE

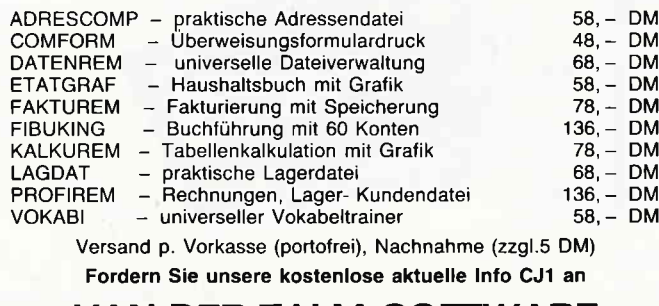

### VAN DER ZALM.SOFTWARE

Elfriede van der Zalm, Software-Entwicklung & Vertrieb Schieferstätte, 2949 Wangerland 3, Tel. 0 44 61155 24

### EHEETLAUFHERKE FUR EPB = üEVEE = FB

Anschlussfertig mit Gehäuse, Netzteil<br>und Kabel, Voll 3<sup>u</sup>kompatibel; keine Hard- und Softwareänderungen notwendig; 2x40 Track mit je 180 kByte;<br>manuelle Seitenumschaltung mit LED-Anzeige, 12 Monate Garantie!

Jürgen Merz - Computer-Elektronik-Versand Lengericher Str. 21 - 4543 Lienen Tel.: 05483/1219 oder 8326 Mo - k 8 - 20 Uhr

5 1/4" ZweitlaufwerK für CPC 5 1/4" Zweitlaufwerk für CPC DM 295,als Bausatz komplett mit allen nolwendigen Teilen und Bauanleilung

PC-LaufwerK 5 1/4" 360k DM 239;-<br>Einbausatz für PC-1518 DM 15;-

 $NEC-3.5''$ mit 5 1/4" Rahmen DM  $285$ ;

Für DpD .r6e/66v6r?B Dlr 3ss; ?j.Ti:i1'H:t;"t'i[!l;: .,"uir'. dito ohne lJmschalter Dl'l 3t9; von r ruf { nu.- od.r Etaains. Dx rosr Kncuz-Vernrtzung: e Corp/e Dr. DH lBsF

Bitte kostenlosen Katalog 10/87ps anfordernl flile Bogebote stnd freibleibend. Versand per Nachnahme zuzüglich Versandkosten,

PC Schneider International PC Schneider International PC Schneider International PC Schneider International PC Schneider International PC Schneider International PC Schneider International PC Schneider International

Schriftproben des P6 mit Prowort

Jedem "Vielschreiber" wird es schon nach kurzer Zeit auffallen, daß die JOYCE als Textverarbeitungssystem in mindestens zwei Punkten zu verbessern ist: Erstens das viel zu langsame LocoScript und zweitens der relativ langsame und qualitativ eher bescheidene Drucker.

Auf der Suche nach einem optimalen Ausbau des Systems habe ich mich für folgende Kombination entschieden: Erstens Prowort als Textverarbeitung zweitens den NEC-P6  $und$ als 24-Nadel-Drucker.

Prowort stellt als Textverarbeitungsprogramm eine echte Alternative zu LocoScript dar. Es besticht durch seine Geschwindigkeit und seine zahllosen Extras, wie beispielsweise die integrierte Rechtschreibkorrektur. Bereits vorhandene Textdateien lassen sich durch das mitgelieferte Konverterprogramm problemlos nach Prowort übernehmen, wenn auch die deutschen Son $derzeichen$  mit der <Ersetzen > -Funktion ausgetauscht werden müssen.

Um mit Prowort zurechtzukommen, bedarf es nur einer kurzen Eingewöhnungszeit, danach lassen die vielen Funktionen und vor allem die grundsätzlich hohe Verarbeitungsgeschwindigkeit LocoScript schnell vergessen. Über den NEC-P6 muß man kaum Worte verlieren; die vielen Tests in verschiedenen Fachzeitschriften der letzten Wochen haben gezeigt, daß dieser Drucker sicher zu den besten 24-Nadel-Druckern auf dem Markt zählt.

Es stellte sich nur noch das Problem. diese beiden Profis dazu zu bringen, miteinander zu arbeiten.

Die Schwierigkeiten beginnen schon beim Anschluß. Da die Druckerschnittstelle des JOYCE nur den mitgelieferten Drucker bedienen kann. läßt sich hier kein 'normaler' Drucker betreiben. Für den Nicht-Bastler bleibt da nur die Anschaffung der Erweiterungsschnittstelle CPS 8256 übrig.

Nach deren Erwerb läßt sich der NEC-P6 per Druckerkabel mit JOYCE verbinden. Jetzt kann die eigentliche Installation beginnen.

Prowort liefert standardmäßig drei Druckertreiber: einen für den PCW-Drucker, einen für Epson-FX-kompatible Drucker und einen für Typenraddrucker. Zusätzlich kann mit Prowort auch ein individueller Druckertreiber erstellt werden.

Aber hier gibt sich das eigentlich gute Handbuch etwas wortkarg, die Optionen des Hilfsprogrammes DRUCKW .COM werden nur unzureichend erläutert. Dafür liefert der NEC Drucker zwei ganz hervorragende deutschsprachige Handbücher mit (bei Druckerherstellern nicht gerade üblich); zusammen mit den Prowort-Erläuterungen läßt sich nun ein optimaler Druckertreiber erstellen.

Dazu lädt man CP/M und legt die zweite Seite der Prowort Arbeitsdiskette in das Laufwerk A. Dort müßte sich normalerweise das DRUCKWÄHL-Programm befinden.

Durch "DRUCKW" gestartet, läßt sich nun ein völlig neuer Treiber erstellen. Ich baute dabei auf den Epson- Treiber auf, da viele der Epson- Steuercodes mit den NEC-Codes übereinstimmen. Man sollte nicht versäumen, auch Möglichkeiten wie "Doppelt Hoch" oder "Dreifache Breite" zu definieren, insgesamt stehen sämtliche Buchstaben des Alphabetes zur Definition zur Verfügung.

Unter Option 4 des DRUCKW-Menus lassen sich die Codes für die Sonderzeichen gemäß den Druckerhandbü-

# JOYCE PLUS +

### **Textverarbeitung mit Prowort und NEC P6**

chern eingeben, so daß man alle möglichen Zeichen auch tatsächlich ausdrucken kann.

Bei Option 5 (Zeichenbreiten festlegen) sollte man im Interesse eines optimalen Proportionaldrucks die Tabelle im NEC-Referenzhandbuch abtippen. Die in  $1/360$  Inch angegebenen Werte sind durch drei zu teilen, da Prowort Werte in 1/120 Inch verlangt.

Nach Abschluß dieser Arbeiten sichert man den neuen Treiber als NEC.PTR und verläßt DRUCKW.COM. Jetzt ruft man nur noch das Konfigurationsprogramm auf, um den Druckerwechsel mitzuteilen, kopiert den neuen Treiber sowie die neue Konfigurationsdatei Prowort.KFG auf Seite A der Arbeitsdiskette, und endlich ist die Installation beendet.

Für diesen Arbeitsaufwand entschädigen die Ergebnisse umso mehr. Eine vollbeschriebene DIN-A4-Seite braucht im Ausdruck kaum mehr 50 Sekunden in LO; das ist schneller als der PCW-Drucker in Entwurfsqualität.

Der relativ hohe Preis für den Drucker  $(ca. 1200, - DM im Versand) solite$ nicht abschrecken, dieser Drucker wird auch weiter steigenden Ansprüchen genügen oder einen späteren Systemwechsel mitmachen.

Mit Prowort und dem NEC bringt die JOYCE als Textsystem eine ungleich höhere Leistung als in der Grundausstattung.

Jedem, der viel schreiben und drucken muß, kann ich diese Anschaffung nur empfehlen - sie zeigt, wie viel optimale Software und leistungsfähige Peripherie aus einem angeblich veralteten Computer herausholen können.

(F. Mantek)

### JOYCE

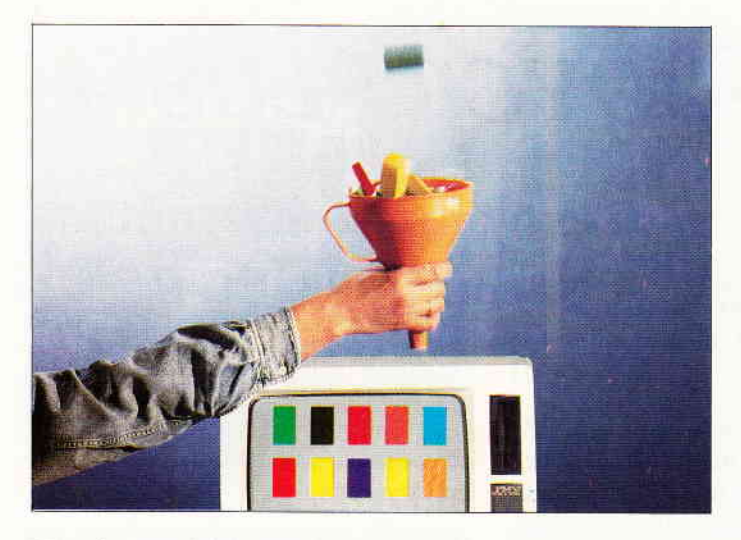

## Jetsam für alle (2)

Der erste Teil des Jetsam-Kurses befaßte sich mit der Frage "Was ist eine Datei, was macht man damit?" und zeigte anhand einfacher BASIC- Zeilen, wie eine (sequentielle) Datei erzeugt und mit Daten gefüllt wird, wie die Daten anschließend gelesen und verändert werden können. Auf die Vor- und Nachteile der sequentiellen Dateiorganisation wurde ebenso hingewiesen, wie auf die Fähigkeit des Mallard-BASIC, zwei weitere Dateiorganisationsmethoden zu unterstützen: das Verfahren des direkten Zugriffs und die indizierte Dateiverwaltung – Jetsam.

Um einen gezielten Einstieg in Jetsam zu vermitteln, wird es auch in diesem Teil des Einführungskurses kein " RUN + ENTER-Komplett-Programm" geben, statt dessen wird ein überschaubares und durchsichtiges Programmbeispiel Funktionsweise und Handhabung der Jetsam-Dateiverwaltung verdeutlichen. Zunächst befassen sich die Erläuterungen mit dem prinzipiellen Aufbau von Direktzugriffsdateien, um dann nahtlos in die indizierte Dateiorganisation des Jetsam überzugehen. Das Beispiel wird dabei einfach Stück für Stück erweitert, die Veränderung bereits bestehender Zellen wird seltene Ausnahme sein. Die Zeilennumerierung ist dabei so gehalten, daß Folge-Beispiele abgetippt, gespeichert und dann mit MERGE in das bestehende Programm integriert werden können.

### Am Beispiel eines Wein-Liebhabers

mit Hang zu pedantischer Ordnung wurde anhand der Vergleichsbilder "Karteikarte" und "Karteikasten" das Prinzip des direkten Zugriffs bereits umrissen. Um diese Methode anwenden zu können, ist eine feste Struktur der Datei und des einzelnen Datensatzes erforderlich. Im Gegensatz zur sequentiellen Datei, die ein freies "Beschicken" mit Daten zuläßt, erwarten die Random- und die Jetsam-Dateiverwaltung ein hohes Niveau an satzorientierter Ordnung – nur dann kann der<br>direkte Zugriff auch organisiert Zugriff auch organisiert werden.

Mit den Programmzeilen in Abb. 1 wird eine Wein-Datei erzeugt und mit Daten gefüllt, die der Einfachkeit halber in DATA-Zetlen abgelegt sind, so daß man sich bei den verschiedenen Probeläufen die jeweilige Neueingabe erspart. Wer noch mehr Weine eingeben will, sollte dies tun, darf aber nicht vergessen, den Wert der Konstanten "anzahl" in Zeile 50 anzupassen.

### Zur Erläuterung (Abb. 1): OPEN "R",  $\#1$ , "wein", 58

öffnet die "R"andom-Datei mit der Nr. '1', dem Namen 'wein' und einer maximalen Satzgröße von 58 Bytes. (Unter Jetsam sind hier andere Parameter erforderlich, doch dazu später.) Falls eine R-Datei noch nicht existiert, wird sie durch dieses Kommando neu erzeugt. Im Gegensatz zur sequentiellen Dateiverwaltung gibt es bei OPEN "R"... keinen Unterschied, ob eine Datei zum Lesen oder zum Schreiben geöffnet wird. Wird der Parameter für die maximale Satzlänge (hier 58) nicht angegeben, reserviert BASIC selbsttätig für jeden Datensatz 128 Byte. Unterschreitet dann die tatsächliche Datenmenge diese Zahl, verschwendet man Platz: in der Datei werden die nicht verbrauchten Bytes mit Nullen aufgefüllt und belegen Speicherkapazität auf der Diskette  $-$  unnötigerweise. Versucht man dagegen im Programm über eine größere Satzlänge zu verfügen, als die Voreinstellung zuläßt, wird eine Fehlermeldung und Programmabbruch die Folge sein. Man sollte sich daher angewöhnen, die Satzgröße durch Addieren aller mit FIELD (s.u.) definierten Feldlängen zu ermitteln und in der OPEN-Anweisung nur den wirklich benötigten Platz zu reservleren.

### Strukturen zur Zwischenlagerung

### FIELD  $\#1,25$  AS name\$ ...

Gleich den mehr oder weniger langen Hilfslinien oder der Anzahl an Buchstabenkästchen auf Karteikarten, Formularen oder Lottoscheinen, definiert das FIELD- Kommando die Länge der einzelnen Datenfelder (max. 255 Bytes). Im Beispiel werden sechs Felder unterschiedlicher Längen und Bezeichnungen definiert: 25 Stellen für den Namen, 4 für den Jahrgang, 12 für das Herkunftsgebiet, 10 für den Charakter (Geschmack) des Weines, 5 für den Preis und 2 für den Lagerbestand an Flaschen dieser Sorte: insgesamt werden 58 Stellen gebraucht = Satzlänge. War dem Satzpuffer, diesem kleinen Speicherbereich zur Zwischenlagerung von Daten (vorstellbar auch als eine Art Schnittstelle zwischen Programm und Datei/Diskette), unter der sequentiellen Dateiverwaltung eher eine Hintergrundrolle zugewiesen, gewinnt seine Existenz bei Direktzugriffs- und Jetsam-Dateien an Bedeutung. Mit FIELD wird genaugenommen der Satzpuffer strukturiert: die nach FIELD angegebenen Variablen-Namen sind dem Satzpuffer fest zugeordnet. Alle Ein- und Ausgaben gehen von nun an ausschließlich über diese Feldvariablen. Sie können zwar ohne weiteres als normale Variablen innerhalb des Programms weiterverwendet werden, was aber aus Gründen der Übersichtlichkeit und Fehlersicherheit vermieden werden sollte.

Als Besonderheit gilt: Satzpuffer- Variablen können nur String-Variablen sein! Sollen numerische Daten, also Zahlen, mit denen gerechnet werden muß, verarbeitet werden, gibt es Sonderfunktionen, die die Variablen-Typen ineinander umwandeln.

Hinweis für dBASE'ler: FIELD definiert die Satzstruktur nach demselben Muster, wie die nach 'create' oder 'modi stru' zu machenden Angaben; Ausnahme: nur ein Datentyp möglich.

### LSET name $\$=$ daten $\$(1)$  ...

füllt die mit FIELD definierten Satzpuffer-Variablen mit Daten zur Ausgabe in die Datei. Erst dann kann der Satz

### JOYCE

WF

 $tz)$ 

wah

 $\mathbf{H}_{\frac{1}{2}}$ 

n!"

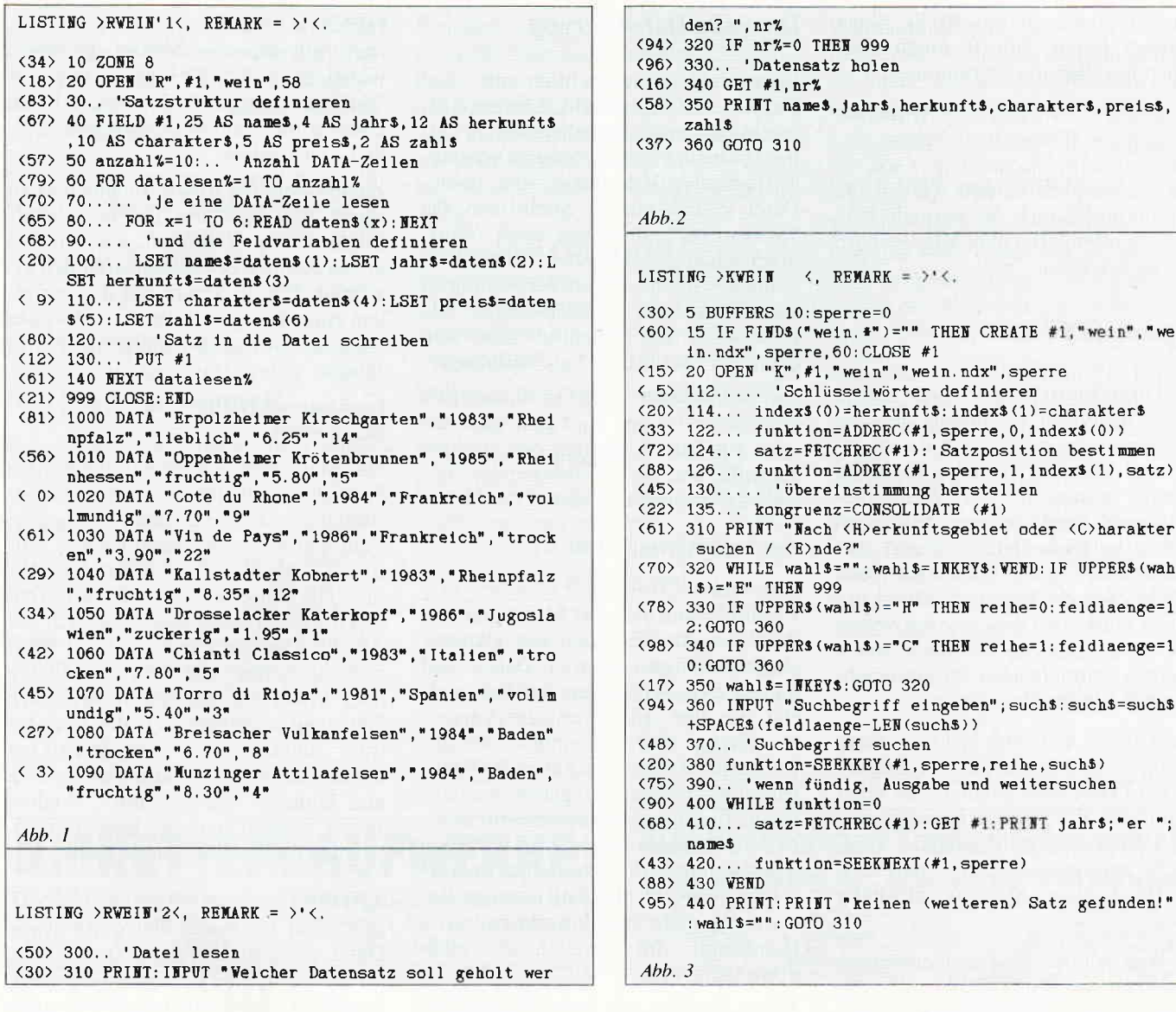

in die Datei geschrieben werden. Unterläßt man die Zuweisung der Werte in die Feldvariablen, so enthält der Puffer entweder keine Daten (z.B. direkt nach dem Programmstart) oder die der vorangegangenen Zuweisung.

Auch die Kommandos RSET und MID\$ können den FIELD- Variablen Inhalte zuweisen.

Da die jeweilige Länge der Felddaten selten genauso groß sein wird wie der mit FIELD reservierte Platz, bedient man sich obiger Kommandos dazu, den verbleibenden Raum eines Feldes mit Leerzeichen aufzufüllen: LSET setzt linksbündig, füllt nach rechts auf; RSET genau umgekehrt; MID\$ zentriert den Feldinhalt, füllt also nach rechts und links mit der jeweils gleichen Zahl an Leerstellen auf.

Je nach Bedarf ist also eines dieser Kommandos dazu zu verwenden, die Satzpuffer-Variablen mit Daten zu füllen.

### PUT  $\#1$

schreibt einen Datensatz, genauer: den zuvor mit LSET & Co. definierten Inhalt des Satzpuffers, in die Datei. Bei der ersten Verwendung von PUT im Programm steht der Satzzähler (eine BASIC-interne Variable zur Positionsbestimmung in Dateien) auf "eins"; nach jedem weiteren PUT wird er um eins erhöht. Daraus folgt:

- ohne Beeinflussung des Satzzählers wird ein Datensatz nach dem anderen in die Datei geschrieben, also quasi-sequentiell;

- bei erneutem Programmstart wird der Inhalt der Sätze ab Satz-Nummer 1 überschrieben.

Da letzteres wohl kaum erwünscht ist. wenn man neue Sätze an eine bestehende Datei anhängen will, kann man mit **PUT**  $\neq$  1, satznummer

den Satzzähler "stellen". Damit können auch bereits bestehende Sätze überschrieben werden. Welchen Wert die Variable 'satznummer' jeweils anzunehmen hat, muß durch den Benutzer bzw. das Programm ermittelt werden. Beim Überschreiben von Sätzen empfiehlt sich die allseits bekannte "J/N"-Sicherheitsabfrage.

Datensätze im direkten Zugriff zu lesen, setzt voraus, daß der Satzpuffer die gleiche Größe und Struktur hat, wie beim Schreiben in die Datei.

#### Zur Erläuterung (Abb. 2):

Die Zeilen in Abb. 2 können in das bestehende Programm aus Abb. 1 eingefügt werden, laufen aber auch als selbständiges Programm, wenn man ihnen die Zeilen 10 bis 40 voranstellt. Die Funktion des Kommandos GET sowie Bedeutung des Parameters die 'satznr%' sind schnell geklärt: GET lädt die Satzpuffer-Variablen mit dem Inhalt des Datensatzes Nr. 'satznr%'. Auch GET erhöht den Satzzähler jeweils um eins, so daß man ohne Angabe der Satz-Nr. eine R-Datei quasi-sequentiell lesen kann (vgl. PUT). Einen "echten" freien Zugriff erhält man freilich nur über die Satznummer!

Der weitere Umgang mit Direktzugriffsdateien (Datensätze suchen, ändern, sortieren, löschen usw.) soll an dieser Stelle nicht vertieft werden, da von nun an letztlich die normale BA-SIC-Programmiertechnik alles weitere beherrschen kann.

### Elegant: JETSAM

Bei Direktzugriffsdateien der Sorte "R" ist man dazu verdammt, stets die Satznummer zu ermitteln und anzugeben, will man die Vorteile des freien Zugriffs ausnutzen. Die Suche beispielsweise nach einem trockenen Wein in der Wein-Datei erfordert, daß Satz für Satz durchgestöbert und nach dem Geschmacks-Kriterium "trocken" gesucht wird. Daß dies eine aufwendige Programmierung erfordert sowie für einen zeitraubenden Programmablauf sorgt. dürfte klar sein.

Jetsam bietet hier eine viel elegantere Lösung an: es wird der gezielte Zugang zu jedem Datensatz möglich, der einer bestimmten Voraussetzung entspricht, also z.B. den Begriff "trocken" enthält. Jetsam findet die Sätze mittels eines "Wegweiser"-Systems selbsttätig heraus.

Der Weg zur Jetsam-Dateiverwaltung führt über das Wort "Schlüssel", das im Handbuch dauernd verwendet. aber nie griffig erklärt wird. Man kann sich darunter eine Art "Stichwort" (bzw. -wörter) vorstellen, wie sie auch in gleichnamigen Registern von Sachbüchern vorkommen. Ein solches Stichwortregister nennt man auch "Index", womit der zweite wichtige Grundbegriff genannt wäre: Index  $=$  "Liste, Verzeichnis". Die Art, wie Jetsam Daten verarbeitet werden, nennt man "indizierte Dateiverwaltung".

Im groben kann man sich die Funktionsweise von Jetsam tatsächlich wie die Logik eines Stichwortregisters vorstellen: zu einem bestimmten Stichwort gibt es Hinweise auf eine oder mehrere Stellen, an denen der Begriff vorkommt, bzw. die mit ihm verknüpfte Sache behandelt wird. Für Jetsam gilt, daß zu jedem Datensatz ein oder mehrere, vom Benutzer zu bestimmende. Stichworte vorkommen. die in einem Register, nämlich der Index-Datei, geführt und den jeweiligen Datensätzen zugeordnet sind.

### Doppelte Dateiführung

Jetsam arbeitet tatsächlich mit zwei Dateien: die eine gleicht in ihrem Aufbau bis auf zwei zusätzliche Bytes völlig den bisher besprochenen Direktzugriffsdateien; die zweite, die Index-Datei, enthält nur die Stichworte. Da "Stichworte" allerdings auch Wortbruchstücke, Codes oder Zahlen sein können, wollen wir, um Verwirrung zu vermeiden, zur Terminologie des Handbuchs zurückkehren und nun doch von "Schlüsseln" etc. sprechen.

Um das Ganze nicht zu theoretisch werden zu lassen, wird nun das Beispiel aus dem Verfahren des direkten Zugriffs um die entsprechenden Jetsam-Anweisungen erweitert (Abb. 3).

### Zur Erläuterung (Abh 3.):

### Allgemein:

Es gibt Jetsam auch für Mehrbenutzer-Systeme. Aus Gründen der Datensicherheit müssen hierbei Datei- und Satzsperren vorgesehen werden, welche in der Einzelbenutzer-Version überflüssig sind. In einigen Jetsam-Kommandos müssen sie aber der Kompatibilität wegen angegeben werden. Da die Bedeutung der Sperren für unsere Zwecke absolut nichtig ist, wird ihre Angabe durch die Konstante 'sperre' ersetzt (obwohl dies bei genauer Betrachtung nicht ganz korrekt ist, siehe Handbuch). Im Zweifelsfall: nicht drum kümmern!

Jetsam benötigt zur Durchführung der Index-/Schlüssel-Verwaltung pro Datensatz zwei zusätzliche Bytes. Diese sind in den Anweisungen CREATE, OPEN (ggf. auch bei MEMORY und CLEAR) zu berücksichtigen. Für unser Beispiel gilt; statt wie bisher 58, nun 60 Bytes reservieren.

### RUFFERS IO

reserviert die Anzahl von 128 Byte-Puffern, die Jetsam für seine Index-Tabellen verwendet. Es gilt: je mehr Puffer, desto schneller die Index-Verwaltung, um so kleiner der Programmspeicher. Ublich: Werte zwischen sechs und 20.

### CREATE  $\#1...$

erzeugt und öffnet unter der Dateinummer "1" eine Jetsam-Daten- und eine Indexdatei ("WEIN", "WEIN.NDX") und enthält weitere Angaben über Sperre und Satzlänge. Wichtig: unter Jetsam ist es nicht möglich, eine neue Datei mit 'OPEN...' zu erzeugen. Bestehende Dateien werden jedoch mit

### OPEN  $\#1$ , "K" ...

nach altbekannter Manier geöffnet, wobei das "K" für engl. "key" "Schlüssel" steht. Auch hier sind beide Dateien mit Namen, Sperre und Satzlänge anzugeben.

Zu den weiteren Jetsam-Befehlen ist zu sagen, daß sich diese überwiegend als Funktionen präsentieren, was auf den ersten Anblick etwas ungewöhnlich erscheint. Für die Praxis hat das vor allem Auswirkung auf die Schreibweise: einen neuen Satz hinzufügen lautet in Jetsam

### $funktion = ADDREC$   $# 1$ , sperre, reihe, index\$)

Das Maßgebüche steht auf der rechten Seite des Gleichheitszeichens. Anstatt 'funktion' kann man jede x-beliebige Zahl-Variable verwenden ('abc', 'willi'o.a.), das Handbuch benutzt 'ergebnis'. Die Schreibweise als Funktion hat einen Vorteil: man bekommt nach der Ausführung der Funktion einen Wert zurückgeliefert, mit dem sich Erfolg oder Mißerfolg der Aktion bemessen läßt: steht anschließend in der Variable (hier 'funktion') der Wert "0", so bedeutet das: "Ok - Aktion erfolgreich und fehlerlos durchgeführt". Andere Werte haben andere Bedeutungen, bzw. weisen auf bestimmte Fehler hin.

### ADDREC

fügt nicht nur einen Datensatz in die Datei, sondern auch den ersten Schlüssel in die Index-Datei hinzu. Weitere Schlüssel zu diesem Datensatz werden mit ADDKEY angehängt, welchem vorher durch FETCHREC die Position des Satzes vermittelt werden muß. Am Beispiel der Funktionen ADDREC und ADDKEY sind die einzelnen Parameter noch zu klären:

 $# 1D$  Dateinummer sperre  $-$  siehe oben  $-$ 

### reihe

kann einen Wert zwischen 0 und 7 annehmen. Es können zu jedem Datensatz Schlüssel zugeordnet werden, die in maximal acht sogenannte Reihen abgelegt werden. Im Beispielprogramm werden vorerst nur zwei Reihen benutzt: Reihe  $0 =$  Herkunftsgebiete,  $Reihe 1 = Charakter der Weine.$ 

### index\$

ist der Schlüssel. der dem aktuellen Datensatz zugeordnet wird. Bei Jetsam bestimmt ausschließlich der Anwender bzw. Programmierer, welcher Schliisselwert zu welchem Datensatz gehört. Im Gegensatz zu dBASE brauchen Schlüsselbegriffe oder -werte nicht mit dem Inhalt einer der Feldvariablen übereinzustimmen, sondern können frei gewählt werden!

Für viele Anwendungen wird man sich jedoch an den Feldinhalten orientieren bzw. einen Feldinhalt auch zum Schlüsselwort definieren.

#### salz

(nach ADDKEY) gibt die aktuelle Satznummer an, die vorher durch FETCHREC ermittelt wurde.

Eine bisher völlig unbekannte Funktion stellt

### **CONSOLIDATE**

dar. Da Jetsam mit zwei Dateien gleichzeitig arbeitet, ist es während der Verarbeitung unvermeidbar, daß Veränderungen in der einen schon gemacht wurden, während.die andere sich noch in ihrem alten Zustand befindet.

Benutzte man ein inkonsistentes  $(=$  nicht übereinstimmendes) Dateien-Paar, wäre die weitere Verarbeitung der Daten völlig fehlerhaft. Daher werden inkonsistente Dateien für jeden weiteren Zugriff gesperrt (wohl dem, der eine Sicherheitskopie angelegt hat!).

Die Funktion CONSOLIDATE löst einen Vorgang aus, der beide Dateien in Ubereinstimmung bringt. Die Dateien bleiben dabei für die weitere Verarbeitung geöffnet.

Will man die Dateien ohnehin schließen, so genügt

### CLOSE dateinummer

Die Datei-Nummer darf dabei aber nicht vergessen werden!!

### Wer suchet, der findet!

Das eigentlich Faszinierende an Jetsam offenbart sich, wenn man Datensätze nach bestimmten Merkmalen sucht. Im Programmbeispiel ist bereits eine von mehreren Suchmethoden aufgeführt: die Suche nach einem Schlüsselwert innerhalb einer Reihe.

Hierzu verwendet man die Funktionen

#### SEEKKEY Und SEEKNEXT

Um das Beispiel übersichtlich zu halten, sind vorerst nur zwei Grundmerkmale vorgesehen, nach denen ein Eintrag in der Wein-Datei gesucht werden kann: "Herkunft" und "Charakter".

Am schnellsten wird man Klarheit gewinnen, wenn man das Programmbeispiel ablaufen läßt und sich genau verdeutlicht, was innerhalb der WHILE-WEND-Schleife passiert.

Gesucht wird jeweils nach einem Begriff (such\$) in einer Reihe (reihe), wobei SEEKKEY den ersten Eintrag mit diesem Schlüssel findet, SEEK-NEXT den jeweils nächsten.

(H. Langbein)

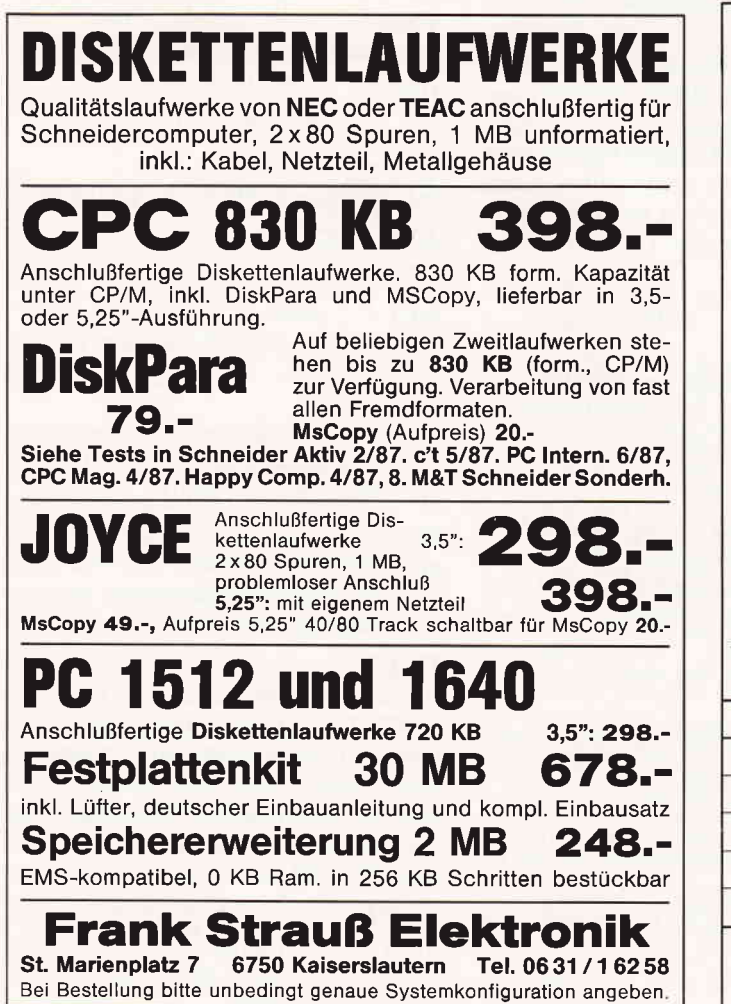

#### EDU-Buchuercand Thomas Schluseneck Wir haben das richtige Buch für Sie, überzeugen Sie sich selbst! Bruno Jennnch / Jens Trapp.<br>Tobias Wellner **Amlga Supergrafik**<br>Dala Becker, 686 S, Geb Gramprogrammierung mit der<br>vorhandenen BASIC-Belehlen Frank Kremser / Jörg Koch<br>**Amlga-Programmier**-Amlga-Programmier-<br>Handbuch. für Amiga<br>500, 1000 und 2000 **500, 1000 und 2000**<br>Die wichtigsten Syslem-<br>bibliotheken, Beispiele für<br>den Aufruf der Betriebssy-

Nulzung der Libranes, die Heg-<br>sier der Grafik-Chips, Aufbau<br>und Programmierung von<br>Screens, Windows, HAM, Hall-<br>bris und interlaces aus BASIC<br>und C, 1024 x 1024 Punkte<br>Superbilmap, gepufferte Multi-<br>tasking-Hardcopy-Routi in Amiga Supergrafik nichts ver<br>19,— DM

AMIGA

dBase

**III Plus** 

**Für Einsteigen** 

**DATA BECKER BU** 

Beschriebene schnell zu versle-<br>19,**- DM** 

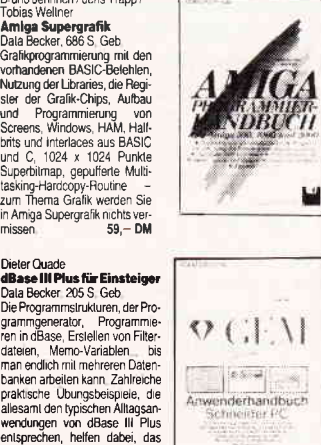

 $\Omega$  (  $\vert \cdot \rangle$  )

 $\left| \frac{1}{\sqrt{2}} \right| = \sqrt{2}$ 

venderhandbuch<br>Schneider PC 

stem-Houmen unter C, Aul-<br>
Programmeren von Win-<br>
Programmeren von Win-<br>
Gralik u Animation, Tips u<br>
Gralik u Animation, Tips u<br>
Tools in C,<br>
Markt & Technik, 1987<br>
390 S, inkl. Diskette Pbd<br>
69,- DM

Rudi Kost<br>**GEM-Anwenderhand-buch**<br>**GEM-Anwenderhand-**<br>Textverabelium, Grafik u<br>Textverabelium, Grafik Hater<br>Zeichnen von Digital Re-<br>search. Eine austurinche Anber<br>Arbeit Mitvielen Tips für die<br>Arbeit Mitvielen Tips für di

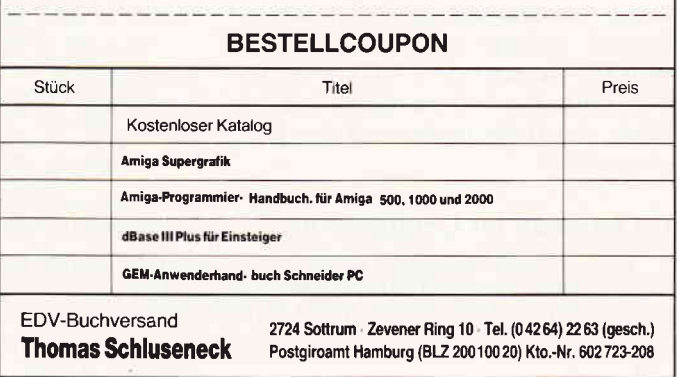

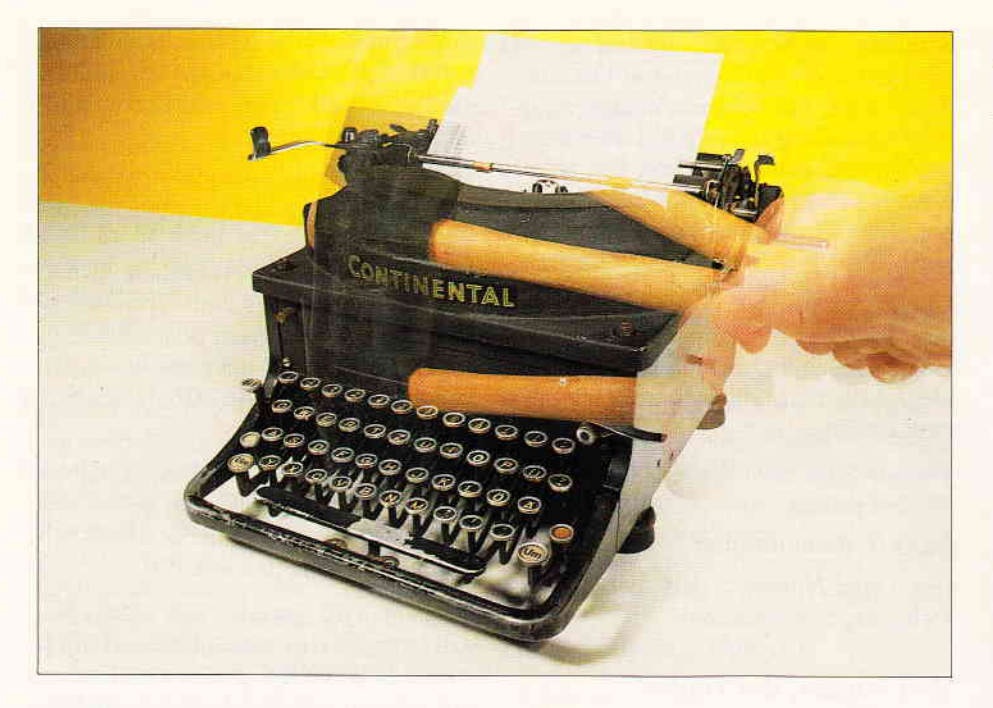

## **Fast eine** Textverarbeitung... TINY - ein 'winziger' Editor

Editoren sind wichtige Werkzeuge zur Bearbeitung von ASCII-Dateien. Dieses Programm entstand, als ich es leid war, Mallard-BASIC-Texte mit dem integrierten Zeileneditor zu erstellen. RPED.BAS und LocoScript sind zwar Full-Screen-Editoren, aber entweder auf 200 Zeilen (RPED.BAS) beschränkt oder nur außerhalb von Mallard-BASIC ansprechbar. Mit dem vorliegenden Programm wird alternativ zu LocoScript und RPED. BAS ein weiterer Full-Screen-Editor vorgestellt. Mit diesem Programm können ASCII-Texte bis zu 20 KB Länge editiert werden.

Der TINY-EDITOR (TINY engl. biechern bzw. winzig) ist ein Experimentalprogramm mit vielen Stärken und Schwächen. Es wurde bewußt auf maschinennahes Programmieren verzichtet, um dem Benutzer die Möglichkeit einer leichten Änderung zu geben. Spezielle Optionen zur Blockverschiebung machen TINY alle Ehre. Die Möglichkeit, nicht nur darstellbare Zeichenstrings, sondern auch nicht darstellbare Control- Zeichen zu bearbeiten, machen aus diesem Editor ein hilfreiches Werkzeug. Zur Bedienung gibt es zwei Modi: den Grundmodus und den Editormodus.

### 1. Optionen im Grundmodus

Der Übergang in den Grundmodus erfolgt direkt nach dem Laden des Programms und beinhaltet folgende Befehle:

### (L)oad

Laden und editieren existierender oder nicht existierender Files (siehe auch die Option New).

#### $(N)ew$

Editieren und erst später (neues) File mit Namen benennen. Wird nur ENTER gedrückt, speichert TINY es trotzdem  $(zur)$ Sicherheit) als M:NEW.BAK ab.

#### Lauf(W)erk

Laufwerk wechseln z.B. A:, B: oder  $M:$ 

### (D)ir

Directory des angewählten Laufwerks anzeigen lassen

#### $E(X)$ it

Ende der Sitzung und Rückkehr zu Mallard-BASIC.

### 2. Optionen im Editormodus **EXIT**

Austritt aus dem Editormodus und Abspeicherung des Files. Falls im Direktmodus die Option New ausgewählt wurde, muß nun der Dateiname angegeben werden.

 $ALT+D$ Directory anzeigen lassen.

 $ATT+I$ . Laufwerk wechseln

### **FORM**

Umschaltung vom INS in den DEL Modus (akustisches Signal). INSert fügt neuen Text an der Cursorposition in den bestehenden Text ein, DELete überschreibt bestehenden Text.

**AUSBL** Zeile ausblenden

**EINBL** Neue Zeile einblenden

ZEILE/EZ Cursorsprung zum Zeilenende.

### **ENTER**

Cursorsprung zum Zeilenanfang der nächsten Zeile.

**TAR** acht Zeichen einrücken.

 $DEL - >$ Ein Zeichen in Pfeilrichtung löschen.

 $DEL < -$ Ein Zeichen in Pfeilrichtung löschen.

 $ALT + DEL - >$ Zeilenrest ab Cursor löschen.

 $ALT + < -DEL$ Zeilenanfang bis Cursor löschen.

 $(+)$ 

Eine Seite nach oben scrollen (geht nur, wenn in der Datei schon Textzeichen abgespeichert sind)

#### $(-)$

eine Seite nach unten scrollen (geht nur, wenn in der Datei schon Textzeichen abgespeichert sind)

### $F1/F2$

Block kopieren und auf Disk als ASCII-Datei abspeichern. Zum Kopieren mit Cursor-ab die zu kopierenden Zeilen auswählen. Die kopierten Zeilen erscheinen dabei invers auf dem Bildschirm. Austritt durch RETURN oder ENTER.

#### $F3/F4$

mit F1/F2 kopierten Block (oder sonstige ASCII-Datei) ab der nachfolgenden Zeile einfügen.

### $F7/F8$

Statuszeile (Anzeige von Zeilen- und Spaltenzahl) aus- oder einschalten und Klickgeräusch bei jedem Tastendruck ein- oder aus-schalten.

### **ERS/SUCHE**

**ASCII-String oder CONTROL** Steuerzeichen ersetzen lassen. Dabei wird bei jeder Zeile nachgefragt, ob der String oder das Zeichen wirklich ersetzt werden soll.

### **Funktionsbeschreibung:**

Im Unterprogramm INIT werden alle Buchstaben von a bis z als Integer deklariert. Weiterhin wird mit xmax die maximale Zeilenanzahl (momentan bei 600) festgelegt. Je kleiner xmax ist, um so schneller arbeitet das Programm.

Die Intergervariable x entspricht der aktuellen Zeile und j der aktuellen Spalte. Der Zeileninhalt ist in den Stringvariablen  $z\$(x) \dots z\$(xmax)$  enthalten. Durch die konsequente Anwen-Mallard-BASIC-Befehle dung der Left\$ und Right\$ wird der Zeileninhalt  $z\$ (x) bei jeder Texteingabe aktualisiert.

Um die Geschwindigkeit zu erhöhen. sollte das Programm stets unter OP-TION RUN (siehe Unterprogramm INIT) laufen.

### **Schlußwort**

Mit dem vorliegenden Programm soll die Funktionsweise einfacher Editoren gezeigt werden. Durch die Möglichkeit, Strings und/oder Control-Codes zu ersetzen, ist dieses Programm eine sinnvolle Alternative zum bisherigen RPED.BAS.

Da das Programm vollständig in Mallard-BASIC geschrieben ist, kann es jeder Anwender (falls erwünscht) leicht abändern und an seine eigenen Bedürfnisse anpassen. Zum Ausprobieren des Editors befindet sich eine Datei namens TEST.ASC auf der JOY-CE Databox 3/88.

**ID GINERAL SIDE OF A STATE** dit les dir Edit Ill aufwerk **Divectorus**<br>TINY .BAS SCHROTT .ASC LIES .DAS J12DCPM3.EMS BASIC **COM KITER LIES.DAS IN** 

Bild 1:das Grundmenü von TINY.BAS

### Hinweise zum Abtippen des Programms:

Die links neben den Zeilennummern befindlichen Zahlen in spitzen Klammern nicht mit abtippen, es handelt sich hierbei um Prüfsummen für den Checksummer aus Heft 2/87. Die geschweiften und eckigen Klammern sowie den senkrechten Strich und die Tilde sollten bei Auftreten gegen die entsprechenden Umlaute bzw. das scharf-S ersetzt werden; eine programmtechnische Bedeutung haben diese Sonderzeichen in BASIC- Programmen jedoch nicht. Der Exponentenpfeil '↑' erscheint in einigen Listings nur als 'Dach'. Benutzen Sie hierfür den Pfeil rechts neben 'ß/?'. Nach dem Abtippen des Programms mit SAVE"TINY.BAS" abspeichern! Start des Programms: RUN"TINY"

# File:周球岩のM Zeile:眼端 Spalte:剛度 Modus:000 Status:000<br>,,u TINY-EDITOR ", a limi-Ebrion<br>
Recharge zur Bearbeitung von ASCII<br>
Dateien, **B**<br>
Dieses Programm entstand, als ich es<br>
leid war MALLARD-BASIC Texte mit<br>
dem integrierten Zeileneditor zu<br>
dem integrierten Zeileneditor zur Stadtgren aber , n Der TINY-EDITOR (TINY engl.<br>blechern bzw. klein) ist ein<br>Experimentalprogramm mit vielen<br>Schwächen und Stärken. Es wurde<br>pewußt auf maschinennahes<br>Penutgen die Micliebkeit einen Benutzer die Möglichkeit einer <mark>注文化</mark>=kopieren <mark>l≵ZZ</mark>+einfügen l<mark>tZZ</mark>E=Status/Ton ein/aus DNXZSUdHB=suchen/ersetzen<br>TORT=Ins/Del DZ=Zeilenende LGB=Tabulator (NBBZ/DNNB=Zeile ausblenden/einblenden<br>(2)Z(O)=Scroll <mark>AMCDM=Zeile löschen (AMCD</mark>=Dir AMCD=Lauf

Bild 2: Der Full-Screen-Editor... (G.Schmitt)

### -JOYCE

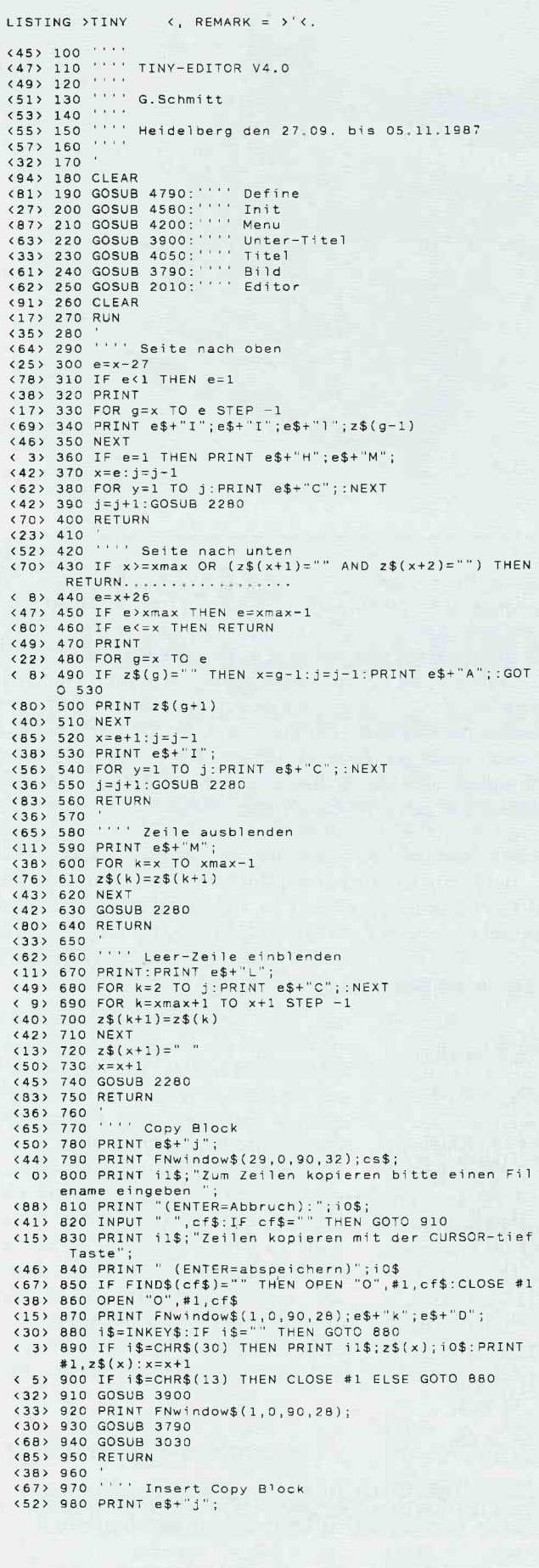

<46> 990 PRINT FNwindow\$(29,0,90,32);cs\$;<br><63> 1000 PRINT i1\$; Name des einzuf}genden Files einge ben  $(11)$  1010 PRINT "(ENTER=Abbruch):";10\$;<br>(16) 1020 INPUT" ".cf\$ **THEN GOTO 1260**  $(21)$  1050 z=0<br> $(15)$  1050 z=0<br> $(15)$  1060 OPEN"I",#1,cf\$ <65> 1070 WHILE NOT EOF(1)<br><37> 1080 LINE INPUT #1, line\$  $(17)$  1090  $z=z+1$ <13> 1100 WEND < 9> 1110 CLOSE #1 <42> 1120 IF xmax-z <= x THEN GOTO 5020 < 5> 1130 IF xmax-z <= x THEN FOR k=0 TO 4000:NEXT:GOTO 1  $260$  $\langle 58 \rangle$  1140 FOR j=xmax-z TO x STEP -1  $(16)$  1150  $z=(j+z)=z+(j)$ <br>  $(-3)$  1160 NEXT <10> 1170 PRINT FNwindow\$(1,0,90,28);e\$+"k" <23> 1180 OPEN"I",#1,cf\$<br><23> 1180 OPEN"I",#1,cf\$ <17> 1200 LINE INPUT #1, line\$  $(57)$  1220 PRINT i1\$; z\$(x+1); i0\$<br>(74) 1230 x=x+1 <27> 1240 WEND<br><23> 1250 CLOSE #: <96> 1260 GOSUB 3900<br><48> 1270 PRINT FNwindow\$(1,0,90,28); < 4> 1280 GOSUB 3790<br><30> 1290 GOSUB 3030 **<84> 1300 RETURN**  $(92) 1310$ <32> 1310<br><41> 1320 '''' ERS Suche (13) 1330 PRINT cs\$;FNwindow\$(29,0,90,32);cs\$;il\$;<br>(33) 1340 PRINT "(1)...Stringsuche mit Stringersatz"<br>(89) 1350 PRINT "(2)...Zeichensuche (auch Control) mit NPUT ", suches<br>
(57) 1410 PRINT 11\$; "Ersatz-String eingeben: "10\$; : INPUT " ",ersetze\$<br>(37) 1420 PRINT FNwindow\$(1,0,90,28); (37) 1420 GOSUB 3790<br>
(38) 1440 FOR x=1 TO xmax<br>
(74) 1450 IF z\$(x)="" AND z\$(x+1)="" THEN GOTO 1500<br>
(74) 1450 IF z\$(x)="" AND zuches) 9> 1460  $p=INSTR(1, 2$(x), suches)$ <49> 1470 IF p<>0 THEN GOSUB 1820<br><45> 1480 PRINT z\$(x) <18> 1490 NEXT (18) 1490 NEXT<br>(36) 1500 GOSUB 3900<br>(36) 1510 PRINT FNwindow\$(1,0,90,28);<br>(91) 1520 GOSUB 3790<br>(18) 1530 GOSUB 3030 < 1> 1540 RETURN<br>< 9> 1550 ' ersetzen ersetzen"<br>
(87) 1590 PRINT"(?)...";i0\$;<br>
(84) 1600 i\$=INKEY\$:IF i\$="" THEN GOTO 1600<br>
(50) 1610 IF UPPER\$(i\$)="1" THEN GOSUB 1740:RETURN<br>
(64) 1620 IF UPPER\$(i\$)<>"2" THEN GOTO 1600 (49) 1630 PRINT CS\$;<br>
(6) 1640 PRINT (1\$; "Zeichen (Control-Zeichen=ALT+Taste)<br>
eingeben: "; i0\$; " ";<br>
(98) 1650 suche\$=INKEY\$: IF suche\$="" THEN GOTO 1650: IF ASC (suches)-1NET IF SUCREMENT IT SUCH ASSESSED AND ASSESSED THEN GOTO 1650<br>
ASC (suches)-31 THEN GOTO 1650<br>
(98) 1660 IF ASC (suches)-31 THEN PRINT 11\$; suches):6\$<br>
(Suches)+64);10\$<br>
(Suches)+64);10\$ ";CHR\$(AS <95> 1680 PRINT i1\$; Ersetze gegen Zeichen (Control-Zeichen=ALT+Taste): "; i0\$; " "; < 6> 1690 ersetze\$=INKEY\$:IF ersetze\$="" THEN GOTO 1690 <55> 1700 IF ASC(ersetze\$) <= 31 THEN PRINT i1\$; "^"; CHR\$( ASC(ersetze\$)+64);i0\$<br>  $(55)$  1710 IF ASC(ersetze\$)>=32 THEN PRINT i1\$;ersetze\$; 10\$ <98> 1720 RETURN (1992)<br>
1999 - Capital Control-Zeichen (1994)<br>
1999 - Pality ERS Steuerzeichen (Control-Zeichen=ALT+T<br>
1999 - Anne Steuer (1995)<br>
1999 - Anne Steuer (1995)<br>
1999 - Anne Steuer (1995)<br>
1999 - Anne Steuer (1996)<br>
1999 - Ann  $(4)$  1770 IF ASC(suche\$)>31 THEN PRINT i1\$; suche\$; i0\$<br> $(50)$  1780 IF ASC(suche\$)<=31 THEN PRINT i1\$; "^"; CHR\$(AS C(suche\$)+64);i0\$<br>
(89) 1790 PRINT i1\$; Ersetze gegen String: ";i0\$;:INPUT

Listing Tiny

**Listing Tiny** 

### DAS GRAFIKWUNDER

# $DEFN$   $PC!$

CGX (Color Graphik Extension) von 100 leistungsfähigen Proze Prof i gralisch beeindruckende können, ohne auf Spezialkenntnisse oder zeitraubende Assemblerprogrammierung angewiesen zu sein.

Mit CGX können aus ein und dem gleichen Ouelltext lauffähige Programme für 3 hochauflösende PC-Grafikmodi erzeugt werden:

- Schneider PC 1512 Farbgrafik (640x200 bei 16 Farben)
- EGA Farbgrafik (2.8. Schneider PC 1640, Atari) (640x200 bei 16 Farben)
- CGA Hires-Grafik (640x200 bei 2 Farben)

Damit ist es ohne weiteres möglich, auf dem Schneider PC 1512 Software für EGA-Rechner<br>zu entwickeln - und umgekehrt!

Die CGX-Prozeduren arbeiten sehr schnell und effektiv, da sie unter Verwendung modernster Grafikalgorithmen zu einem großen Teil in kompakten 8086 lnline-Assemblercode iealisiert wur-den. Sie sind in mehreren Bibliotheken zusammengeraßt, die als lnclude-Files problemlos in eigenen Programmen verwendet werden können:

Die**KERNEL -Bibliothek** stellt den CGX-Betriebssystem-Kern dar und enthält u. a. einen neu-<br>en Bildschirmtreiber, der verschiedene Schrifttypen und -größen zur Verfügung stellt, weiterhin Unterstreichen, Fettschrift, Exponenten und Indizes sowie die Textausgabe auf Grafikkoor<br>dinaten, Transparent- und XOR-Modus und vieles mehr.

Die GRAPHIK-Bibliothek enthält zahlreiche Grafikprozeduren, angefangen bei »Plot« und<br>»Draw« bis hin zu Ellipsenbögen und Rechtecken mit runden Ecken. Weiterhin finden Sie hier eine ganze Palette von Füllprozeduren für Muster und Farben sowie Prozeduren zum Verzer- ren bzw. Biegen von Bildschirmbereichen.

Die MOUSE-Bibliothek stellt die Schnittstelle zum Maustreiber dar und erlaubt neben der Ab-<br>frage und Kontrolle der Mausposition und -tasten auf komfortable Weise die Gestaltung eigefrage und Kontrolle der Mausposition und Kontrolle der Mausereignisse können definiert und abgefragt werden.

Die <mark>HARDCOPY-Bibliothek</mark> ermöglicht den Ausdruck beliebiger Bildschirmausschnitte in<br>wählbarem Format, wobei die 16 Farben durch verschiedene Muster d<mark>argestellt werd</mark>en,

Die SCREEN-Bibliothek enthält Prozeduren, mit denen Bildschirmbereiche im Speicher oder auj Diskette abgelegt und bei Bedarf wieder geladen werden.

Die WINDOW-Bibliothek stellt ein System zur Verwaltung von Text- und Grafikfenstern zur Verfügung - die Grundlage für eine moderne Menuetechnik.

Weiterhin umfaßt CGX neben Anwendungsbeispielen und einem ausführlichen Handbuch kommentierte Quellprogramme für einen Füllmuster- und Zeichensatzeditor – ε<br>Programmierhilfe mit »Pull-Down«-Menues und Mausbedienung.

**Neue Gestaltungs**möglichkeiten - auch hier überzeugt CGX

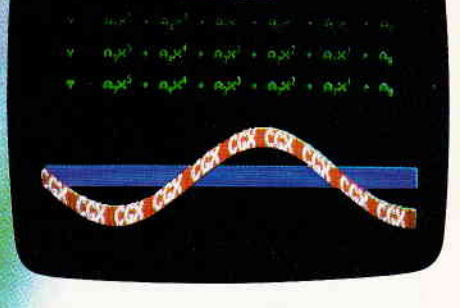

Autor: M. Uphoff

**DM** 

### MS-DUS PC unter lurbo Pasca

durch CGX - mehr als 100 Farben am PC!

### TE<mark>XTVERARBEITUNG, TABELLENKA</mark>LKULATION <mark>LOHNBUCHHALTUNG-STATISTIK.....</mark>

Uberarbeitet? Gönnen Sie sich eine Urlaubsreise in das Land der Fraktale, genießen Sie die phantastische Farb-Fähigkeit Ihres PC.

- eine neue Dimension für die Freunde fraktaler Grafiken: Über 100 (!) Farben stellt ihnen dieses Programm bei einer Auflösung von 640 x 200 Punkten zur Verfügung. Und das berühmte »Apfelmännchen« braucht dank ausgefeilter Algorithmen nur noch ca. 3 Minuten für seine Entstehung – keine<br>stundenlangen Wertezeiten bindern Sie mehr daren, eine märzbenhafte Welt voller stundenlangen Wartezeiten hindern Sie mehr daran, eine märchenhafte Welt voller Farben und Formen zu entdecken

Und dazu der Bedienungskomfort:

- omfort:<br>
Bedienung per Maus und<br>
Pulldown-Menues<br>
Hardcopy auf Knopfdruck<br>
Speichern von Bildern<br>
auf Diskette
- 
- 

### **FRAKTAL GENERATOR**

- 
- Schneider PC 1512 /PC 1640<br>Atari PC<br>PC's mit EGA-Karte & Microsoftkompatibler Maus.

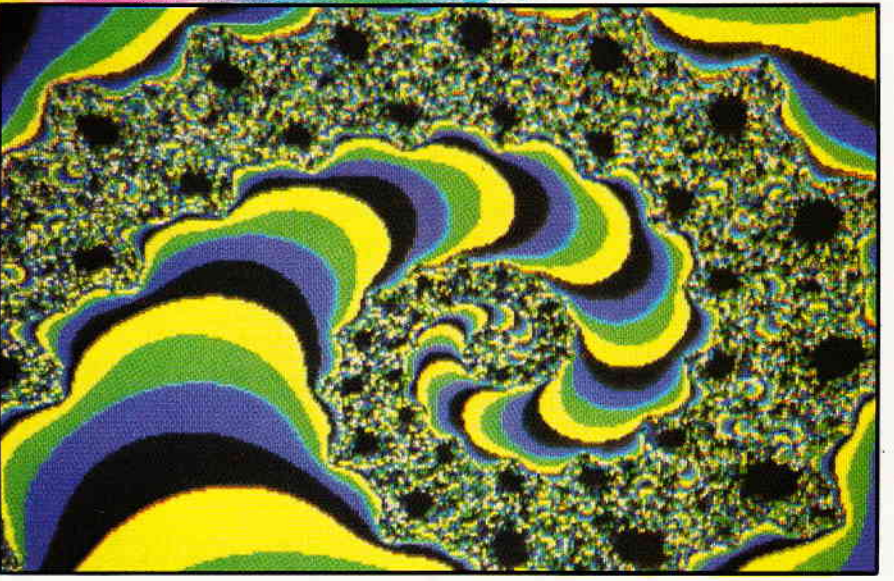

- Umschalten zwischen ver-
- schiedenen Bildern<br>– Nachträgliches Ändern<br>– der Ferben der Farben
- Vergrößerte Ausschnitte
- durch Auswahlrahmen Rechentiefe bis 9999

FBAKTAL GENERATOR für MS-DOS - ein CGX-Programm von

DMV

nur 49,- DM

FRAKTAL GENERATOR Autor: Matthias Uphotf

- Bitte benutzen Sie die Bestellkarte -

DMV Daten & Medien Verlagsgesellschaft mbH · Postfach 250 · Fuldaer Str. 6 · 3440 Eschwege

### **JOYCE**

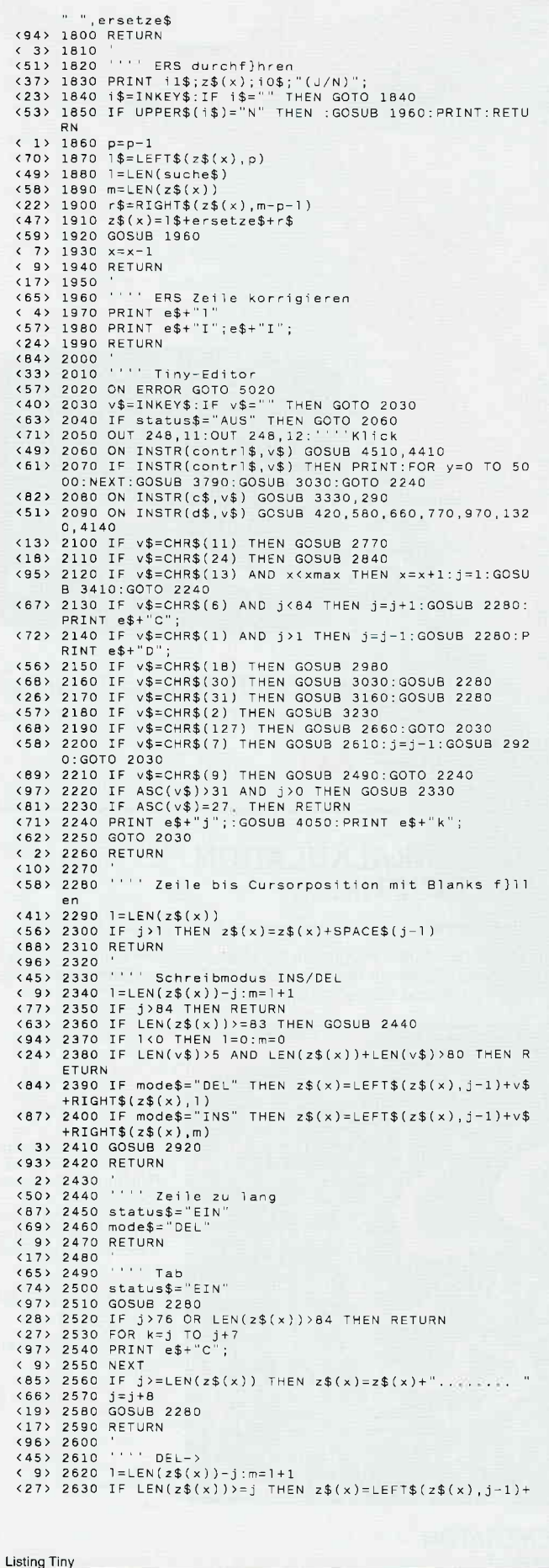

RIGHT\$(z\$(x), 1) ELSE RETURN < 4> 2640 RETURN  $\begin{array}{c} \left(12\right) 2650 \\ \left(60\right) 2660 \end{array}$  $\cdots$  DELK-(60) 2550<br>
(28) 2670 IF j(2 OR LEN(z\$(x))+1<j THEN PRINT;:RETURN<br>
(87) 2680 1\$=LEFT\$(z\$(x),j-2)<br>
(12) 2690 r\$=RIGHT\$(z\$(x),LEN(z\$(x))-LEN(1\$)-1) (12) 2590  $r$ \$=R1GHI\$(2\$(x),LEN(2\$(x))-LEN(1\$)-1)<br>
(61) 2700 2\$(x)=1\$+r\$<br>
(89) 2710 PRINT e\$+"j";e\$+"1"<br>
(24) 2720 PRINT e\$+"A";z\$(x);e\$+"k";e\$+"D";<br>
(6) 2730 j=j-1<br>
(81) 2740 PRINT e\$+"j";:GOSUB 4050:PRINT e\$+"k"; 9> 2750 RETURN (17) 2760<br>
(65) 2770 ''' ALT+DEL-><br>
(71) 2780 IF j>LEN(z\$(x)) THEN RETURN<br>
(55) 2790 2\$(x)=LEFT\$(z\$(x),j-1)<br>
(55) 2790 2\$(x)=LEFT\$(z\$(x),j-1) : 2000 IF j>=1 THEN j=j-1 ELSE j=0<br>
2011 2810 GOSUB 2920<br>
222 2820 RETURN  $(10)$  2830<br> $(58)$  2840 **Service**  $ALT + DEL <$  $(58)$  2840 ''' ALT+DEL<-<br>  $(2)$  2850 1=LEN(z\$(x))-j+1<br>  $(14)$  2860 IF 1(0 THEN RETURN<br>  $(43)$  2870 z\$(x)=RIGHT\$(z\$(x),1)<br>  $(63)$  2880 PRINT:PRINT e\$+"A";:j=0<br>  $(35)$  2890 GOSUB 2920<br>  $(97)$  2900 RETURN<br>  $(6)$  2910 ''' AU  $(65 2910)$ <br>  $(67 2920)$ <br>  $(67 2930)$  PRINT  $\sqrt{2}$ ;  $e^2 + i^2$ ;  $e^2 + i^2$ ;<br>  $(82 2940)$  PRINT  $e^2 + i^2$ ;  $25(x)$ ;  $e^2 + i^2$ ;<br>  $(97 2950)$   $j = j + 1$ . \37 / 2330 J-J+1<br>
<24> 2960 RETURN<br>
<24> 2970 '<br>
<72> 2980 ''' INS/DEL ?<br>
<59> 2990 IF mode\$="DEL" THEN mode\$="INS" ELSE mode\$="D<br>
EL" <88> 3000 FOR z=1 TO 10:0UT 248,11:0UT 248,11:0UT 248,1  $2:NEXT$ 2:NEXT<br>
(83) 3010 RETURN<br>
(91) 3020 '<br>
(40) 3030 ''' Cursor tief (auch mitten im Bildschirm)<br>
(73) 3040 PRINT (13) 3040 PRINT<br>
(49) 3050 PRINT z\$(x+1)<br>
(52) 3050 PRINT e\$+"A";<br>
(77) 3070 FOR 1=0 TO j-2<br>
(1) 3080 PRINT e\$+"C"; (12) 3090 PEXT<br>
(23) 3100 IF x(xmax THEN x=x+1 ELSE PRINT e\$+"A";e\$+"A"<br>
(23) 3100 IF x(xmax THEN x=x+1 ELSE PRINT e\$+"A";e\$+"A"<br>
(59) 3110 IF z\$(x)=" THEN z\$(x)=" ":'''' Neue Zeile er<br>
stellen<br>
stellen <40> 3120 PRINT e\$+"j":PRINT e\$+"k";<br><67> 3130 PRINT e\$+"j";:GOSUB 4050:PRINT e\$+"k"; <94> 3140 RETURN<br>< 3> 3150 '  $(3)$  3150<br>  $(51)$  3160<br>  $(12)$  3160<br>  $(13)$  3160<br>  $(25)$  3170<br>  $(15)$  3170<br>  $(27)$  3170<br>  $(30)$   $(30)$   $(30)$   $(30)$ <br>  $(30)$   $(30)$   $(30)$   $(30)$ <br>  $(30)$   $(30)$   $(30)$ <br>  $(30)$   $(30)$   $(30)$ <br>  $(30)$ <br>  $(30)$ <br>  $(30)$ <br>  $(30)$ (95) 3220 '''' EZ (Sprung zum Ende der Zeile)<br>(44) 3230 '''' EZ (Sprung zum Ende der Zeile)<br>(48) 3240 laenge=LEN(z\$(x)) <25> 3250 IF laenge<=; THEN RETURN<br><77> 3260 PRINT:PRINT e\$+"A"; (77) 3260 PRINT:PRINT e\$+"A";<br>
(7) 3270 FOR i=1 TO laenge-1<br>
(8) 3280 PRINT e\$+"C";<br>
(8) 3390 PRINT e\$+"C";<br>
(8) 3300 j=laenge<br>
(89) 3310 RETURN<br>
(45) 3330 ''' EXIT<br>
(49) 3340 PRINT FNwindow\$(0,0,90,1);cs\$;<br>
(88) 3350 IF  $, 10$ \$ ...; 105;<br>
(14) 3390 RETURN<br>
(93) 3400 '''' ENTER mit Erstellung einer Neuzeile<br>
(42) 3410 ''' ENTER mit Erstellung einer Neuzeile<br>
(96) 3420 IF LEN(z\$(x))=85 THEN status\$="EIN"<br>
(60) 3430 IF z\$(x)="" THEN z\$(x)=" " (73) 3440 PRINT: PRINT  $z=(x)$ : PRINT e \$+"A";<br>
(73) 3440 PRINT: PRINT  $z=(x)$ : PRINT e \$+"A"; (\* 4) 3450 M<br>12) 3460 Millional File<br>1609 3470 Millional File<br>1999 3480 PRINT Mill\$;"Edit:"iO\$;:INPUT " ",f\$<br>1999 3490 IF f\$="" THEN PRINT il\$;"Edit ???";iO\$;:name\$<br>="":RETURN (73) 3500 PRINT i1\$;UPPER\$(f\$);i0\$;". wird geladen...<br>(27) 3510 IF FIND\$(f\$)="" THEN OPEN"O",#1,f\$:CLOSE #1 Listing Tiny

### ...noch zu haben: Joyce Sonderhefte 1 und 2

Die JOYCE-Sonderhefte sind Sonderpublikationen aus der Redaktion der PC lnternational für JOYCE und JOyCE plus. Sie enthalten ausschließlich noch nicht veröffentlichte Beiträge und Programme.

### Aus dem lnhalt: Sonderheft 1

- Maskengenerator
- Joystick am JOYCE
- Fußnoten unter LocoScript
- XBIOS unter der Lupe
- Mau-Mau-Spiel

### Sonderheft 2

4

- PASCAL-Compiler
- Adress-und Archivverwaltung
- Turbo-PASCAL Grafikerweiterung ohne GSX
- Funktionstastenbelegung
- 3D-Funktionsplotter

Joyce Sonderheft 1 kostet 20,- DM; die Databox dazu auf 3\*- Disk enthält alle Programme und Dateien und kostet 30.- DM.

Joyce Sonderheft 2 kostet 20,- DM; die Databox dazu besteht<br>aus zwei 3"- Disketten. Disk 1 enthält alle Programme und Dateien außer der Turbo-PASCAL-Erweiterung und kostet 30,- DM. Disk 2 enthält die Turbo-PASCAL- Erweiterung (nur mit dem Turbo-PASCAL-Compiler lauffähig) und kostet 24,- DM. Das Kombi-Pack ist für 48,- DM erhältlich.

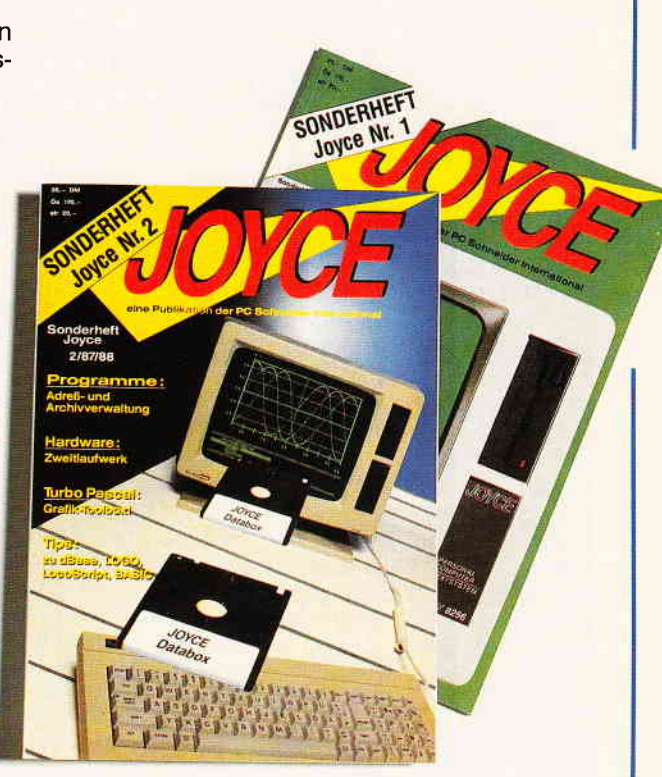

Joyce-Sonderheft Nr. 1 · Joyce-Literatur · Software

### ...um Himmels willen: nicht verschenken!

Sie haben doch nicht ernsthaft mit dem Gedanken gespielt, das hier abgebildete Joyce-<br>Buch/Disketten-Paket unserers Hauses Ihrem besten Freund oder Ihrer besten Freundin zu<br>schenken? Sie wissen doch: im Computerzeitalter w nicht zu Weihnachten. Oder haben Sie etwa Ihren »Joyce« geschenkt bekommen? Voilà. Das hätten Sie wohl gerne so gehabt. War aber nich'. Und weil Ihnen nichts geschenkt wird, haben Sie auch nichts zu verschenken. Rein gar nichts! Auch nicht Ihre Zeit, mit Herumpro bieren zum Beispiel, oder mit erfolglosen Experimenten. Stattdessen könnten Sie die vorbereitete software der eben schon zitierten Diskette für sich selbst benutzen. Da finden Sie die Lösungen Ihrer Joyce-Alltagsprobleme.

Erleben Sie, was ein Profi aus einem simplen Schreibcomputer 'rausholen kann. Vielleicht schenken Sie sich jetzt erst mal einen ein, und dann schenken Sie sich<br>was für 89,- Mark. Geschenkt? Geschenkt!

#### Aus dem lnhalt:

.J

--

au Lommann<br>- LocoScript Spezial - Softwaretraining für Fortgeschrittene - Fehler im System: Wie rette ich meinen Text

- Joyce-Tasteninstallationsdatei für das programm Wordstar

- Aleatorische Poetik: Der Compu- ter dichtet Auf Diskette: Über 50 Dateien mit Schablonen, Briefen, Postkarten<br>Serien-Rundschreiben, Formula<br>ren, Etiketten, Druckbeispielen,<br>Schriften, Bildschirm-Installatio-<br>nen uvm.

Leinen-Hardcover, 207 Seiten. 3"-Diskette

### 89,\_ DM

(unverb Preisempfehlung)

Zu Beziehen über den Computerfachhandel, den guten Fachbuch-<br>handel oder direkt beim Verlag. Händleranfragen erwünscht

Ein DMV-Buch + 3"-Diskette

Bestellkarte ausfüllen und absenden an: DMV Daten- und Medien-Verlagsgesellschaft mbH Postfach 250 · Fuldaer Str. 6 3440 Eschwege ' Tel. (05651) 8702

### -JOYCE

 $(20)$  3520 x=1<br>  $(78)$  3530 OPEN"I",#1,f\$<br>  $(79)$  3540 WHILE NOT EOF(1) AND x $(50)$ <br>  $(40)$  3550 LINE INPUT #1,line\$<br>  $(38)$  3560 line\$=STRIP\$(line\$)<br>  $(27)$  3570 z\$(x)=LEFT\$(line\$,83)  $(97) 3580 x=x+1$ <50> 3590 WEND <18> 3600 CLOSE #1<br><19> 3610 x=1 <69> 3620 name\$=f\$<br>< 2> 3630 RETURN (2) 3630 RETURN<br>
(58) 3650 ''' Save File<br>
(58) 3650 ''' Save File<br>
(57) 3660 IF name\$<>"NEW" THEN f\$=name\$:GOTO 3710<br>
(43) 3670 PRINT i1\$,"Filename zum Abspeichern eingeben<br>
(8NTER=M:NEW.BAK):"";<br>
(49) 3680 INPUT " ", f\$<br> <13) 3740 THENT #1<br>
<14) 3750 NEXT<br>
<38) 3760 CLOSE #1 <16> 3770 RETURN<br><24> 3780 '  $\cdots$  Bild <72> 3790 ''''<br><46> 3800 PRINT  $cs$$ : <49> 3810 OUT 248,8<br><22> 3820 FOR x=1 TO 27  $(40)$  3830 PRINT  $2\frac{5}{x}$ (13) 3840 NEXT  $(88)$  3850 PRINT  $e$ \$+"H": <21> 3880 RETURN  $(29) 3890$ (6) 3920 PRINT 11\$;"f1/f2";10\$;"=kopieren ";11\$;"f3/f4<br>";10\$;"=einf}gen ";<br>333 9RINT 11\$;"f7/f8";10\$;"=Status/Ton ein/aus ";<br>(14) 3940 PRINT 11\$;"ERS/SUCHE";10\$;"=suchen/ersetzen"<br>(77) 3950 PRINT 11\$;"FORM";10\$;"=Ins/Del "=Tabulator  $0$ \$: <96> 3970 PRINT i1\$; "AUSBL/EINBL"; i0\$; "=Zeile ausblende n/einblenden <90> 4030 RETURN  $(98) 4040$  $(47) 4050 ...$ Titel <24> 4060 IF status\$="AUS" THEN RETURN (24) 4060 IF status\$="AUS" THEN RETURN<br>
(18) 4070 PRINT FNwindow\$(0,0,90,28)<br>
(70) 4080 IF x(0 OR j(0 THEN GOTO 4110<br>
(27) 4090 PRINT e\$+"H"; "File:"il\$;name\$;i0\$;", Zeile:";<br>
il\$;x;i0\$;". Spalte:";il\$;j;i0\$;<br>
(73) 4100 P (31) 4110 PRINT FNW1ndow\$(1,0,90,28);<br>(89) 4120 RETURN<br>(97) 4130 '<br>(46) 4140 ''' Status\$="EIN" THEN status\$="AUS" ELSE stat<br>(90) 4150 IF status\$="EIN" THEN status\$="AUS" ELSE stat  $us$ = "EIN"$ (69) 4160 IF status\$="AUS" THEN PRINT e\$+"j";:GOSUB 407<br>0:PRINT e\$+"k"; <53> 4170 FOR z=1 TO 10:00T 248, 11:00T 248, 12:00T 248, 1 2 : NEXT < 8> 4180 RETURN  $(16)$  4190  $(16)$  4190<br>  $(36)$  4200 name\$=""<br>  $(61)$  4220 name\$=""<br>  $(61)$  4220 PRINT FNwindow\$ $(0,0,90,8)$ ;cs\$<br>  $(24)$  4230 OUT 248,8:z=1:zz=32:s=1:ss=7:GOSUB 4840:PRINT : OUT 248.7 (36) 4240 PRINT FNgoto\$(2,2);11\$;"T I N Y - E D I T O R<br>
. by G.S.";10\$<br>
(84) 4250 PRINT FNgoto\$(2,4);" ";11\$;"E";10\$;" dit.. ";<br>
11\$;"N";10\$;" ew.. "; <56> 4260 PRINT i1\$;"D";i0\$;" ir.. E ";i1\$;"x";i0\$;" it "<br>
(13) 4270 PRINT FNgoto\$(2,6);" ";i1\$;"L";i0\$;" aufwerk"<br>
(25) 4280 PRINT FNwindow\$(8,0,90,32);cs\$;<br>
(18) 4290 i\$=INKEY\$:IF i\$="" THEN GOTO 4290 ELSE i\$=UPP<br>
ER\$(i\$):OUT 248,11:OUT 248,12<br>
(32) 4310 IF i\$="E" THEN PRINT:

<84> 4320 IF i\$= N" THEN name\$="NEW"<br><18> 4330 IF i\$="D" THEN GOSUB 4510:GOTO 4290<br><44> 4340 IF i\$="X" THEN PRINT FNwindow\$(0,0,90,31);cs\$ : WIDTH 90,90: END : WIDTH 90,90:END<br>
(1) 4350 IF i\$="L" THEN GOSUB 4410:GOTO 4290<br>
(3) 4360 IF name\$=UPPER\$(name\$)<br>
(56) 4370 name\$=UPPER\$(name\$)<br>
(73) 4380 PRINT FNwindow\$(0,0,90,31);cs\$<br>
(15) 4420 PRINT cs\$<br>
(32) 4440 ''' Subl<br>
(51) 4420 : 1440<br>
(82) 4450 1\$=INKEY\$:IF 1\$="" THEN GOTO 4440<br>
(82) 4450 1\$=UPPER\$(1\$)<br>
(84) 4460 IF 1\$="A" OR 1\$="B" OR 1\$="M" THEN OPTION FIL<br>
ES 1\$:PRINT" ";1\$;":":RETURN (91) 4470 PRINT<br>(91) 4470 PRINT<br>(90) 4480 PRINT i1\$;"Laufwerk ???";i0\$ (17) 4490 RETURN (96) 4500 ''' Sub2<br>(45) 4510 ''' Sub2<br>(53) 4520 PRINT cs\$<br>(63) 4530 PRINT il\$;"Directory:";iO\$ (92) 4530 FRINT<br>(92) 4540 FILES<br>(87) 4550 PRINT <10> 4560 RETURN  $(18)$  4570  $1.1.7$  $(66) 4580$  $T \cap i$ <87> 4590 OPTION RUN (17) 4590 OPTION איירות (1897)<br>1997 4600 DEFINT a-z<br>1998 - הראשון המשפחה (1898) (40) 4620 e\$=CHR\$(27)<br>
(72) 4630 cs\$=e\$+"H"+e\$+"J"<br>
(89) 4620 e\$=CHR\$(27)<br>
(72) 4630 cs\$=e\$+"H"+e\$+"J"<br>
(89) 4650 i0\$=e\$+"q"<br>
(6) 4650 contr1\$=CHR\$(4)+CHR\$(12) (0) 4670 c\$=CHR\$(27)+CHR\$(22)<br>(18) 4680 d\$=CHR\$(28)+CHR\$(21)+CHR\$(23)+CHR\$(26)+CHR\$(1 7)+CHR\$(29)+CHR\$(16)<br>7)+CHR\$(29)+CHR\$(16)<br>684> 4690 mode\$="DEL"  $(40)$   $4700$  status\$="FTN (80) 4700 Status = EIN<br>(28) 4710 DIM z\$(xmax+10), extract\$(180), a\$(15), b\$(15) (88) 4720 PRINT e\$+"0"; cs\$;  $(32)$  4730 FOR  $x=0$  TO xmax<br>(35) 4740 z\$(x)="" <15> 4750 NEXT<br>< 9> 4760 x=1:j=1:t=0 <17> 4770 RETURN  $(25)$  4780  $(73) 4790$ Define Viaz Niao<br>- 21> 4800 DEF FNgoto\$(x,y)=e\$+"Y"+CHR\$(y+31)+CHR\$(x+31)<br>- 49> 4810 DEF FNwindow\$(z,s,h,b)=e\$+"X"+CHR\$(z+32)+CHR\$  $(4+32)+CHRS(h+31)+CHRS(h+31)$ <br />
4920 RETURN<br>
<<br />
4920 RETURN<br>
<<br />
4930 '''' Window (60) 4840<br>(21) 4850 FOR n=z TO zz<br>(81) 4860 PRINT FNgoto\$(n,s);CHR\$(138);:PRINT FNgoto\$(n<br>,ss);CHR\$(138); <44> 4870 OUT 248, 11: OUT 248, 12 (26) 4860 NEXT<br>
(1) 4890 FOR n=s TO ss<br>(44) 4900 PRINT FNgoto\$(z,n);CHR\$(133);:PRINT FNgoto\$(z 2, n); CHR\$(133);<br>
< 7> 4910 NEXT<br>
<45> 4920 PRINT FNgoto\$(z,s); CHR\$(134); :PRINT FNgoto\$(z (1999)<br>
(1989); CHR\$(131);<br>
(1989) 4930 PRINT FNgoto\$(22,8); CHR\$(140); :PRINT FNgoto\$( zz, ss); CHR\$(137);<br><12> 4940 RETURN  $(20)$  4950<br> $(68)$  4960 THE Error (70) 4970 PRINT cs\$;<br>(98) 4980 PRINT 11\$;"\*\*\* keine Files auf Disk !";i0\$<br>(51) 4990 GOSUB 4730 <BB> 5000 RESUME 210  $(90) 5010$ (90) 5010<br>(39) 5020 '''' Edit Error (1) 5030 PRINT FNwindow\$(29,0,90,32);cs\$;<br>(2) 5030 PRINT FNwindow\$(29,0,90,32);cs\$;<br>(80) 5040 PRINT i1\$;"\*\*\* Fehler ";i0\$;". ";i1\$;ERR;i0\$; <18> 5050 PRINT i1\$;"in Zeile";i0\$;" ";i1\$;ERL;i0\$<br><68> 5060 PRINT i1\$;"\*\*\* Die letzte Eingabe wird ignori ert !":10\$: 223 5070 FOR k=0 TO 3000:NEXT<br>
232 5070 FOR k=0 TO 3000:NEXT<br>
256 5080 PRINT cs\$;<br>
239 5100 PRINT FNwindow\$(1,0,90,28); <84> 5110 GOSUB 3790<br><42> 5120 RESUME 2010:''' Abfrage

**Listing Tiny** 

```
Listing Tiny
```
### KNIFE PLUS ein "Disketten-Editor"

Ein Programm zur Wiedergewinnung zerstörter Daten oder Rettung heschädigter Disketten-Sektoren oder Directory-Einträge wünscht man sich spätestens bei der ersten Konfrontation mit einer Fehlermeldung, die besagt, daß ein Text oder eine Datenbank, von denen man keine Backup-Datei besitzt, plötzlich nicht mehr angesprochen werden können.

KNIFE PLUS ist ein System, das hier Rettung bringen kann. Betrachten wir am Beispiel eines einfacheren Eingriffes in eine Datei, wie so etwas ablaufen könnte: Sie wollen die in dBASE II gelegentlich anzutreffende fehlerhafte Anzeige \*\* Gesammt \*\* korrigieren, wissen aber nicht einmal, ob diese in dBASE.COM oder in der Overlay-Datei steht (Abb. I verrät es Ihnen, in der Statuszeile). Nach Aufruf von KNIFE PLUS in  $A >$  legt man die Diskette mit den dBASE-Programmdateien in  $A >$  oder  $B >$  ein, wählt im KNI-FE PLUS-Hauptmenü Option K an.  $\leq$ EXTRA+F> bringt die Aufforderung zur Eingabe des gesuchten Strings auf den Schirm, was in ASCII, HEX oder Dezimal geschehen kann. Sie geben "Gesammt" und zweimal  $\langle$  RETURN $\rangle$  ein, worauf KNIFE PLUS in Windeseile die gesamte Diskette nach dem Suchbegriff absucht, dann den betreffenden Sektor wie in Abb. I auf den Bildschirm bringt, mitdem Cursorauf den Hex-Zahlen. Mit <TAB> wird auf die ASCII-Sektion umgeschaltet, das Wort "Gesammt" mit den in Texteditoren üblichen Tasten korrigiert, mit  $\langle ALT+W \rangle$  der korrigierte Sektor auf die Diskette zürückgeschrieben. Beim nächsten Mal stimmt die Anzeige in dBASE IL Um die Suche zu beschleunigen, kann mit  $\langle ALT+D \rangle$  direkt die zu bearbeitende Datei angesteuert werden, und falls die Befehle noch nicht geläufig sind, steht unter <ALT-H > jederzeit ein Help Screen zur Verfügung. Ist man sich nicht sicher, ob die vorgenommene Korrektur erfolgreich sein wird, kann man den zu bearbeitenden Sektor zunächst auf einen freien Teil der Diskette kopieren. Macht die "Korrektur" die Fehler nur schlimmer, kann

> Abb.1: Der Edi tierbildschirm von KNIFE PLUS

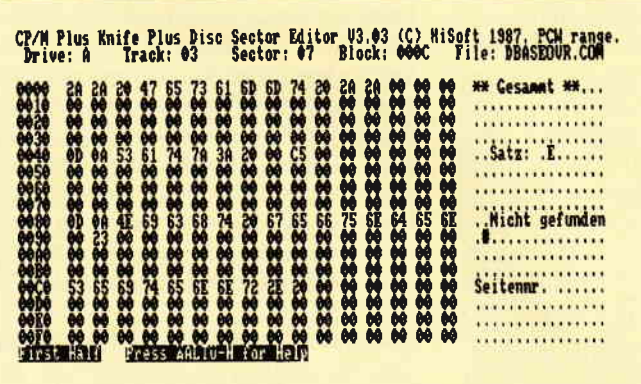

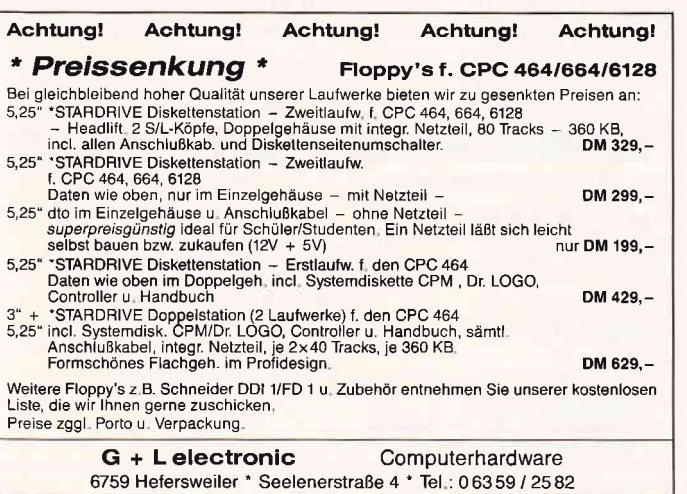

jederzeit die ursprüngliche Version des Sektors in die Datei zurückgeschrieben werden. Leider kann der Erfolg der Anderungen nicht innerhalb KNIFE PLUS überprüft werden. Man muß das Prograrnm verlassen und zum Austesten der Veränderungen die betreffende Datei aufrufen. Wenngleich der Arbeitsmodus an dem obigen Beispiel deutlich wird, ist eine derart simple kosmetische Reparatur natürlich nicht die Art von Einsatz, für die KNIFE PLUS gedacht ist. Das Programm ist für echte "Rettungsaktionen" an teilweise zerstörten Dateien, zur Wiederherstellung defekter Sektoren und Directory-Einträge gedacht. Da gestattet eine Option beispielsweise die Wiedergewinnung einer Datenbank mit beschädigtem Directory-Eintrag, indem die zugehörigen Disketten-Sektoren oder Blocks unter einem frei zu wählenden Dateinamen nach M> kopiert werden. Um derartige Operationen durchführen zu können, muß man sich natürlich ein wenig mit Diskettenformaten und -Organisation beschäftigen, damit man die zu reparierenden oder rettenden Daten auf der Diskette überhaupt lokalisieren kann. Das 28-seitige englische Handbuch widmet sich diesem Thema besonders intensiv und bietet dem Interessierten damit die Grundlagen, das System auch ohne Vorkenntnisse einsetzen zu können. Es gibt in der Public Domain Programme ähnlicher Zielsetzung, jedoch scheint KNIFE PLUS den runderen Leistungsumfang zu bieten. Es wird zudem im Verbund mit einigen weiteren nützlichen Utilities ausgeliefert, wie z.B. einem Kopierprogramm, einem Programm zur Anzeige detaillierter Directories und einem anderen zum Wiedergewinn kürzlich gelöschter Dateien. Das Paket kostet 158,-DM.

#### Bezugsquelle:

Fa. Werder Nachrichtentechnik Bramfelder Chaussee 2 l5 2000 Hamburg 71

(Dr. Klaus Stratemann)

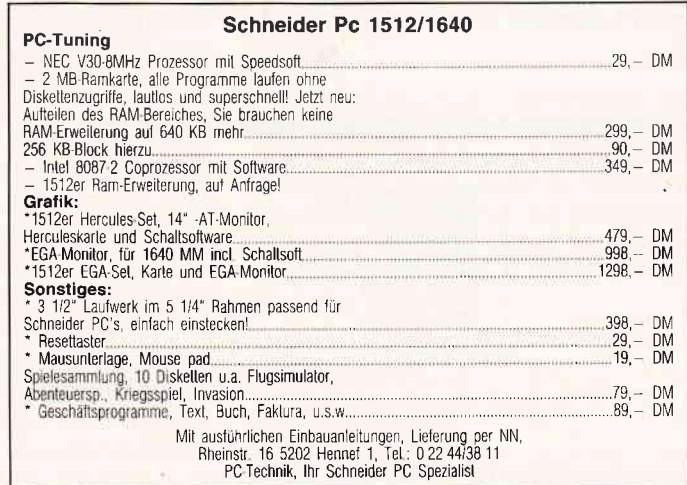

### PROSPELL - Rechtschreibeprüfung für LocoScript-Texte

PROWORT, das JOYCE- Textverarbeitungsprogramm der Firma AR-NOR, beinhaltet mit SPELL eine sehr leistungsfähige Rechtschreibeprüfung. Als PROSPELL wird dieses zum Preis von 70, - DM jetzt in einer Version zur Prüfung von Loco-Script-Texten angeboten. Wir haben es für Sie getestet.

Das Programm wird auf einer 3" Diskette ausgeliefert, welche auf Seite A das Programm und auf Seite B ein annähernd 44000 Wörter umfassendes Wörterbuch enthält. Dieses belegt damit etwa 75% der Diskettenkapazität. Die mitgelieferte vierseitige Anleitung erklärt die Erstellung einer PRO-SPELL-Startdiskette sowie die für Arbeitskopien erforderlichen Maßnahmen und vermittelt erste Hinweise zur<br>Wirkungsweise des Programmes. des Programmes. PROSPELL läuft unter CP/M und arbeitet mit dem PCW 8256 ebenso korrekt zusammen wie mit dem JOYCE Plus. In der Regel wird das Programm von der in  $A >$  liegenden Diskette mit <SPELL> aufgerufen. Danach kann in diesem Laufwerk die Wörterbuch-Diskette eingelegt werden, während Laufwerk B> die LocoScript-Textdateien aufnimmt. Andere Konfigurationen sind möglich. Das Hauptmenü (Abb. 1) bietet zunächst zwei verschiedene Methoden der Rechtschreibeprüfung an, die wir später im Detail betrachten werden. Dann finden sich diverse Optionen zur System-Einstellung. Mit  $\langle L \rangle$  kann jedes vorhandene Laufwerk zum Text- Laufwerk bestimmt werden. Maximal zwölf Laufwerke sind möglich, so daß

auch Textdateien auf einer Festplatte direkt überprüft werden können. Ahnlich erlaubt Option < G> die Anwahl jeder beliebigen Gruppe jeden Laufwerks. Diese Voreinstellung und das Laufwerk, welches das Wörterbuch enthält, werden in der Kopfzeile angezeigt. Mit  $\langle K \rangle$  kommen die Dateien in der gewählten Laufwerkgruppe auf den Bildschirm, und mit  $\langle P \rangle$  wird der Drucker zu- und abgeschaltet.

In der Rechtschreibeprüfung wird nach Anwahl der entsprechenden Option  $(**E** > **oder** < **Do**) - **wir gehen auf**$  $die Unterschiede noch ein - die Einga$ be des Dateinamens gefordert.

Der Text wird zunächst zur schnelleren Bearbeitung in alphabetische Reihenfolge gebracht, was etwas Zeit in Anspruch nimmt. Anschließend wird er mit etwa 1500 Wörtern pro Minute abgearbeitet, indem die Wörter des Textes mit dem Wortbestand des Wörterbuches verglichen werden. Stößt das Programm auf einen Begriff, für den es dort keine Entsprechung findet, so wird dieser, mit einem Fragezeichen versehen, am Bildschirm zur Anzeige gebracht. Es werden erstens falsch buchstabierte Wörter registriert, und zweitens solche, die im Wörterbuch nicht als Einträge vorhanden sind. Als falsch geschrieben werden übrigens auch Begriffe identifiziert, die versehentlich einen Großbuchstaben in der Mitte enthalten, wie z.B. "TextvErarbeitung", oder Wörter, denen nach einem Leerzeichen ein isoliert stehender einzelner Buchstabe folgt (Beispiel: "Die s"). Damit werden häufig auftretende Tippfehler erfaßt. Beim <E>inzeldurchlauftest hält das Programm mit der Anzeige eines nicht gefundenen Wortes an und bietet vier Optionen zum weiteren Vorgehen (Abb. 2): Entschließt man sich zur  $\langle K\rangle$ orrektur, so wird der gesamte betreffende Textausschnitt angezeigt, damit der Begriff im Kontext geprüft werden kann. Das fragliche Wort ist invers hervorgehoben, der Cursor steht auf dem Anfangsbuchstaben, und die Korrektur kann mit Hilfe der üblichen Zeileneditor-Funktionen vorgenommen werden. Ist entgegen der ursprünglichen Annahme keine Korrektur erforderlich, so kann durch Drücken von <RETURN> oder <STOP> das Programm zum Weitermachen aufgefordert werden. Ist der als fehlerhaft identifizierte Begriff korrekt, also nicht im Wörterbuch vorhanden, so kann er mit der < S > peichern Option dorthin übernommen werden oder einfach <I>gnoriert werden. Bestehen Zweifel an der Schreibweise des angezeigten Wortes, so kann mittels der  $\langle N \rangle$  achschlagen-Funktion eine Durchsuchung des gesamten Wörterbuches mit Ausgabe einer Liste aller in Frage kommenden Wörter veranlaßt werden. Nach Abschluß der Prüfung, die übrigens jederzeit durch zweimaliges Drücken der <STOP>-Taste abgebrochen werden kann, erstellt PRO-SPELL eine Statistik mit Informationen über die Anzahl der verschiedenen durchgeführten Maßnahmen (Abb. 3).

Beim < D>oppeldurchlauf-Test hält das Programm im Unterschied zum Einzeldurchlauf-Test im ersten Durchlauf nicht bei jedem fraglichen Begriff an, sondern erarbeitet eine Liste aller unbekannten Wörter und bringt diese

| FROSPER v4.01 (c) Armor 1987                                                                   | PROSPELL v4.01 (c) Arnor 1987   Text: 0Ε Worterbuch: A - Drucker ein<br>  Optionen: S(peich), I(gnor), K(orr), N(achschl) - Dokument: - prospell.txt |
|------------------------------------------------------------------------------------------------|----------------------------------------------------------------------------------------------------|
| Text: OE Worterbuch: A Drucker aus                                                             | Worterbuch-Mame: ARMOR-D1                                                                                                    |
| <b>PROSPELL HAUPTHENU</b>                                                                      | <b>RECHTSCHREIBEPRUFUNG</b>                                                                                                    |
| - Einzeldurchlauf-Test<br>- Doppeldurchlauf-Test<br>- Dateienkatalog<br>- Lauf <b>verkuahl</b> | Ladeprosedur in Gange<br>Scanprosedur in Gange<br>Sortierung in Gange<br>Am Prufen (Zum Stoppen zweimal STOP drücken)                                |
| - Gruppenmahl<br>- Reservedatei löschen                                                        | 5 Häufigkeit                                                                                                    |
| - Drucker ein/aus                                                                              | abb 91<br>abgearbeitet 91<br>abgeschaltet 91<br>abl 91                                                                                               |
| d - Hilfsprogramme<br>U - SPELL verlassen                                                      | abschluss 95<br>achschlagen 9K                                                                                                    |
| Befehl wählen: I                                                                               | Nortes, 3 50 . kann : mittels der<br>(N) SONSON REGEL Funktion  eine<br>Durchsuchung  des  gesamten<br>Ersetzen durch: Schschlagen                   |

Abb. l: Das PROSPELL-Hauptmenü mit Status-Zeile

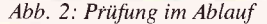

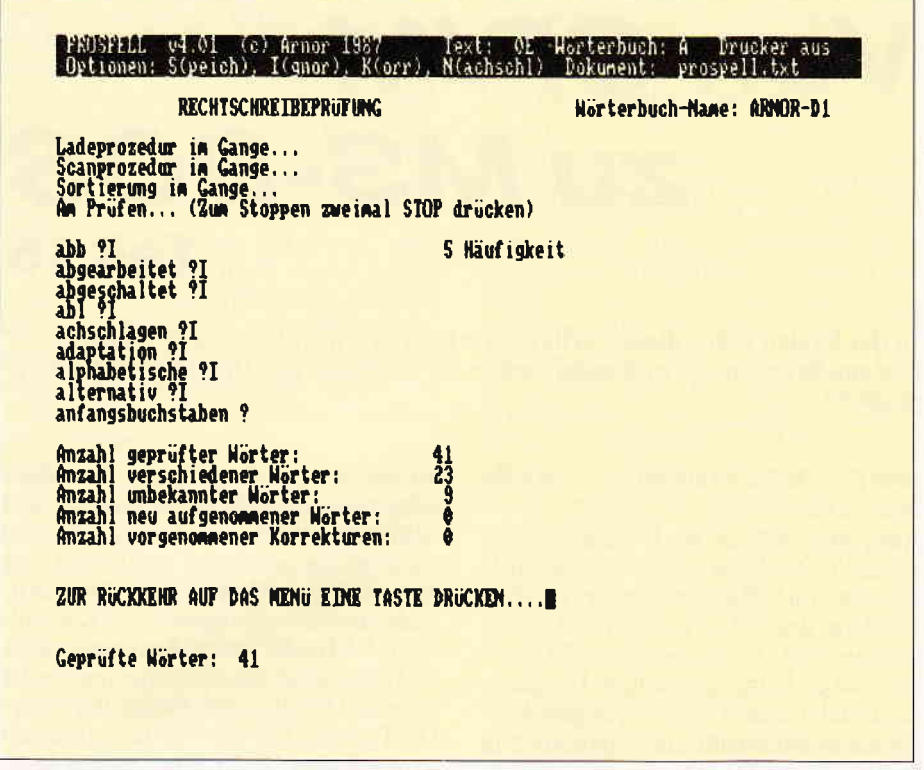

Abb. 3: Anzeige nach Beendigung der Prüfung

auf den Bildschirm. Anschließend können alle angezeigten Wörter nacheinander mit den oben beschriebenen Optionen bearbeitet werden.

Der Vorteil liegt gerade bei längeren Dokumenten auf der Hand: Man muß im ersten Durchlauf nicht am Rechner sitzen, sondern kann anschließend in aller Ruhe seine Entscheidung über die Behandlung der Begriffe treffen. Dies kann man sich noch erleichtern, indem man sich die gefundenen Begriffe durch Zuschalten des Druckers in Form einer Hardcopy ausgeben läßt.

Alternativ zur Bearbeitung direkt nach dem ersten Durchlauf kann bei diesem Modus eine wiederholte Überprüfung des Textes gegen eine beliebige Anzahl

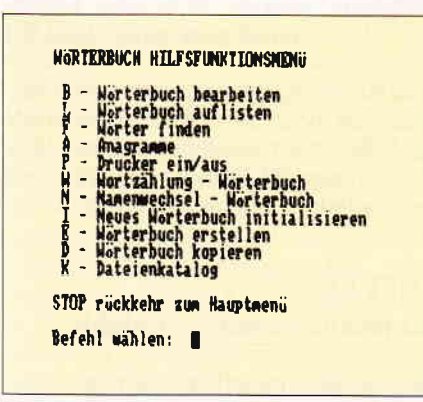

Abb. 4: Die Optionen des PROSPELL-Hilfsmenüs

anderer Wörterbücher veranlaßt werden. Dabei werden im nächsten herangezogenen Wörterbuch jeweils nur die bis dahin nicht gefundenen Begriffe gesucht, so daß die Liste ständig kleiner wird. Hier müssen wir näher auf die Wörterbücher eingehen.

Zunächst einmal kann das mitgelieferte Exemplar natürlich nicht den gesamten deutschen Wortschatz abdecken. Deshalb besteht  $-$  wie schon weiter oben erwähnt - die Möglichkeit, dieses beim Durchlauf durch nicht registrierte (bzw. als "fehlerhaft" identifizierte) Begriffe zu ergänzen. Das Verfahren findet seine Grenzen in der Diskettenkapazität, die etwa 20000 weitere Begriffe zulassen dürfte.

Daher wird unter den Hilfsfunktionen (Abb. 4) die Möglichkeit geboten, mit diversen Methoden weitere Wörterbücher einzurichten. Hier wären zum Beispiel separate Dateien für spezielle Sachgebiete denkbar.

Es bleibt noch zu untersuchen, wie PROSPELL mit einem bearbeiteten Text verfährt: Der korrigierten Version wird der ursprüngliche Name zugewiesen, während die Originaldatei als Reserve verbleibt, jedoch mit der Extension .BAK versehen.

Zuvor stellt PROSPELL übrigens selbst fest, ob für die doppelte Anlage des Textes hinreichend Speicherplatz zur Verfügung steht und informiert den Benutzer entsprechend.

Es steht dem Benutzer nun frei, die Originaldatei zu erhalten, oder zur Platzschaffung vom Hauptmenü aus zu löschen (Abb. 1, Option  $\langle R \rangle$ ). Platzmangel verbietet das Eingehen auf die Feinheiten bei der Rechtschreibeprüfung oder die große Anzahl an Optionen des Hilfsmenüs.

Diese werden sämtlich erklärt in der als Textdatei auf Seite A der Programmdiskette mitgelieferten Dokumentation, die sich der Anwender selbst ausdrucken muß. Hier muß nun leider gleich mehrfach Kritik geübt werden.

Die Bedienungsanleitung findet sich nämlich erstens in Form eines Loco-Script-Textes. Dies zwingt den Anwender unnötigerweise zum Booten Textverarbeitung, seiner wiewohl doch PROSPELL ansonsten komplett unter CP/M abläuft.

Da es sich um einen Text von 46 KB handelt, der insgesamt 18 Druckseiten ergibt (eine weitere Seite mittendrin ist zwar numeriert, aber ohne Text) ist das bei der Langsamkeit von LocoScript schon einmal lästig. Eine ASCII-Datei, die der Käufer unter CP/M mit <TY-PE > ausdrucken könnte, erschiene uns zweckmäßiger.

Zweitens stellt sich heraus, daß der Text weitgehend identisch mit dem für SPELL im PROWORT-Handbuch anzutreffenden ist. Dagegen ist im Prinzip natürlich nichts einzuwenden, denn  $-$  wie Eingangs festgestellt  $-$  ist PRO-SPELL nichts anderes als eine Adaptation von SPELL, das in Verbindung mit PROWORT auf drei verschiedenen Wegen zum Einsatz gebracht werden kann. Bei der Umsetzung der Dokumentation für den LocoScript-Anwender hätte man sich nun ruhig die Mühe machen sollen, die Beschreibung der zwei nur unter PROWORT möglichen Einsatzoptionen völlig zu eliminieren und die allzu häufigen und verwirrenden Hinweise auf PROWORT zu vermeiden.

Ein derart auf das Notwendigste gestraffter Text würde den Gesamteindruck des Programmes erheblich verbessern. Zur Arbeitsweise, Effektivität, Bediener-Führung und Vielfalt der Optionen ist festzustellen, daß PRO-SPELL hier in jeder Hinsicht Hervorragendes bietet.

Preis: circa 70, - DM Info: Arnor Deutschland Hans-Henny-Jahnn-Weg 21 2000 Hamburg 76

(Dr. K. Stratemann)

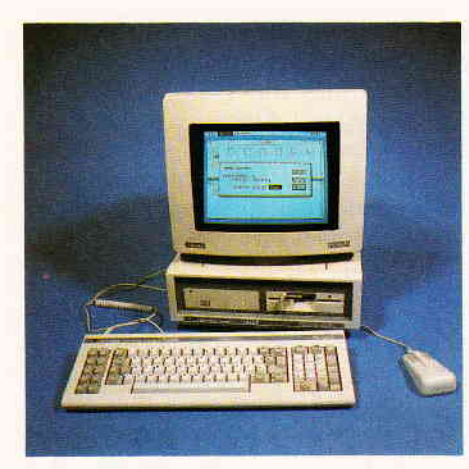

rPC

# Von CPlM zu MS-DOS Teil 15

Wenn Sie Ihren PC einschalten, dauert es einige Sekunden, bevor Sie mit ihm arbeiten können. Nicht, daß der Computer nichts tun würde  $-$  er erledigt in dieser Zeit viele verschiedene Aufgaben. Zuerst einmal prüft er seine Systemkomponenten. So testet er den kompletten RAM-Speicher, initialisiert die Bildschirmkarte(n), sucht nach eventuell installierten Festplatten oder Einsteckkarten und führt einige weitere Tests durch. Die Amerikaner bezeichnen diese Phase als POST (Power-on Self Test).

### Was beim Einschalten

### passiert...

Danach schaltet der Computer das Diskettenlaufwerk A: ein und prüft, ob eine Diskette mit Systemspuren vorhanden ist. Trifft das zu, lädt der PC das Betriebssystem - MS-DOS, DOS-Plus, CP/M-86 oder was auch immer - von der Diskette. Kann er keine Diskette finden, ist aber eine Festplatte installiert, lädt der PC das Betriebssystem von der Hard-Disk.

Dazu sucht er am Anfang der Diskette oder Festplatte den "Boot-Sektor". Dies ist ein kurzes Maschinenprogramm, das an eine reservierte Stelle im RAM-Speicher übertragen und dann sofort gestartet wird. Die Aufgabe dieses Programms besteht nun wieder darin, weitere Teile des Betriebssystems einzulesen. Bei PC-DOS sucht der Computer nach Dateien wie IBM-BIO und IBMDOS; beim nicht IBMspezifischen MS-DOS heißen diese Dateien IO.SYS und MSDOS.SYS. DOS-Plus greift auf die Datei DOSP-LUS.SYS zu.

IO.SYS enthält niedere Routinen des Betriebssystems, MSDOS.SYS Highlevel-Routinen. Sobald sich beide Dateien im RAM-Speicher befinden, wird der Boot-Lader (Bootstrap-Loader) nicht mehr benötigt. MS-DOS In der letzten Folge dieser Artikelserie kehren wir auf eine sehr niedere Systemebene zurück und untersuchen die Funktion der Datei CONFIG.SYS genauer.

oder PC-DOS übernimmt die Kontrolle über das System.

Aber MS-DOS ist noch nicht einsatzbereit. Es befindet sich eine Standardversion von DOS im Speicher, die voll auf amerikanische Verhältnisse zugeschnitten ist. Keine deutsche Tastaturbelegung, keine deutschen Umlaute. Und auch Datums- und Zeitangaben erfolgen in amerikanischer Notation ä la 05-03-88 und 11:33p.

Um MS-DOS an nationale Verhältnisse anpassen zu können, ohne das Betriebssystem selbst abändern zu müssen, kann man diverse Einstellungen über zwei Konfigurationsdateien vornehmen. Die erste trägt den Namen CONFIG.SYS. Sie wird von MS-DOS eingelesen, sobald DOS selbst aktiv wird, und enthält diverse Informationen, die Sie heute detailliert kennenlernen werden.

Wenn CONFIG.SYS eingelesen ist, sucht MS-DOS den Befehlsprozessor COMMAND.COM, damit Sie als Benutzer Programme starten und DOS-Befehle eingeben können. Es überträgt wiederum die Kontrolle an COM-MAND.COM. Die erste Aufgabe von COMMAND besteht darin, auf der Diskette oder Festplatte die Datei AUTOEXEC.BAT zu suchen. Ist sie vorhanden, startet sie COMMAND als Batch-Datei.

Es gibt also prinzipiell drei offizielle Methoden, das DOS-Betriebssystem zu verändern: per CONFIG.SYS, über die Autostart-Datei AUTOEXEC. BAT oder durch Ersetzen von COM-MAND.COM durch einen anderen Befehlsprozessor.

In CONFIG.SYS finden Sie grundlegende Konfigurationsdaten, während AUTOEXEC.BAT speicherresidente Programme der Art KEYBGR.EXE startet.

CONFIG.SYS sollte bei jedem außerhalb der Vereinigten Staaten betriebenen Computer, vorhanden sein. Sie können diese Datei mit einem Texteditor wie RPED, TextMaker, WordStar oder notfalls auch EDLIN laden und editieren. Wenn Sie die Anderungen auf Diskette speichern, werden sie aber nicht sofort wirksam. Erst durch Zurücksetzen des Computers mit Control-ALT-DEL oder durch Aus- und erneutes Einschalten des Systems werden die neuen CONFIG. SYS-Daten aktiviert. Die Datei CONFIG.SYS ist zeilenwei-

se organisiert. Jeder Eintrag steht in einer eigenen Zeile. Die Anordnung der Einträge ist aber belanglos.

Eine typische CONFIG.SYS-Datei könnte so aussehen:

 $country = 049$ 

 $shell = command.com/p$ 

Sie können "country" auch als "COUNTRY" oder "Country" schreiben. Ähnliches gilt für die anderen Einträge: Groß- und Kleinschreibung werden akzeptiert.

### Zum Thema COUNTRY

Der COUNTRY-Eintrag sagt dem Betriebssystem, in welchem Land der Computer eingesetzt wird. Die dreistellige Zahl entspricht der Telefon-Vorwahl des entsprechenden Landes. So stehen 001 für die Vereinigten Staaten, 044 für Großbritannien und 049 für die Bundesrepublik.

Diese Angabe wird von DOS selbst und auch von manchen Anwendungsprogrammen benötigt. DOS zeigt Datum und Uhrzeit entsprechend der COUN-TRY-Angabe an. Jedes Programm kann mittels eines Systemaufrufs Informationen über das Währungssymbol (DM, \$, f etc.), die Uhrzeitdarstellung im 12- oder 24-Stunden-Format, den Dezimalpunkt oder das Dezimalkomma abfragen.

### BUFFERS \_

### ein leistungsfähiger Befehl

Es ist kaum vorstellbar, was dieser eine Befehl zu leisten vermag. Er kann die Geschwindigkeit Ihres Computers in manchen Fällen verdoppeln oder verdreifachen! Natürlich nicht die Gesamtgeschwindigkeit, sondern die Geschwindigkeit der Disketten- und Festplattenzugriffe. Denn BUFFERS weist das Betriebssystem an, Diskettensektoren im RAM-Speicher des Computers zu puffern. Greift ein Programm später wieder auf denselben Sektor zu, muß der Computer ihn nicht erneut lesen, sondern kann ihn direkt aus dem RAM kopieren. Besonders Dateiverwaltungen und Datenbanken sind extrem massenspeicherorientiert und gewinnen enorm durch die Verwendung von Diskettenpuffern.

Wenn Sie nicht bewußt einen BUF-FERS-Befehl in die Konfigurationsdatei einfügen, reserviert MS-DOS lediglich drei Puffer. Dies ist ziemlich uninteressant, weil drei Puffer kaum Daten aufnehmen können. Sie können aber die Zahl der Puffer auf bis zu 99 erhöhen. Dazu tragen Sie in die Datei CON-FIG.SYS eine Zelle der folgenden Form ein:

#### $BUFFERS=99$

Da es aber nichts umsonst gibt, sollten Sie kleinere Werte wählen. Denn zum einen kosten die Puffer Platz im normalen RAM-Speicher, den sie anderen Programmen wegnehmen. Jeder einzelne Puffer belegt 528 Bytes (512 Bytes für den Sektor selbst, 16 Bytes zur Verwaltung), so daß bei 99 Sektoren schon einiges zusammenkommt. Und zum anderen kann es bei zu großen Werten dazu kommen, daß der Computer wieder langsamer wird! Denn DOS muß alle Puffer erst einmal durchsuchen. Und das kann bei 99 Puffern unter Umständen länger dauern als das physikalische Lesen von der Platte.

Ein vernünftiger Wert ist BUFFERS  $=$  20. Sie sollten aber mit einer Stoppuhr die Laufzeiten Ihrer Lieblingsprogramme bei unterschiedlichen BUF-FER-Angaben überprüfen. Sie werden dann schnell den optimalen Wert finden.

### Filehandling mit FILES

.ü

Wie schon im Laufe dieser Artikelserie angeklungen ist, kennt MS-DOS zwei völlig unterschiedliche Methoden, um auf Diskettendateien zuzugreifen: die CP/M-kompatiblen und die UNIXkompatiblen Aufrufe. Heutzutage verwenden Programmierer fast ausschließlich die UNlX-ähnlichen Aufrufe, weil diese viel praktischer und einfacher zu handhaben sind. Allerdings kann ein Programm nicht beliebig viele Dateien nach dem modernen Verfahren gleichzeitig öffnen, weil ihm sonst die "File-Handles", die Kennummern, ausgehen.

Im Normalfall besitzt jedes Programm acht File-Handles, von denen fünf bereits für die Bildschirmausgabe, die Tastaturabfrage, die Druckerausgabe, den seriellen Kanal und den Fehlerkanal belegt sind. Damit kann ein Programm nur noch drei Diskettendateien gleichzeitig offenhalten. Besonders für Datenbanken ist das viel zu wenig. Aufgrund einer Schwäche aller DOS-<br>Version vor der aktuellen PC-Version vor der aktuellen DOS-Version 3.3 kann ein Programm von sich aus - zumindest mit den offiziellen Möglichkeiten - keine weiteren File-Handles reservieren. Sie müssen deshalb in CONFIG.SYS die Zahl der maximalen gleichzeitig offenen Dateien festlegen. Bis zu 255 sind zugelassen. Das ist aber wenig sinnvoll, üblich sind Werte wie  $FILES = 15$  oder  $FILES = 20.$ 

### FCBS - der Manager

In CP/M kann ein Programm beliebig viele Dateien offenhalten. Für jede Datei ist innerhalb des Programmcodes ein Datenbereich reserviert, der wichtige Informationen wie Namen und Größe aufnimmt. Das ist der File Control Block, kurz FCB. MS-DOS besitzt ebenfalls FCBs, um mit CP/M kompatibel zu bleiben. In allen Versionen vor DOS 3.0 konnten Programme wie in CP/M beliebig viele Dateien öffnen. Ab DOS 3.0 ist das aber beschränkt worden. Wahrscheinlich werden intern die FCB-Aufrufe lediglich in die UNIX - ähnlichen Aufrufe umgewandelt, so daß auch hier die Beschränkung der Zahl der File-Handles existiert. Die Zahl der FCB-Dateien ist auf vier begrenzt. Sie können dem aber durch  $FCBS=x,y$  in CONFIG.SYS abhelfen. "x" bezeichnet die maximale Zahl der Dateien, die auf dem FCB-Weg geöffnet werden können. Werden mehr als "x" Dateien geöffnet, schließt MS-DOS automatisch die am längsten nicht mehr benutzte Datei. Dies können Sie aber durch den Wert "y" yerhindern. "y" weist MS-DOS an, die ersten "y" Dateien vor dem automatischen Schließen zu schützen. Allzu viel Bedeutung hat FCBS an sich nicht. Wenn Sie es verwenden wollen, schreiben Sie  $FCBS = 10,0$  in die Konfigurationsdatei.

### BREAK oder nicht BREAK

Mit den residenten DOS-Befehlen BREAK ON und BREAK OFF können Sie die Unterbrechung von Programmen steuern. Sie können jederzeit Programme stoppen, wenn Sie während deren Bildschirmausgaben und Tastaturabfragen Control-C oder Control-Break drücken. Compiler oder ähnliche Programme, die lange Zeit nichts aufdem Bildschirm ausgeben, stört das aber herzlich wenig. Wenn Sie den Befehl BREAK ON eingeben, weisen Sie MS-DOS an, auch bei allen anderen Systemaufrufen wie Diskettenzugriffen auf Control-Break zu achten.

Das kostet natürlich etwas Arbeitsgeschwindigkeit, weshalb meistens BREAK ausgeschaltet ist.

Sie können BREAK ON oder BREAK OFF einerseits in die Autostart-Datei AUTOEXEC.BAT schreiben. Ande $r$ erseits  $-$  und diese doppelte Möglich $keit$  überrascht etwas  $-$  können Sie in CONFIG.SYS die Zeilen BREAK= ON und BREAK $=$ OFF einsetzen. Sie haben genau dieselbe Wirkung. Nur BREAK ohne Parameter ist nicht zulässig. Als DOS-Befehl zeigt er den aktuellen Stand von BREAK an, in CON-FIG.SYS ruft er nur eine Fehlermeldung hervor.

### STACKS - der Hochstapler

Mit diesem Kommando können Sie sehr tief in die inneren Vorgänge von DOS eingreifen. Sie legen damit fest, wieviele Stapelspeicher MS-DOS verwendet und wie groß diese sind. Stapelspeicher sind Maschinenprogrammierern wohlbekannt; sie nehmen Rücksprungadressen und Daten kurzfristig auf.

STACKS ist an sich nicht dafür vorgesehen, allgemein eingesetzt zu werden. Es ist wohl vor allem für Diagnosezwecke von Microsoft gedacht. In einem einzigen Fall hat man STACKS aber doch benötigt: PC-DOS 3.2 besitzt einen ärgerlichen Fehler, der zutage tritt, wenn man bestimmte Tasten zu schnell drückt: "Interner Stack-Fehler/Systemabsturz". Diesem Fehler, der ansonsten eigentlich nie auftritt, können Sie mit STACKS an den Kragen gehen:  $STACKS=x,y$  legt fest, daß MS-DOS "x" Stapel mitje "y" Bytes Größe verwenden soll. Ublich sind neun Stapelspeicher mit je 128 Bytes. Sie können aber 8 bis 64 Stapelspeicher mit je 32 bis 512 Bytes reservieren.<br>Das kostet natürlich etwas Speicherplatz - was aber leichter zu verschmerzen ist als ein Systemabsturz...

### SHELL: allzeit bereit

Wenn Sie Kommandos in MS-DOS eingeben, arbeiten Sie nicht mit dem Betriebssystem direkt, sondern mit dem Befehlsprozessor COMMAND. COM. Dies ist ein ganz normales DOS-Programm und kann deshalb  $-$ 

PС

wenn ein entsprechender Wunsch be $st$ eht - durch jedes beliebige andere Programm ersetzt werden. Denkbar wären etwa neue Befehlsprozessoren wie COMMAND-PIus oder Diskettenmanager ä la 1DIR und XTREE. Hewlett-Packard macht so etwas bei seinen PC-kompatiblen Rechnern.

Man könnte so ein Programm einfach von der AUTOEXEC-Datei starten.

Das würde aber rund 20 KByte Speicher kosten, weil COMMAND.COM weiterhin kostbaren RAM belegen würde. Deshalb sollte man eine Stufe tiefer ansetzen und in CONFIG.SYS mit SHELL = datei.typ den Befehlsprozessor festlegen. Eine Direktive wie  $SHEL = TURBO$ . COM würde bewirken, daß nach jedem Reset Turbo Pascal gestartet würde. Man kann CON-FIG.SYS nicht durch Control-Break abbrechen, und man kann auch nicht Turbo Pascal verlassen, weil der Computer dann abstürzt. Auf diese Weise ließe sich ein ziemlich bombenfestes System für unbedarfte Benutzer installieren. Müßte man nur noch verhindern, daß ein Benutzer mit einer normalen DOS-Diskette vom Laufwerk A: aus das Betriebssystem bootet...

Sie können aber SHELL auch noch in anderer Form benutzen. Denn wenn Sie COMMAND.COM als Befehls-<br>prozessor verwenden, akzeptiert verwenden, CONFIG.SYS zwei Parameter hinter dem Dateinamen: /E:nnnn gibt an, wieviele Bytes der Computer für das Environment reservieren soll (das kennen Sie bereits aus früheren Folgen dieser Artikelserie). Und /P fordert COMMAND.COM auf, die Autostart-Datei AUTOEXEC.BAT aufzurufen.

### LASTDRIVE-Systemerweiterung...

Die meisten PC-Benutzer arbeiten mit einem bis vier Laufwerken, ein oder zwei Diskettenstationen, einer Festplatte und eventuell einer RAM-Disk. DOS vergibt der Reihe nach an sie die Laufwerksbuchstaben A:, B:, C: usw. In MS-DOS 3.2 sind die Buchstaben A: bis E: dafür vordefiniert und reichen üblicherweise vollkommen aus.

Wollen Sie aber mit SUBST "Phantom"-Laufwerke erzeugen, können Ihnen schnell die freien Laufwerksbuchstaben ausgehen. Sie können aber in CONFIG.SYS die Zeile LASTDRIVE  $=x$  aufnehmen, wobei "x" das letzte verfügbare Laufwerk bezeichnet. Mit  $LASTDRIVE = P$  stehen Ihnen die Laufwerkskenner A: bis P: für SUBST zur Verfügung.

### DRIVPARM: User an Laufwerk

Wenn Sie außergewöhnliche Disker ten-, Platten- oder Bandlaufwerke in Ihr System integrieren, kann MS-DOS deren technische Daten meist nicht von selbst erkennen. Sie können aber mit DRIVPARM dem Computer darüber Auskunft geben. Sie steuern DRIV-PARM mit verschiedenen Kennbuchstaben:

 $/D:$ nn Laufwerksnummer  $(0 - 255)$ 

- /T:nn Zahl der Spuren pro Seite (1-999) /S:nn Zahl der Sektoren pro Spur (1-99) /H:nn Zahl der Leseköpfe  $(1 - 99)$
- ,/F: nn Kenntyp:
- $0 = 360$  KByte,  $5,25$ <sup>4</sup>
- $1 = 1,2$  MByte,  $5,25$ <sup>u</sup>
- 2 = 720 KByte
- $3 = 8$ ", einfache Dichte
- $4 = 8<sup>u</sup>$ , doppelte Dichte
- $5 =$  Festplatte
- 6 = Bandlaufwerk
- 7 = sonstiges

Des weiteren können Sie mit /N festlegen, daß die Datenträger im Laufwerk nicht entfernbar sind (zum Beispiel Festplatten). Der /C-Parameter legt fest, ob das Laufwerk feststellen kann, wenn die Diskette gewechselt wird. Die hier festgelegten Daten gelten nur beim Schreiben und Formatieren. Beim Lesen versucht MS-DOS, anhand eines ID-Bytes auf der Diskette selbst den Typ des Datenträgers festzustellen.

### Konfigurationen mit DEVICE

MS-DOS ist bewußt auf Systemerweiterungen ausgelegt. Wer schon einmal versucht hat, CP/M 2.2 um die kleinste Eigenschaft zu erweitern, wird das sehr hoch einschätzen. MS-DOS kennt das Prinzip der Gerätetreiber (Device-Drivers). Das sind Programmdateien, die beim Systemstart in den RAM-Speicher geladen werden und dort resident verbleiben, also nicht mehr gelöscht werden. Gerätetreiber sind zum Beispiel für exotische Hardware wie große Festplatten, Ganzseitenbildschirme, CD-ROMs und ähnliches notwendig. Drei Gerätetreiber werden beim Schneider-PC bereits mitgeliefert: RAMDRIVE.SYS, ANSI.SYS und DRIVER.SYS. RAMDRIVE. SYS, bei anderen Computern auch VDISK.SYS genannt, realisiert eine RAM-Disk. Hierbei wird ein Speicherbereich im Computer wie ein extrem schnelles Diskettenlaufwerk behandelt. Der Gerätetreiber dafür wird als DEVICE=RAMDRIVE.SYS in die

Konfigurationsdatei geschrieben. Sie können aber Parameter angeben, um die Größe der RAM-Disk festzulegen: DEVICE=RAMDRIVE.SYS 200 256  $64/A$ 

200 steht für die Größe der RAM-Disk in KByte. 16 KByte sind Minimum, das Maximum richtet sich nach dem Speicherausbau.

256 bestimmt hier die Größe der einzelnen Diskettensektoren, wobei 128, 256,512 und 1024 zugelassen sind.

64legt fest, wieviele Einträge im Root-Inhaltsverzeichnis stehen dürfen. Von 2 bis lO24 ist alles möglich. Je größer dieser Wert ist, desto mehr Dateien können Sie im Root-Verzeichnis anlegen, desto mehr Platz benötigt aber auch das Inhaltsverzeichnis.

Die Option "/A" sollten Sie nur angeben, wenn Sie eine EMM/LIM-Speichererweiterung besitzen, zum Beispiel das Above-Board von Intel. Dann weiß RAMDRIVE, daß es nicht den kostbaren Hauptspeicher für die RAM-Disk verwenden soll, sondern die Speichererweiterung. Anstelle von "/A" können Sie bei AT-kompatiblen Rechnern auch "/E" setzen. Dann wird das Extended Memory (nicht zu verwechseln mit Expanded Memory) des AT für die RAM-Disk verwendet.

Sie können auch statt dieser Parameter das Schlüsselwort "NVR" angeben. Dann holt sich RAMDRIVE alle benötigten Angaben aus dem Konfigurations-RAM, wie Sie es vorher mit dem NVR-Programm von Ihrer Systemdiskette festgelegt haben.

Ubrigens arbeitet RAMDRIVE.SYS seltsamerweise nicht mit allen Festplac ten und Hardcards zusammen. Sollte das bei Ihnen der Fall sein, können Sie sich nach einem der zahlreichen RAM-Disk-Treiber in der Public-Domain umsehen. Ein Treiber, AMDISK. DVD, ist sogar in der Lage, während der Arbeit mit MS-DOS die Größe der RAM-Disk zu verändern!

Ein weiterer nützlicher Gerätetreiber ist ANSI.SYS. Dieser verwirklicht eine komfortable Bildschirmsteuerung über Control-Codes nach dem ANSI-Standard. ANSLSYS ist aber ausgesprochen langsam und sollte am besten durch das Public Domain-Programm FANSI-Console ("Fast ANSI Console") ersetzt werden.

DRIVER.SYS, der dritte Treiber, ist wieder etwas für Spezialisten. Für Besitzer von PCs mit nur einem Floppy-Laufwerk simuliert MS-DOS bereitwillig das B:-Laufwerk in A:. Dies ist mit häufigem Diskettenwechsel verbunden, funktioniert aber durchaus.

Weitaus komfortabler ist das Programm DRIVER.SYS. Es definiert neue Laufwerksbuchstaben. zum Beispiel E: und F:, auf die dann jedes Programm zugreifen kann. MS-DOS lenkt die Zugriffe aufdas tatsächlich vorhandene Laufwerk um und fordert den Benutzer auf, die entsprechende Diskette einzulegen. Auf diese Weise ist es zum Beispiel möglich, mit dem COPY-Befehl Dateien in einem einzelnen 120Koder 1,2 MByte-Laufwerk zu kopieren.

Binden Sie DEVICE=DRIVER.SYS in die Konfigurationsdatei ein und geben Sie direkt dahinter die benötigten Parameter an:

/D'.x zu ersetzendes Laufwerk, 0=A: /T:xZahl der Spuren, z.B. 4a /S:xZahL der Sektoren pro Spur (9) /H:x ZahI der Köpfe (2.8. 2) /F:x Laufwerkstyp (wle DRIVPARM)

Wenn Sie mit DRIVER.SYS arbeiten, werden Sie bald einen Fehler bei MS-DOS feststellen. Die Meldung zum Diskettenwechsel lautet nämlich: Dis-

 $\Gamma$ 

kette in Laufwerk A: einlegen, End wenn fertig, beliebige Taste drücken. Daß gerade "End" dasteht, ist Zufall. Richtig hieße es "und". Aber das "E" wurde an die falsche Stelle gesetzt. Es müßte eigentlich das "A:" überschreiben, tut es aber nicht. Legen Sie also keinesfalls die Diskette in A: ein, sondern in das Laufwerk E:! Sonst stehen am Schluß die Daten auf der falschen Diskette. Sie kommen dem Fehler schnell auf die Spur, wenn MS-DOS wieder die alte Diskette anfordert: Diskette in Laufwerk A: einlegen, Bnd wenn fertig, beliebige Taste drücken. Hier überschreibt "B" das "und".

### Letztendliches

Das waren sie nun, die fünfzehn Teile der Artikelserie "Von CP/M zu MS-DOS". Keine Sorge: wir kommen wieder! Nur paßte der Titel der Serie immer weniger.

Wir haben uns immer weiter von CP/M entfernt, was an sich ganz natürlich ist. In Zukunft wird diese Serie unter anderem Titel weitergeführt. Inhaltlich wird sich auch einiges ändern. Denn Sie besitzen nun schon ausgezeichnete Kenntnisse über MS-DOS und DOS-Plus. Deshalb widmen wir uns in Zukunft jeweils abgeschlossenen Themengebieten.

Ich werde auch jeweils kurze Assembler- oder Turbo Pascal-Programme vorstellen, sofern diese für den jeweiligen Beitrag notwendig sind. Reine Anwender können sie einfäch abtippen und einsetzen. Programmierer lernen aber quasi nebenbei auch Genaueres über die verborgenen Innereien ihres PCs.

Im nächsten Monat beschäftigen wir uns mit einem Problem. das schon vicle Besitzer eines Schneider-PC zur Verzweiflung getrieben hat: die Uhr im PC und weshalb sie viel zu oft die falsche Zeit anzeigt und manchmal viel zu langsam läuft - oder: Seit wann dauert eine Sekunde vier Sekunden?

(Martin Kotulla)

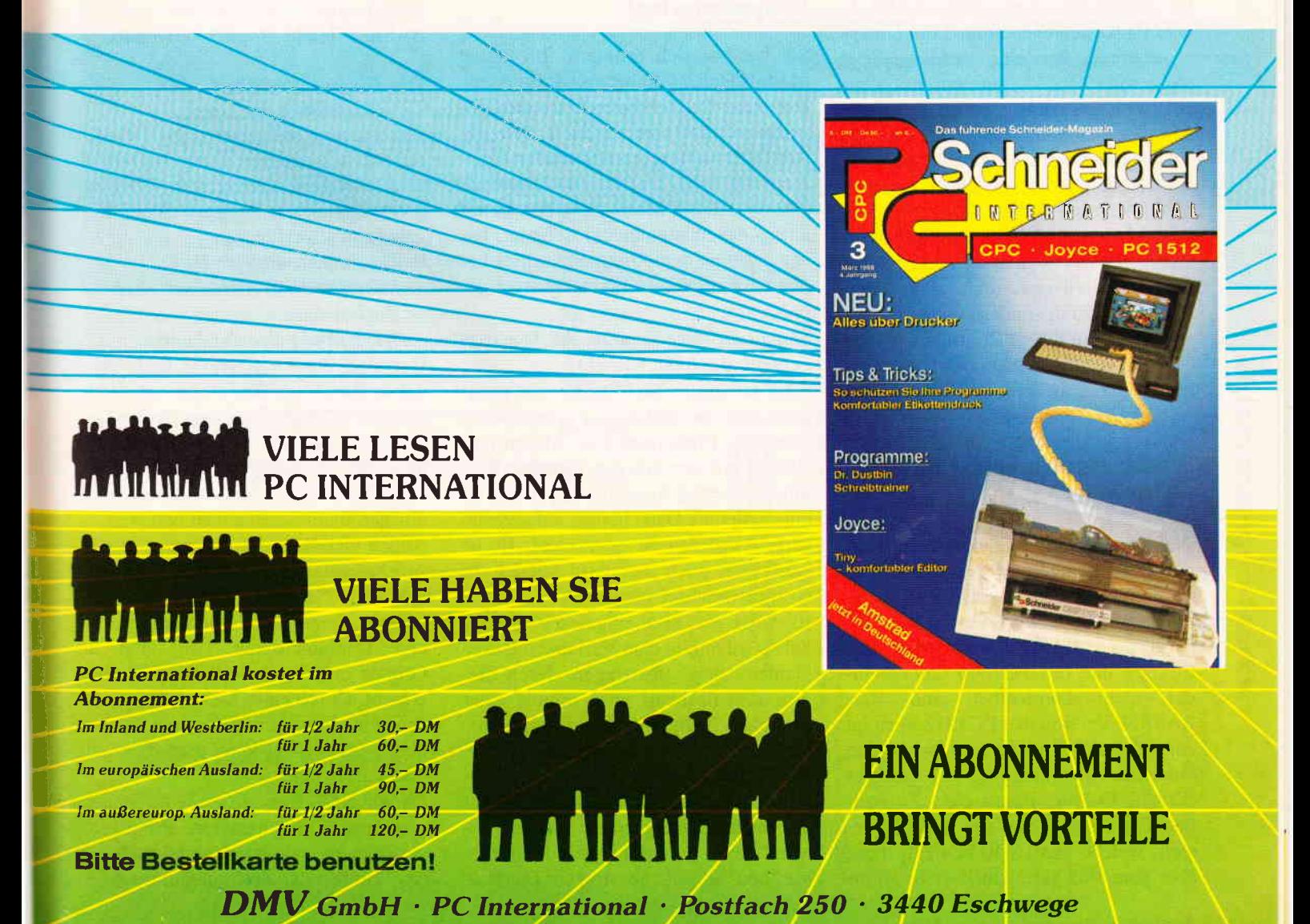

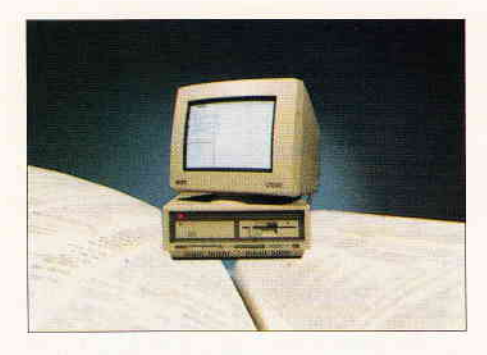

PС

### Adreßverwaltung in BASIC2 selbst programmiert (2)

Für diesen Teil unserer Serie haben wir uns viel vorgenommen. Wir wollen den logischen Ablauf eines Gruppenwechsels ansehen. Ebenso wollen wir bereits das Grundgerüst der Adreßverwaltung aufstellen.

Bevor wir aber mit der eigentlichen Thematik dieser Folge beginnen, will ich auf einige Fragen, die seit Erscheinen des ersten Teils aufgekommen sind, eingehen.

Die erste Frage bestand darin, welchen Sinn die jeweils abgedruckten Module erfüllen sollen. Es handelt sich bei jedem Modul um eine Ansammlung von Unterprogrammen, die dann später einmal von der Adreßverwaltung benötigt werden. Vier Module ergeben dann schließlich die komplette leistungsstarke Adreßverwaltung unter BASIC2. Und da es sich eben einmal um Unterprogramme handelt, werden diese nicht mit "RUN", sondern mit dem BASIC-Kommando "GOSUB label" gestartet. Es kann aber sein, daß die Routine bestimmte Parameter benötigt, welche sie wieder von einem anderen Unterprogramm erhält. Das Erfolgserlebnis hält sich deshalb auch etwas in Grenzen. Wir wollen in dieser Serie keine Adreßverwaltung "an den Mann" bringen, sondern vielmehr zeigen, wie man dieses Programm - das es sicherlich mit vielen der sogenannten "Professionellen" aufnehmen kann  $-$  in BASIC2 umsetzt.

### Wieder einmal: Fehler in BASIC2

Wenn wir gerade so fleißig beim Klären von etwaigen Mißverständnissen sind: Durch einige Leser, die mich anschrieben, habe ich erfahren müssen, daß die BASIC2-Versionen des PC1512 und des PC1640 untereinan-<br>der nicht kompatibel sind. Die der nicht kompatibel sind. BASIC2-Version des PC1512 verträgt zum Beispiel Kommata zwischen den einzelnen Attributen des Print-Befehles (Effect, Colour, Points etc.) Zu meinem Erstaunen "mag" die BASIC Version, welche dem 1640 beiliegt, diese aber ganz und gar nicht. Der Interpreter meldet sich mit der Meldung "Syntax Fehler". Ich schreibe meine Programme auch mittlerweile auf der neuesten Version von BASIC2, so daß diese Fehler nicht mehr vorkommen werden. Nicht nur der Print-Befehl ist von diesem Phänomen betroffen, sondern auch die Anweisungen "Set" und alle Turtle-Befehle. Sollten Sie beim Umgang mit BASIC2 auch Außergewöhnliches feststellen, so bitte ich Sie, mich anzuschreiben.

### Gruppenwechsel

Sie werden sich erinnern: Im ersten Modul (Heft 2/88) haben wir eine sehr komplexe Pulldownmenü- Routine abgedruckt, die von vielen Teilen der Adreßverwaltung immer wieder angesprochen wird. Um jeweils festzustellen, ob sich der Mauszeiger bereits auf einem neuen Menüpunkt befindet, haben wir uns dem Gruppenwechsel bedient. Es wird also nichts anderes geprüft wie:

### Stimmt die neue Position des Mauszeigers mit der alten überein?

Dies ist unser Sachverhalt. Je nachdem, wie die Bedingung erfüllt wird, leitet das Programm eine Aktion ein. Wollen wir uns von der Adreßverwaltung ein wenig trennen und prüfen, ob eine beliebige Datei bereits aufsteigend sortiert worden ist oder nicht. Es ist ganz klar, auch hier wird wieder ein Gruppenwechsel verwendet.

Es wird ein Satz eingelesen. Dieser Satz wird nun in eine Variable mit dem Namen "neu" übertragen. Nach diesem Befehlsablauf wird mittels einer logischen Bedingung abgefragt, ob die Variable "neu" kleiner als "alt" ist. Bei einem "ja" wird schließlich eine Fehlerprozedur aufgerufen, die Datei war also nicht aufsteigend sortiert. Bei einem "nein" wird der Inhalt der Variable "neu" in "alt" übertragen. Das Programm springt dann wieder zum Einlesen des nächsten Satzes.

Den genauen Ablauf dieser Routine finden Sie als Ablaufplan abgedruckt. Soviel zu dem Gruppenwechsel. Bei der Maske der Adreßverwaltung wollen wir durch Punkte hinter dem jeweiligen Eingabebegriff anzeigen. wie lang der Begriff wird. Damit beim Löschen von diversen Zeichen diese Punkte wieder auf dem Bildschirm aus-

gedruckt werden, verwenden wir in unserer Adreßverwaltung eine eigene Eingaberoutine. Es wird also nicht der BASIC2 Befehl "Input" verwendet.

### Die Eingaberoutine

Des weiteren soll unsere Eingaberoutine, wie alle anderen Unterprogramme auch, flexibel aufgebaut sein. Uber folgende Features soll unsere eigene Eingaberoutine verfügen:

- Beschränkte Eingabelänge
- Numerisch und Alphanumerisch
- Bei Löschen
- Wiederherstellen der Punkte

Der erste Punkt ist gleich auch einer der wichtigsten. Wenn eine maximale Länge von 25 Zeichen zum Beispiel erlaubt ist, darf der Benutzer auch nur diese 25 Zeichen eintippen. Überschreitet er diese Zahl. so werden alle übrigen Benutzereingaben ignoriert.

Außer vielleicht die Zeichen "-" und "/" besteht eine Telefonnummer nur aus Zahlen. Bei der Eingabe von Postleitzahl, Bezirk, Telefonnummer eins und Telefonnummer zwei sind im Grunde nur die numerischen Zeichen erlaubt. Durch einen kleinen Trick, auf den wir aber noch später ausführlich eingehen werden, kann man dies sehr leicht erreichen.

Da wir eine eigene Routine für Benutzereingaben in unserem Programm verwenden. müssen wir uns auch um das Löschen der Zeichen kämmern. In

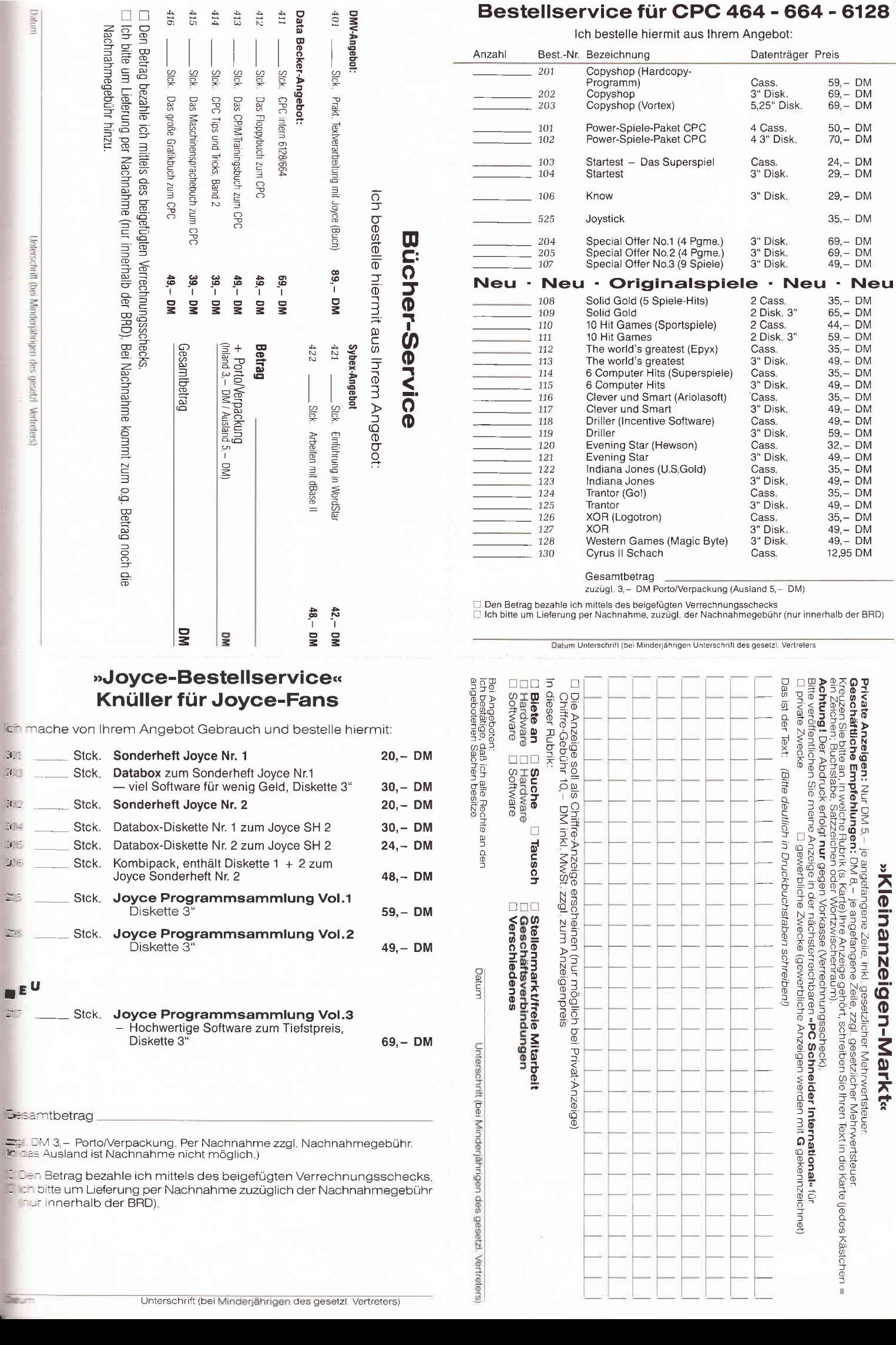

Anzahl

Bestellservice für CPC 464 - 664 - 6128

Ich bestelle hiermit aus Ihrem Angebot:

Datenträger Preis

»Kleinanzeigen-Markt«

Best.-Nr. Bezeichnung

 $\overline{201}$ 

 $416\,$ 

 $415\,$  $414\,$  $413\,$   $412\,$ 

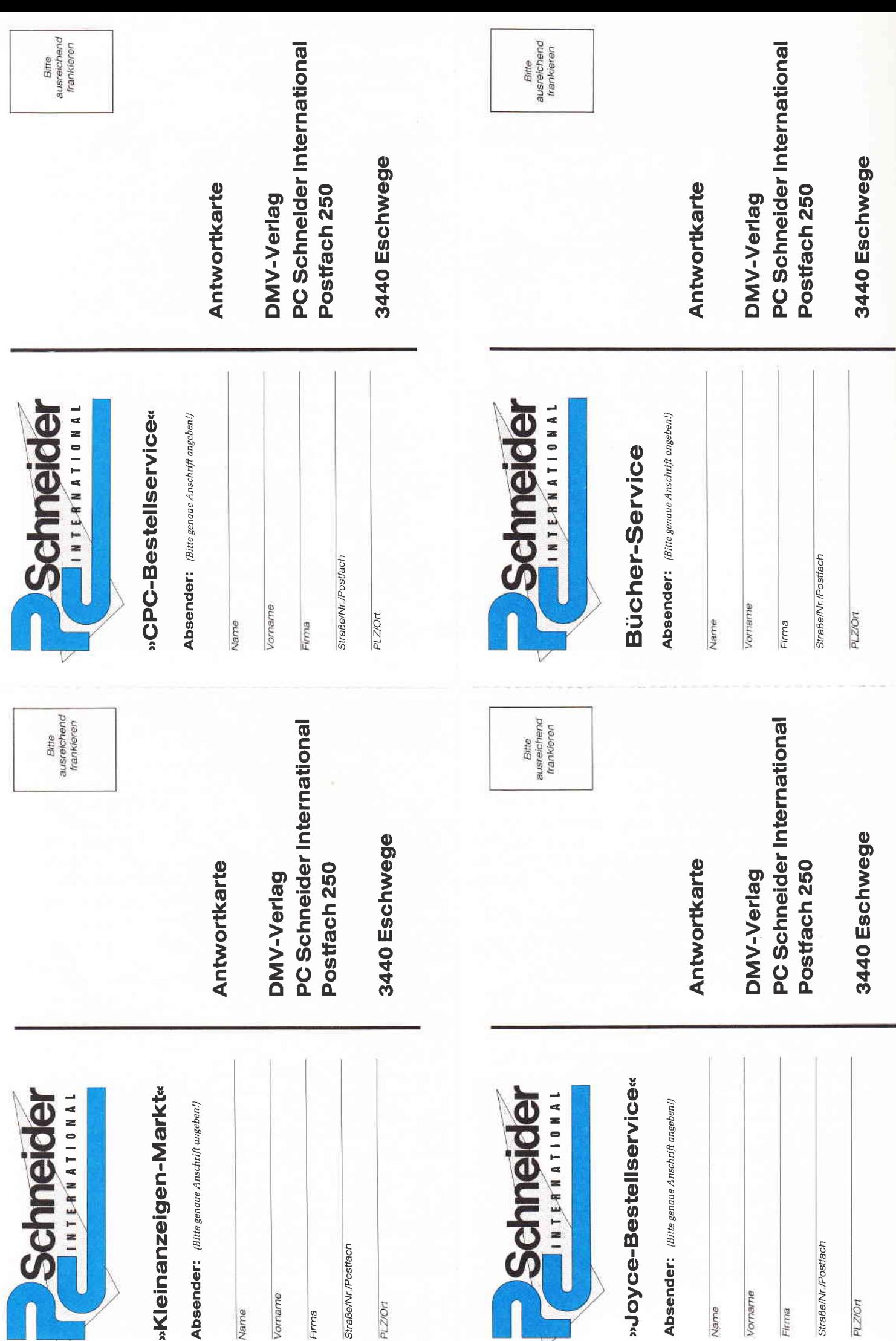

 $PC-$ 

der Praxis sieht das so aus, daß wir immer überprüfen, ob der User die "DEL" Taste, was einem CHR\$(8) entspricht, gedrückt hat. Nachdem dann das zu löschende Zeichen entfernt worden ist, werden die roten Punkte bei jeder Eingabemaske auch wieder hergestellt.

Sie sehen, die Routine wird sehr komplex. Bevor wir uns aber an das Programmieren und den Aufbau des Unterprogrammes machen, sollten wir festlegen, welche Eingabekriterien wir bei unserer Verwaltung verwenden.

In keiner Adreßverwaltung darf die Anrede und der Titel der betreffenden Person fehlen. Neben Postleitzahl und Ort, Straße und so weiter wollen wir auch Platz für eine zweite Telefonnummer schaffen und zuletzt noch 25 Zeichen für eine kleine Bemerkung.

Insgesarnt wird jeder Datensatz eine Länge von 177 Bytes haben. Es wäre möglich, durch Verwendung einiger kleiner Tricks etwa drei bis vier Bytes pro Rekord zu sparen. Hierzu wären aber wieder einige Unterroutinen nötig. Der Programmier- und Zeitaufwand steht jedoch in keinem Verhältnis zu Einsparung und Nutzeffekt.

Da wir schon in der ersten Folge festgelegt haben, jeden Datensatz gleich abzuspeichern, ergibt sich nun die Möglichkeit, auf einer 360 Kilobyte Diskette über 2000 Adressen zu bearbeiten. Harddiskbesitzer haben bei dieser Adreßverwaltung nicht nur einen Geschwindigkeitsgewinn, sondern können auch wesentlich mehr Adressensätze abspeichern.

Die Eingaberoutine benötigt vor jedem Aufruf in der jetzigen Version folgende Parameter:

- Y- und X-Koordinate der Eingabeposition
- Eingabelönge
- Eingabe Numerisch oder Alphanumerisch

Das Unterprogramm, welches den Label "eingabe" trägt, beginnt mit dem Zurücksetzen des Eingabezeigers und der Stringvariablen "eingabe\$", in der die Eingaben gespeichert werden. Anschließend werden mit Hilfe des "Set" Befehles alle gesetzten Attribute gesetzt.

Durch das Kommando

WINDOW #kanal CURSOR ON

wird der vorher definierte Textcursor angeschaltet.

Man will ja sehen, wo man was eingeben soll!

Es gibt die Möglichkeit, durch das Kommando

GRAPHICS  $#$  kanal CURSOR wert

die Form des Cursors zu ändern. Insgesamt sind drei verschiedene Formen möglich. Der Wert eins stellt ein Fadenkreuz dar. Nummer zwei ist der sogenannte Textcursor und sieht aus wie ein winziger Haken. Bei der sogenannten Schildkrötengrafik verwendet man im allgemeinen den Wert drei. Wir verwenden in unserer Routine den Wert Nummer zwei.In Modul eins haben Sie bereits die Routinen für das Öffnen des Fensters mit dem Stream eins erhalten. Hier müssen Sie noch folgende Zeile hinzufügen:

GRAPIHCS # aus CURSOR 2

Der nächste Befehl setzt den Textcursor - nicht jedoch den Grafikcursor -<br>auf die Position, welche wir durch die Variablen

### einsabe x

 $e$ *ingabe*  $y$ 

festgelegt haben. An diesem Ort ist der Start der Eingabe. Nach diesem Befehl beginnen wieder die von mir gerne verwendeten "Repeat- Until"-Schleifen. Der erste Befehl in der Schleife prüft, welche Taste gedrückt wurde. Der Befehl

#### e\$=INKEY\$

liefert uns das gedrückte Zeichen in die Stringvariable "e\$". Wurde zum Beispiel die Taste "C" betätigt, so enthält der String "e\$" logischerweise den Inhalt "B". Wird keine Taste gedrückt, ist die Variable leer. Die Schleife wird solange wiederholt, bis der Benutzer die Eingabe mit der Return -Taste - was einem CHR\$(13) entspricht - abschließt.

Der Eingabezähler wird von unserem Programm nur dann erhöht, wenn die Eingabe, also e\$, gefüllt ist und zugleich nicht ein DEL enthält. Zugleich wird dann der Eingabestring belegt. Die Variable "numerisch" wird immer dann auf "ON", also minus eins, gesetzt, wenn uns numerische Eingaben erlaubt sind. Durch eine sehr schnelle und hilfreiche Funktion kann man ganz leicht nachprüfen, ob in der Variable "e\$" die erlaubten Zeichen enthalten sind. Die Funktion nennt sich a=INSTR(erlaubt\$,untersuch\$)

und gibt einen Wert größer als Null zurück, wenn der zu untersuchende

String nicht die erlaubten Zeichen enthält. Zugleich gibt der Wert die Position im "erlaubt\$" an. Für uns ist jedoch nur die Tatsache relevant, ob das Zeichen benutzt werden darf. Gibt die Funktion "Instr" eine Null zurück, so leeren wir einfach die Variable "e\$", was dann für den Rest des Programmes so aussieht, als ob keine Taste gedrückt wurde. Auf ein Piepsen (CHR\$(7)) wollen wir verzichten: es bleibt Ihnen jedoch freigestellt, dies einzubauen.

Die nächste Abfrage verzweigt in ein weiteres Unterprogramm mit dem Namen "eingabe löschen", wenn die DEL Taste gedrückt worden ist. Wenn die Variable "e\$" mit einem Zeichen gefüllt ist, so wird dieses durch den Print-Befehl ausgedruckt. Ganz wichtig ist der Strichpunkt hinter dem Kommando, da sonst der Interpreter für jedes Zeichen eine neue Zeile anfängt. Die maximal mögliche Eingabelänge wurde durch die Variable<br>"Eingabe länge" an die Routine "Eingabe\_länge" übergeben. Ubersteigt dieZahl der eingegebenen Zeichen die der erlaubten, so wird e\$ einfach auf CHR\$(13) gesetzt. Es ist die Abbruchbedingung erreicht worden. Der Effekt ist genau der gleiche, als würde der Benutzer die Return- Taste drücken.

Die Unterprogramme "eingabe\_löschen" und "eingabe-punkte" sind für die Tatsache verantwortlich, gewünschte Zeichen wieder aus der Zeichenkette "eingabe\$" zu löschen. Es wird im großen und ganzen nur noch geprüft, ob der String überhaupt gefüllt ist und wenn ja, wird kurzerhand das letzte Zeichen entfernt.

Bei "eingabe\_punkte" wird anstelle des letzten Zeichens ein roter Punkt gezeichnet. Der Textcursor wird ebenfalls neu berechnet und gesetzt. Sehr hilfreich ist hierbei die BASIC2-Funktion

#### $x = POS$  (#kanal)

welche die gerade aktuelle Textcursorposition ermittelt.

### Aufbau der Maske

Die Maske zeigt dem Anwender, um welche Daten es sich handelt, beziehungsweise welche er eingeben muß. Besonders wichtig ist hierbei wieder, daß die Routine von möglichst vielen Programmteilen verwendet werden PC

kann. Das Unterprogramm "Maske" wird nicht nur bei der Eingabe, sondern auch beim Suchen und beim Ausdrucken auf dem Bildschirm verwendet. Beim Wählen der Schriftart verzichten wir auf Proportionalschrift, da dies wieder einige aufwendige Programmroutinen erfordern würde. Ursprünglich wollte ich das Fenster Nummer eins mit dem gleichen Blau ausfüllen, welches für den Hintergrund verwendet wird, dies ist aber aufgrund eines weiteren Bugs in BASIC2 nicht möglich. Verwenden wir Fontnummer eins mit roter Farbe auf ganz normalem Hintergrund.

### Noch ein Fehler

BASIC2 verliert in unregelmäßigen Abständen die Füße bei Verwendung des Mode 2. Plötzlich ist, obwohl man Mode zwei angegeben hat, der ganz normale Standardmodus eingeschaltet. Gibt man nun Mode drei ein, so verwendet BASIC2 wieder den Mode zwei und so weiter. Dies wäre dann wieder nur eine Lösung, die in der jetzigen BASIC2 -Version funktioniert, aber bei Update-Versionen wieder Fehler entstehen läßt. Die Eingabemaske oder besser, nur die Maske besteht aus den folgenden Punkten:

"Anrede", Alphanumerisch, 4 Zchn. "Titel", Alphanumerisch, 20 Zchn. "Vorname", Alphanumerisch, 20 Zchn. "Nachname", Alphanumerisch, 20 Zchn.

"Straße", Alphanumerisch, 25 Zchn. " HsNr",Alphanumerisch, 5 Zchn. "Ort", Alphanumerisch, 25 Zchn. " PLZ",Numerisch, 4 Zchn.

Datei Programm Editieren Schrift Farben Muster Linien Fenster BASIC2 Adressverwaltung Version:# M Begriff? Bitte geben Sie die Suchparameter<br>an, Groß- und Kleinschreibung unter Normal Groß drücken, oder Stückweise suchen? Stuck Autta Eißner

" Bezirk",Numeris ch, 2 Zchn. "Telefon 1", Numerisch, 13 Zchn. "Telefon 2", Numerisch, l3 Zchn. "Bemerkung", Alphanumerisch, 25 Zchn.

Bei dieser Liste sehen Sie auch gleich die jeweilige Eingabelänge der einzelnen Eingabepunkte. Im Unterprogramm "Init" finden Sie dieselben Werte auch, nur ist hier noch die y-Koordinate des Textes mit angegeben. Als ersten Wert finden Sie bei der Datazeilen-Auslistung den Text. Es folgt dann die eben erwähnte y-Koordinate. Der Text wird in die dimensionierte Variable "maske\_text" eingelesen. Ebenfalls in einer dimensionierten Variablen wird die y-Koordinate eingelesen. Die Variable hat den Namen "maske-pos". Schließlich kommt nach dem gleichen Schema noch die Eingabelänge und der Parameter, der steuert, ob die Eingabe Numerisch oder Alphanumerisch sein soll. Bei Numerisch ist der Wert minus eins und bei Alphanumerisch eins. Damit diese Routine einwandfrei laufen kann, benötigen Sie noch die Anweisung zum Dimensionieren von Variablen, hierzu aber in einem anderen Teil dieser Serie mehr.

Den Vorteil dieses Programmteils will ich etwas deutlicher machen. Nehmen wir an, Sie wollen den Vornamen ändern, weil Sie sich in Ihrer Benutzereingabe vertippt haben. Sie wissen, daß der Vorname an dritter Position in der Maske steht. Nun brauchen Sie nur noch Folgendes einzugeben:

> Abb. 1: Angabe **Suchparameter**

eingabe\_länge=eingabe\_länge(3)  $numerisch=numerisch(3)$ eingabe\_y=maske\_pos(3)

Sie verfügen über den Wert, der die maximale Eingabelänge bestimmt, an welcher Position der Maske sich das Wort "Vorname" befindet und welche Art der Eingabe verwendet werden darf. Durch diese Art der Programmierung ersparen wir uns viel monotones Tippen.

Der nächste Programmlabel, den wir uns vornehmen, stellt "eingeben" dar. Dieser wird dann einmal durch den Menüpunkt "Adressen eingeben" aufgerufen. Im Vergleich zu anderen Adreßverwaltungen ist dieser sehr kurz; schon der erste positive Effekt des Unterprogrammes "Intro". Im Endeffekt wird hier eine Schleife zwölfmal (jeder Eingabepunkt) durchlaufen. Schritt für Schritt werden die für die Eingaberoutine benötigten Parameter individuell belegt.

"eingabe\_x" wird immer 15 gesetzt, da injedem Fall hier der Startpunkt der Eingabe ist. Nach dem Aufrufen der Eingaberoutine wird die Zeichenkette in einem dimensionierten String mit dem gleichen Namen gesichert.

Dies ist im großen und ganzen schon das ganze Unterprogramm "eingeben". Nach dem Programmiertechnischen wieder etwas zum Bedienungskomfort. Sie haben gerade eine Adresse eingegeben und merken nach dem letzten Drücken der Return-Taste, daß Sie sich vertippt haben. Normalerweise wird der falsche Record abgespeichert. Bei dieser Adreßverwaltung öffnet sich auf dem Bildschirm eine Alert-Box mit drei Möglichkeiten, die Sie anklicken können.

Dies wären: Weiter Menü Ändern

Mit -weiter- wird der Record auf die gerade geöffnete Datei abgespeichert und Sie können weitere Adressdaten eingeben. Bei -Menü- wird der Datensatz ebenfalls abgespeichert, nur springt das Programm hier in das Hauptprogramm zurück. Der für uns jetzt interessante Punkt ist "Andern".

### Maus überall

Durch Anklicken dieses "Buttons" haben Sie als Benutzer die Möglichkeit, einen x-beliebigen Punkt zu verändern. Da diese Adreßverwaltung unter der grafischen Benutzeroberfläche GEM

läuft, und Sie die Maus ohnehin schon in der Hand halten, brauchen Sie einfach nur den entsprechenden Eingabepunkt anzuklicken. Wenn Sie zum Beispiel "Telefon 1" mit der Maus anfahren, wird dieser Punkt wie bei den Menüs, invers dargestellt. Ein kleiner Druck auf den linken Mausknopf und schon können Sie die in unserem Beispiel falsche Telefonnummer verbessern. Bevor wir zu dem Programmaufbau des Unterprogrammes "ändern" kommen, wollen wir den sehr schönen<br>GEM-spezifischen Befehl Alert GEM-spezifischen klären.

### Alertboxen

Der Alert-Befehl hat folgende Syntax: a=ALERT ikon TEXT textl\$, text2\$, text3\$, text4, text5\$ BUTTON RETURN tastel\$, taste2\$, taste3\$

Mit Alert können Sie maximal drei Knöpfe und höchstens fünf Zeilen Text ansprechen. Der Befehl liefert eine Eins zurück, wenn die Taste Nummer eins gedrückt wurde und so weiter. Das Symbol, besser unter dem Namen Ikon bekannt, können Sie ebenfalls verändern. Sie haben die Möglichkeit, zwischen drei Symbolen zu wählen.  $e$ ins = Hand mit ausgestrecktem

Zeigefinger

 $zwei = Fragezeichen$  $drei = Handfläche$ 

Diese Box eignet sich auch hervorragend zum Anzeigen von Fehlermeldungen. Das Unterprogramm "ändern" ruft als allererstes ein weiteres mit dem Labelnamen

"Maus\_eingabe" auf.

"Maus-eingabe" stellt fest, auf wel-

chem Maskenpunkt sich der Mauszeiger befindet. Die Zeile "first=TRUE" verrät einen Gruppenwechsel, der auch hier wieder realisiert werden muß. Im Endeffekt unterscheidet sich dieser Programmteil nicht sehr von dem der Menüroutine. Die Unterschiede liegen darin, daß lediglich ein anderes Window verwendet wird und wir auch auf die Berechnung der x-Koordinaten verzichten. Ebenso vernachlässigen wir die Tatsache, daß sich der Mauszeiger nicht im Fenster befindet. Die Koordinaten des Mauszeigers werden auf User-Koordinaten umgerechnet. Es wird die Systemvariablg

### YCELL(#kanal)

verwendet, um festzustellen, welche Höhe ein Zeichen in User Koordinaten in diesem Fenster hat. Der Wert wird erst im letzten Moment auf "Integerformat" gebracht, da dies genauer ist. Wurde die genaue z-Koordinate des Mauszeigers berechnet, so wird eine Schleife zwölfmal durchlaufen und überprüft, ob sich der Mauszeiger auf einer der gewünschten Y-Position befindet. Auch bei diesem Programmteil kommt uns wieder das Unterprogramm "Intro" zur Hilfe. Ist dies der Fall, wird der Wert, also zum Beispiel Aussage trifft bei vier (Nachname) zu, in die Variable "ii" gespeichert. Dieses Feld wird nun invers ausgedruckt. Betätigt nun der Benutzer die linke Maustaste, so wird die Abbruchbedingung der "Repeat-Until-Schleife" erfüllt. Wir wissen nun also, welchen Eingabepunkt der Anwender verbessern will. Nach dem Betätigen der Maustaste erfolgt der Rücksprung in das Unterprogramm "ändern". Nachdem wir nun die Nummer der Eingabezeile in "ii" gesichert haben, können wir dieses Feld löschen. Die Parameter für die Eingaberoutine werden belegt  $-$  Intro läßt grüßen - und die Maske wird neu ausgedruckt. Dabei wird ein weiteres Unterprogramm gebraucht, welches aber aufgrund der Einfachkeit keiner weiteren Erklärung bedarf.

### Das zweite Modul

Zu guter Letzt wird die Zeichenkette "eingabe\$" in die dimensionierte Variable "eingabe\$0" übertragen. Fertig! Unser Feld ist verbessert. Es erfolgt ein Rücksprung zum Teil "eingeben". Jetzt müßten nur noch die Varia-<br>blen "eingabe\$()" abgespeichert blen "eingabe $$0$ " werden, und schon wären wir fertig. Das Abspeichern und Laden wird uns aber erst wieder in der nächsten Folge beschäftigen. In dieser Folge habe ich die Routinen

maske, *init*, *eingabe*, eingabe\_löschen, eingabe\_punkte, maus\_eingabe,

maus\_eingabe\_löschen, eingeben, felder\_drücken und ändern

genauestens beschrieben. Alle diese Unterprogramme wurden wieder als Module abgedruckt. Was Ihnen zu einem - bis jetzt- lauffähigen Programm fehlt, sind natürlich die weiteren Unterprograrnme und ein Steuerprogramm. Das Steuerprogramm, welches ich Ihnen in Folge vier vorstellen werde, ist dafür verantwortlich, diese Routinen zur richtigen Zeit aufzurufen. (Christian Eißner)

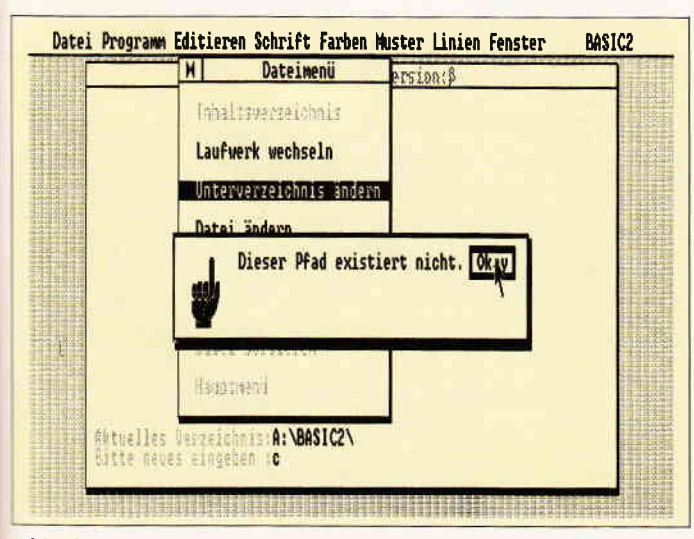

Abb. 2: Eine ALERT-Box im Dateimenü...

Datei Programm Editieren Schrift Farben Muster Linien Fenster BASIC2 M Adressverwaltung Version: B Herr iment<br>Hittell Christian TERM Eißner Weiter, Hauptmenü oder ändern ? Weiter eiter, nauptmenu oder andern *r*<br>ei Verbesserung bitte entsprechende<br><mark>eld anklicken</mark> Menu **Anders** keine

Abb. 3: Sicherheitsabfrage vor dem Abspeichern...

 $P$ 

REM<sup>\*</sup> REM \* PC Schneider International<br>REM \* BASIC2 Kurs - Adressverwaltung -**REM \*** REM \* Copyright by Christian Eißner REM \* REM \* Modul Nummer 2 LAREL maske SET #aus COLOUR 2 EFFECTS OFF FONT 1 POINTS 10 SET #aus COLOUR 2 EFFECTS OFF FONT 1 POINTS 10<br>
PRINT #aus,AT(3;2) maske\_text\$(1)+STRING\$(4,".")<br>
PRINT #aus,AT(3;3) maske\_text\$(2)+STRING\$(20,".")<br>
PRINT #aus,AT(3;5) maske\_text\$(4)+STRING\$(20,".")<br>
PRINT #aus,AT(3;8) mas  $\mathbb{F}$ PRINT #aus, AT(3;16) maske\_text\$(11)+STRING\$(13,".<br>PRINT #aus, AT(3;18) maske\_text\$(12)+STRING\$(25,". RETURN LABEL init<br>FOR i=1 TO 12 READ maske\_text\$(i), maske\_pos(i), eingabe\_länge(i), num  $erisch(i)$ NEXT<sub>i</sub> : "2,4,0<br>
DATA "Anrede : ",2,4,0<br>
DATA "Vorname : ",5,20,0<br>
DATA "Vorname : ",5,20,0<br>
DATA "Nachname : ",6,20,0<br>
DATA "HSNr : ",9,5,0<br>
DATA "BEZITK : ",11,25,0<br>
DATA "DEZITK : ",13,2,-1<br>
DATA "Bezirk : ",13,2,-1<br>
DATA "Tel LABEL eingabe eingabe=0  $e$ ingabe $\$  =" SET #aus, COLOUR 1 FONT 1 POINTS 10 MODE 1 EFFECTS OFF WINDOW #aus CURSOR ON LOCATE #aus, eingabe\_x; eingabe\_y REPEAT +CHR\$(8),e\$)=FALSE THEN e\$=""<br>+CHR\$(8),e\$)=FALSE THEN e\$=""<br>IF e\$<>"" AND e\$<>CHR\$(8) THEN eingabe\$=eingabe\$+e\$: IF e\$<>" AND executive, then<br>eingabe=eingabe+1<br>IF e\$=CHR\$(8) THEN GOSUB eingabe\_löschen<br>IF e\$<>" THEN PRINT e\$;<br>IF eingabe>=eingabe\_länge THEN e\$=CHR\$(13)<br>-- Acouncinal UNTIL e\$=CHR\$(13)<br>WINDOW #aus CURSOR OFF a=LEN(eingabe\$) r<br>
IF a)1 AND ASC(eingabe\$äaü)=13 THEN eingabe\$=eingabe\$ä<br>
TO a-1ü ELSE IF a=1 AND eingabe\$=CHR\$(13) THEN eingabe<br>\$="" RETURN LABEL eingabe\_löschen  $e$ \$= eingabe=eingabe-1 IF eingabe<br />
THEN eingabe=0:RETURN<br>
eingabe\$=eingabe\$äTO eingabeü PRINT #aus, CHR\$(8); GOSUB eingabe\_punkte **RETURN** Listing Adreßverwaltung

LABEL eingabe punkte SET #aus COLOUR 2 LOCATE #aus, POS(#aus)-1; eingabe\_y SET #aus COLOUR 1 RETURN .<br>LABEL maus\_eingabe<br>first=TRUE REPEAT  $vm = YMOUSE$ ym=1MOOSE<br>ym=ym-YPLACE(#aus)<br>ym=ym\*YPIXEL(#aus) IF ym<=0 OR ym>=YWINDOW(#aus)\*YPIXEL(#aus) THEN ym=F **ALSE** ym=ym/YCELL(#aus) vm=INT((YPIXEL(#aus)\*YWINDOW(#aus)/YCELL(#aus))-ym)  $ym = ym + 1$  $FOR$  i=1 TO 12 IF ym=maske pos(i) THEN ii=i NEXT<sup>1</sup> IF first=TRUE AND ii>0 THEN first=0:ii alt=ii:GOSUB maus\_eingabe\_löschen<br>IF ii<1 OR ii\_alt<1 THEN flag=FALSE ELSE flag=TRUE<br>IF flag=TRUE AND ii</ii\_alt THEN GOSUB maus\_eingabe\_ löschen \_alt=ii UNTIL BUTTON <>-1 wahl=ii RETURN :<br>LABEL maus\_eingabe\_löschen<br>SET #aus COLOUR 2 MODE 1 EFFECTS OFF<br>PRINT #aus AT(3;maske\_pos(ii\_atc)) maske\_text\$(ii\_alt); SET #aus COLOUR 2 MODE 1 EFFECTS 64<br>PRINT #aus COLOUR 2 MODE 1 EFFECTS 64<br>PRINT #aus AT(3;maske\_pos(ii)) maske\_text\$(ii); RETURN LABEL eingeben GOSUB maske FOR  $i=1$  TO 12  $e$ ingabe\_x=15 eingabe\_y=maske\_pos(i)<br>eingabe\_lnge=eingabe\_lnge(i)<br>numerisch=numerisch(i) GOSUB eingabe  $e$ ingabe $(1)$ =eingabe\$ NEXT i<br>LABEL alert LABEL aiert\_1<br>a-ALERT 1 TEXT "Weiter, Hauptmenü oder ändern ?","Bei<br>Verbesserung bitte entsprechendes","Feld anklicken" B<br>TTON RETURN "Weiter","Menü","Ändern"<br>IF a=1 THEN GOSUB besetzen:GOTO eingeben<br>IF a=2 THEN GOSUB bese  $BU$ IF a=3 THEN GOSUB Ändern: GOTO alert\_1 **RETURN** LABEL ändern GOSUB maus\_eingabe  $e$ ingabe\$ $(wah1)$ =  $e$ ingabe\_ $x=15$ eingabe\_y=maske\_pos(wahl)<br>eingabe\_länge=eingabe\_länge(wahl) numerisch=numerisch(wahl) GOSUB maske GOSUB felder\_drucken GOSUB eingabe eingabe\$(wahl)=eingabe\$ **RETURN** LABEL felder\_drucken SET #aus COLOUR 1<br>FOR i=1 TO 12 PRINT #aus AT (15;maske\_pos(i)) eingabe\$(i) NEXT RETURN

Listing Adre8verwaltung

### Joyce Programmsammlungen

Hochwertige Software zu Niedrigpreisen finden JOYCE-Besitzer im Rahmen einer Programmsammlung in der Angebotspalette des DMV Verlages.

Jede Ausgabe aus dieser Reihe enthält eines oder zwei Programme, die aus verschiedenen Anwendungsgebieten kommen. Diese Serie erscheint in unregelmäßiger Reihenfolge und wird als komplettes Programmpaket mit 3"-Diskette und Bedienungsanleitung ausgeliefert.

### Joyce-Programmsammlung VOL. III

### /ol. III enthält:

### 1. Feld-Tab

Ein mehrteiliges BASIC-Programm zum millimetergenauen Ausfüllen von Tabellen. Vordrucken und Formularen aller Art. Feld-Tab ist voll menügesteuert und bietet die Anwahl der einzelnen Funktionen per Balkencursor und Menüfenstern, wie unter LocoScript gewohnt. Geben Sie Seitenlänge, Zeilenabstand und Tabulatoren in Millimetern ein, bestimmen Sie Schriftweite, Schriftart und Text. Text kann mit LocoScript erstellt werden und nach Umwandlung in eine ASCII-Datei in Feld-Tab eingelesen werden. Weitere ASCII-Editoren können ebenso verwendet werden wie der komfortable programminterne Seiteneditor. Ein unentbehrliches Werkzeug!

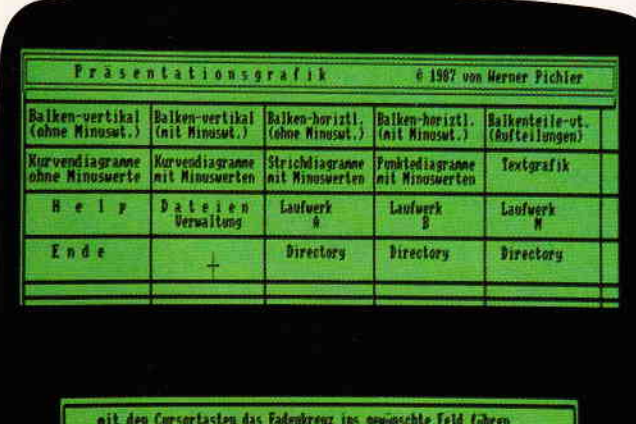

nd >>Return(< oder >>Enter(< drocken

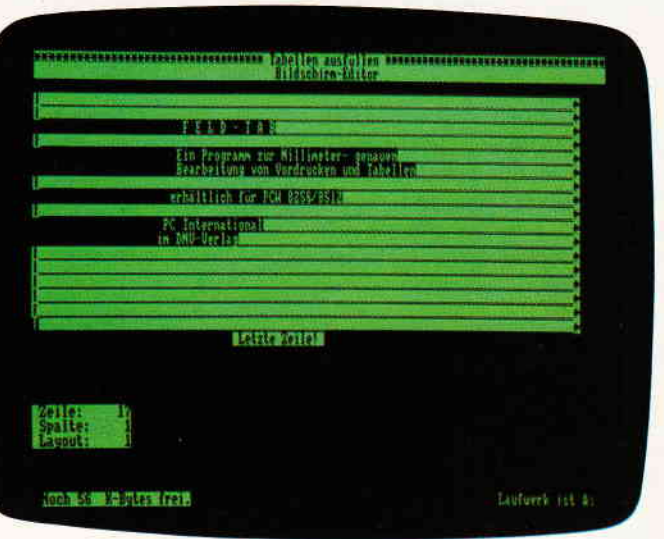

### 2. Gsxplot

Ein Grafikpaket für Statistiken, Geschäftspräsentationen und viele andere grafische Anwendungen! Über ein Menü sind folgende Funktionen wählbar:

- Balkendiagramme
- Kurvendiagramme
- Strichgrafik
- Punktediagramme
- $-$  Textgrafik

Ein Hilfsprogramm erläutert Ihnen während der Arbeit mit Gsxplot die wichtigsten Funktionen. Alle erstellten Grafiken können sowohl am Bildschirm als auch auf dem Drucker dargestellt werden. Gsxplot ist ein Programmpaket der oberen Leistungsklasse und braucht den Vergleich mit wesentlich teurerer Software nicht zu scheuen!

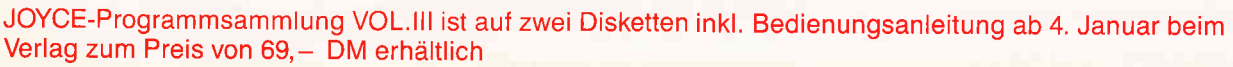

### VOL. I und VOL. II weiterhin erhältlich!

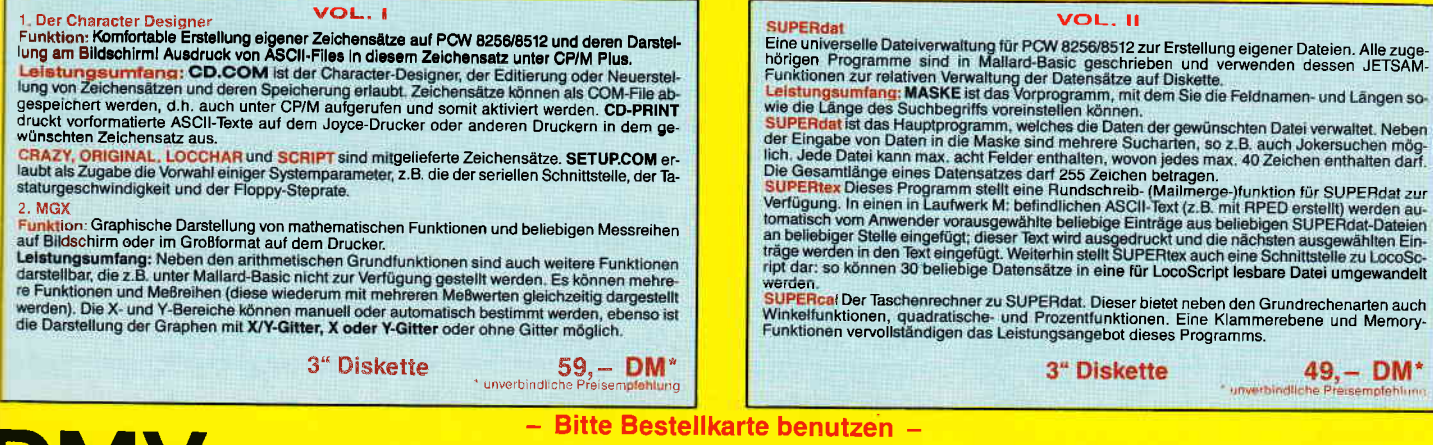

JMV Verlag · Fuldaer Str. 6 · 3440 Eschwege

### **TextMaker** - Textverarbeitung der Extraklasse

Bisher gab es nur zwei Kategorien von Textverarbeitungsprogrammen, "Gut und Teuer" oder "Weniger Gut und Weniger Teuer". Das Programm TextMaker<br>von SoftMaker eröffnet eine dritte Kategorie, und zwar "Gut und Preiswert". Martin Kotulla ist es gelungen,<br>ein ausgewogenes, leistungsfähiges Anwenderprogramm zu einem ausgesprochen niedrigen, um nicht zu sagen "Traumpreis" auf den Markt zu bringen. TextMaker läßt kaum noch Wünsche offen, was Bedienungsfreundlichkeit, Erlernbarkeit, Leistungsfähigkeit und Geschwindigkeit betrifft.

### Hardware-Voraussetzungen

 $PC$ 

Zum fehlerfreien Betrieb wird mindestens folgende Umgebung benötigt: ein IBM PC/XT/AT oder Kompatibler ein Speicher mit 256 KByte - ein Diskettenlaufwerk - Monitor mit Monochrom-, CGA-, Hercules- oder<br>EGA-Karte mit CGA-Simulation -Betriebssystem PC-DOS oder MS-DOS Version 2.0 und höher

### Leistungsumfang

TextMaker bietet nahezu alle Möglichkeiten, die für eine ausgezeichnete Textverarbeitung benötigt werden. Damit Sie sich einen Eindruck über die Vielfalt der Möglichkeiten und der großen Leistungsfähigkeit des Programms machen können, hier eine Übersicht in Stichworten:

### **BEDIENUNG**

Pulldown-Menüs WordStar-kompatibler Befehlssatz Funktions- und Sondertasten 26 frei belegbare Floskeltasten Situationsbezogene Hilfstexte

### **CURSORSTEUERUNG**

Zeichenweise Wort links oder rechts Zeile hoch oder runter Seite hoch oder runter Zeilennummer/Spaltennummer bis zu 10 Merker Zeichen/Zeile/Datei einfügen

### **LÖSCHEN**

Zeichen rechts/links Wort rechts bis Zeilenanfang/ Zeilenende gesamte Zeile

### **FENSTER**

In bis zu neun Textfenstern können Ausschnitte eines Textes oder verschiedene Textdateien bearbeitet werden.

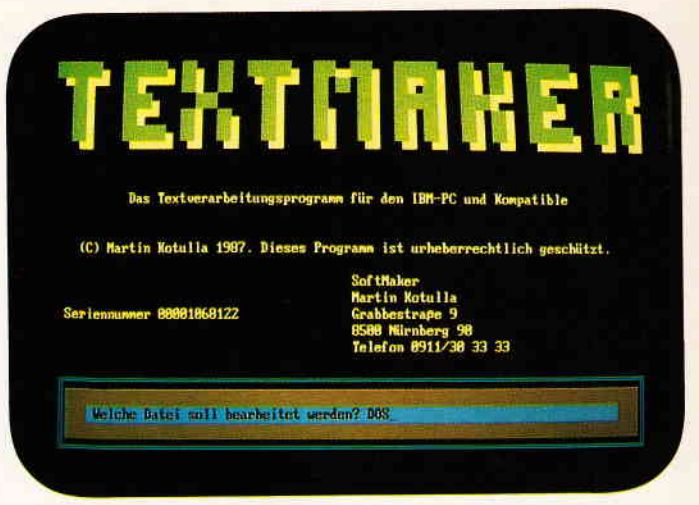

Bild 1: Das Hauptmenue von TextMaker

Fenster verbinden Fenster löschen

### **BLOCKOPERATIONEN**

Markieren Verbergen/Darstellen Löschen Kopieren Bewegen Speichern und Einlesen Groß-/Kleinschreibung Drucken

### **SUCHEN UND ERSETZEN**

Groß-/Kleinschreibung Vorwärts und rückwärts Buchstaben oder ganze Worte Phonetische Suche nach Klang Ersetzen mit/ohne Rückfrage

### **INTEGRIERTE DOS-FUNKTIONEN**

Datei zwischenspeichern Abbruch der Textbearbeitung Speichern und Programmende Datei einlesen/drucken Kopieren von Dateien Löschen und Umbenennen von Dateien Anzeige des Inhaltsverzeichnisses Laufwerk und Pfad wechseln Diskette formatieren DOS-Kommandos aktivieren

### **FORMAT UND LAYOUT**

Linealzeilen im Text Variabler linker und rechter Rand Tabulatoren Seitenlänge und Blattrand Absatzweises Umformatieren **Block- und Flattersatz** Zeilen zentrieren Layout auf Bildschirm zeigen und Drucken auf Grafikbildschirm (nur CGA und EGA-Simulation)

### **DRUCKEN**

Druckertreiber für Matrix-, Laser- und Typenraddrucker Druckertreiber als Textfile leicht anpaßbar.

Druckerunabhängige Textgestaltung Einstellbare Schriftarten: Breitschrift, Doppeldruck, Elite, Fettdruck, Kursivschrift, Hoch-/Tiefstellen, Proportionalschrift. NLO oder LO-Briefqualität, unterstreichen, doppelt hohe Zeichen Druckpause. Hartes Leerzeichen Weiche und harte Trennstriche Frei definierbare Controllcodes Drucken im Hintergrund Fußnotenverwaltung Stichwort- und Inhaltsverzeichnis Zeichentauschtabellen für exotische Drucker Kopf- und Fußzeilen

Seitennumerierungen Einbinden von Textdateien Rechnen im Text

### **SERIENBRIEFE**

Drucken im Hintergrund Datenübernahme aus integrierter Adressverwaltung

### **ADRESSVERWALTUNG**

Steuerung identisch mit Editor Selektion und alphabetisches Sortieren von Adressen **Druck von Adressen** 

### SONSTIGE BESONDERHEITEN

Editor nutzt gesamten Speicher Zeilenlänge bis 32000 Zeichen Laden und speichern der Tastenbelegung Einblendbare ASCII-Tabelle Farbe einstellbar automatische Textsicherung im Minutenabstand Kein Kopierschutz

Aus der Vielzahl der Möglichkeiten wollen wir einige herausgreifen und näher erläutern.

### 108 PC 3'88
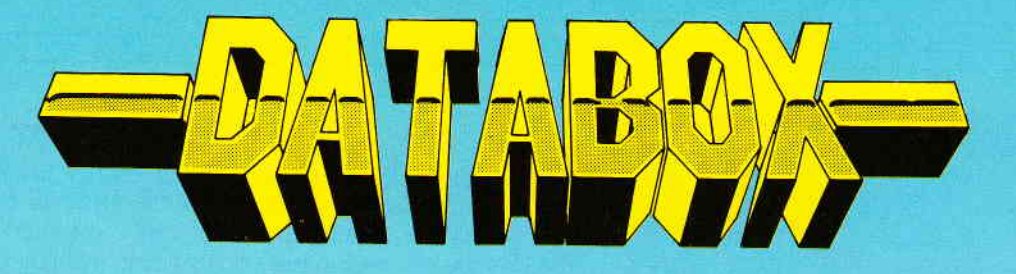

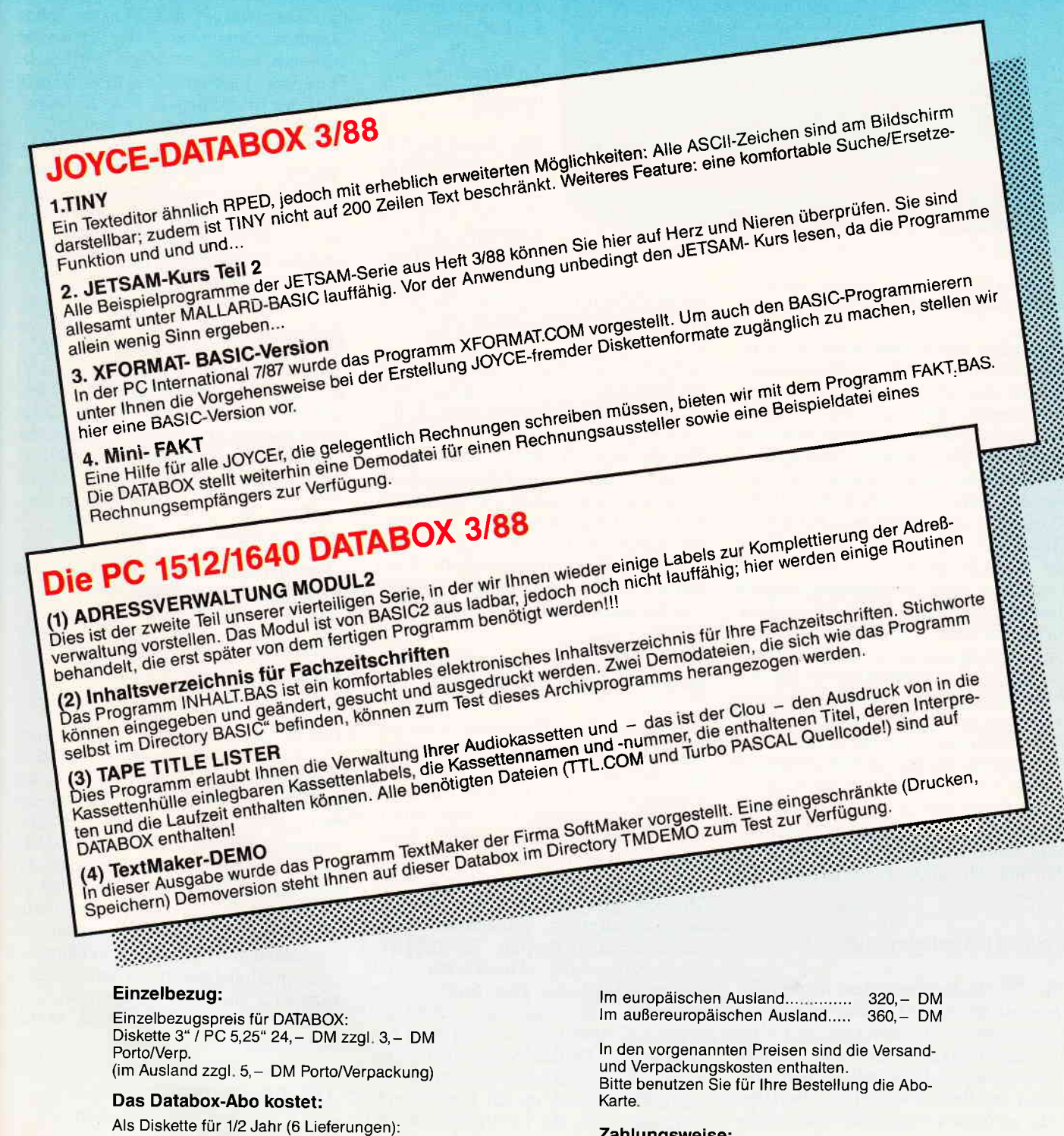

#### Zahlungsweise:

Am einfachsten per Vorkasse (Verrechnungsscheck) oder als Nachnahme zuzüglich der Nachnahmegebühr.

(In das Ausland ist Nachnahme nicht möglich)

## **PC International** Postfach 250, 3440 Eschwege

 $160 - DM$ 

Im außereuropäischen Ausland.................... 180,- DM

Als Diskette für 1 Jahr (12 Lieferungen):

**Bitte Bestellkarte benutzen** 

| <b>Residence</b><br>$-14637-$<br><b>Hallo Ritchief</b>              | <b>B</b> Hockanfaug<br>K Bluekande<br>C Kopieren | <b>Common Green Communication</b><br>6-Spalte 1-1-BENGUL-EINE           |
|---------------------------------------------------------------------|--------------------------------------------------|-------------------------------------------------------------------------|
| Wie gefällt es Dir<br>und Deinen Toan au                            | U Betteson<br>R Einbeken<br>U Schreiben          | n Job? Wir würschen Dir<br>ute und viel Erfolg.                         |
| <b>Vir hoffen für uns</b><br>kalt war - warne<br>brauchen, wird sic | V Eischen<br>H Varbaruna<br>G Grouschreibung     | abor in weiser Voraussicht haben wir uns<br>besorgt. Ob wir sie<br>len. |
|                                                                     |                                                  |                                                                         |
|                                                                     |                                                  |                                                                         |
|                                                                     | Ob Ihr uns vielleicht die Daumen haltet?         |                                                                         |

Bild 2: Alle Funktionen sind per Pull-Down-Menue zu erreichen...

#### Bedienungsfreundlichkeit

PС

TextMaker ist ein rein deutsches Produkt und wird "Ready to use" geliefert, es muß also nicht umständlich installiert werden. Mit der Druckeranpassung befassen wir uns später noch im einzelnen. Die Benutzerführung erfolgt auf drei verschiedenen Wegen. Für den Einsteiger stehen Befehle im Klartext in übersichtlichen Pulldown-Menüs zur Verfügung. Ein Großteil der Befehle kann auch mittels der Funktions- und Sondertasten ausgeführt werden. Diese Möglichkeit ist für fortgeschrittene Anwender gedacht. Die dritte Möglichkeit, die Bedienung mittels des WordStar-kompatiblen Befehlssatzes bietet sich speziell für Umsteiger an, die schon mit einem anderen Textsystem gearbeitet haben. Alle drei Steuermöglichkeiten stehen gleichzeitig zur Verfügung. Sollte der Anwender wirklich einmal nicht mehr weiter wissen, ein Druck auf die F1-Taste genügt, und die integrierte Hilfsfunktions gibt ihm Hinweise zur jeweiligen Situation.

#### Freie Tastenbelegung

Die 26 Buchstabentasten in Verbindung mit der ALT-Taste lassen sich mit Kommandos, Floskeltexten und Grafikzeichen (bis zu T0Zeichen) belegen. Die Belegung kann gespeichert und später bei Bedarf wieder von der Diskette geladen werden. Für verschiedene Anwendungen lassen sich so spezielle Tastenbelegungen definieren und sichern.

#### Neun auf einen Streich

In bis zu neun Fenstern lassen sich auf dem Bildschirm gleichzeitig Texte verarbeiten. Dabei ist es unerheblich, ob es sich um Teile eines Textes oder um verschiedene Text-<br>dateien handelt. Die Größe und Lage der Fenster wird vom Anwender festgelegt.

#### Textformatierung

Ein Schwachpunkt vieler Textsysteme ist die umständliche Festlegung von Rändern und Tabulatoren. Bei Text-Maker wurde die-

ses Problem brilliant gelöst. Sie geben in eine leere Zeile folgendes ein:  $#L!!!R$ 

und haben damit Ränder und Tabulatoren festgelegt. Diese Festlegung bleibt bis zu einer Anderung bestehen. Anderungen dürfen beliebig oft in einem Text durchgeführt werden. Das Seitenformat wird über ein Pulldown-Menü eingestellt. Die Anzahl der Zeilen pro Seite und Länge des oberen und unteren Randes werden mit dem Text in derselben Datei abgespeichert. Nach dem Laden wird automatisch das richtige Format eingestellt.

#### Druckertreiber und Druckerausgabe

Oftmals wird ein Programm nicht gekauft, weil ein geeigneter Druckertreiber fehlt oder vorhandene Treiber die Eigenschaften des Druckers nur mangelhaft unterstützen. Die Druckertreiber von TextMaker sind normale Textdateien, in der viele wichtige Informationen über die unterschiedlichsten Drucker gespeichert sind, beispielsweise Blattgröße, Einzelblatt- oder Endlosformular-Betrieb, Zeichensatz, Steuercodes für Druckarten und Druckerfunktionen. Eine Auswahl von Treibern ftir gängige Matrix-, Typenrad- und Laserdrucker sind bereits auf der Diskette vorhanden. Aber auch das Andern und Anpassen an die wildesten Exoten ist ein Kinderspiel, vorausgesetzt, Sie verfügen über ein Druckerhandbuch mit den jeweiligen Druckercodes.

Doch nun zum Druck selbst: Druckerunabhängige Steuerzeichen markieren im Text unterschiedliche Schriftarten. Die Treiber setzen diese in die jeweils druckerspezifischen Codes um. Somit können einmal erstellte Textdateien auf beliebigen Druckern ohne Anderung

gedruckt werden. Der eigentliche Druck erfolgt im Hintergrund. Während der Drucker beschäftigt ist, kann der Anwender sich schon wieder neuen Aufgaben widmen.

Eine sehr interessante Besonderheit ist die Darstellung des Textes ohne Druckersteuerzeichen, wie er später auf dem Papier aussehen wird.(2.B. Fettdruck, unterstrichen, usw.). Dazu wird der Bildschirm in den Grafikmodus geschaltet und der Text in WYSI-WYG-Darstellung auf dem Bildschirm "gedruckt". Auch der Aufbau von ganzen Textseiten kann überprüft werden. Die Buchstaben werden zu Pixelpunkten verkleinert und das Layout von bis zu acht verkleinerten Seiten auf dem Bildschirm angezeigt.

#### Rechnen im Text

Bis zu 26 Variablen lassen sich definieren. Die Rechnungen werden ausgeführt und das Ergebnis in den Text eingebunden. Ein Beispiel:

.MF  $a = 199.00$ .MF  $b = 14$ .MF  $c = a * b/100$ 

"Der Betrag von &a& DM beinhaltet &b& % MwSt.  $=$  &c& DM."

#### Weitere Besonderheiten beim Druck

Der Anwender kann Kopf- und Fußzeilen mit und ohne Seitennumerierung definieren. Beim Druck lassen sich auf der Diskette befindliche Textdateien beliebig verketten und als eine Einheit ausgeben. Ansonsten benutzt TextMaker den gesamten Arbeitsspeicher für den editierten Text, es können sich bis zu 500000 Zeichen im Speicher befinden. Worte oder Textteile lassen sich markieren und in Inhaltsverzeichnissen oder in alphabetisch sortierten Stichwortverzeichnissen ablegen, dies ist hilfreich bei umfangreichen Manuskripten.

#### Adreßverwaltung für Serienbriefe

Zum Lieferumfang gehört auch eine komfortable Adreßverwaltung, in der der Anwender alle Daten für den Serienbriefdruck ablegen kann. Suchund Sortierfunktionen umfaßt das Programm ebenfalls, wie Markieren, Kopieren, Laden und Speichern.

PС

#### Textdatei-Konvertierung

An die WordStar-Umsteiger hat der Entwickler speziell gedacht und ein Konvertierungsprogramm von Word-Star-Dateien in TextMaker-Dateien geschrieben. Man kann Steuerzeichen löschen oder ebenfalls mit umsetzen lassen.

#### Das Benutzerhandbuch

Auf 156 Seiten im DIN A5-Format erhalten sowohl Einsteiger als auch Fortgeschritte alle notwendigen Informationen über die Bedienung des TextMakers. Viele Abbildungen lockern den leicht verständlichen Text auf und ergänzen ihn hervorragend. Als Nachschlagewerk ist es jedoch weniger geeignet, da ein Stichwortverzeichnis leider fehlt. Ebenso haben wir eine Übersicht der Funktions- und Sondertastenbelegung in einer Tabelle vermißt. In einem Anhang würden sich auch die WordStar-kompatiblen Tastencodes sowie eine Ubersicht der Punktbefehle gut machen. Dies als kleine Anregung an den Autor für eine spätere Auflage.

#### Fazit

TextMaker ist ein<br>fantastisches Textfantastisches verarbeitungssystem. welches die gesamte Redaktion auf Anhieb begeisterte. Das unter Turbo Pascal entwickelte Programmpaket zeichnet sich durch schnelle Erlernbarkeit, einfache Bedienung, einer Vielzahl von Möglichkeiten und einen<br>enorm günstigen

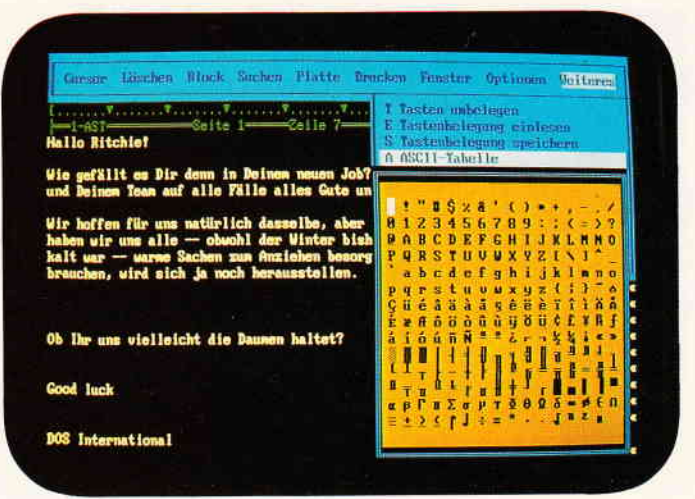

enorm günstigen *Bild 3: Bei der Erstellung von Sonderzeichen sehr nützlich: die einblendba* Preis aus. Unsere Be- *re ASCII-Tabelle*.

wertung fällt da-

her sehr kurz aus: In allen Punkten ausgezeichnet und sehr empfehlenswert, sowohl für Einsteiger, als auch für Profis. Ein Rechtschreibemodul als Option würde Textmaker, was die Leistungsfähigkeit betrifft, auf die gleiche Stufe wie die bekannten "großen Namen" stellen.

Bezugsquelle: (Hans-Werner Fromme) SoftMaker Martin Kotulla Grabbestr. 9, 8500 Nürnberg 90

In letzter Minute erreichte uns eine neue Version des TextMaker, die sämtliche Anpassungen für den Hercules-, CGA- und EGA-Modus enthdlt, Von diesen Anpapsungen profitieren besonders die Funktionen "Text auf Monitor drucken" und die Darstellung des Gesamtlayouts. Eine ausführliche Demoversion des TextMaker wurde uns freundlicherweise von Herrn Kotulla für die PC-Databox zu diesem Heft zur Verfügung gestellt. (Red.)

## BEKANNTMACHUNG

Bei unserem allseits bekannten und beliebten Telefon-Service, dem »Heißen Draht« können Sie Ihre Fragen und Anregungen von

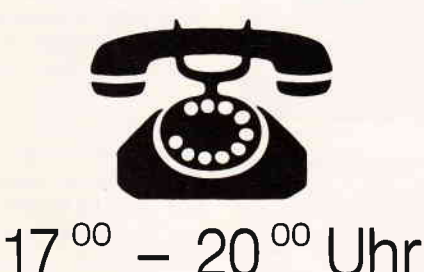

an die Redaktion von PC Schneider lnternational richten.

Auf lhre Anfragen freuen sich: Michael Ebbrecht (Joyce, PC), Claus Daschner (CPC, Software) Jurgen Borngießer (CPC, Hardware)

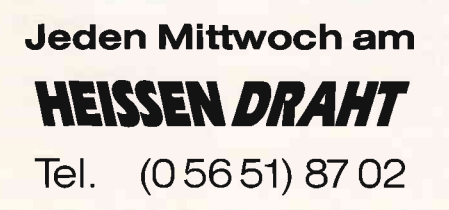

CPC-Platinenservice Die CPC-Schneiderware ist ein universelles Peripheriesystem für die Schneider CPC's auf der Basis des bekannten ECB-Bussystems, Um die Schneiderware an Ihren CPC anzu-<br>schließen, benötigen Sie:

- 1. Das Verbindungskabel vom Expansionsport des Rechners zur Basisplatine (Rechnertyp
- beachten, da Anschlüsse bei 464/664 verschieden von 6128 sind).<br>2. Die Basisplatine, welche die Pinbelegung der CPC-Ports auf die des ECB-Systems um<br>setzt. Die Karte enthält fünf Steckplätze zur Aufnahme und gleichzeitigen der Schneiderware-Erweiterungskarten.

Wollen Sie nur eine Karte betreiben, so können Sie diese über ein selbstgefertigtes Kabel an der<br>CPC anschließen. Die Anschlußbelegung dieses Kabels sehen Sie in Heft 7/86, S. 61. Das verwendete Platinenmaterial ist glasfaserverstärktes Epoxydharz; die beidseitig be-<br>schichteten Platinen sind chemisch durchkontaktiert. Für die Fertigbausteine kommen Bau

teile erster Wahl zum Einsatz. Ausgabe 7/86, Schneiderware # 2:<br>501 Stck Basisplatine, be<mark>ids</mark> besch \_\_\_ Stck Centronics-Platine, eins besch<br>\_\_\_ Stck Centronics-Platine kompl , funktionsferi 503 | A<mark>usgabe 8/86, Schneiderware #3:</mark><br>508 \_\_\_\_ Stck, V/24 Platine kompl<sub>e</sub>, funktionsferti 5O4 Ausgabe 9/86, Schneiderware #4:<br>509 \_\_\_ Stck Netzteil-Platine, eins besch 24.90 DM 17,90 DM F,gO DM 139,90 DM 17,90 DM<br>119,90 DM

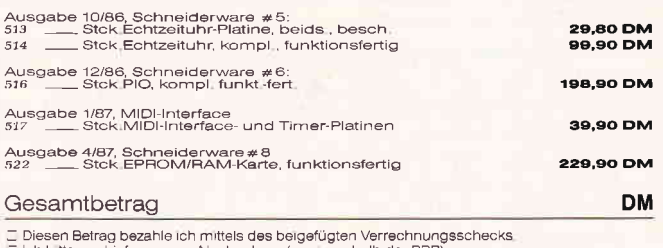

, ich bitte um Lieferung per Nachnahme (nur innerhalb der BRD).<br>Bei Nachnahme kommt zum o.g. Betrag noch die Nachnahmegebühr hinzu.

51o Stck Netzteil-Platine, kompl , funkt fertig

#### Anschrlft:

Name: Straße:

PLZ/Ort

Datum

Unterschrift (bei Minderjährigen des gesetzl. Vertreters)

#### Bücher

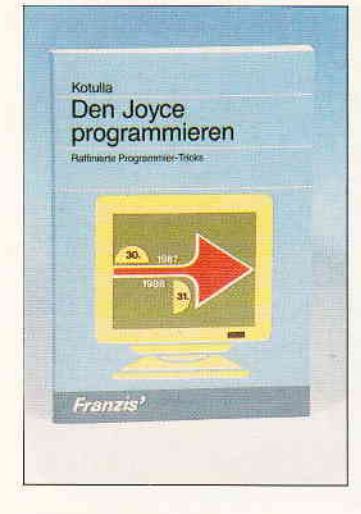

#### Martin Kotulla Den JOYCE programmieren Franzis Verlag GmbH, 1987 DM 38, -, 158 Seiten

lsBN 3-7723-8861-2

Der Titel läßt zunächst stutzen: den JOYCE programmieren, wie soll denn das gehen? Wir programmieren doch allenfalls am JOYCE oder für ihn. Das Büchlein zeigt tatsächlich wie. Es beginnt noch recht einfach mit einer Gegenüberstellung von Mallard BASIC mit anderen Versionen dieser Programmiersprache. An drei Beispielprogrammen. die neben einem direkten Nutzeffekt vor allem wegen ihrer übertragbaren Module nützlich sein können, werden Programmiertechniken für Bildschirm-Steuerung, Datumsberechnung. Rechnung in allen Zahlensystemen und Umleitung der Bildschirmausgabe an den Drucker demonstriert. Es folgt ein instruktives Kapitel über das Betriebssystem CP/M Plus und dessen residente und nicht-residente Dienstprogramme. Der nächste Abschnitt über die Systemroutinen von CP/M Plus (BDOS und BIOS) dient mehr als Einleitung für des Buches wichtigstes Kapitel: Eine Abhandlung über das XBIOS, den JOYCE-spezifischen Teil des Betriebssystems. Hier liegen die Routinen für Disketten-Operationen. zum Programmieren der seriellen Schnittstelle, für die Steuerung der Bildschirmausgabe sowie die Abfrage und Umbelegung der Tastatur. Das Buch listet sie alle auf und gibt Hinweise darauf, wie diese Routinen vom Anwender aus BASIC heraus anzusprechen sind. Ein kleines BASIC-

Programm erläutert den Modus. Aus den Kapiteln über die Systemroutinen des JOYCE wird allerdings nur Nutzen schöpfen, wer sich mit diesen schon intensiver befaßt hat, denn das Buch liefert keinerlei Erklärung für Begriffe wie Register, Adresse, Akkumulator und dergleichen, die dort urplötzlich auftauchen. Der letzte Buchabschnitt stellt anhand einer Auflistung der Befehle die Unterschiede zwischen Mallard BASIC und dem BA-SIC der Schneider CPCs dar. Die Erläuterungen sollen den PCW-Benutzer in die Lage versetzen, im BASIC der CPCs geschriebene Programme auf das Mallard BASIC des JOYCE umzusetzen. Das Buch bietet keine umwerfenden Neuigkeiten, denn neben der Abhandlung über die CP/M Dienstprogramme hat man auch die XBIOS-Routinen - vom Autor als "erstmalig für deutsche Leser" zugänglich hingestellt -<br>schon dargestellt bekommen (JOYCE Sonderheft l). Wefivoll ist es eher in der Ubersichtlichkeit der Zusammenstellung und in der Vielzahl an kleinen Routinen, die dem BASIC-Programmierer zur Optimierung seiner Anwendungen verhelfen können. Alle Listings sind auch beim Autor auf Diskette erhält-

#### Dr. Dietrich Senftleben PC- und Harddisk-

lich.

#### Management unter MS-DOS. Vogel-Buchverlag, 1987 DM 38, -, 150 Seiten lsBN 3-8023-01 18-8

Nicht zu jedem PC mit Festplatte bekommt der Erwerber eine graphische Benutzeroberfläche mitgeliefert, die ihm mittels Fenstertechnik die Arbeit mit seinem Speichersystem erleichtert. Je mehr Software sich auf der Platte befindet, je mehr Dateien verschiedenen Typs zu verwalten sind, desto notwendiger wird jedoch erstens eine sinnvolle Organisation der Festplatte und zweitens die Bereitstellung eines Instrumentariums, das den Zugriff komfortabler gestaltet. Dieses Buch bietet alle Mittel und Wege zur Erstellung einer individuellen Benutzeroberfläche. Dazu werden selbst dem MS/DOS- Unkundigen zunächst einmal die Grundlagen vermittelt. Einer kurzen Vorstellung des Betriebssystems folgt eine intensive Diskussion der Möglichkeiten. die MS/DOS mit der Einrichtung von Unterverzeichnissen und Suchpfaden bietet. Diverse Methoden zur Datensicherung werden ebenso gründlich behandelt wie der Einsatz von Batch-Dateien. Kurz angesprochen werden einige Programme aus der Public Domain. wie SWEEP und QUERY, für die sinnvolle Einsatzmöglichkeiten aufgezeigt werden. Viel Raum ist dem Public Domain Programm AUTOMENU gewidmet, welches der Autor für die Erstellung von Bildschirm-Menüs durch den Anwender empfiehlt und in allen Optionen durchdiskutiert. Ein Kapitel über Tastatur-Steuerung und ein weiteres über alternative Gesamtlösungen für die Festplatten-Organisation runden dieses Buch sehr befriedigend ab.

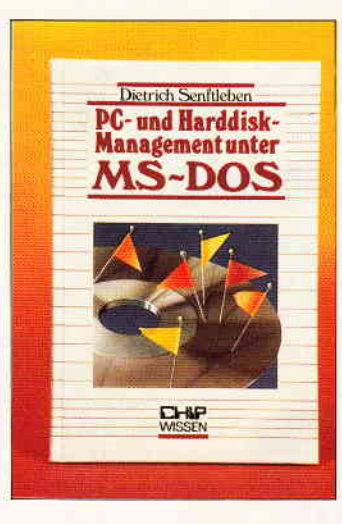

Wer an individueller Installation seiner Software und übersichtlicher Verwaltung seiner Dateien interessiert ist, findet hier alle Mittel, diese erfolgreich nach persönlichen Vorstellungen zu verwirklichen.

#### Hannspeter Voltz **Computer Fachbegriffe A-Z** Signum Medien Verlag, München,1987 DM 29,80; 160 Seiten ISBN 3-924 767-15-7

Selbst der kundigste Computer-Benutzer wird hier und da beim Literatur-Studium auf Begriffe

stoßen, die, wenn nicht völlig unbekannt, so doch zumindest im Sinngehalt nebulös sind. Schließlich ist die EDV- Fach sprache entsprechend der Entwicklung des Mediums in ständigem Wandel und steter Erweiterung begriffen, und mancher Terminus hat im Laufe der Jahre erhebliche Anderungen des Sinngehaltes erfahren...

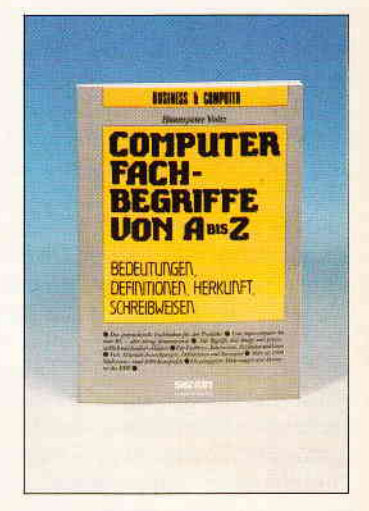

Dieses Büchlein erklärt in etwa 2000 Stichworten so ziemlich alle in der Computer-Landschaft vorkommenden Begriffe, Abkürzungen und Synonyme, mit Querverweisen zu verwandten Wörtern. Wo nötig, wird die sprachliche Herkunft eines Begriffes anhand des (meist englischen) Ursprunges ebenso erläutert wie die Basis für seinen Sinngehalt. Uberprüfen Sie sich selbst: Für den Kaltstart unseres Rechners verwenden wir den Begriff "booten". Ist Ihnen klar, was die EDV-Pioniere sich dabei dachten. als sie ihn seinerzeit einführten? Wenn nicht, in diesem Buch finden Sie dafür ebenso eine Erklärung wie für alle anderen Fachkürzel, die uns das Verständnis des Fachjargons gelegentlich erschweren. Das Buch kann aufgrund zahlreicher Querverweise. welche von besonderer Bedeutung sind, wenn ein Fachbegriff mit einem zweiten erklärt wird. dem Anspruch eines Fachlexikons durchaus gerecht werden. Anschauliche Abbildungen unterstützen bei Bedarf das Verständnis einzelner Begriffe: im Anhang ergänzen einige Tabellen den Gebrauchswert des Lexikons. Es ist jedem, der auch nur am Rande mit EDV zu tun hat, als Hilfestellung sehr zu empfehlen.

(Dr. Klaus Stratemann/me)

#### Kleinanzeigen

#### **Biete an Software**

dBase II für CPC 6128 DM 100, Nevada Fortran Compiler DM 80, Arkanoid, Enduro Racer, The Hacker Spindizzy, Sorcery + je Disc 3" DM 15,-, Tel.: (07 11) 36 66 17

Lohn- und Einkommensteuer 1987 Druckerausgabe + Datensicherung ausführliche Anleitung. Info 1,50 DM<br>3" Disk f. CPC 79, - DM + VP Versand gegen Vorkasse oder NN 88er-Aktualisierung 20, - DM S. Teurich, Mesternstr. 6, 4952 Porta Westfalica G

 $\blacksquare$   $\blacksquare$  NEW: BONZO'S BLITZ $\blacksquare$   $\blacksquare$ Der Speedlock-Knacker! Kopiert auch neueste Speedlock-Programme vollautomatisch von Band auf Disk. Disk  $35. - +$  Versandk.  $\blacksquare$  BONZO'S SUPER MEDDLER  $\blacksquare$ Das Spitzen-Kopierprogramm für **Band-Disk-Kopien: normale Files.** headerlose, Turbolader und<br>Speedlock. Jetzt stark erweitert. einschl. Bonzo's Blitz u. über 500 Lösungshinweisen! Deutsche Anleitung. Ein Wahnsinnspaket! Disk  $55, -$  + Versandk. Ausf. Info gg. Freiumschl.: Jost Hoffmann,<br>PF 100966, 5000 Köln 1 Ġ

M + T-FiBu für 6128 u. JOYCE DM 110 -Tel.: 0 54 23/66 68

JOYCE: Nie mehr auf den Drucker warten!<br>Das Progr. JOYSPOOL läßt Sie weiterarbeiten, während der Drucker noch läuft, mit allen CP/M-Programmen wie BASIC, dBase, Wordstar, Star-Mail, ProWort usw., DM 89,- GRAFIX läßt den Drucker im Schnellgang laufen, bei Grafik-Druck aller Programme, das geht wirklich, DM 49.-Auch für CPC: Disassembler PRODIZ80 kann mehr als andere u. knackt jede Nuß, DM 39, -. Kostenl. Info: R. Keller, Markt 28, 5 Köln 91. G

.. Dias ordnen mit Computer CPC 464/664/6128, JOYCE und PC bis zu 100000 Dias; Suchzeit 1 Sekunde. Info gegen Rückporto bei: Dipl. Ing. W. Grotkasten, Birnenweg 6, 7060 Schorndorf,<br>Tel.: 0 71 81/4 28 46 G

**STAR WRITER PC 3.0** Textverarb. Progr. kompl., orig. Disk., Handb, mit allen Rechten umständehalber f. 320, - DM + VK: 0 74 64/8 82,<br>Haug, Kirchberg, 7201 Seitingen

Software für den SCHNEIDER PC 31 Matheprogramme für KI-5 - 10 Menügesteuert / teilweise Grafik über 200 K! Nur 50 DM! Bitte kostenloses Info anfordern! M. Schäfer / PF 7222 / 48 Bielefeld 1

Haben Sie schon einmal mehr als 3 Bichtige im Lotto gehabt? Ihr CPC hilft Ihnen dabei. LOTTO 6 aus 49-VERGLEICH mit SYSTEM Gespeicherte Zahlen von 1. - 1680. Ziehung Vergleichen Sie Vollsysteme u. VEW-Syst. Wann wurde letztmals die 13 gezogen? Alles kein Problem-Demodisk DM  $20, - + NN$ 3Progdisc für CPM DM 99,- + NN Drucker erforderlich! Tel.: 09 41/3 30 48

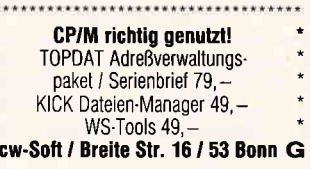

IBM Schneider PC + Kompt. Free Software. Info gratis anfordern Karolczak Dorfstr. 43, 2061 Stubben / Oldesloe

IBM/Schneider PC + Kompatible<br>Free Disk, ab DM 3,- auf  $5,25 + 3,5$  Zoll M. Karbach - Remscheiderstr. 18 5650 Solingen 1 - Tel.: 02 12/4 31 40

**COMPUTERKAUF?** Erst testen dann kaufen PC-Test für nur 60 - DM macht es Ihnen leichter Info, Tel.: 089/4 30 09 30 Weitere Software auf Anfrage

NEU: Der GELD-PROFI für JOYCE Die opt. Finanzplanung für Ihre Geldstrategie (Aktien Zinsen Wertpap  $USW$ .)

Disk 35, - DM Scheck Info gg. 0,80 DM Rückporto. L. Olma Stollenweg 16, 5802 Wetter 4

 $\star\star$ Super-Lotto f. PC und CPC Alle Ziehg. seit 1955 enth. Jede Einzelziehung enth. Systeme 10 bis 24 Zahlen Auswertungen automatisch Rückstand n. Wochen, häufigste 1.-6. Gewinnzahl, Fehlende Zehnergruppen etc. System Updaten jede Woche vorges.<br>Disc DM 98, - Demodisc 10, - DM<br>WETZEL, Steinstraße 22

6843 BIBLIS 2

Lern- und Trainingssoftware bei: Dr. Kolb, Bergstr. 34, 69 Heidelberg

G

Publ.-Domain-FiBu f. JOYCE, 39 DM, Konten 5-stellig, rechnend, Anzahl beliebig, MwSt, SuSa, Kontenbl., etc., Quellcode, Ass.jur. G. Kellmann, Wilhelmstr. 71, 44 Münster

Für Joyce: □ STEUERMAT □ Lohn- und Einkommensteuer: Druck direkt auf's Formular, Analyse, Tabelle, Disk 70, - DM; Aktu, 20, - DM, \* FORMULARPRINT \* Formularbearbeitungssystem, Disk

40, - DM, Info gg. frank, Umschlag:<br>F. Farin, Elisabethstr.65, 4460 Nordhorn G

**VORKALKULATION auf allen CPC's** Drehen  $+$  Bohren Fertigungszeit u. Kosten Menü-Dialog / Andern / Ausdruck<br>Saven / etc. Info 2, -- DM Briefm.<br>C 280, -- / D 285, -- DM Vorkasse Dieter Moser, Prämienstr, 44 5144 Wegberg

#### **Aus dem Sybex-Angebot**

#### Einführung in WordStar

Der Bestseller zum populärsten Textverarbeitungsprogramm wurde für die<br>Besitzer des CPC überarbeitet. Und damit wichtige Hilfe und Nachschlagewerk bei der Arbeit mit WordStar und MailMerge auf dem CPC. Neben der klaren Einführung in den effektiven Umgang mit WordStar gibt es u.a. auch wertvolle Hinweise für die Installation von Druckern und zu Systempatches. 280 Seiten/40 Abb. Best.-Nr. 421 DM 42,-

#### **Arbeiten mit dBasell**

dBasell ist im PC-Bereich wohl eines der leistungsstärksten Datenbankprogramme. Benutzern eines Schneider CPC vermittelt ein echter Experte in diesem Buch alle Kenntnisse, die für den erfolgreichen Einsatz von dBasell wichtig sind. Z.B.: Installation von und Programmieren mit dBasell, Editie-<br>ren von Dateien mit Wordstar, Tips und Tricks. Jeder Lernschritt wird durch<br>praxisgerechte Beispiele ergänzt. Und zwar so, daß dem Leser die Umset zung dann wirklich problemlos möglich ist. Ein Buch, das in jeder Arbeitsphase weiterhilft

272 Seiten/m Abb.

Best.-Nr. 422 DM 48,-

## **CPC Bücherkiste**

#### **Aus dem Data Becker-Angebot**

#### **CPC 6128/664 Intern**

Blicken Sie hinter die Kulissen des CPC 664 und des CPC 6128. Kaum ein anderes Autorenteam hat sich so intensiv mit diesen Rechnern auseinandergesetzt: vom Prozessor bis hin zum speziellen Schnittstellenbaustein. Alles wird erklärt und dokumentiert. Natürlich auch das Betriebssystem mit all den wichtigen Facts und Hinweisen, die man braucht. Hier finden Sie die<br>Information, die ein Profi erwarten kann. 456 Seiten **Best-Nr 411 DM 69 -**

#### **Das Floppybuch zum CPC**

Example aus der DDI-1 des CPC 464, CPC 664 und CPC 6128 holen<br>Was man alles aus der DDI-1 des CPC 464, CPC 664 und CPC 6128 holen<br>kann, zeigt dieses Buch auf eindrucksvolle Weise. Neben den nötigen Er-<br>klärungen und einem 422 Seiten Best.-Nr. 412 DM 49,-

#### Das CP/M-Trainingsbuch zum CPC

Beherrschen Sie CP/M. Dieses Buch hilft Ihnen dabei. Von den ersten Schritten bis zum perfekten Umgang. Dabei werden natürlich die Versionen 2.2<br>und 3.0 für Schneider CPC 464, 664 und 6128 berücksichtigt. Dieses CP/M-Trainingsbuch bietet ein wenig mehr als andere: zum Beispiel Hilfsprogramme, mit denen Sie in der Lage sind, auch fremde Diskettenformate zu lesen oder Submit-Dateien zu erstellen. 260 Seiten

Best.-Nr. 413 DM 49,-

#### **CPC Tips und Tricks Band 2**

Der 2. Band aus der Tips und Tricks-Reihe ist für alle CPC-Besitzer interessant: Egal ob Sie nun einen 464, 664 oder 6128 besitzen. Schreiben Sie eigene Befehlserweiterungen oder einen Maskengenerator. Lernen Sie wich-<br>tige Systemroutinen kennen. Erfahren Sie, wie man Programme beschleunigt, und viele andere Dinge, die im täglichen Umgang mit dem Rechner fast unverzichtbar sind. Mit diesem Buch holt man noch mehr aus seinem CPC. 250 Seiten Best.-Nr. 414 DM 39.

#### Das Maschinensprachebuch zum CPC

Wer seinen CPC wirklich beherrschen will, der muß sich mit dem Thema Maschinensprache beschäftigen. Von den Grundlagen bis zur Programmierung<br>des Z80-Prozessors. Das Maschinensprachebuch zum CPC hilft Ihnen von Anfang an. Mit einer genauen Beschreibung aller Befehle und ausführlichen Beispielen, mit Hinweisen zur Benutzung der Systemroutinen und einem Assembler/Disassembler sowie einem Monitor zum Abtippen. So macht der Einstieg Spaß. 330 Seiten

Best - Nr. 415 DM 39,-

#### Das große Grafikbuch zum CPC

Dieses Buch ist für alle, die bisher dachten, spektakuläre Grafik auf dem CPC<br>sei nicht möglich. Zwei Top-Autoren beweisen das Gegenteil: Mit CPC-Chart sembini mengintan Zwei no-P-Autoien beweisert und Stephen (am Arcade-Game, mit CPCs)<br>Vorld - dem 3-D-Animationsprogramm, mit Vektorgrafik, mit Sprites... Ja. Sie<br>Norld - dem 3-D-Animationsprogramm, mit Vektorgrafik, mit Sp 589 Seiten

Best.-Nr. 416 DM 49,-

Zu beziehen über:

DMV Verlag · Postfach 250 · 3440 Eschwege **Bitte benutzen Sie unsere Bestellkarte** 

#### Kleinanzeigen

\*\*\*\*\*\*\*\*\*\*\*\*\*\*\*\*\*\*\*\*\*\*\*\*\*\*\*\*\*\*\*\*\*\* FSt 1975-1988 **JOYCE JOYCE** Berechnet: alle Einkunftarten Sonderausgaben, Freibeträge Lohn- und Einkommen-Kirchenst. incl. Progressionsvorbehalt Info  $3, -$ , Disk  $90, -$  DM. H. Reinert Ringstr.2c, 5500 Trier

 $<<$ TJR - SOFTWARE  $<<$ Info gratis gegen Freiumschlag<br>Hintere Gasse 54 \* 7306 Denkendorf

Orig. Progr. CPC 3" FiBu-Star + 198,- DM;<br>Star-Texter, -Datei a'30,- DM nach 17 Uhr Tel.: 0 20 41/9 49 59

> **SOFTWARE-PREISE** anfragen bei DATA-SERVICE GbR S. Wessler, 3493 Nieheim, 0 52 74/82 16 G

Orig. Prowort für Joyce + CPC 6128 DM 140, -, Orig. dBase II für Joyce<br>110, -- DM. Tel. 02 02/76 17 00

Schnittstelle CPS 8256 + Orig. Starmail für Joyce zusammen DM 150, - VB. Tel.: 02 02/76 17 00

Original-Software für JOYCE Schneider Compack DM 160,-Tel.: 040/6 70 35 04

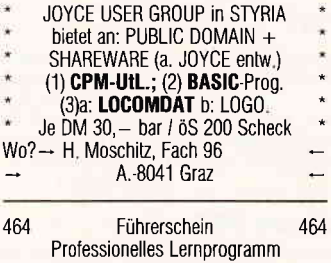

п

п

für Führerscheinbewerber 1/3. CPC fragt, verbessert, bewertet. Falsches wird nochmals gefragt Auch für Fahrschulen geeignet 60 Benutzer. 3" Disc DM 79, Janke 8261 Mattenheim, Gartenweg 5

200 Spielpokes nur 10,- DM !!! 10 - DM an C. Lindhof Schelmengraben 7, 6120 Michelstadt

Lottosysteme zu verkaufen!!!! 13 Lottosysteme 6 aus 7/8/9/10/12/13/15/18/ 20/21/24/31/49. Auf 3" Disketten oder als Listing zu verkaufen. Eine Diskette mit 13 Lottosystemen für 60,- DM, ein Listing für ein Lottosystem für 10. - DM zu verkaufen. Anfragen unter Robert Beck Landsknechtstr.96, 8605 Hallstadt Tel.: 09 51/7 33 11

-- Al-BASIC --Prof. Basicerweiterung für 464 über 50 neue Befehle für Disk Grafik u.v.m. Diskette DM 50,-Alternative Soft, An den Platanen 7, G 5010 Bergheim

Prompt + Pompt Druck 0 93 23/37 49

DISKOMAN auf 3" D 20 DM! HARY, Gärtnerstr.14, 6602 Dudweiler G

Ca. 20 PGME (CPC), Tel.: 0 52 41/4 84 69

PC 1512-interner Joystick trotz direkter Cursortastenabfrage. (FSII, DIGDUG.) Treiber 34,20 DM zus Mouseerweit 11, 40 DM (FSII) Vorkasse + Nachnahme - LINSLER Hambacherweg 3, 6601 Eiweiler G JOYCE-Software wegen Systemwechsel preiswert zu verkaufen. dBase II, varDat II, Multiplan, Loco-Mail, Star-Mail, Finanzbuchhaltung, M&T, DTP, Fleet-Street, je 100 DM sowie die Spiele, Head over Heels,<br>Batman, SFH, TP, Thomahawk, Billard, James Bond 007 je 25. – DM, Disketten Tel.: (0 23 65)3 20 00 ab 19.00 Uhr **FORTRAN-77 Disk & Handbuch** für CPC/JOYCE 116,67 DM für PC 1512 PC1640 149, - DM Softwarehouse Kunz, Strapelbrede 60, 4800 Bielefeld 1, Tel.: (05 21)87 25 04 G \*\*\* LOHN-EINKOMMENSTEUER 1987 \*\*\* vom Fachmann. Berechnet (fast) alles Umfangr, Erläuterungen. Update 1988 garantiert. Nur für PC1512 / IBM: 70 .- DM. Info 0,80 DM, Demodisk 10, - DM; wird angerechnet. Dipl. Fin. Wirt U. Olufs, Bachstr. 70. 5216 Niederkassel 2. Tel.: 0 22 08/48 15 G Biete komfortable Diskettenverwaltung, Tel.: 051 41/21 74 69 **ARRELESE JOYCE EREERERE** Erweitern Sie Ihr EDV-Wissen Viele Unternehmen schätzen. Kenntnisse im Umgang mit der TABELLENKALKULATION. Sie erhalten ein solches Programm п (mit gut verständlicher Einführung!) für nur  $60, -DM$ (Scheck). Peter Weigel Veit-Adam-Str. 16, 8050 Freising A 10 M S 10 M S 10 M S 10 M S 10 M S 10 M S 10 M S Frei-Progr. für IBM PC + Komp. ab DM 2,50 Liste gratis von PD Software Club, Ulrichstr. 18, 6972 Tauberbischofsheim Org. Word Junior VB 310, - DM Org. Sybex Fakturierung VB 110,-, Tel.: 0 81 02/38 00 PC-Spiele, Superangebot **THE** m **B** Gratisliste anfordern bei m s Fa. S.H., Pf. 1205, 7928 Giengen 1 G Geld verdienen mit dem PC 1512 Biorhythmus mit Mondphase 60,-Lohn- und Eink. - Steuererklärung 60,-Adressenverw. m. Etik. -Druck 60. Transfile IBM-Sharp-IBM 110,- DM weitere Software auf Anfrage Tel.: 089/4 30 09 30

Gratisliste anfordern bei Friedrich Neuper, Postfach 72 8473 Pfreimd (für CPC 464/6128)

dBase II, Cyrus II Chess, 4 Databox-Disc. f. JOYCE zu verkaufen. Telefon: 0 46 34/91 47 nach 18 Uhr

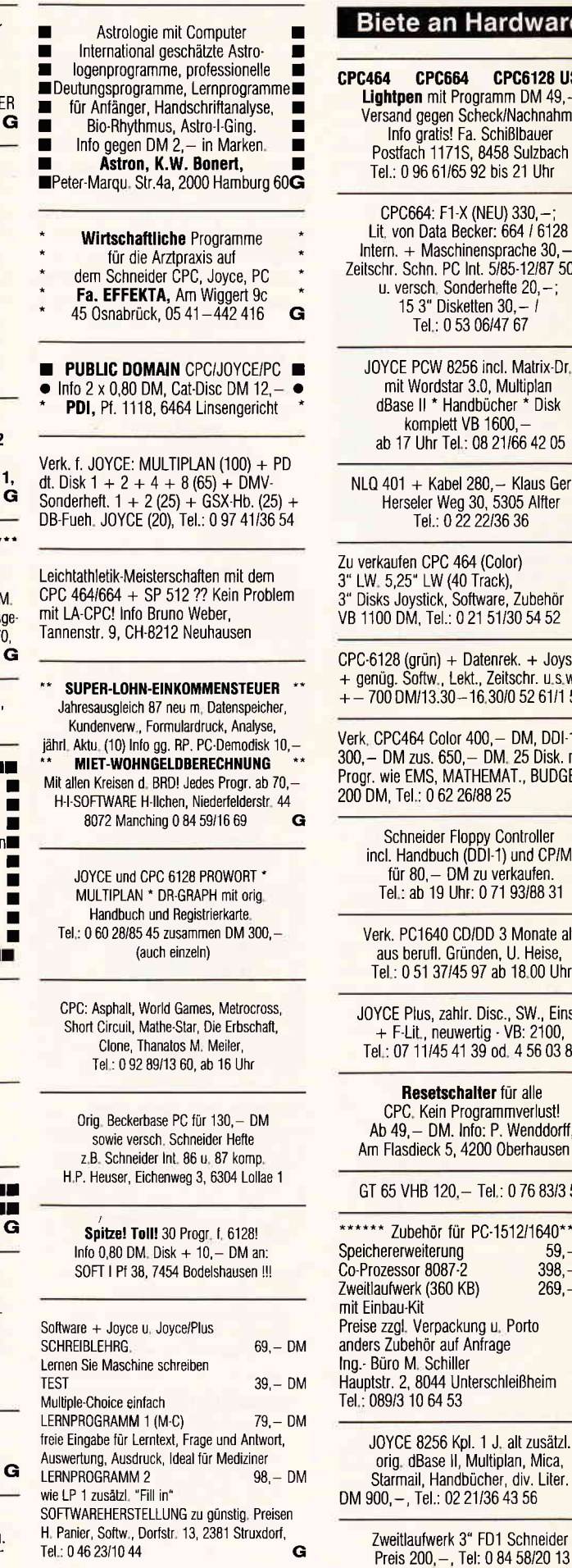

#### an Hardware

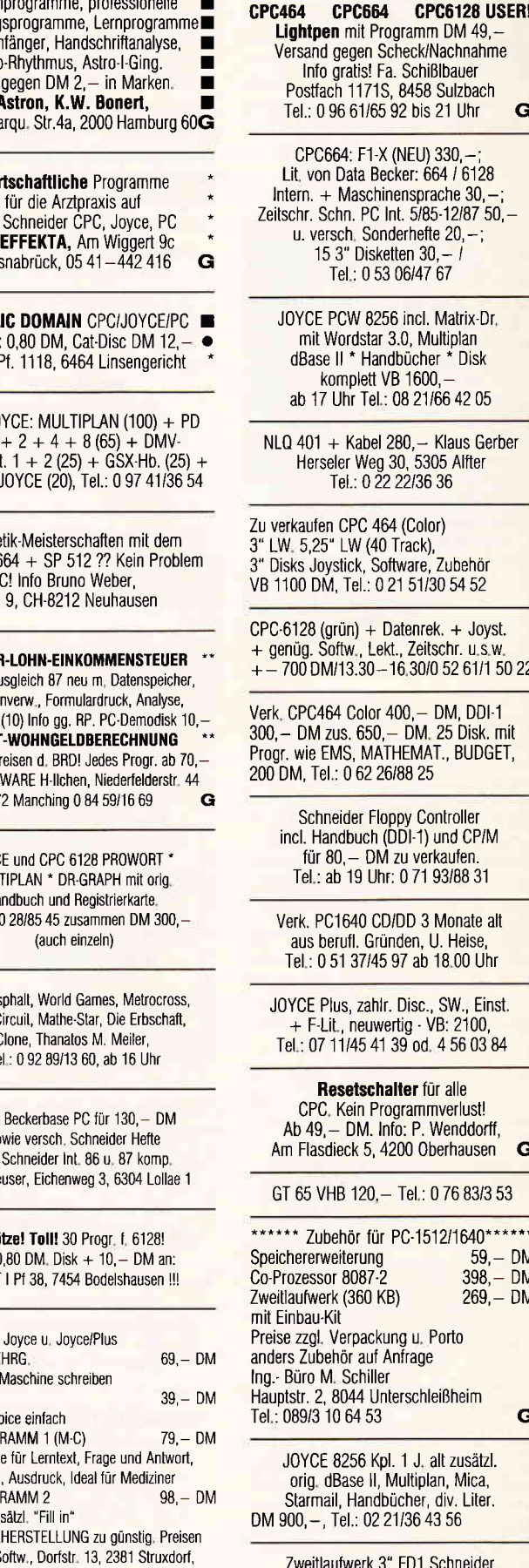

Akustikkoppler Dataphons 21d - 2 + Termine (prg.: Teleport C Disk) für<br>CPC 664/6128 + RS232 Kabel-Schnittstelle + Tischgestell, Tel.: (0 84 58)20 13

Stockem Akustikkoppler Set DM 99,-! Schneider Int. Heft 3/85 bis 5/86 50,- DM, Tel.: 0 23 7411 59 97

CPC 6128/GT65 799,- DM, Rest w. Zubeh., Disk., Bücher, Zeitschr., Prg. umsonst., Tel.: 0 81 41/9 16 49

 $CPC664$  Grün + 512K Vortex + ca.  $15$  Disk  $+$  Literatur VB: 1200, $-$ Farbmonitor 464 VB: 200, Tel.: 02 51/78 66 37 ab 17 Uhr

ACHTUNG: JOYCE-Drucker zu verkaufen Preis: VB, Tel.: 05 61/51 38 72

PCW 8512, 2 Lfw.,, 2 MB-Prg. u.a. FiBu, Text, Fakt., dBase II, Pascal, u.u.u...., Matrix + TR-Drucker 13-" breit, + Zubehör, DM 2500,— kmpl., Tel : 0 68 25/75 87 ab 17 Uhr

Joyce, 512KB, 1 LW + Bildschirmfilter + Software (40 Disketten!) + Literatur VB 900. - DM. Tel.:0 53 07/46 04

CPC464 CPC664 CPC6128 USER Lightpen mit Programm DM49 Versand gegen Scheck/Nachnahme Info gratis! Fa. Schißlbauer Postfach 1171S, 8458 Sulzbach Tel.: 0 96 61/65 92 bis 21 Uhr G

 $464$  Col. + DD1 + Spiele + Lit. DM 1100,- Drucker Citizen LSP120 DM 350, - Tel.: 0 99 31/32 91 ab 15.45 Uhr

CPC6128 grün + Vortex F1-X + Word Star + Turbo Pascal + Centronics GLP + div., Tel.: 08911 29 55 4l abends

CPC464, Grün + DDI-1 + Vortex F1-X viel Literatur + orig. Softw. (C/D) nur 800,- (VB), Tel.: 0 21 61/58 31 31

CPC664 Monochr. + Drucker NLQ 401 + CASS, Laufw. + div. Progr. u. Disk Preis: 1400,- VHB, MO-FR 8-16 Uhr: Tel.:0 61 31/12 23 50

CPS 8256. 65.- DM. Tel.:0 23 30/1 34 82

CPC 2.t. Laufwerk 3" 275, 5 1/4" 398, - DM Monitorumschalter-SW-Farbe 39, - DM Kapazitätsmessung-CPC 39,- DM Temperaturmessung-CPC 75,— DM Stereo-Amp-CPC 99,— DM andere Hardwareerweiterungen. Info-Liste<br>gegen 2,50 Briefmarken T. Schröder, Heckscherstr. 39, 2 Hamburg 20

CPC 664, Farbmonitor, Joystick Vortex-SPW 512, T. Pascal, MASM, Small-C und weitere Programme viel Literatur VB 1400,— DM, Tel.: 07 11/406-29 84 07 11/32 15 53 ab 18 Uhr

NLQ 401-Printer + Traktor: 350, - DM! Tel.: 0 22 02/3 38 58

#### **Suche Software**

Databox  $+$  Spiele f. Joyce gesucht Tel.:O 88 61147 90

GFA-Vektor Disk, Tel,: 0 83 31/6 41 38

Suche für Joyce: MICA, DR-DRAW, LOCO.MAIL, MULTIPLAN, BOEING-SIM! GRAFPAD III, LIGHTPEN, 06 31.2 25 52

Suche Programm zum Berechnen von Ebbe und Flut (Tidekalender) P. Paske, Schützenhof 99, 4470 Meppen, Tel.: 0 59 31-71 77

Suche Star Date, Sybex Disc Sorler (RSE) mit Handbücher Angebote: Kurt Seidl, Seckbacher Landstr. 33, 6000 Frankfurt 60

Reisende im Wind 1+2, The Pawn, Guild of Thieves, Knight Orc, Airline (CPC'Disk), Tel.: 0 52 41/4 84 69

Wer verk. abgetippte gute Listings aus Schneider lntern. (Mir lehlt die

Zeit) oder andere Spiele (Disk. 3") 0. Simon, Nienhofstr.1, 4650 Gelsk.-Buehr

Suche CNC-Simulationsprogr. Drehen + Fräsen für 6128 3" Disk. Angebote an Schommer K.-Otto, Gasstr.ll, 6685 Schiflweiler

Wir suchen Kontakt im Raum Nürnberg, Fürth zu anderen Schneider Usern zwecks Spielprogramm-, Erfahrungsund Informationsaustausch, Tel.:09 11/57 27 88 ab 18 Uhr

EINSTEIGER sucht gute Programme zu guten Preisen! Joyce 8256! F. R0ULAN0S; Benraderstr. 135; 4154 Tönisvorst 1; Tel.:O 21 51/79 63 57

#### **Suche Hardware**

Su. 3" 1.Laufwerk mit Kabel für CPC 464, Tel :(0 41 31)4 52 47 ab 20 Uhr

Suche GPS 8256, Tel.: 06 71/7 38 28

Suche Brittania Super Romplus Eprom-Karte. Wer brennt mir C0NTEX ins Eprom?? Tel.:0 92 25/5 83

Suche Computerschrott!!! Egal welcher Schaden!!! 0 83 34/15 13 Zahle sehr gut!!!

Suche Zweitfloppy 5 1/4 Zoll f. 6128, Tel : 04 51/4 46 81

Suche MP2 Netzteil und Floppy-Laufwerk für 464 Tel.: 07 11/29 29 19 Herr Kratzmann

#### Tausch

Suche AMX-Maus. Biete dafür ak tronics speech Synth. HOM-Vers.<br>(464) + 100,— DM. Tel.: 0 21 01/59 39 66

#### Verschiedenes

Der PC-KLUB für Aufsteiger! 450 Mitgl. auf dem Weg von CP/M (alphaTronic PC) zu MS-D0S, wer geht mit?!? - Klubzeitschrift, Hilfestellg. lGen, Jahresbeitrag 35,- - Konvertierungsservice Schneider CPC/JOYCE ↔ Schneider PC - lnformalion anlordern bei PG-KIUB/Breite Str.16/53 Bonn

Gebrauchtcomputer mit Garantie<br>Alles rund um den Schneider: **Alles Rund vare in den Schware III ist**<br>Alles Literatur und Zubehör II alles<br>Alles II zu SUPERPREISEN !! III alles Katalog anford. (2 DM in Marken) EDU-GL00TS, 5132 Ub.-Palenberg **zeis Eine** Ständiger Ankauf! III III

 $JOYCE \rightarrow PC$ , JOYCE  $\rightarrow$  ATARI  $CP/M - PC$ ,  $CP/M \rightarrow ATARI$ lnfo: Bernd Drost, Schulstr. 67 6382 Friedrichsdorf 0 61 75/6 04 **G** 

Wir versenden Fachbücher zum Thema Computer. Fordern Sie noch heute unseren koslenlosen Katalog 'BB an. Computer- und Fachbuch-Versand lm Viertel 5, D'5409 Dienethal Tel.: 0 26 04/18 18, lhr Anrul ist uns bis 22.00 Uhr willkommen. BTX 0 26 04 18 16 G

Kommen Sie als Aussteller !!! vom 27. - 29.5. nach Saarbrücken zu den 5. ELEKIR0NIK & COMPUTAGEN SAAR, der Verkaufs- und lnformationsmesse, lnfo: Computertage, Postfach 101260, G

6620 Völklingen

#### Achtung!

SCHNEIDER PC 1512 USER-CLUB Die Anwendervereinigung für alle Besitzer eines PC 1512/1640! Wir bieten eine monatliche Zeitschrift, Public-Domain und eigene Sottware, Hilfestellung bei allen Problemen Fordern Sie unser Info an (bitte Rückporto bei.) und werden auch Sie Mitglied Anfragen an: Rolf Knorre Postfach 200102, 5600 Wuppertal 2

 $***$ Endlich \* Endlich \* Endlich  $***$ Aufkleber für 3" Disketten, selbstklebend, ablösbar, weißer Grund mit Auldruck in schwarz, rot, blau, gelb, grün, Preis incl. MwSt. und Porlo 25 Stück DM 9,50 50 Stück DM 16,00 100 Stück DM 26,50 bei Vorkasse/Verrechnungsscheck bei NN-Lieferung zuzügl. DM 3,- NN-Gebühren Bestellanschrift: RECO GmbH, Postfach 901145 2100 Hamburg 90 G

Zeischr. Schneider lnternat. Jahrq. 85/86/87 (gebunden) pro Jahrg 30 DM, Tel .: 0 66 22/17 48

KEMPTEN! Suche Kontakt zu CPC-Usern im Raum Kempten, Anlänger oder Profi: Jörg Bühler, Kaufbeurer Str. 80, S1, 8960 Kempten

#### **Clubs**

Der CPC-Userclub'Butch Hard Guy' braucht noch vor allem Tape User, Aber auch Disk Freaks sind willkommen, Wir bieten Clubzeitung, Pokes, Tips,.. Kontaktadressen: Disk: Berdnik Harald Kaulbachstr.l 81 15 0hlstadt PS. Wenn möglich, 0,50 DM Rückporto beilegen!!! Tape: Sadler Stefan Schulstr. 14 8115 Ohlstadt

#### (G) PC-Gompulerclub Magic Key Hallo (C) PC-User,

wir möchten euch informieren, daß in Zukunlt auch PC-User in unserer Mitte aktiv sind. Wir treffen uns künftig zweimal im Monat Nähere Infos bei: COMPUTER CLUB MAGIC KEY c/o Mlchael Hollmann Starnberger Str. 46 2800 Bremen 1

#### WANTED !!!

CPC User Club sucht anderen CPC User Club !!! Wir bieten:

- Clubzeitung (mit Tips, Listings,....)
- Spiele (zum Tauschen)
- Anwenderprogramme (z.T. aus eigener Werkstattl)
	- Schreibt an: S.U.G.K., Hessenstr. 15 8912 Kaulering

Suche Kontakt zu CPC-Usern im Raum Sonthofen, Immenstadt, Oberstdorf. Schreibt bitte an: Axel Mesek Goethestraße 15a, 8972 Sonthofen, Tel.: 0 83 2118 53 44 Eventuell angestrebt: Clubgründung im 0berallgäu

Suche CPC'Besitzer im Raum München zwecks Erfahrungsaustausch und gegenseitigem Besuch. Thorsten Brandt, Kreuzeckstr 11, 8022 Grünwald

Wir suchen noch Mitglieder für unseren Computerclub Saar  $-$  Lor  $-$  Lux. Wir befassen uns mit den Schneider CPG. Weitere Informationen gegen Rückporto vom Computerclub Saar – Lor – Lux<br>Friedhofstraße 6, D-6620 Völkingen 7

Die Computerfreunde Rhein-Ruhr suchen noch interessierte Mitglieder! Wir bieten an:

- Clubzeitschrift (Club News) alle zwei Monate Clubtreffen
- Arbeitsgemeinschaften zum Thema Assembler/Z-80
	- Hardwareerweiterungen
	- Basic-Kurs für Anfänger etc.

Jeder CPC-User, der an einer Mitarbeil an unserem Club interessiert isl, sollte an Thilo Hohgrebe, Märkischestr. 81, 5820 Gevelsberg schreiben.

#### $\ddot{\phantom{a}}$ P.D.U.G.' Postlach 1118  $...$ 6464 Altenhasslau

(die Public Domain-User Group) bietet nun auch neben einer großen Auswahl an Public Domain Software für alle Schneider-Rechner, also den CPC's, Joyce und den PC's, einen Konvertierungsseruice von CPIM 3 Z0ll Disketten nach MSD0S 5,25 Z0ll Disketten an Wer selbst programmiert, ist dazu aufgefordert, seine eigenen Programme mit 0uellcode einzusenden um zum Aufbau der Soflwarebibliothek beizutragen. lnteressierte User dieser Systeme wenden sich an (bitte zwei 0,80 DM Briefmarken beilegen):

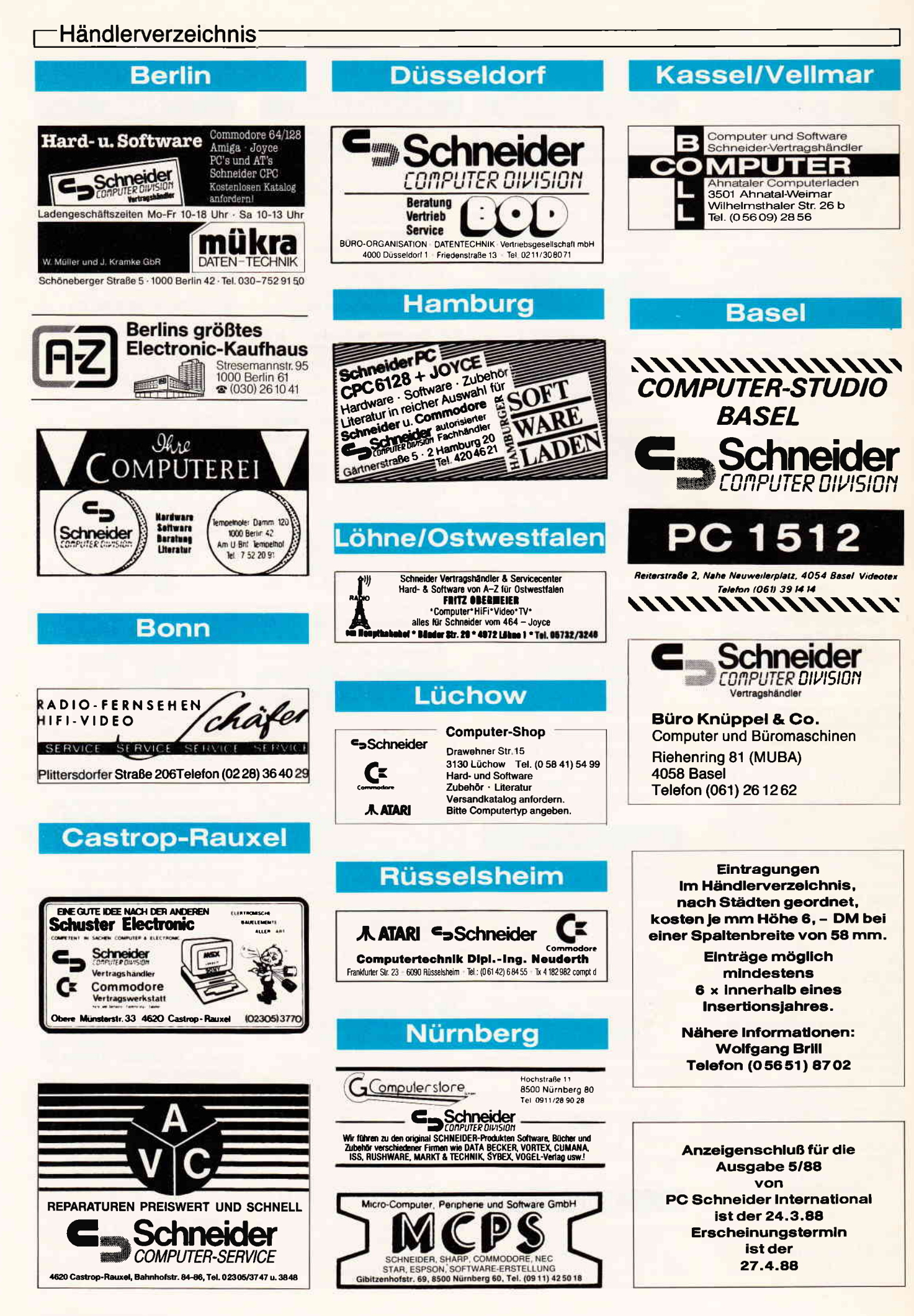

# Sesam öffne dich!

O a

a

D>DEBUG HALLO COM  $-0100$  160<br>1CB0:0100<br>1CB0:0110

BCI DisAsm/i86 CROSSREFERENZ Version 1.0 - HALLO.XRF

o ANZAHL BEGRIFFE AUF DER CROSSREFERENZLISTE: 6 \_ 4

:DATUM: Tue Dec 01 07:14:28 1987

● 1 26<br>
08 5 1/1e1 Erfolg mit BCI DisAsm/i86.\$"<br>
08 50h<br>
08 0Ah<br>
08 0Ah<br>
08 61h<br>
08 81h

 $nnn$ 

Hallo Freundels

;NAME: HALLO.COM<br>;DATEILAENGE: 0005Ch - 92d<br>;START (CS:IP): 00100h<br>;CODE ENDE: 0015Ch<br>;CODE ANFANG: 00100h

145 14C 154 14A 100

HOO100: JMP Short HOO145 ;0O1oo EB43

1900145; MOV BX,003h<br>
100145 BAO3<br>
100146 BAO3<br>
100146 BAO3<br>
100146 CD21<br>
MOV BX,0112h<br>
MOV AH,09h<br>
11-Dsp\_Str<br>
100145 BAO3<br>
10014 BAO3<br>
100146 BAO3<br>
100158 CD21<br>
MOV BX,0134h<br>
11-Dsp\_Str<br>
100158 CD21<br>
MOV BX,0134h<br>
11-Dsp

NT 21h<br>
MOV 0X,0112h ;1-Dsp\_Str<br>
MOV AH,09h<br>
MOV 0X,0134h ;1-Dsp\_Str<br>
MOV 0X,0134h<br>
MOV 0X,0134h ;1-Dsp\_Str<br>
NT 21h ;1-Dsp\_Str<br>
INT 20h ;B-TERM\_norm;20h<br>
INT 20h ;B-TERM\_norm;20h

● BIOS-TERM\_norm:20h 3 15A<br>● DOS1-Dap\_Str 3 14A 151 158<br>HOO145 3 100

O CODE SEGMENT BYTE PUBLIC 'CODE'<br>
ASSUME CS:CODE, DS:CODE, ES: NOTHING, SS: NOTHING

a o

**ON SOLUTION SEARCH CONTRACT AND SOLUTION SEARCH CONTRACT OF SALES AND SOLUTION SEARCH CONTRACT OF SALES AND ST**<br> **ON SOLUTION SEARCH CONTRACT SEARCH CONTRACT OF SALES AND STATE OF SALES AND STATE OF SALES AND STATE OF SAL** 

 $\bullet$  MOV AH, 09h ; 0014F B409 ; 00151 CD21 ; 00151 CD21 ; 00151 CD21 ; 00151 CD21 ; 00151 CD21 ; 00151 CD21 ; 00151 CD21 ; 00151 CD21 ; 00151 CD21 ; 00151 CD21 ; 00151 CD21 ; 00151 CD21 ; 00151 CD21 ; 00151 CD21 ; 00151 C

 $\bullet$  , and the compact of  $\bullet$  of  $\bullet$ 

ORG O100h → DECEMBER ON DECEMBER OF CONTRACTORS

;OOIo2 9O

;00112 ; OOIL3

;OO134 ;00135<br>;00136 4772 ;OO!34 ;00139

;00103 44616C6C6F2045

;Oo13A 6520766F6E2O42

;OOI14 5669655C204572

a o

 $\bullet$  ; NAME:<br>  $\bullet$  ; DATEILAENGE: 0005Ch - 92d

1CB0:0130 38<br>1CB0:0140 42<br>1CB0:0150 09<br>1CB0:0160 00

o oolo3h oo112h

00134h<br>BIOS-TERM norm:20h

POO10o PROC

OB DB

DB<br>DB<br>DB<br>DB<br>DB<br>DB

a POOlOO ENOP

 $\bullet$  DB

## BCi DisAsm erschließt jedes Programm!

Wandelt dies

## in diese Form um!

und kann nach Modifizierung oder<br>Änderung durch einen Editor mit gängigen Assemblern oder Debuggern wieder assembliert werden.

#### BCiDisAsm Es gibt kaum einen, der ihm das Wasser reichen kann!

Auch Experten kennen nicht immer die Lösung, aber sie wissen, wo sie suchen müssen.

BCi DisAsm hilft JEDEM, die verwirrenden und<br>frustrierenden Software-Puzzle, welche sich beim Umgang mit dem Computer ergeben, zu lösen, Und<br>zwar schneller als mit jedem anderen Produkt, das<br>Sie erwerben können, egal welche Preisklasse Sie betrachten.

Mit dem BCi DisAsm erwerben Sie Know-How, das Sie sonst Jahre an Erfahrung kosten würde. Versuchen Sie nicht, das Rad neu zu erfinden!

#### BCi OisAsm - Der intelligente Disassembler

BCi DisAsm ist ein intelligenter, selbsttätig dokumentierender MS-DOS Disassembler. Die ausgefeilten Routinen im BCi DisAsm analysieren in kürzester Zeit selbst komplexen und umfangreichen Programmcode und zeigen dabei potentielle Problempunkte auf.

#### BCi DisAsm - Das Lernmittel

Sie brauchen kein Spezialist in Assembler<br>Programmierung zu sein BCi DisAsm produziert aus<br>jedem beliebigen Programm ihres IBM-kompatibler<br>Computers ein gut dokumentiertes, leicht verständ liches Assemblerlisting.

#### BCi DisAsm - Einfach in der Handhabung

BCi DisAsm kann sowohl über Parameter von der DOS-Kommandozeile aus als auch interaktiv über Menues gesteuert werden. Die Menuestruktur ist Lotus-kompatibel, selbstverständlich in Deutsch. Es besteht keine Notwendigkeit, neue Befehle zu lernen oder ständig im Handbuch nachzuschlagen. BCI<br>DisAsm ist unmittelbar anwendbar!

**Minimale Systemanforderungen**<br>256 kB RAM, 8088/8086/80186/80286 oder 80386<br>CPU,

MS-DOS oder PC-DOS Version 2.0 oder größer

### BCi DisAsm witd ihnen beiden folgenden Schritten helfen:

- 1. Lernen Sie Assembler-
- Programmierung, wenn Sie möchten. 2. Entdecken Sie, warum Programm XYZ auf ihrem Rechner nicht läuft
- und tun Sie etwas dagegen. 3. Andern oder entfernen Sie Pro-
- grammteile. 4. Sichern Sie sich gegen destruktive Programme ab. Finden Sie einen "Virus" und entfernen Sie ihn.
- 5. lntegrieren Sie Code aus compilierten Programmen in eigene Anwendungen.

CODE ENDS ENO HO0100

- 6. Erhöhen Sie die Kompatibilität lhrer Software.
- 7. Passen Sie Software an verschiedene MS-DOS-Versionen an.

 $<sup>©</sup>$  1987 BCi, West Germany und USA</sup> Lotus ist eingetragenes Warenzeichen der Lotus Corp.

MS-DOS ist eingetragenes Warenzeichen der Microsott Corp

BCi DisAsm kostet incl. einem sehr ausführlichen deutschen Handbuch (mehr als 100 Seiten) nur (Best.\_Nr.227)

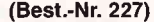

o

Seite 1

 $\overline{c}$ 

o

o

o

o

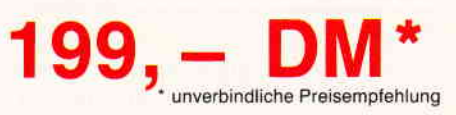

Bestellen Sie noch heute mittels der entsprechenden Postkarte bei:

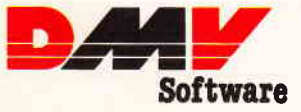

Postfach 250, 3440 Eschwege, Tel. 05651/8702 Software Händleranfragen willkommen

1CBO:O1OO EA 43 90 4A 61 6C 6C 5F-20 46 12 65 75 6E 64 65 .C.Hallo Freunde ICBO:Ol.l0 2L 24 OO OA 56 69 65 6c-2O 45 72 66 6F 6c 67 20 !S..Viel Erfols 1CB0:0120 6D 69 74 20 42 43 49 20-44 69 73 41 73 6D 2F 69 mit BCI DisAsm/<br>1CB0:0130 38 36 2E 24 0D 0A 47 72-81 E1 65 20 76 6F 6E 20 86.\$...Gr...e von<br>1CB0:0140 42 43 49 2E 24 BA 03 01-B4 09 CD 21 BA 12 01 B4 BCI.\$......... o o a

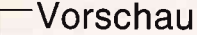

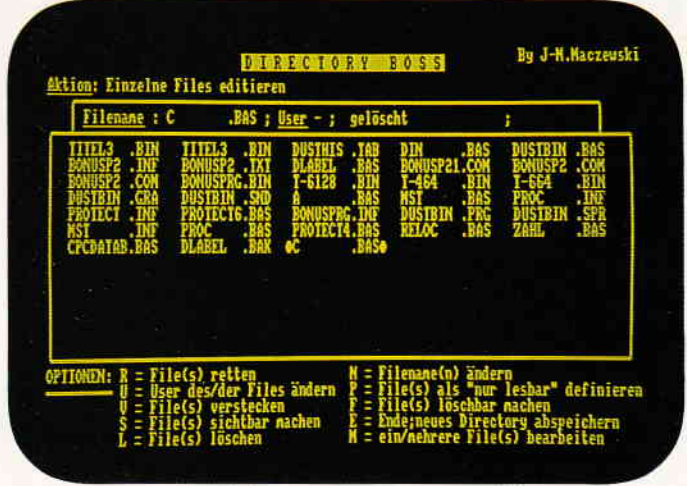

Der Directory-Boss erlaubt unkomplizierte Handhabung von Disketten-Files.

#### **Tips & Tricks:**

In der nächsten Ausgabe erwartet Sie eine wahre Fundgrube an superstarken Tips. Neben einem Datagenerator für den PAGE-Editor, einem Digitalwecker und unserem TRON-Projekt finden Sie weitere nützliche Tips für Ihren CPC.

Lassen Sie sich überraschen.....

#### **Hardware:**

Digitalisierte Bilder per Computer weiterverarbeiten  $-$  mit dem ROMBO-Digitizer für den CPC kein Problem. Die Stärken und Schwächen dieser vielversprechenden Erweiterung erfahren Sie in einem ausführlichen Testbericht....

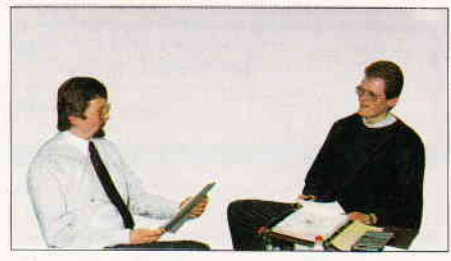

Nicht nur in jedem CPC steckt ein Z80. Wir besuchten die Herstellerfirma Zilog.....

#### **Berichte:**

#### Zilog

der Veteran unter den Prozessor-Herstellern hat mit dem Z-80 eine CPU geschaffen, die auch heute noch in vielen Computern Verwendung findet. Wir haben uns einmal bei Zilog umgesehen und berichten aktuell über Entwicklung und neue Technologien.

Amstrad in Deutschland

- wir hatten Gelegenheit, uns mit den Verantwortlichen von Amstrad Deutschland zu unterhalten. In der kommenden Ausgabe berichten wir aktuell über Pläne und Zukunftsaussichten ......

 $4/88$ 

»PC International erhalten Sie ab 30. März bei Ihrem

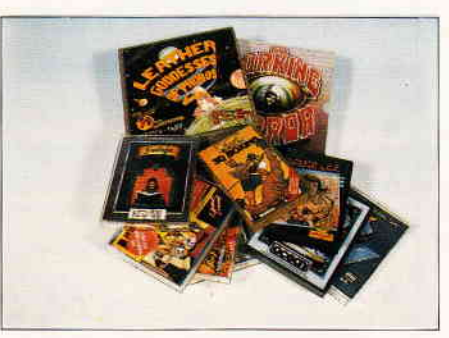

Spielprogramme für Joyce - das Angebot im Überblick....

#### **Spiele spezial**

- aufgrund der starken Nachfrage haben wir das Spieleangebot für Joyce einmal genau unter die Lupe genommen und zeigen Ihnen das Interessanteste im Überblick.

#### Joyce:

DIN A4-Hardcopy

- lang erwartet, endlich fertig! Die erste Hardcopy-Routine für Joyce im DIN A4-Format wird auch Sie überzeugen.

PC:

Adressverwaltung in BASIC2- selbst gemacht. Im nächsten Teil bekommen Sie weitere nützliche Routinen an die Hand

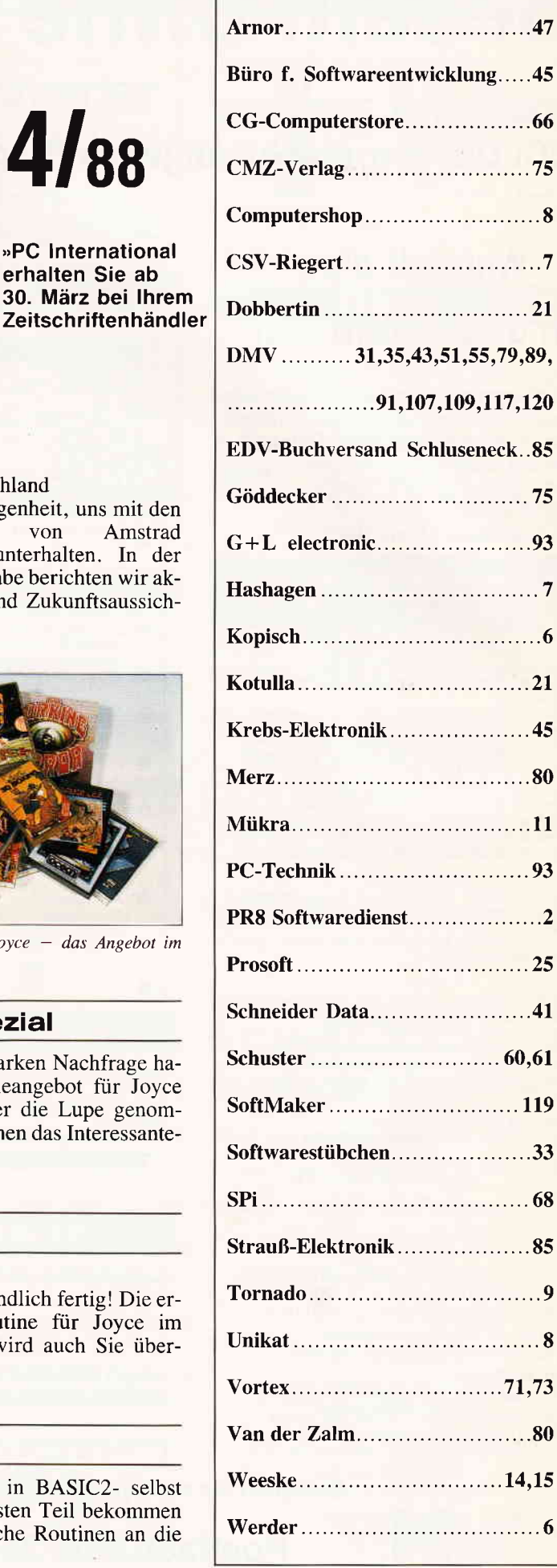

**Die Inserenten** 

# Preisbrecher bei der Textverarbeitung!

Wollen Sie wirklich 400 Mark für ein Textprogramm auf Ihrem Schneider-PC, IBM-PC oder Kompatiblen ausgeben? Schluß mit diesen überhöhten Preisen! Endlich eine Textverarbeitung für den PC, die alle Preis- und Leistungsbarrieren bricht:

**TextMaker** 

Für Profis und Einsteiger gleichermaßen. TextMaker paßt sich Ihrem Wissensstand an. Bevorzugen Sie Pulldown-Menüs zur Texteingabe oder ziehen Sie Funktionstasten vor? Oder arbeiten Sie lieber mit einem WordStar-kompatiblen Befehlssatz?TextMaker unterstützt alle diese Editiermethoden.

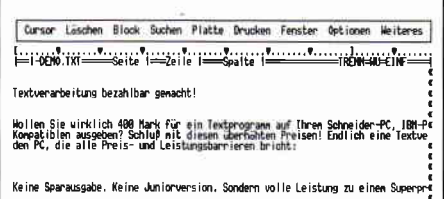

#### **Einige der Vorzüge von TextMaker:**

- NeunTextfenster
- Textgröße nur durch RAM begrenzt  $\bullet$
- Integrierter Druckerspooler  $\bullet$
- 26 Tastaturmakros für Texte und Befehle  $\bullet$
- $\bullet$ Rechnen im Text mit 26 Variablen
- $\bullet$ Adressenverwaltung und Serienbrieffunktion
- Phonetisches Suchen: Mayer? Meier? Maier?  $\bullet$
- Die UNDO-Taste rettet bis zu 32000 Zeilen  $\bullet$
- Layout auf dem Bildschirm zeigen

**Neu! Version 1.1** 

Jetzt auch Unterstützung der Hercules-Karte. Ab sofort Steuerung auch mit der Maus und neue Befehle.

- Drucken auf Bildschirm: kursiv, fett, unterstrichen...
- Integrierter Dateimanager
- Zwischendurch DOS-Befehle eingeben
- Einblendbare ASCII-Tabelle  $\bullet$
- Stichwortverzeichnisse, Inhaltsverzeichnisse und Fußnoten  $\bullet$
- $\bullet$ Automatische Textsicherung in beliebigen Zeitabständen
- $\bullet$ Viele Druckertreiber
- Für IBM-PC und Kompatible mit mindestens 256 KByte RAM  $\bullet$
- Für Farbgrafik, Monochrom, Hercules, EGA-Autoswitch

TextMaker erhalten Sie direkt bei SoftMaker und zum Beispiel bei folgenden Fachhändlern:

**ESCHCOMP-System** Kaltenäcker 3 8391 Perlesreut ☎ (08555) 1390

**Radio Fritz Obermeier** Bünder Straße 20 4972 Löhne 1 2 (05732) 3246

**BIO-SOFT** Ursinstraße 6 8951 Ronsberg 雷(08306)590

Unverbindliche Preisempfehlung DM 148, - bei Bezug über Ihren Händler. Bei Versand DM 158, - inkl. Porto und Verpackung. Lieferung auf Verrechnungsscheck oder per Nachnahme.

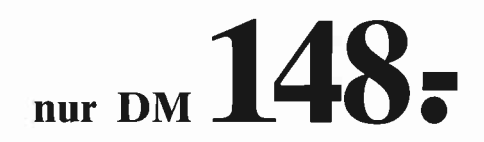

# **SoftMaker**

Grabbestraße 9 8500 Nürnberg 90 Telefon (0911) 303333

Anfragen von Händlern stets willkommen!

Bitte Coupon ausfüllen, ausschneiden und an SoftMaker schicken.

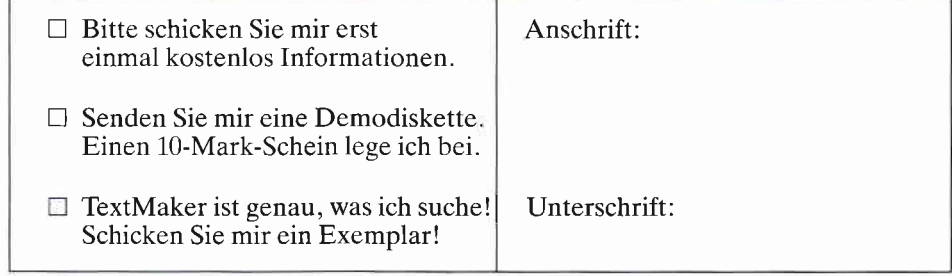

# SPECIAL DFFERS!

## für CPC 464-664-6128, nur auf 3"- Disketten **Original CPC-Software im Paket** zu stark herabgesetzten Preisen - nur solange Vorrat reicht

#### **COPY-STAR II**

ist die ideale Befehlserweiterung für Druckerbesitzer. denn es stellt für alle gängigen Drucker Hardcopyfunktionen in verschiedenen<br>Größen zur Verfügung Sogar Farbbilder lassen sich schattiert ausgeben. COPY-STAR II können Sie leicht in eigene Programme einhinden

#### **COMPOSER-STAR (664/6128)**

#### Ein Musikprogramm für alle Musikfans

Mit COMPOSER-STAR können Sie komplette Musikstücke oder nur ein paar Taktfolgen auf einfachste Weise erstellen! Datürlich stehen Ihnen auch eine Menge Korrekturhilfen zur<br>Verfügung, um Ihrem Stück den letzten Schliff zu geben. Sie können auch mehrere Stücke verbinden, transponieren, die Tonhüllkurven und die Lautstärke verändern, den Rauschge-The relation behultzen, Notenblåtter drucken ... Das Programm ist<br>sehr einfach zu bedienen; das beiligende Handbuch gibt auch dem Anfänger einen Einblick in die bislang fremde Welt der<br>Musik, Das wichtigste jedoch ist, dass Sie Ihre Werke in ein Basicprogramm umwandeln können, um es in eigenen Programmen zu verwenden.

#### **STATISTIC-STAR**

#### Eine Grafik sagt mehr als 1000 Zahlen Eine Grafik und Statistic-<br>Ein professionelles Grafik- und Statistic-<br>programm zum Auswerten von Daten aller Art (Schule, Studium, Beruf, Hobby, Haushalt · Linien-, Balken- und Tortengrafik

- $\bullet$ Betiteln von Grafiken
- $\bullet$ 400 Daten direkt im Speicher
- Umfangreiche Editierfunktionen
- Umfangreiche statistische Berechnungen
- · Hardcopyfunktion u.v.m.

## $11756$   $144722$  $61$ (@34902) Takt 3 i 1/4 | | punktiert | IF71=Pause IF81=Harm.vorschl **999 TANK**

#### **Beispielgrafik STATISTIC-STAR**

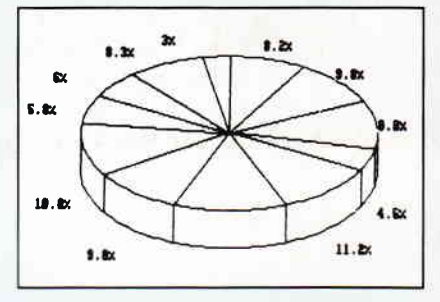

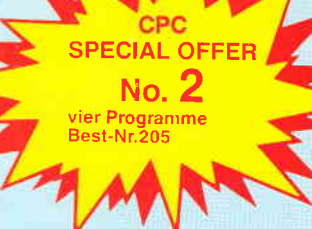

#### **STAR-MON**

#### Das Entwicklungssystem für Profis

- Assembler  $\bullet$  Editor
- Disassembler

**MATHE-STAR** 

Polynome

 $\bullet$ 

 $\bullet$ 

 $_{\text{etc}}$ 

Vom Lehrer für Schüler

• lin, Gleichungssysteme<br>• Gleichungen 4, Grades<br>• Bruchrechnen

Primfaktorenzerlegung

Kurvendiskussion

· Integralrechnung

· Matrixrechnung

Vektorrechnung

- Monitor
- vier Breakpoints Trace-Funktion
- Bankswitch
- Memory Dump
- Diskettenmonitor
- u.v.m

#### **CREATOR-STAR**

Ein Trickfilmdesigner für alle Hobbyregisseure auf dem CPC!

- $\bullet$  Laufschrift
- Utilities
	- Kulissendesigner
	- Sprites mit 4 Unter-
	- Verbinden von Sprites
- Kulissen auch überein-
- mit Editor und Compiler

#### **DISKSORT-STAR**

Leistungsstarke Diskettenverwaltung, die keinem CPC-<br>Benutzer fehlen sollte DISKSORT-STAR verwaltet, archiviert, katalogisiert,<br>druckt, ... Ihre Diskettensammlung auf einfachste Weise. Neben der reinen Diskettenverwaltung ist unter anderem noch ein kompletter Diskettenmanager enthalten.<br>Auch in punkto Bedienungskomfort ist DISKSORT-STAR kaum zu schlagen,

**DESIGNER-STAR** Grafikprogramm, mit dem

man Bildschirmgrafiken<br>komfortabel erstellen kann. Hilfsmenü auf Tastendruck - kein Joystick oder Maus notwendia.

## **PECIAL OFFER**  $3$  (Games) No.

 $_{NUE}$  49. - L

## 9 Spiele für Ihren CPC auf 3" Disketten

- 1) Stan und der Zauberstab Ein deutsches Grafikadventure besonderer Art 2) Pyramide - Eine Mischung aus Textadventure und Actionspiel
- 3) Puzzle Bringen Sie ein durcheinandergefallenes Bild wieder in Ordnung

4) Black Jack 5) Orion 6) Labyrinth 7) Memory 8) Zick-Zack 9)Slalom

### **Bitte benutzen Sie die Bestellkarte!**

SPECIAL OFFERS sind nur erhältlich bei: DMV Verlag · Postfach 250 · 3440 Eschwege

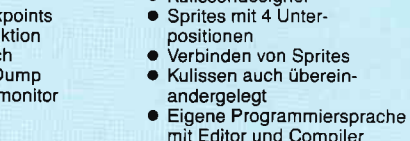